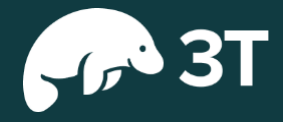

# The Studio 3T field guide to **MongoDB aggregation**

John Lynn

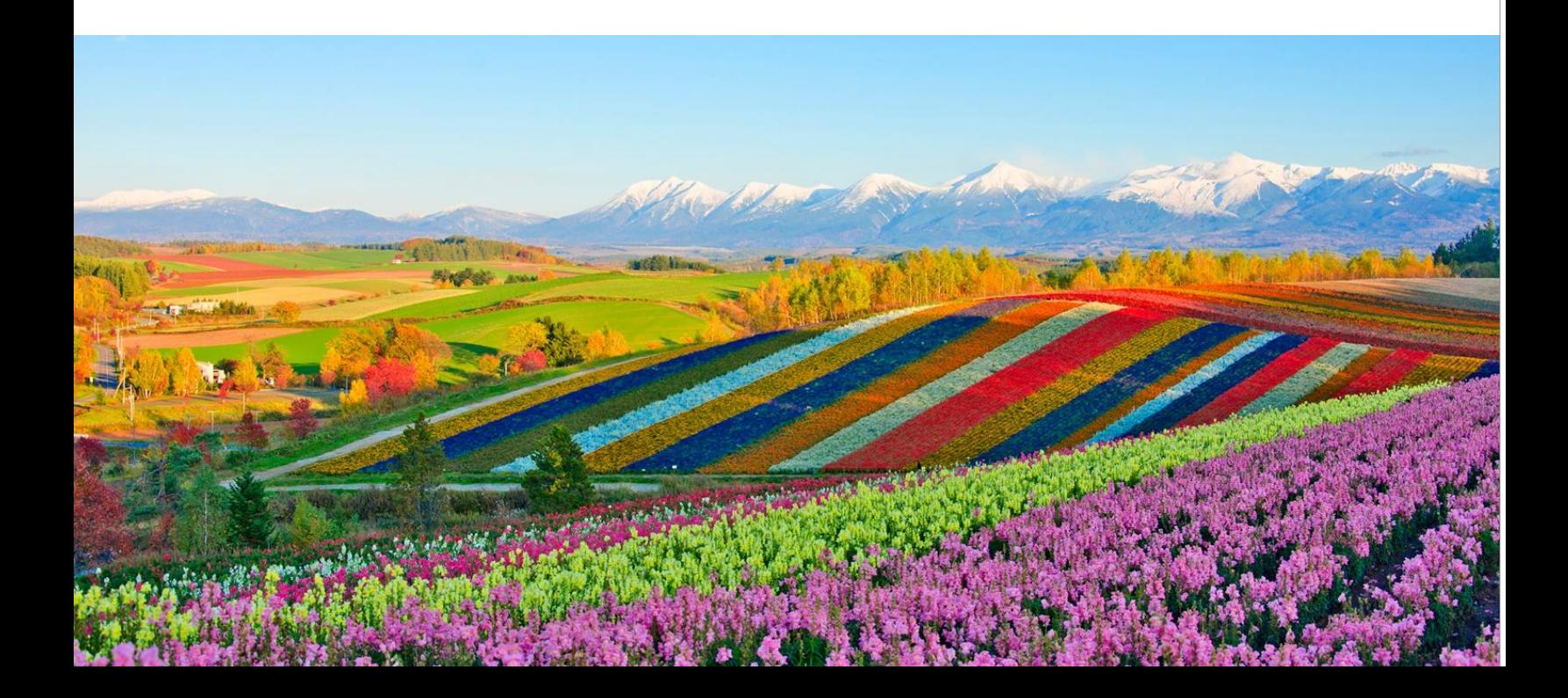

# Table of Contents

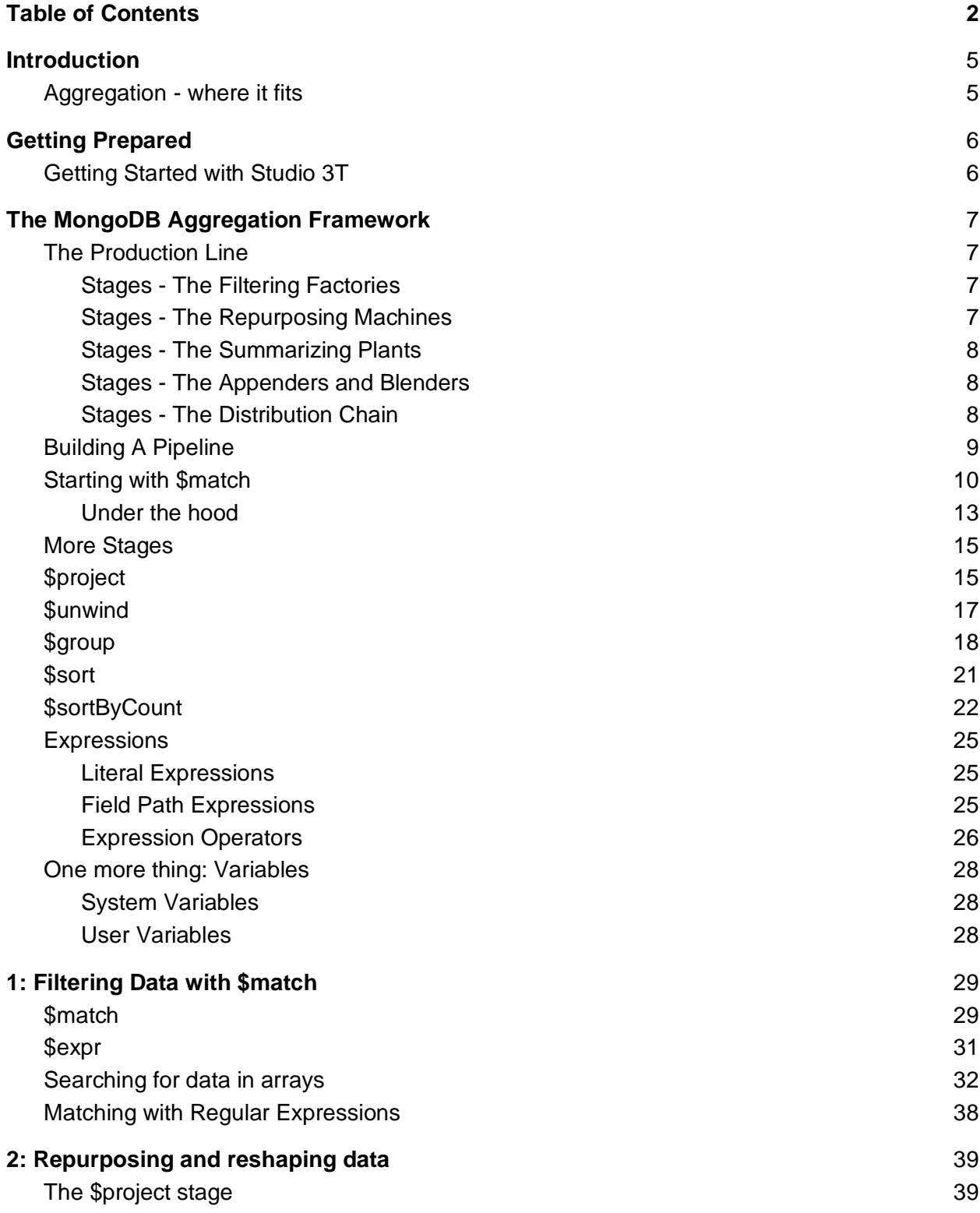

2 The Studio 3T Field Guide to MongoDB Aggregation

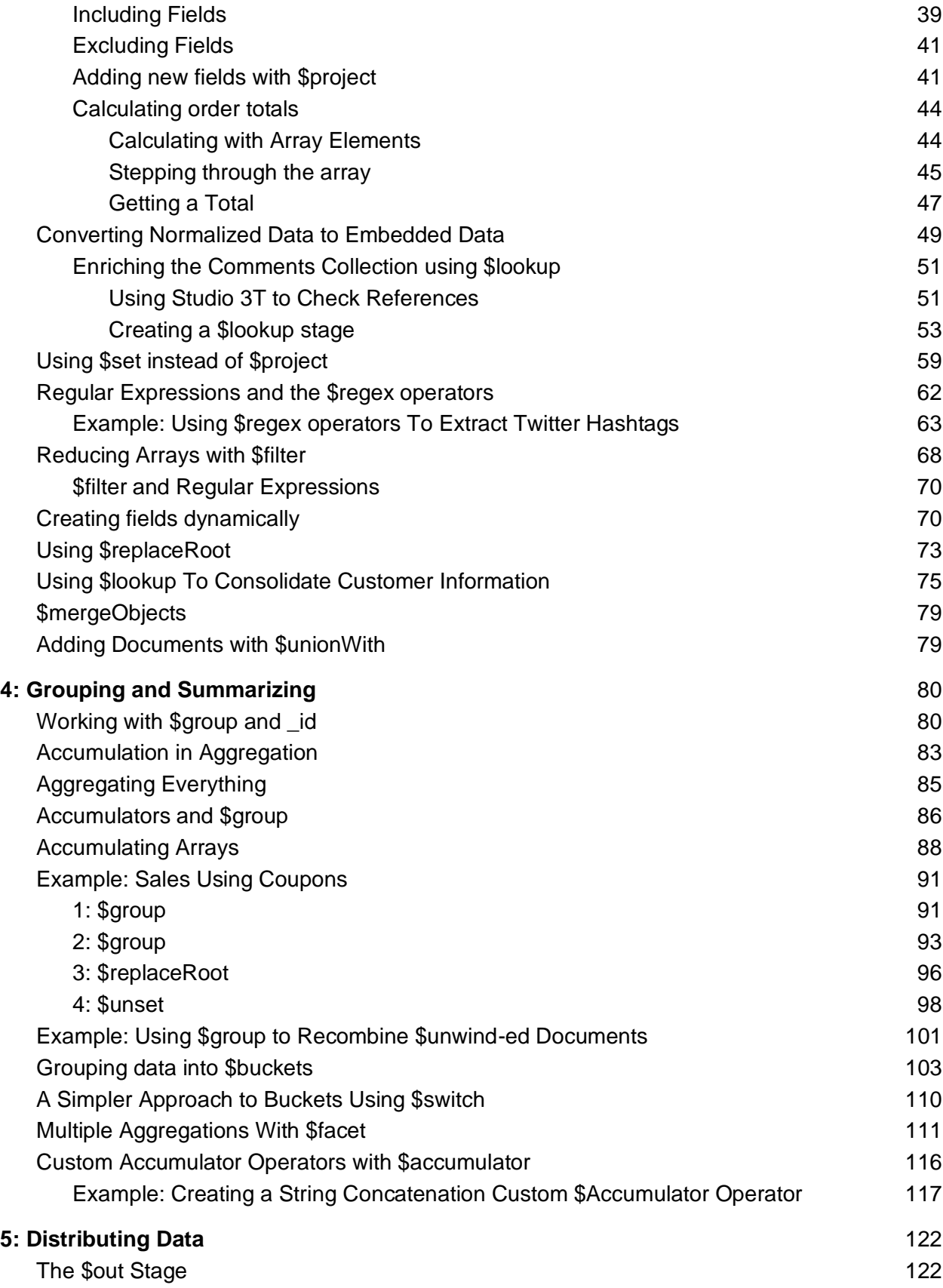

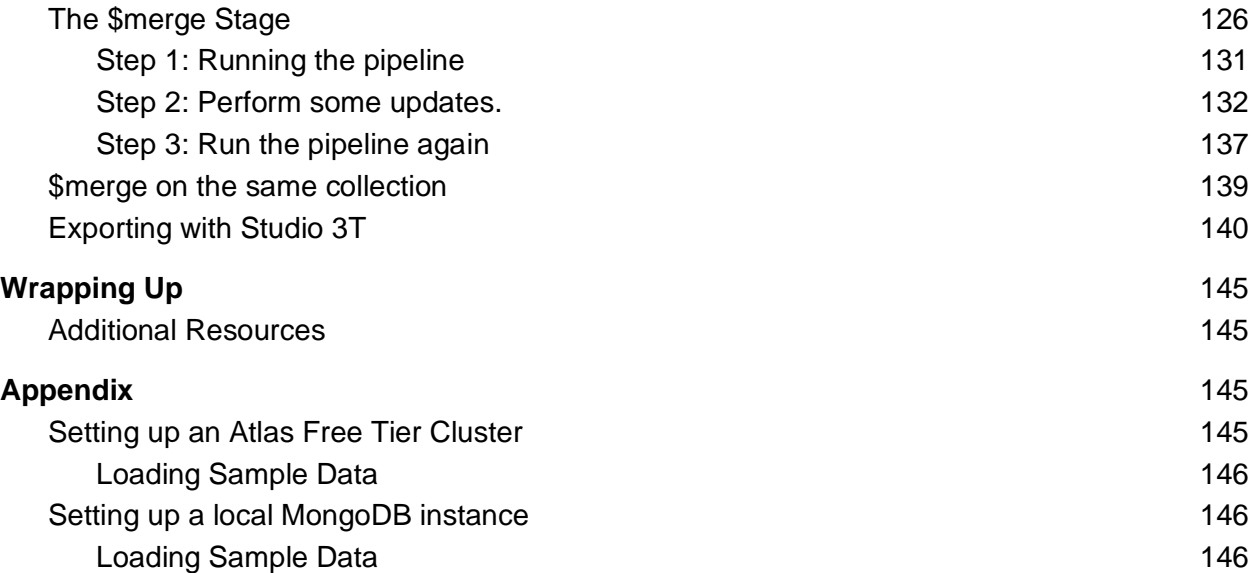

## <span id="page-4-0"></span>Introduction

## <span id="page-4-1"></span>Aggregation - where it fits

This book explores the MongoDB Aggregation Framework.

The Aggregation Framework has become the centerpiece of MongoDB's data processing since it was introduced in MongoDB 2.2. Aggregation arrived as an alternative to the Map Reduce features in MongoDB.

Each subsequent release has seen Aggregation expand in capability and ambition. With MongoDB 5.0, the Aggregation framework is the main data processing powerhouse within MongoDB.

We'll look at many of these features as we work through some typical analytic scenarios, using readily available sample data. Along the way, we'll use examples to show ways that aggregation pipelines can be used to solve all kinds of problems, with power and simplicity.

# <span id="page-5-0"></span>Getting Prepared

## <span id="page-5-1"></span>Getting Started with Studio 3T

Throughout this book, we'll be using Studio 3T's MongoDB client.

Along with good examples and realistic sample data, a powerful MongoDB client toolset makes a huge difference to your learning experience. For this book that toolset is Studio 3T for MongoDB, from 3T Software Labs.

Studio 3T includes a connection manager, shell, collection viewer with visual query builder and, most importantly for this book and your learning experience, an Aggregation Editor.

The Aggregation Editor has many features to help in composing, debugging, and testing aggregation pipelines, and we'll rely on these features and show how you can use them in this book. For a complete description of what the Aggregation Editor offers, see [Aggregation Editor](https://studio3t.com/mongodb-tools/aggregation-editor/) at Studio 3T.

Studio 3T has long been a favorite of MongoDB data developers, for its many features and ease of use. You can get started with Studio 3T for free by downloading and installing it [from here.](https://studio3t.com/download/)

If you've downloaded but not yet installed Studio 3T, or even if you've already installed it but need to familiarize yourself, head over to [Getting Started with Studio 3T](https://studio3t.com/knowledge-base/categories/getting-started-with-studio-3t/) for tips and advice published by the engineers at 3T Software Labs.

# <span id="page-6-0"></span>The MongoDB Aggregation Framework

What is an aggregation framework? Technically, it's a way to execute multiple processes against a stream of documents which eventually produces a result stream of documents. But it's a lot easier to picture it as a production line instead.

## <span id="page-6-1"></span>The Production Line

The Aggregation Framework is like assembling your own factory to do your bidding. What you assemble is a pipeline of stages. A stage is a sub factory, dedicated to particular types of tasks. What every stage in the pipeline does is process documents.

What goes into the pipeline are documents, retrieved from a collection on disk (or some other permanent storage).

Now, you may be familiar with these documents. They are JSON (or BSON) documents, formed of key-value pairs, where values can be strings, arrays or documents objects, all in a semistructured format. But these documents typically live on disk.

When they get to the aggregation pipeline, the documents move to live in memory as they are processed. There, in memory, they can be discarded, modified, or new ones generated in the pipeline.

So what sorts of stages can these documents go through in their journey down the pipeline?

#### <span id="page-6-2"></span>Stages - The Filtering Factories

Often the first stage in any pipeline is \$match. This is a filtering stage. Documents go into the \$match stage and only come out the other side if the contents of the document match the \$match's requirements. This lets you, for example, only select documents referring to particular cities, or with a large account balance. One document goes in but only the matching documents come out.

#### <span id="page-6-3"></span>Stages - The Repurposing Machines

The next thing you are likely to see in a pipeline is a \$project stage. This is one of the repurposing stages that let you change documents. \$project, for example, takes a list of which fields in the document to keep or to discard. So you can strip a document down to its bare essentials. Or create new fields based on existing values. Because the documents are in memory, you can reshape them to exactly what you need. One document goes in, one reshaped document comes out.

Or you can repurpose a document into multiple documents for easier digestion. That's what the \$unwind machine does. A single document goes in, multiple reshaped documents come out.

#### <span id="page-7-0"></span>Stages - The Summarizing Plants

The \$group stage is the powerhouse of the pipeline. It is all about summarizing the documents that go into it. First it groups them together, according to some characteristic; by state, by user role, by last name. Then it performs a calculation, or calculations on all the documents in each group. Finally, it takes those results and turns them into documents with the results from each group.

This means you can use it to get the average age by last name, the total height by state or any aggregate value by group. This stage is why it's called the aggregation framework. It's all about the aggregates in \$group.

#### <span id="page-7-1"></span>Stages - The Appenders and Blenders

Some stages in the pipeline have connections to outside the production line. Take the \$lookup stage. When a document arrives at this stage, the stage goes and looks on disk for another document or documents which match a field in the document that just arrived. And when it finds it, it pastes them into the document and sends the newly annotated document onwards down the pipeline.

\$lookup is all about joining disparate documents together. Other stages can mix whole collections of documents together, through their own pipelines, so they can be processed together.

#### <span id="page-7-2"></span>Stages - The Distribution Chain

When you get to the end of the pipeline, the resulting documents can be read by applications and tools like Studio 3T, which can use results to power its Export features. But there are stages designed to send the data on further. \$out, for example, sends results back to the database's storage to become permanent results. \$merge goes further and updates collections of documents in storage with new values. These stages are all about distributing the resulting documents to other parts of the database.

## <span id="page-8-0"></span>Building A Pipeline

To demonstrate these concepts, let's create a simple pipeline, which we'll build using Studio 3T. We'll use the [Sample Supply Store](https://docs.atlas.mongodb.com/sample-data/sample-supplies/#sample-supply-store-dataset) Atlas sample database for this example. Imagine you've just had a call - "We need to know the total number of items for each category of product... sold through the London store". Where do you begin?

We'll start by using Studio 3T's *Aggregation Editor* to build an aggregation for this challenge. The Aggregation Editor is an exclusive Studio 3T feature that makes designing, testing, and debugging MongoDB aggregations easy. The basics of the Aggregation Editor, along with advanced usage tips and video demonstrations of its use, are available on the [Studio 3T](https://studio3t.com/mongodb-tools/aggregation-editor/)  [Aggregation Editor](https://studio3t.com/mongodb-tools/aggregation-editor/) website.

In order to get started, first make a connection to your Atlas cluster — follow the steps in the [How to Connect to MongoDB Atlas](https://studio3t.com/knowledge-base/articles/connect-to-mongodb-atlas/) tutorial if needed. Navigate to the *sample\_supplies* database and select the *sales* collection:

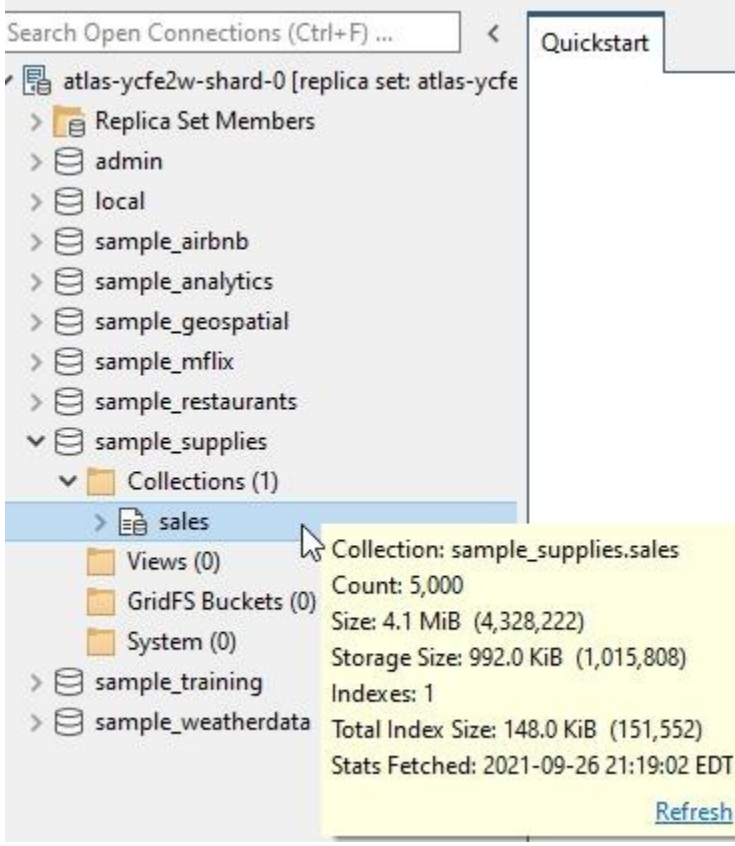

That's where our Sales data is. It is records of customer transactions, with a list of everything they purchased on a particular date at a specific store.

Right-click on the sales collection and select Open Aggregation Editor from the context menu to begin.

## <span id="page-9-0"></span>Starting with \$match

The first thing we'll want to do is filter out everything that isn't from the London store.

With the Aggregation Editor open, click on the  $+\cdot\cdot$  button to add a pipeline stage. The Aggregation Editor defaults to a \$match stage:

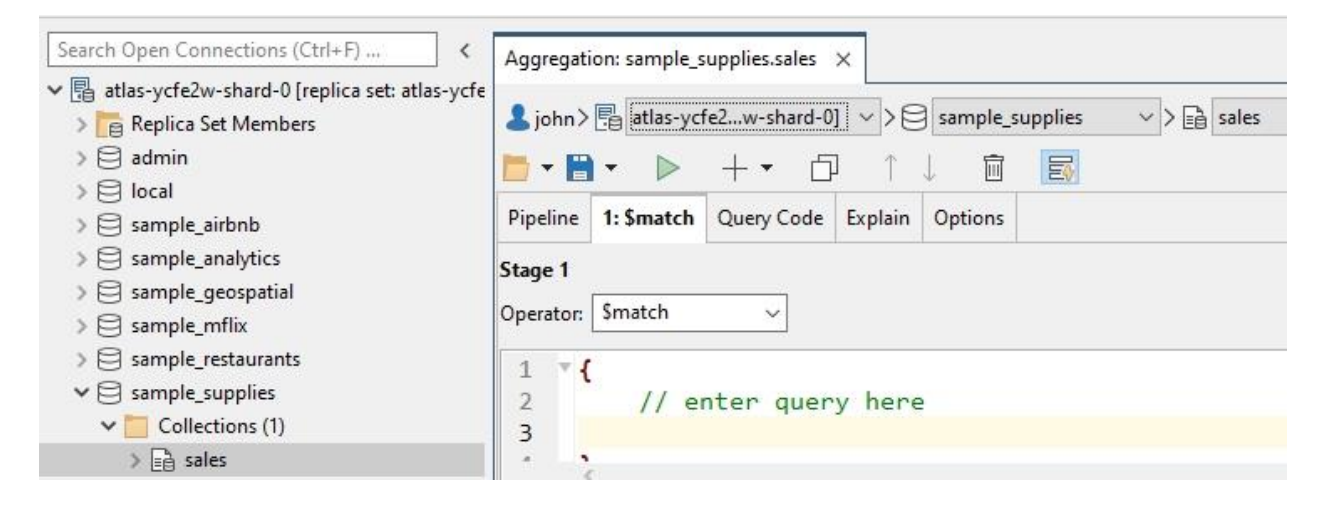

In practice, \$match is a good stage to use as the first stage of a pipeline, because \$match reduces the number of documents to be processed by the following stages. \$match is also able to use indexes to improve performance but only when it is first in the pipeline.

When used as the first stage in the pipeline, \$match is similar to the MongoDB find() method and its query document. Using \$match later in the pipeline has it acting more as a simple filter; later in the pipeline it is dealing with documents that exist solely in the pipeline - there's no indexes to boost performance.

For this example, let's look for sales that occurred in the London store location, by specifying that we want documents where the *storeLocation* is equal to London. If you were using MongoDB's find method you'd write a query something like:

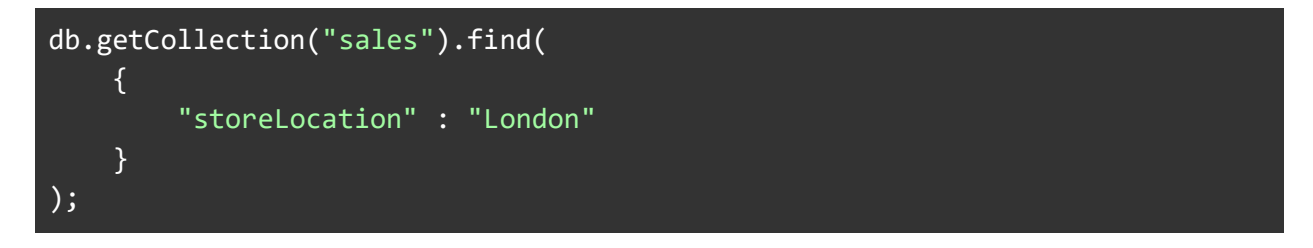

The \$match stage takes a document like the find query, as a search specification:

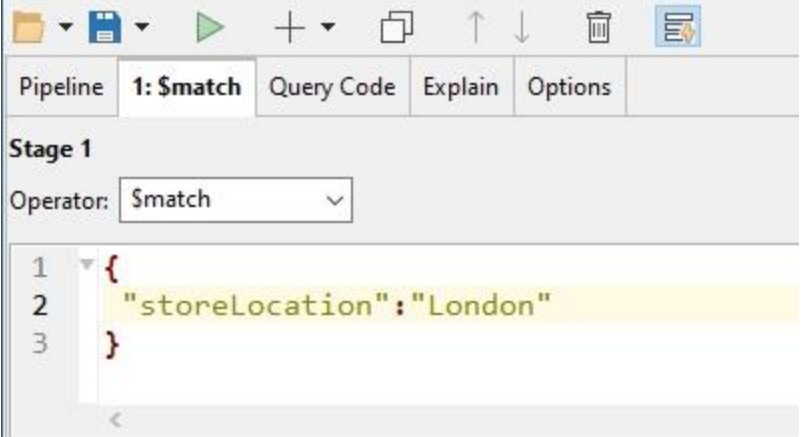

Click the Run arrow icon or press F5 to view the results in the *Pipeline output* pane in Studio 3T, normally located just below the Aggregation Editor:

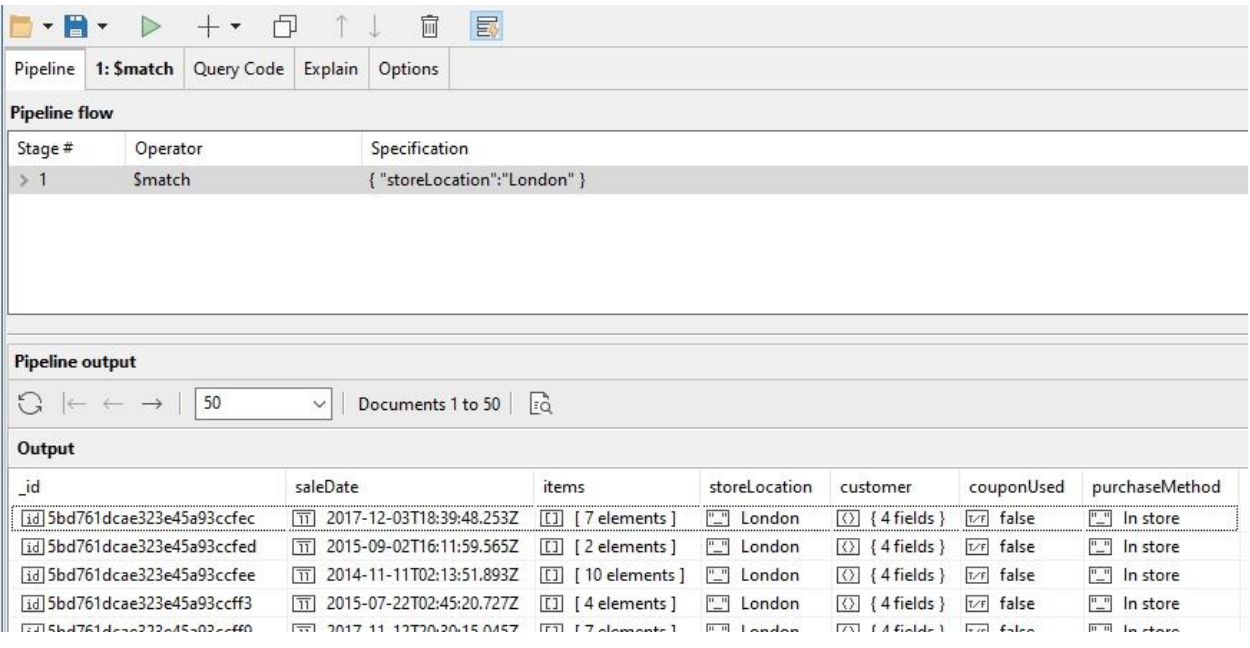

You can also view the documents that are input and output to the \$match stage separately. Select the \$match stage in the pipeline editor and select Show Input To This Stage or Show Output From This Stage from the right-click menu (or simply press F6 or F7).

Or you can select the \$match tab or double-click the \$match stage in the Pipeline flow pane to open it. Again, pressing F6 (or selecting for input documents) or F7 (for output documents) will display the relevant input or output documents.

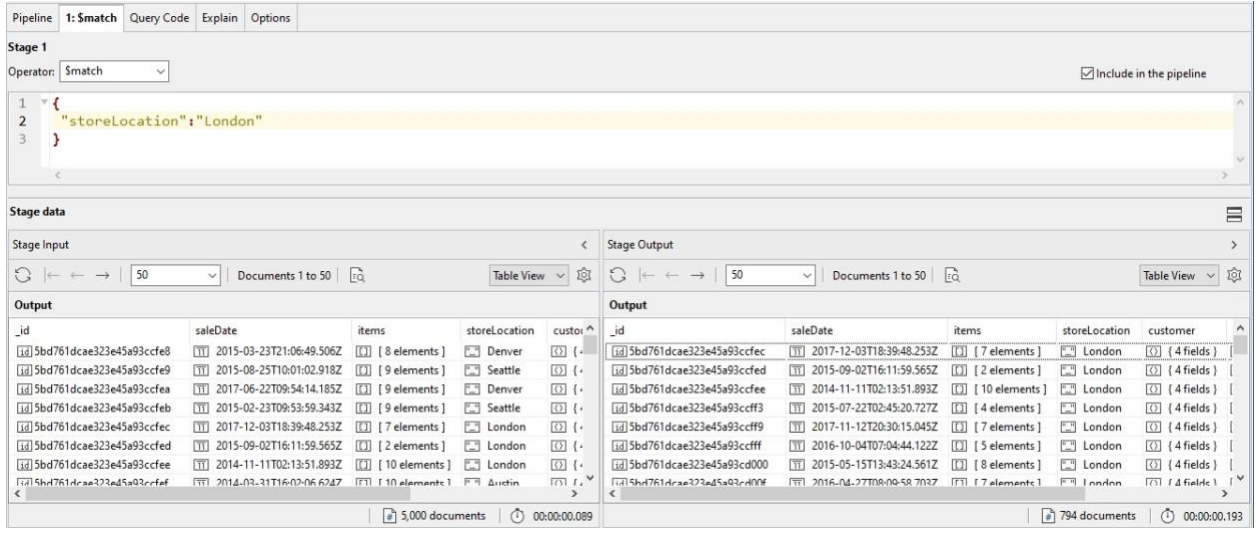

Keep this in mind as you progress through this example. It helps to be able to quickly see what data is coming into a stage and the effect the stage has on that data.

#### <span id="page-12-0"></span>Under the hood

To get a feel for what is going on at a MongoDB query language level, it's useful to be able to look at what MongoDB is actually processing. Click on the **Query Code** tab and you'll see what is being run.

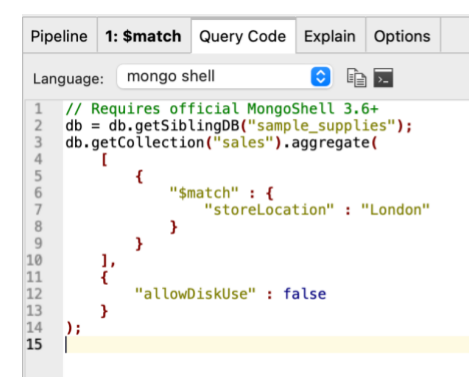

That code is:

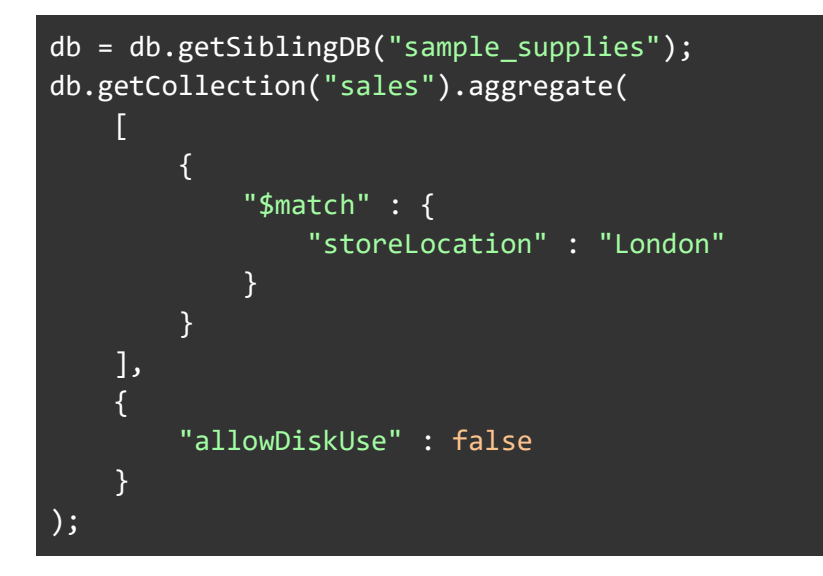

MongoDB has an aggregate command which can be applied to any collection. The command takes only two parameters, one is an array which contains the pipeline, the other is a document with option settings.

The pipeline stages are assembled as JSON objects in an array. Each one just contains a field, the stage type (\$match in this case) and its value is the parameters that configure the stage.

In the case of \$match, that's one or more fields to match with and the values each need to have to be considered a match.

The options section turns off the "allowDiskUse" feature of aggregation. When turned on, it lets the aggregation framework use disk and memory for particularly large operations which might consume enough memory to impair the database's operation.

## <span id="page-14-0"></span>More Stages

Matching documents is just the start of a functional pipeline. Let's add another stage to our pipeline. This time, it's to reduce the number of fields in each document passing through the pipeline and contributing to our final results.

## <span id="page-14-1"></span>\$project

The less data we have in the pipeline, the better. That's where stages like \$project come in, allowing us to repurpose documents so they only have the data we need and removing the data we don't need.

It's very similar to the optional projection specification you can add to a find() call. If we only need the "customer" object, "purchaseMethod" field and "items" array, we would create a find() statement like:

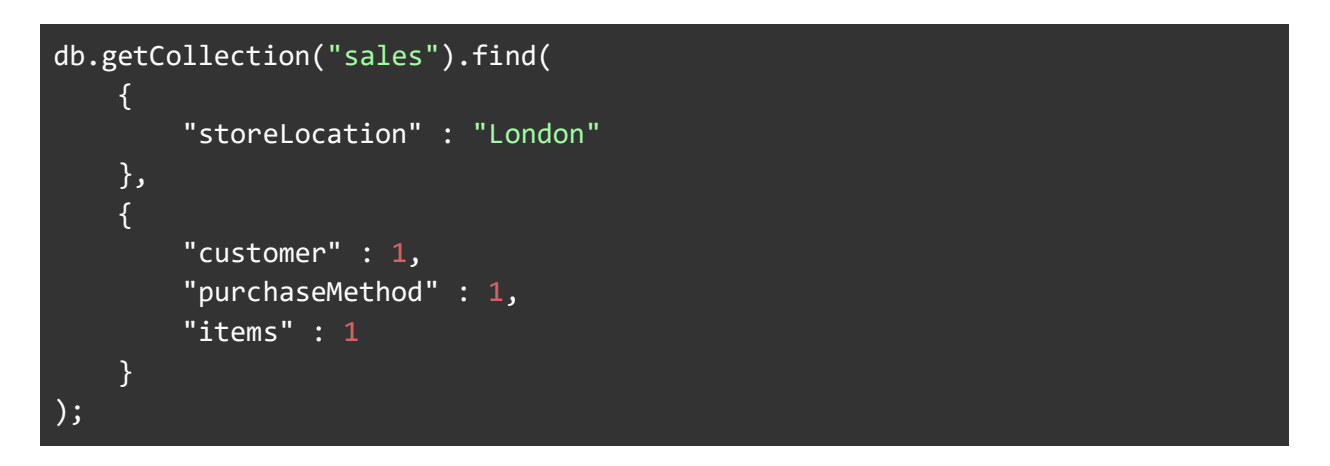

To do that in the Aggregation editor, we add a \$project stage with the same specification:

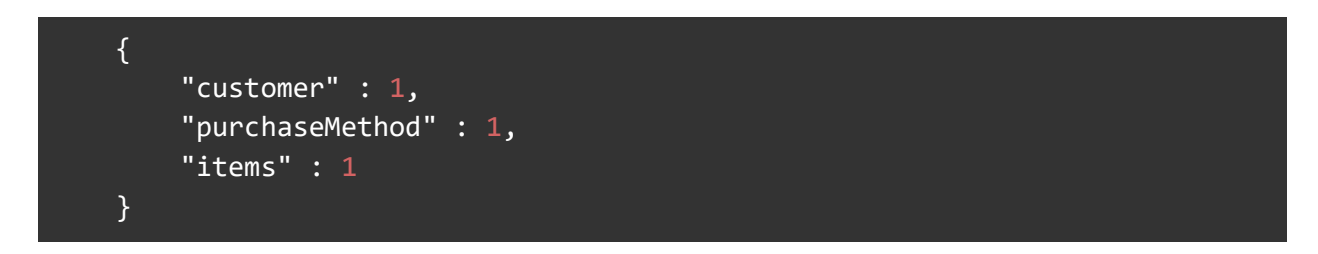

Like so:

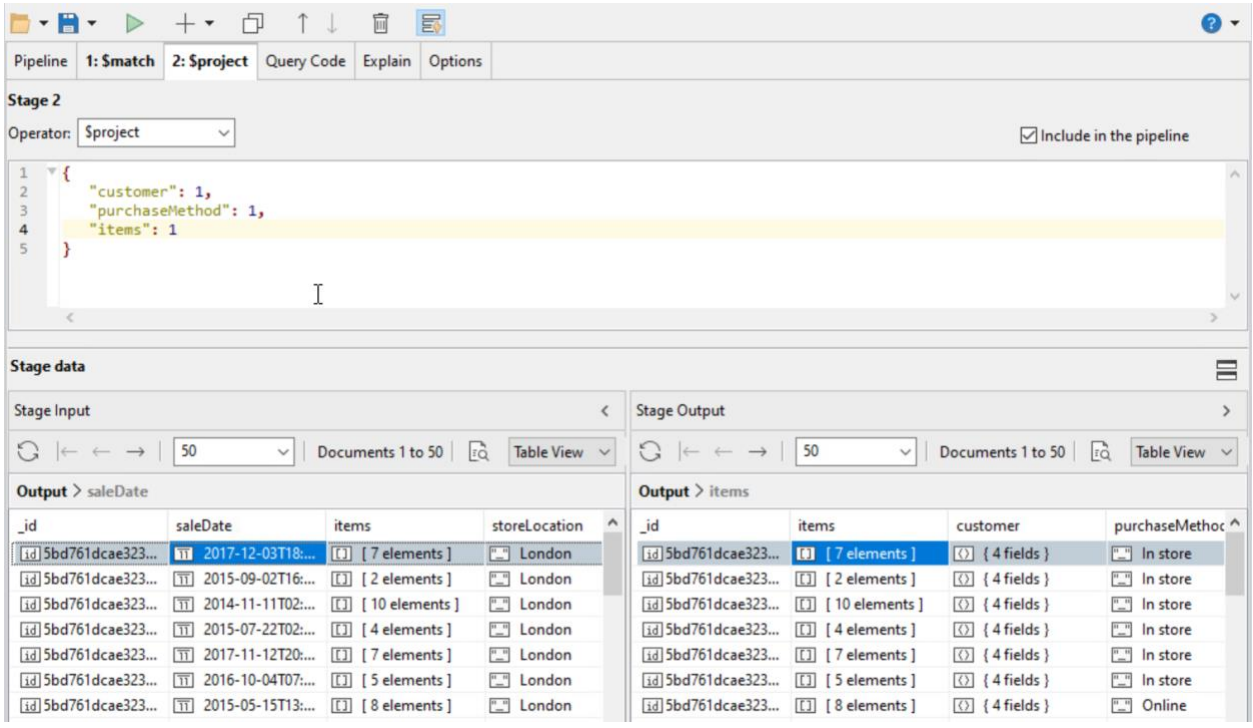

And now the documents in the pipeline are stripped down to our essential fields for processing.

You may notice that fields such as "items" and "customer" are showing their counts of fields or elements. That's because they are embedded arrays or documents. To reveal their contents, you can select a column and pick **Show Embedded Fields** from the right-click menu (or press Control-Enter to toggle visibility).

You'll also find a **Show All Embedded Fields** in that right-click menu which saves time. If you want to see everything, by default, head to Preferences/General and select **Show All Embedded Fields in table view**.

If a field is not specifically included in a project stage, it gets dropped. In this case, we dropped storeLocation in the \$project. But we want to set a storeCountry field on the documents instead.

This is an opportunity to show you \$set. This stage type lets you add a field to documents passing through the Pipeline. Unlike \$project, \$set doesn't remove fields that aren't mentioned, it only adds or updates fields in the document.

Our original data didn't have a country associated with the transaction. As we know we are only dealing with London, we'll add a "storeCountry" field to each document, we can add a stage as the third stage, and specify that storeCountry will take the literal value "UK".

```
{
     "storeCountry": "UK"
}
```
And once we've done that we can see all the documents have our new field.

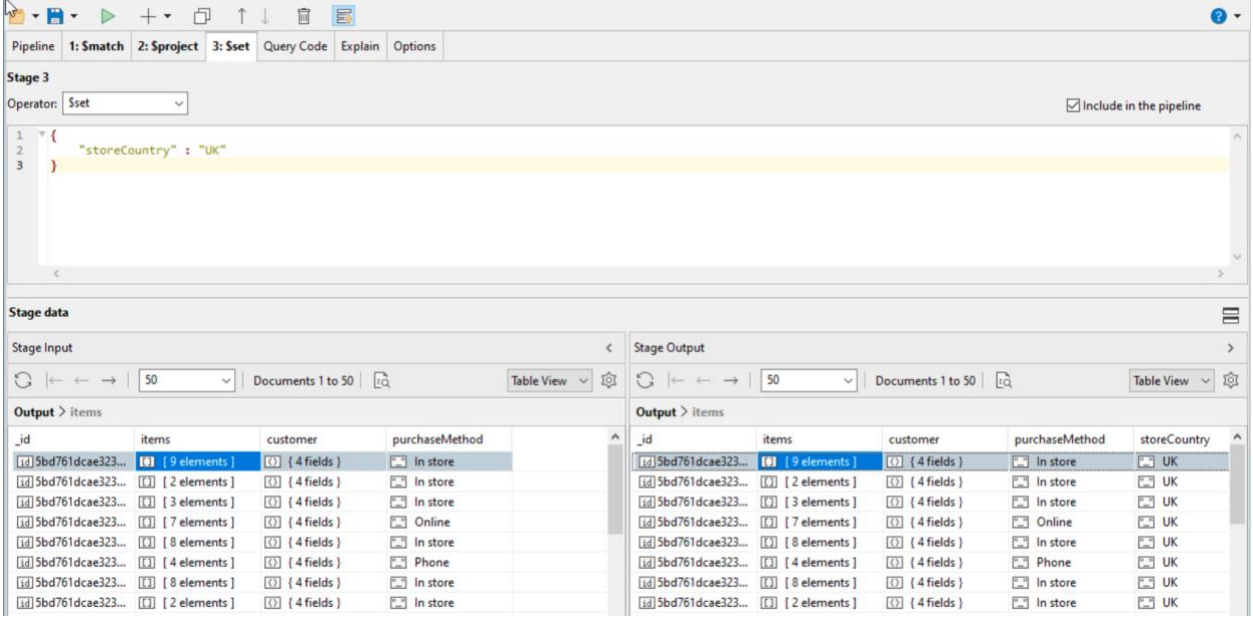

Setting things to literal values isn't that useful, so it's a good job that \$set can use expressions as values. Using expressions, you can compose new data from existing fields.

## <span id="page-16-0"></span>\$unwind

Now to one of the harder to grasp repurposing stages, \$unwind. This stage produces multiple documents of output from one input document. Why? Well, documents may contain arrays and aggregation isn't good for digging into arrays. So \$unwind takes an array in a document and turns it into a set of near-identical documents, with each one of those documents having ONE of the values from the array.

If a document has 5 array elements in a field, \$unwind turns it into five identical documents, with the only difference being that the array field now is a single value. Each one of the documents has one of the array elements as its value.

For \$unwind, the stage specification at its simplest, is just the name of the array you want to unwind with.

In our example, we want to do a calculation with the number and kind of items that have been sold. So we want to unwind the items array. We add a \$unwind stage and give it this specification:

{ path: "\$items" }

That's it. If you view the \$unwind stage in the Aggregation Editor - use the Tree view on the input and output stages and you'll see something like this:

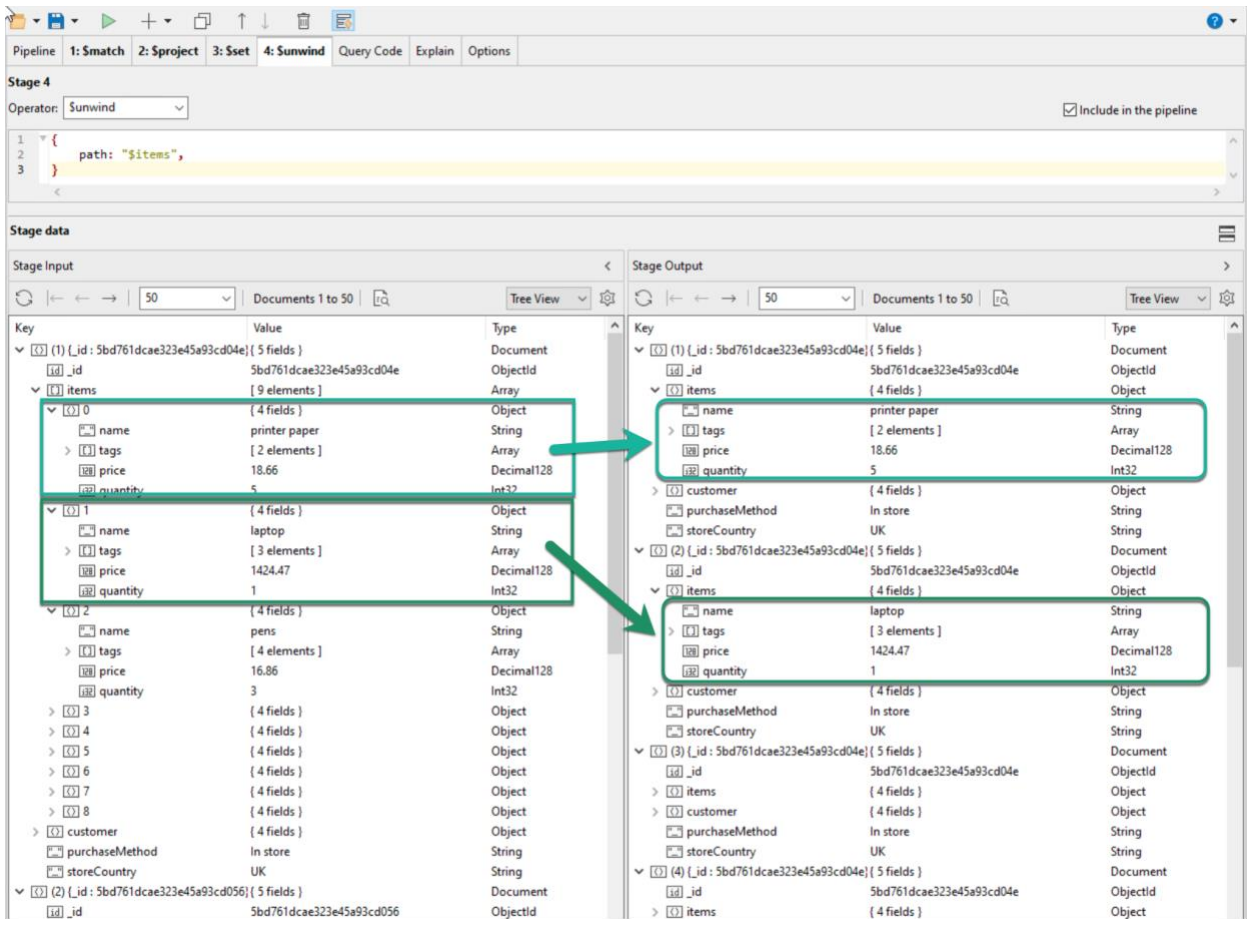

Here you can see the two array elements on the left hand side now appear in two separate documents on the right hand side.

## <span id="page-17-0"></span>\$group

Now we have unwound the items, we can wind them back up with \$group. This is a summarizing stage which is packed full of functionality. We'll keep this simple for now and create a \$group stage with this specification:

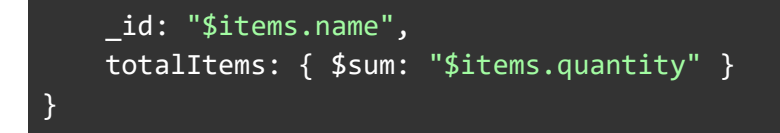

The \_id is a value which will be used to group things together. In this case it's the name of the item which we previously unwound from the array. \$group will use that value to create new documents. When it sees a value it hasn't seen before it'll make a document and start updating that. When it sees "backpack", a document will be created in memory, something like:

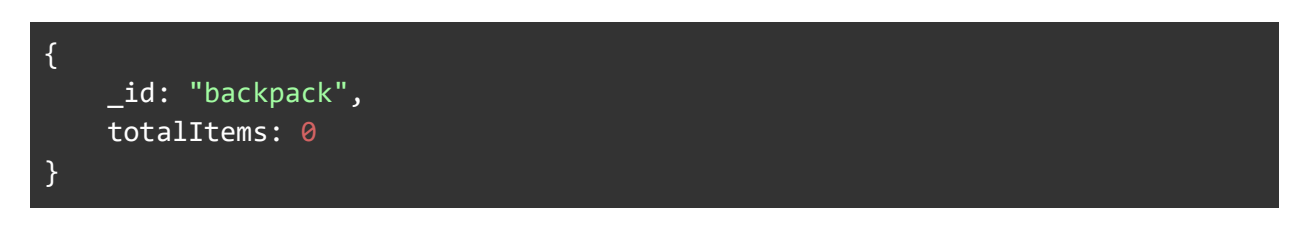

And then it will update this document with the incoming document from the previous stage. How does it update? That's determined by the values and expressions on the right hand side of the other fields. Here, we have a totalItems field and on the right-hand side:

```
{ $sum: "$items.quantity" }
```
The \$sum says "add whatever value I have specified to the existing value of the field". The value here is also from the unwound items array, it's the quantity of this item that was sold. Adding that to the field means the totalItems field will be the total number of items for each named product.

The \$group stage does this process until it is out of documents to process, at which point it passes on the documents it has created and been updating.

That all looks like this in practice:

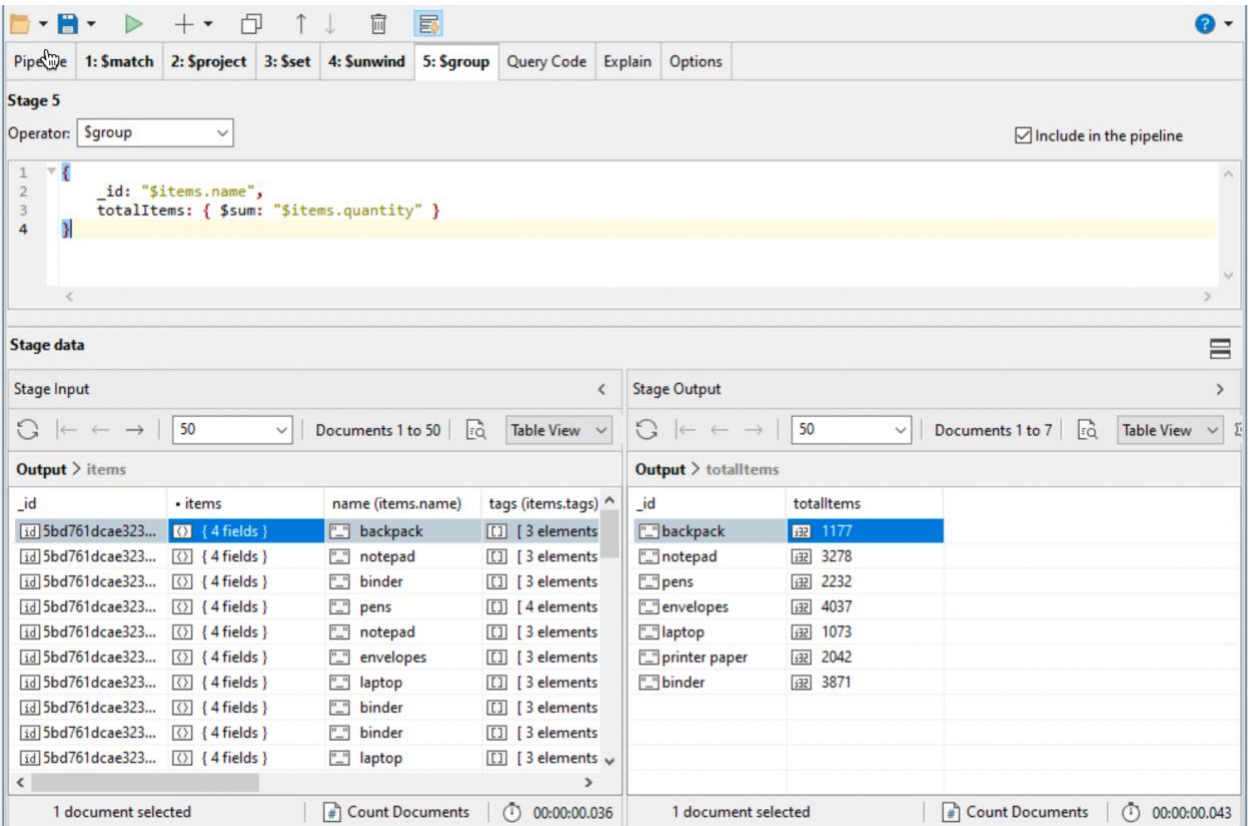

```
 {
                   "$match" : {
                          "storeLocation" : "London"
 }
, and \} , and \} , and \}\overline{a} and \overline{a} and \overline{a} "$project" : {
                         "customer" : 1.0,
                          "purchaseMethod" : 1.0,
                          "items" : 1.0
                   }
, and \} , and \} , and \}\overline{a} and \overline{a} and \overline{a} "$set" : {
                          "storeCountry" : "UK"
 }
, and \} , and \} , and \}\overline{a} and \overline{a} and \overline{a}"$unwind" : {\overline{\{ }} "path" : "$items"
                   }
```
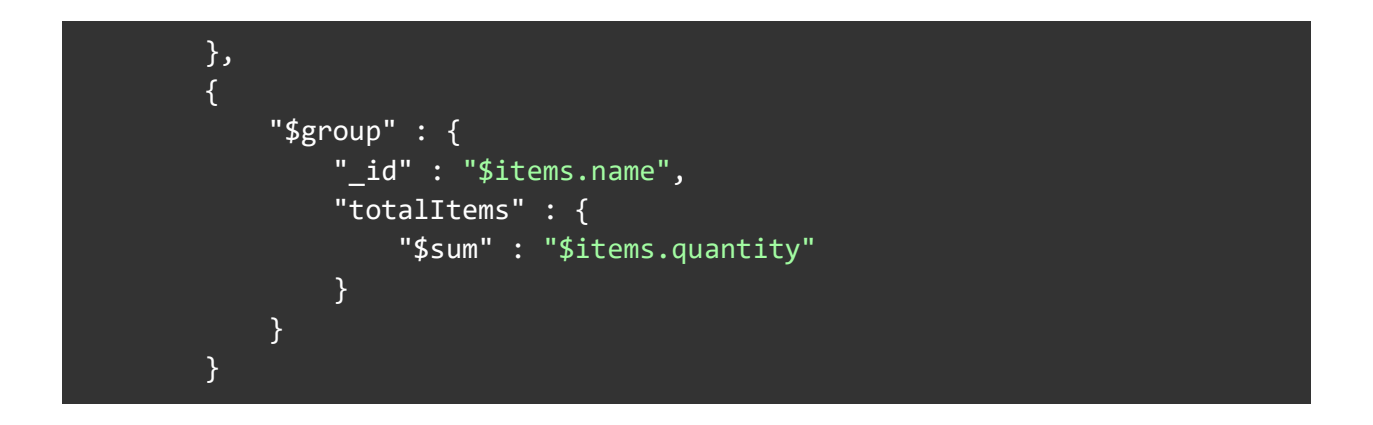

Now we have the London store's total sales, by product. This is a basic pipeline that should show how the stages fit together.

#### <span id="page-20-0"></span>\$sort

MongoDB doesn't store documents in a collection in any particular order. If order of the output documents is required for an aggregation, the \$sort stage is used. \$sort takes a document that specifies the fields to sort by, and for each, the sort order - 1 for ascending or -1 for descending sort order.

For instance, to sort London store's highest selling products to lowest, we could add a \$sort as the last stage:

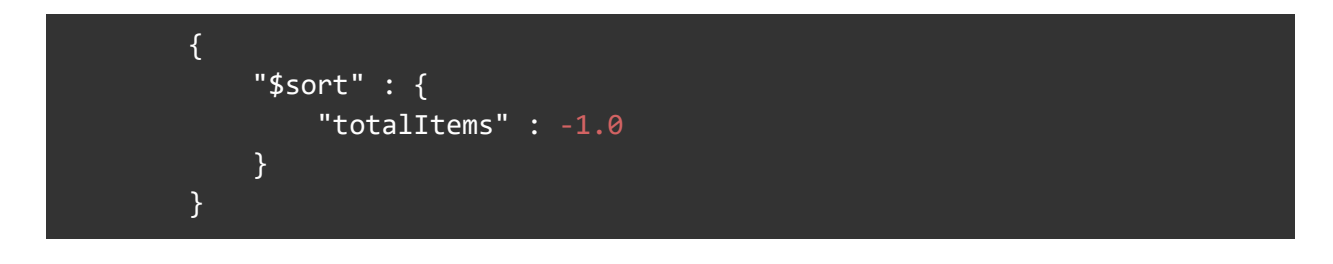

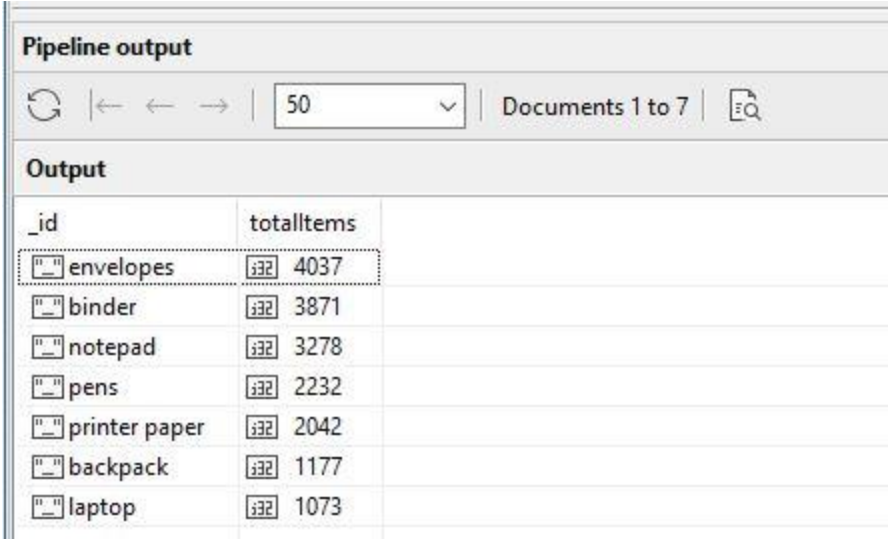

## <span id="page-21-0"></span>\$sortByCount

Since grouping, counting and sorting is such a common thing to do, there's a stage which does just that: \$sortByCount, which groups documents and then counts the documents in each group. In our London store's total sales by product example, the \$group stage is used to get a total quantity of each type of product sold, by using **"\$sum" : "\$items.quantity"** in the \$group stage.

If instead we wanted to get a distinct count of products without regard to the quantity ordered, you could change the \$group stage to **"\$sum" : 1** so that instead of summing the quantity field for each group, it would produce a count of each product. This is exactly what \$sortByCount does, but using a simpler syntax.

An aggregation using \$sortByCount to do this looks a little different than the \$group method:

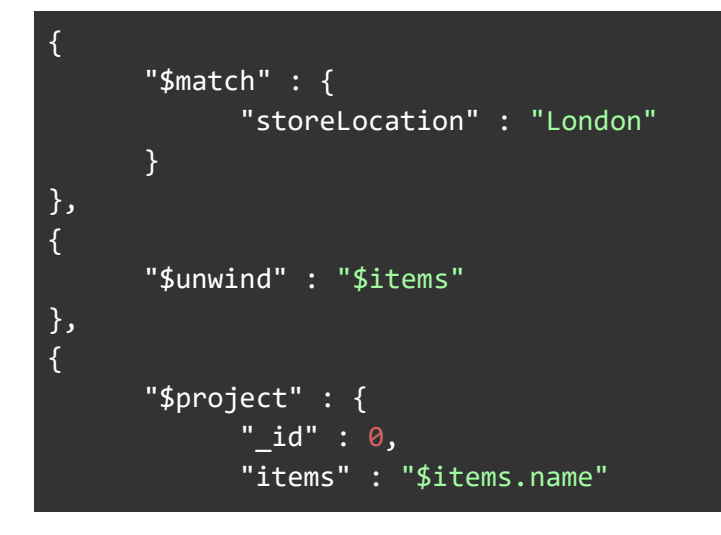

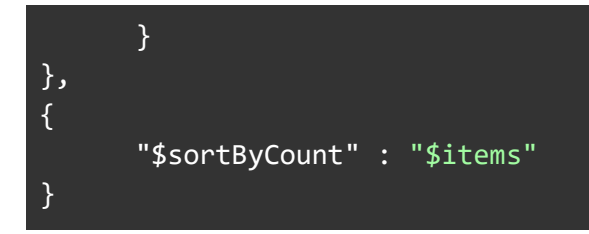

Here, we \$match for stores in London, as before. Then, unwind produces a document per array element in \$items. Then for this example, \$project outputs "items" documents consisting of just the name field of each item:

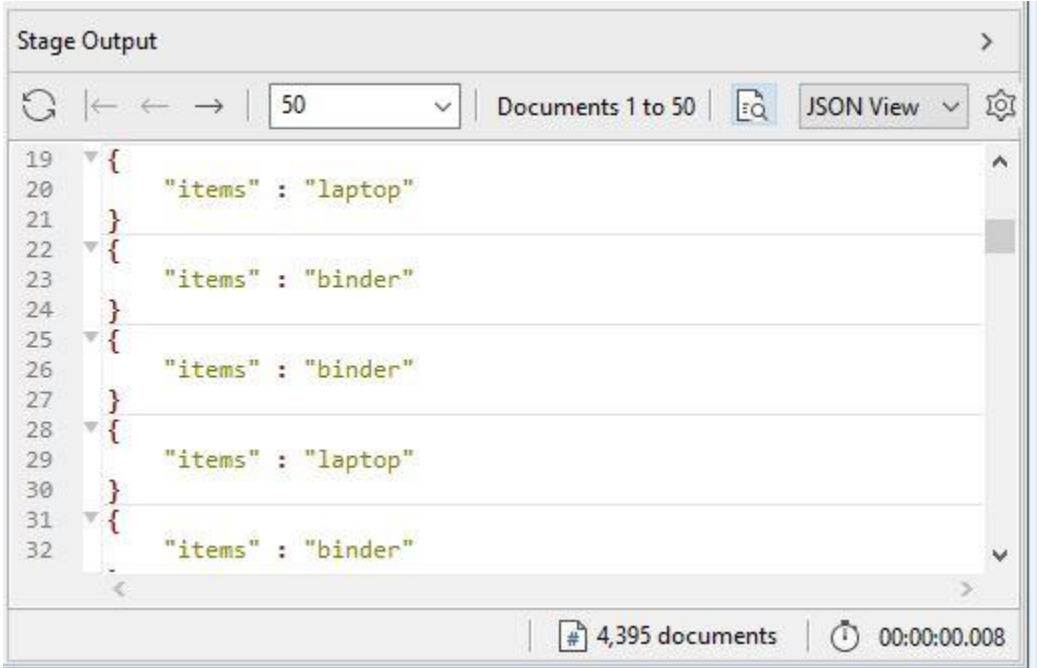

Then \$sortByCount is used to produce the final output:

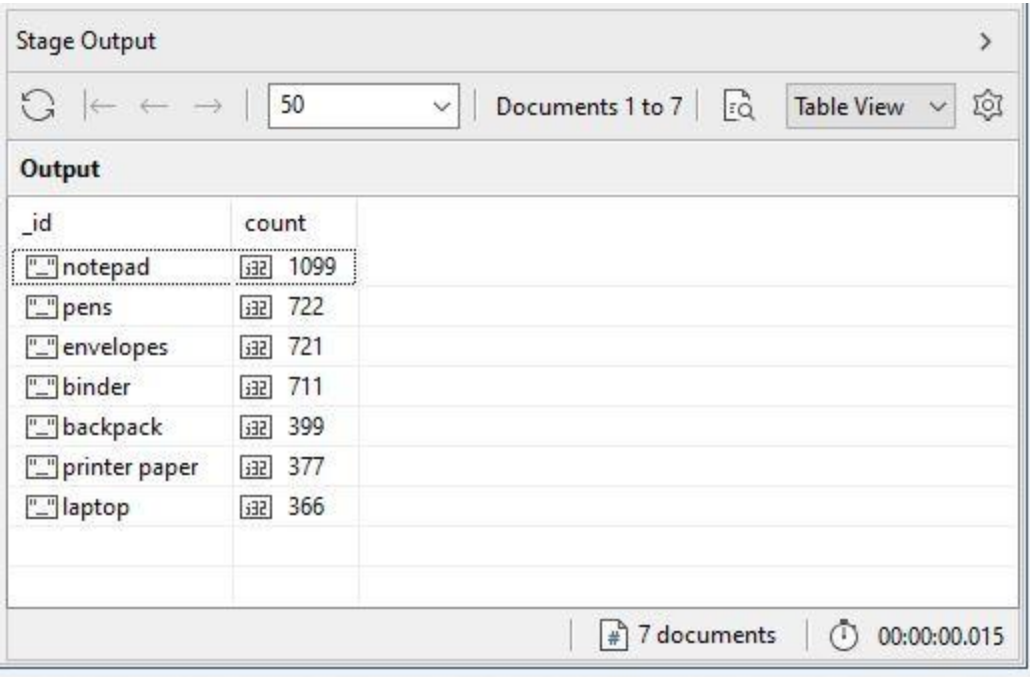

.\$sortByCount is a very handy tool to explore data, to get a quick idea of what's contained in the documents.

We've kept the stages as simple as possible, but before we move on, we need to introduce some other Aggregation concepts.

#### <span id="page-24-0"></span>**Expressions**

Each stage has a specification and generally the specification is made up of field names and expressions.

#### <span id="page-24-1"></span>Literal Expressions

The simplest expression is the literal one. When we used \$set, the specification was:

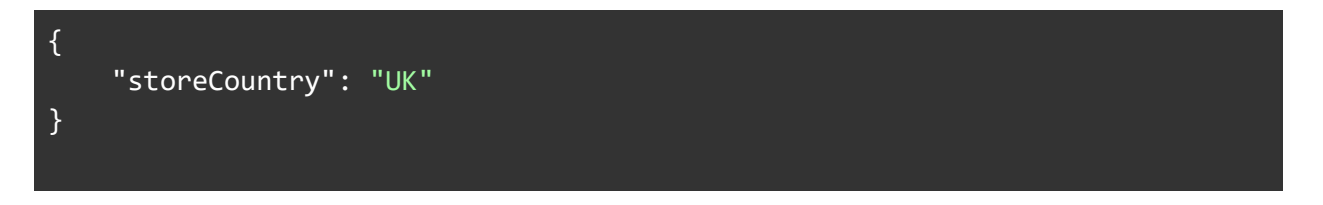

The expression is the literal string value "UK".

#### <span id="page-24-2"></span>Field Path Expressions

If you want to refer, within a stage, to the incoming document you can use a field path, your route to accessing the values of documents. A field path is a string - the field name - preceded by a single \$. And you'll also need to wrap that in quotes.

Practically, consider an incoming document to a stage that looks like this:

```
{ 
     "_id" : ObjectId("5bd761dcae323e45a93ccfe8"), 
     "saleDate" : ISODate("2015-03-23T21:06:49.506+0000"), 
     "items" : [
         {
             "name" : "printer paper",
             "price" : NumberDecimal("40.01"), 
              "quantity" : NumberInt(2)
         }, 
         {
             "name" : "notepad", 
             "price" : NumberDecimal("35.29"), 
              "quantity" : NumberInt(2)
         }
       ],
```
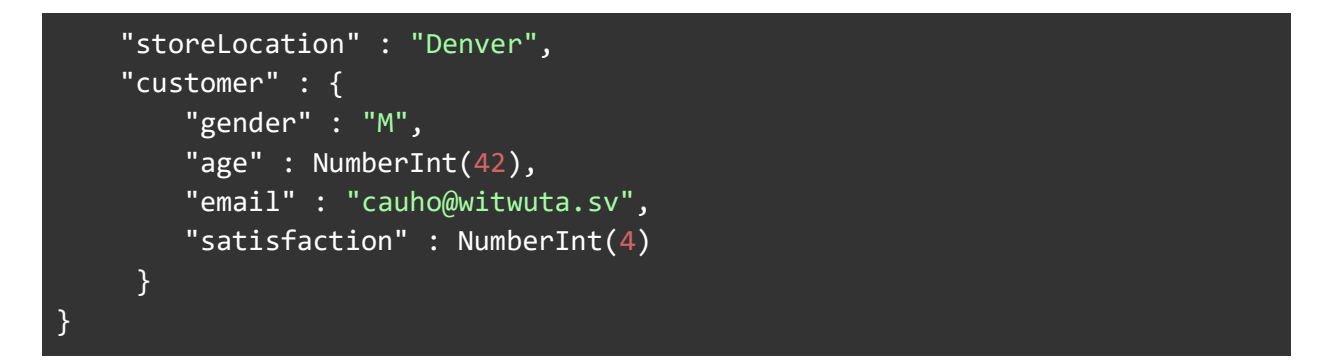

The saleDate field's value can be referred to as "\$saleDate" and the storeLocation field as "\$storeLocation". Dotted notation lets you refer to fields within embedded objects, so "\$customer.email" is the email field within the customer object and "\$customer.age" is the age field. "\$customer" will have the value of the whole embedded object. This is called [Dot](https://www.mongodb.com/docs/manual/core/document/#std-label-document-dot-notation)  [Notation.](https://www.mongodb.com/docs/manual/core/document/#std-label-document-dot-notation)

Now, if you are familiar with MongoDB and dot notation, you may assume that you can also address elements of an array using dot notation. But to save time, in Aggregation you can't do that except in the \$match stage which takes a traditional find query document. Everywhere else, to address arrays, you'll need to be looking at the Array Expression Operators - in particular \$arrayElemAt.

#### <span id="page-25-0"></span>Expression Operators

Beyond simply selecting fields and their values, the aggregation framework has its own set of operators which can be used in expressions to perform a wide range of calculations and other data modifications. Here are some of the major groups of operators that you are likely to use. Don't worry about taking them all in. We'll be covering a lot of them as we progress through the rest of this book:

[Arithmetic Expression Operators:](https://www.mongodb.com/docs/v5.0/meta/aggregation-quick-reference/#arithmetic-expression-operators) These operators work with numbers (and some with dates) to perform calculations. They include \$abs, \$add, \$ceil, \$divide, \$exp, \$floor, \$ln, \$log, \$log10, \$mod, \$, multiply, \$pow, \$round, \$sqrt, \$subtract, and \$trunc. There's also a set of Trigonometry [Expression Operators](https://www.mongodb.com/docs/v5.0/meta/aggregation-quick-reference/#trigonometry-expression-operators) for working with angles.

[Array Expression Operators:](https://www.mongodb.com/docs/v5.0/meta/aggregation-quick-reference/#array-expression-operators) We noted you cannot use a field path to reference an array's elements, but this set of operators allows your aggregation to do much more with arrays. It includes \$arrayElemAt, \$arrayToObject, \$concatArrays, \$filter, \$first, \$in, \$indexOfArray, \$isArray, \$last, \$map, \$objectToArray, \$range, \$reduce, \$reverseArray, \$size, \$slice, and \$zip.

[Boolean Expression Operators:](https://www.mongodb.com/docs/v5.0/meta/aggregation-quick-reference/#boolean-expression-operators) These operators evaluate their input as boolean values and return a boolean result. They include \$and, \$not, and \$or.

[Comparison Expression Operators:](https://www.mongodb.com/docs/v5.0/meta/aggregation-quick-reference/#comparison-expression-operators) These operators also return a boolean value from the result of performing different comparisons on their input values. These include \$eq, \$cmp, \$gt, \$gta, \$lt, \$lte, and \$ne.

[Conditional Expression Operators:](https://www.mongodb.com/docs/v5.0/meta/aggregation-quick-reference/#conditional-expression-operators) Taking action on the results of comparisons can be handled by the Conditional Operators. These take the result of any expression and choose which of a number of options it should go on to evaluate. There's \$cond, \$ifNull, and the powerful \$switch in this group.

[Date Expression Operators:](https://www.mongodb.com/docs/v5.0/meta/aggregation-quick-reference/#date-expression-operators) Dates are tricky things to handle which is why Aggregation has a whole class of operators dedicated to working with them. They include \$dateAdd, \$dateDiff, \$dateFromParts, \$dateFromString, \$dateSubtract, \$dateToParts, \$dateToString, \$dateTrunc, \$dayOfMonth, \$dayOfWeek, \$dayOfYear, \$hour, \$isoDayOfWeek, \$isoWeek, \$isoWeekYear, \$millisecond, \$minute, \$month, \$second, \$toDate, \$week, and \$year. Additionally, the \$add and \$subtract arithmetic operators can work with dates.

[Object Expression Operators:](https://www.mongodb.com/docs/v5.0/meta/aggregation-quick-reference/#object-expression-operators) These operators can combine documents or convert documents into arrays. \$mergeObjects and \$objectToArray have been joined by a \$setField operator in MongoDB 5.0.

[Set Expression Operators:](https://www.mongodb.com/docs/v5.0/meta/aggregation-quick-reference/#set-expression-operators) These operators let you treat arrays as sets and then perform logical operations on them. \$allElementsTrue, \$anyElementTrue, \$setDifference, \$setEquals, \$setIntersection, \$setIsSubSet, and \$setUnion.

[String Expression Operators:](https://www.mongodb.com/docs/v5.0/meta/aggregation-quick-reference/#string-expression-operators) There are a lot of operators for Strings, to allow for numerous conversions, searches, replacements and matching functions. \$concat, \$dateFromString, \$dateToString, \$indexOfBytes, \$indexOfCP, \$ltrim, \$regexFind, \$regexFindAll, \$regexMatch, \$replaceOne, \$replaceAll, \$rtrim, \$split, \$strLenBytes, \$strLenCP, \$strcasecmp, \$substr, \$substrBytes, \$substrCP, \$toLower, \$toString, \$trim, and \$toUpper.

And there are more:

- [Aggregation Accumulator Operators](https://www.mongodb.com/docs/v5.0/meta/aggregation-quick-reference/#accumulators---group---bucket---bucketauto---setwindowfields-) are operators that allow calculations over groups of documents.
- [Data Size Expression Operators](https://www.mongodb.com/docs/v5.0/meta/aggregation-quick-reference/#data-size-expression-operators) expose data's physical size.
- [Type Expression Operators](https://www.mongodb.com/docs/v5.0/meta/aggregation-quick-reference/#type-expression-operators) allow aggregations to convert between MongoDB BSON's various data types
- [Accumulators](https://www.mongodb.com/docs/v5.0/meta/aggregation-quick-reference/#accumulators---group---bucket---bucketauto---setwindowfields-) which are specialized persistent operators for use in stages such as \$group and \$bucket, and some [non-persistent Accumulators](https://www.mongodb.com/docs/v5.0/meta/aggregation-quick-reference/#accumulators--in-other-stages-) that can be used elsewhere.
- [Window Operators](https://www.mongodb.com/docs/v5.0/meta/aggregation-quick-reference/#window-operators) which work over a span of documents in MongoDB 5.0's \$setWindowFields stage
- [Custom Aggregation Expression Operators](https://www.mongodb.com/docs/v5.0/meta/aggregation-quick-reference/#custom-aggregation-expression-operators) are JavaScript-based extensions to the MongoDB Query language.

## <span id="page-27-0"></span>One more thing: Variables

If you see a reference to something with two dollar signs at the start, that's a variable. Variables aren't specific to any stage or type of stage. There's two kinds of variables, System Variables and User Variables.

#### <span id="page-27-1"></span>System Variables

System variables return system-defined values. Take \$\$NOW, it returns the current datetime value. Why would you need that when you have MongoDB's own date functions you may ask. Well, \$\$NOW is defined to be the same throughout all the stages of the pipeline, so if the pipeline takes a while to run, there won't be any clock creep (time advancing as a long running query takes place) as it works correctly if \$\$NOW is used. \$\$CLUSTER TIME is the same thing for replica sets and sharded clusters.

\$\$ROOT on the other hand refers to the document currently being processed by the pipeline stage it appears in. \$\$ROOT exists so you can actually refer to the current document. For example you may want to copy the current document into its own field as you build up a new document. Something like:

#### "myownfield":"\$\$ROOT"

used in a \$set or \$project stage, would copy the current document into its own field.

\$\$ROOT will always point to the current document. \$\$CURRENT starts any stage pointing at the current document too, but it can be modified to point at other parts of the current document.

The remainder of the system variables are used to pass control values to \$project stages (\$\$REMOVE) and \$redact expressions (\$\$DESCEND, \$\$PRUNE, \$\$KEEP). For now, just know that they exist.

#### <span id="page-27-2"></span>User Variables

User variables are variables that exist within stages. They can be created with the \$let operator or generated by the \$map operator and then used within the scope of that stage and operator. They also begin with "\$\$" and use whatever name you give them within the stage. Typically, to distinguish from system variables, user variables are lower case.

# <span id="page-28-0"></span>1: Filtering Data with \$match

## <span id="page-28-1"></span>**\$match**

The *\$match* stage is simple. It accepts the same query document that find() uses, with the same powerful set of operators, but in \$match's case, the resulting filtered documents are sent to the next stage of the aggregation pipeline.

\$match is best used early in a pipeline, to limit the work required by the rest of the following stages. If \$match is used as the first stage of a pipeline, it will take advantage of MongoDB indexes in place on the collection, in the same way as a find() query does.

Although it is called \$match, this stage is deeply related to the find() query. \$match started life being able to use the same query operators as the find() query method because, behind the scenes, the same engine was being used to process the query.

At its simplest \$match will test for equality:

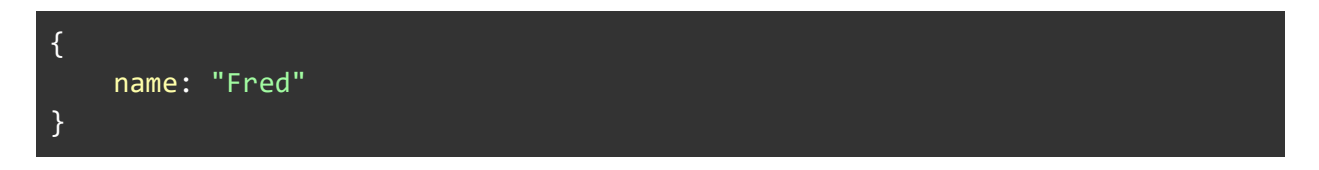

Operators give the opportunity to use more comparisons. So, practically, if we have a field "age" then we can \$match like so:

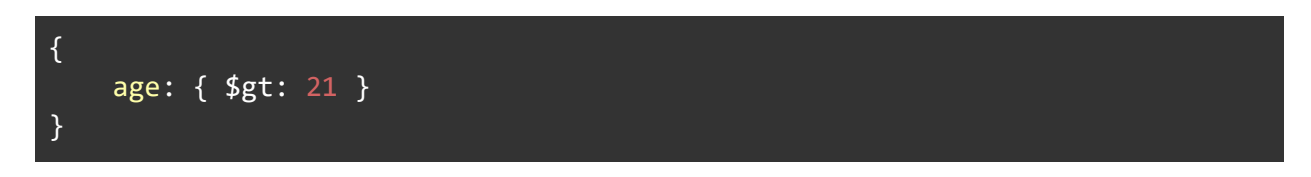

for a greater than comparison. Using \$gte gives greater than or equal comparison. Going the other way:

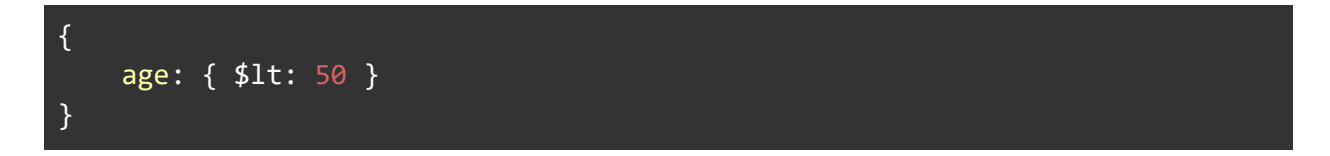

gives us a 'less than' comparison. In a similar manner to \$gte, \$lte gives a less than or equal comparison.

If we wanted to combine these two comparisons, we have  $\frac{1}{2}$  and,  $\frac{1}{2}$  and  $\frac{1}{2}$  operations.

These take an array of expressions which are evaluated and logically combined. The \$and operator returns true if all the expressions given evaluate to true. So, if we wanted both of our previous conditions to apply we could use:

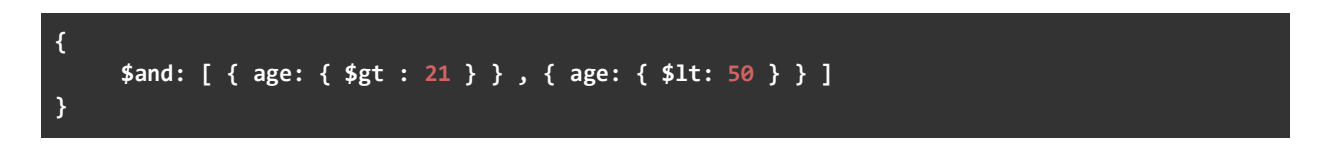

Logical operators can work with unrelated conditions, but where the same field is being addressed, the expression can be shortened to:

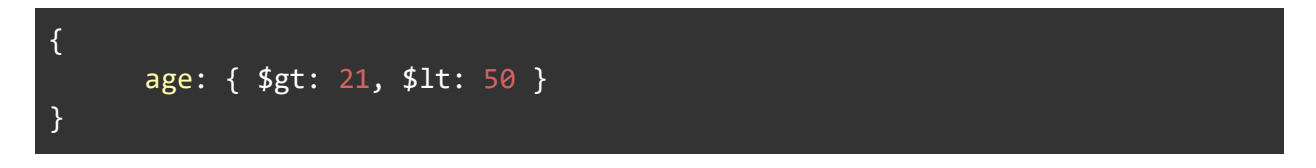

Multiple conditions for a field requires all of the conditions be met, and so is effectively an \$and operation.

The \$or operator works in the same way. That returns true if any of the expressions given returns true. If you wanted to filter age by anyone under 21 or over 50, you could use:

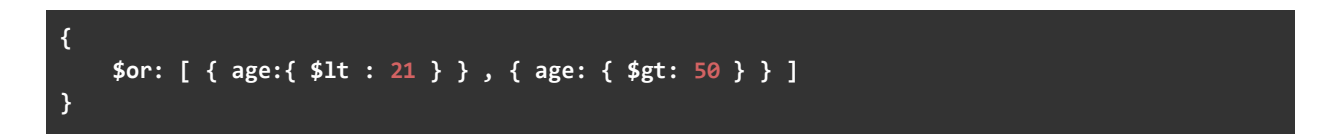

Unlike \$and though, this cannot be reduced down to a list of expressions.

There is also the \$nor which works like the \$or operator:

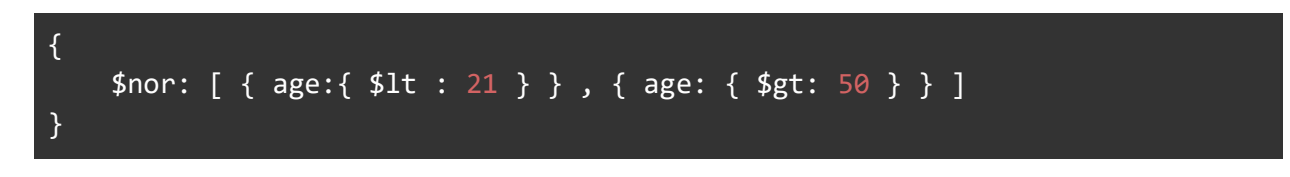

except that it is an or operation with a not applied to it. That means none of the expressions should be true for it to return true.

#### <span id="page-30-0"></span>\$expr

As aggregations became more advanced and gained more and more operators, being based on the find() method meant \$match was left out of the improvements, being unable to use the aggregation-only operators.

That was up until version 3.6 of MongoDB which introduced the \$expr operator, which can be used by both \$match and find().

One simple example of using the \$expr operator would be to consider how you'd match find results with a particular number of elements in an array, such as the items array from our sales example. There is no find() query method for this but there is an aggregation operator - \$size. \$size returns the number of elements in an array, so this:

{ \$size: "\$items" }

will return the number of elements in our items field. Now, aggregation operators already include many of the operators we are familiar with from the query languages, like \$gt for greater than comparisons. So we can wrap this with a greater than operator like so:

{ \$gt: [ { \$size: "\$items" }, 5 ] }

Now this expression is an aggregation expression, so we can't use it in a \$match specification, we have to wrap it in \$expr:

```
{ $expr: { $gt: [ { $size: "$items" }, 5 ] } }
```
This allows aggregation expressions to be included in a query document:.

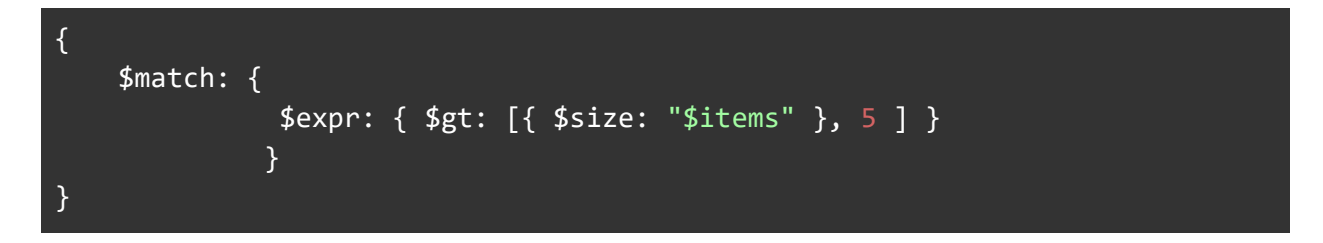

And that \$expr does work with the .find() method too. This is perfectly valid:

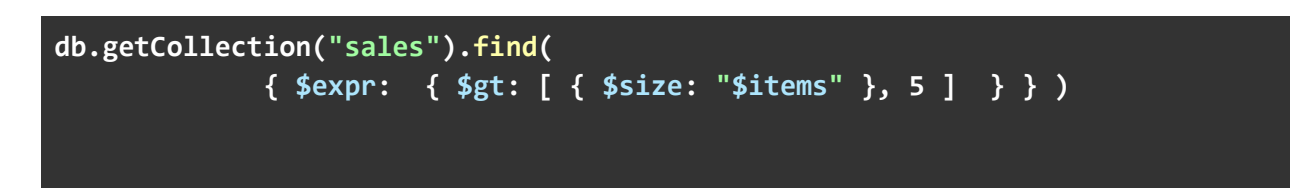

This lets you tap into aggregation expression operators, even when working outside of aggregation.

#### <span id="page-31-0"></span>Searching for data in arrays

When the data being searched for is buried in an array within the documents, there are several options for selecting documents having arrays that contain the desired values being searched for. The elements of the array being checked may themselves be complex documents containing many fields, including arrays of documents each containing arrays, and so on.

To illustrate this discussion, we'll use the *sales* collection once again. Navigate to the *sample\_supplies* database and select the *sales* collection:

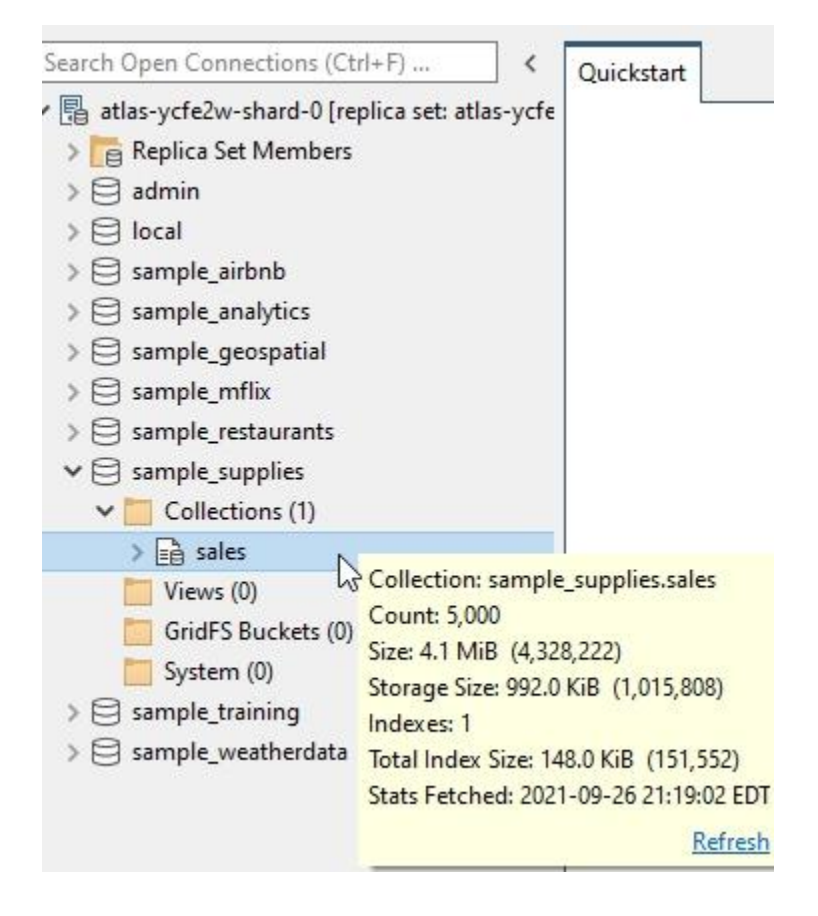

Double-click on the sales collection, or right-click and select Open Collection Tab, to view the data in the sales collection:

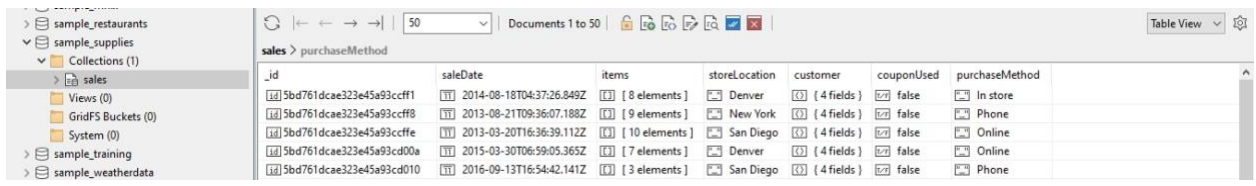

Let's take a look at one of the sales documents. Right-click on any document and select Document / View Document (JSON) to view the selected document:

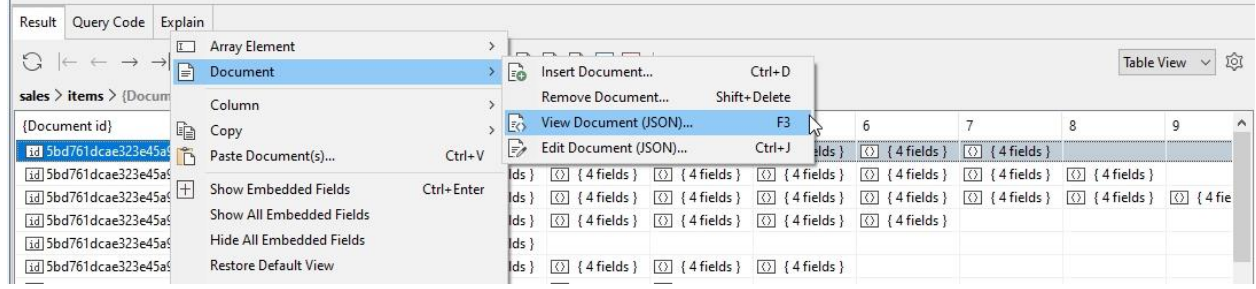

Examine the *items* field, which is an array of documents with fields such as *name*, *price*, *quantity*, and *tags* - an array within each *items* document that classifies the item in some way - "office", "school", "stationary"<sup>1</sup> , "electronics", and so on.

 $1$  And yes, that is the wrong kind of stationery, but that is what is in the Atlas sample datasets.

```
\Box\times
```

```
Document JSON Viewer
```
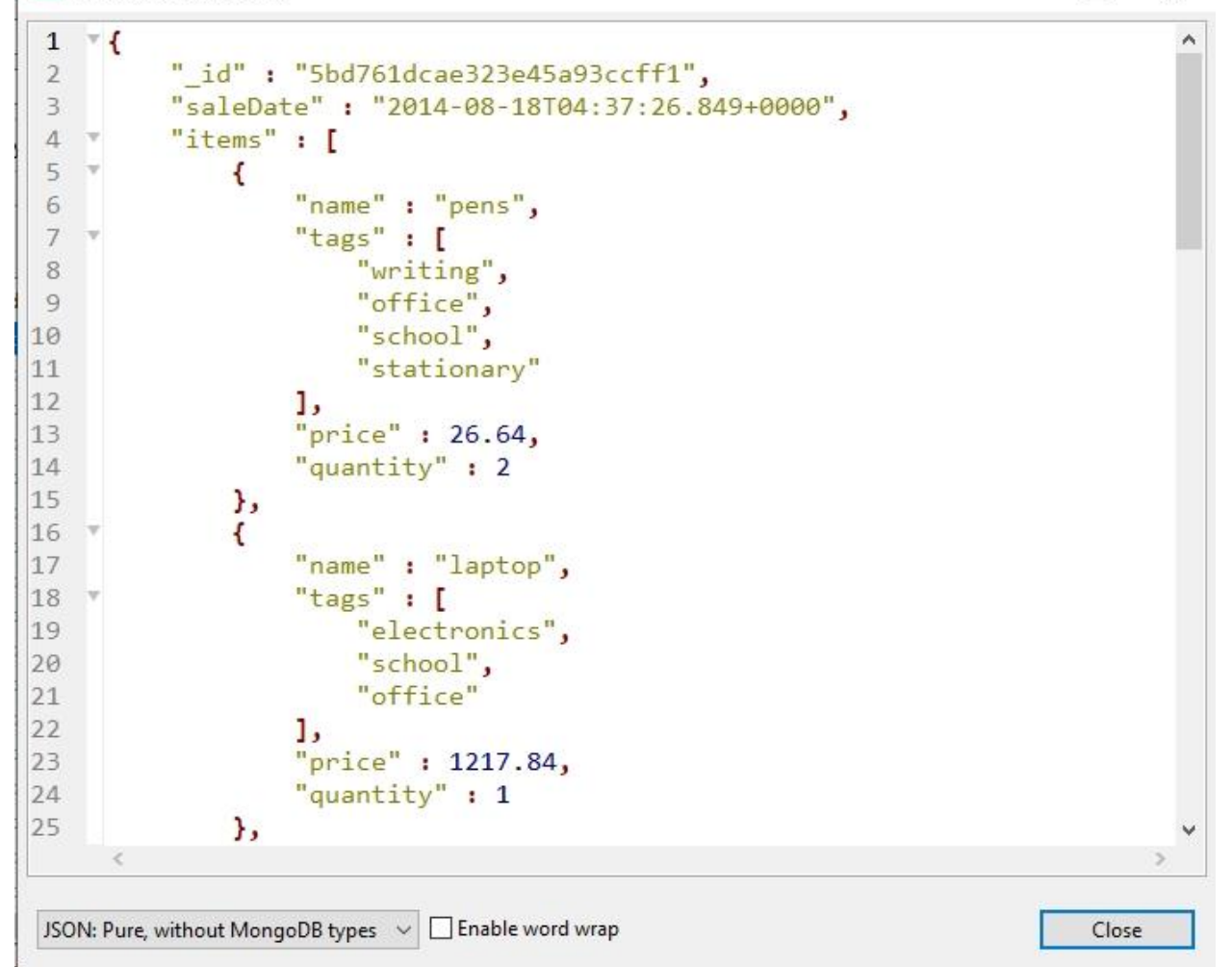

One way to search for data in arrays is to use a \$match stage with an \$in Array Expression Operator. Using \$match with \$in will pass along documents having the specified values in a document's array. For instance, this \$match stage will pass documents containing *items* with "stationary" values in their *tags* array:

\$match: { "items.tags" : { "\$in" : ["stationary"] } }

The documents that satisfy the \$match will have a "stationary" tag in any of its items - as long as at least one item has the "stationary" tag, the whole document will be passed along unchanged.

When searching for arrays containing multiple target values, the \$elemMatch operator is best for the job. You won't find \$elemMatch in the list of Aggregation Framework Expression Operators though. \$elemMatch is a query operator, used with the find() database command, and so it's also available to use with the \$match stage in a pipeline.

An example of using \$match with \$elemMatch to find items in the *items* array that satisfy the condition of having a *name* value of "pens", and a *tags* element equal to "stationary":

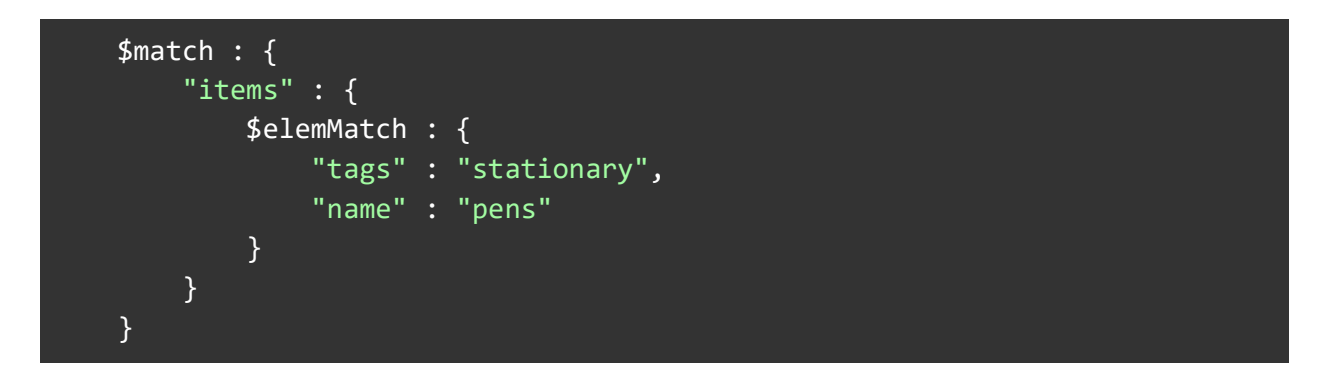

This \$match stage will only pass documents that meet the two conditions.

Another way to search documents having desired array values is the \$filter Array Expression Operator.

The \$filter operator works differently than the \$match / \$in combination, because \$filter will only pass through *items* array elements that have a *tags* array element with the desired value - "stationary" in this example.

Since \$match / \$in only passes *sales* documents as long as one of their *items* has a *tags*  element of "stationary", you could end up with fewer documents coming out of the \$match / \$in method than what went into \$match / \$in.

With \$filter, the number of documents out will always be the same as the number of documents in, but the items array will be trimmed to include only elements with *tags* elements of "stationary". You could even end up with sales documents that have an *items* array of zero elements.

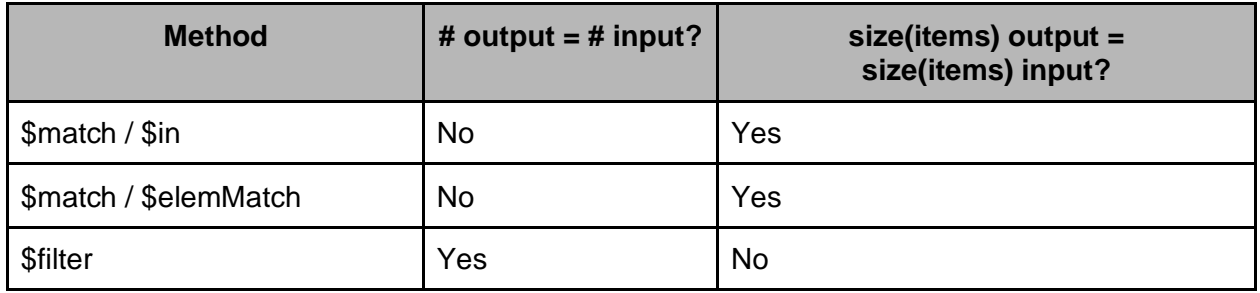

The \$filter operator can be used in conjunction with stages such as \$project, \$set, and \$addFields to incorporate the results from \$filter.

The \$filter takes three parameters, an *input* parameter, an *as* parameter and a *cond* parameter. The *input* parameter defines the array \$filter should work on. The *as* parameter is then used to create a local variable that represents the value of the "current element" that's being worked on. Finally the *cond* parameter is used to define the expression that's applied to each array element in the input array to determine if the array element should be included in the output array.

\$filter looks at each element of the input array, and applies the condition passed in the boolean expression *cond,* to determine if the element is a match or not. If it's a match, then that element is included in the results, and the next element of the array is checked, and so on for all of the elements of the array.

Let's look at an example of using \$filter. We'll create the aggregation on the sales collection to only include *items* that have the "stationary" tag in their *tags* array. This can be done with a single stage, using \$set to redefine the *items* field.

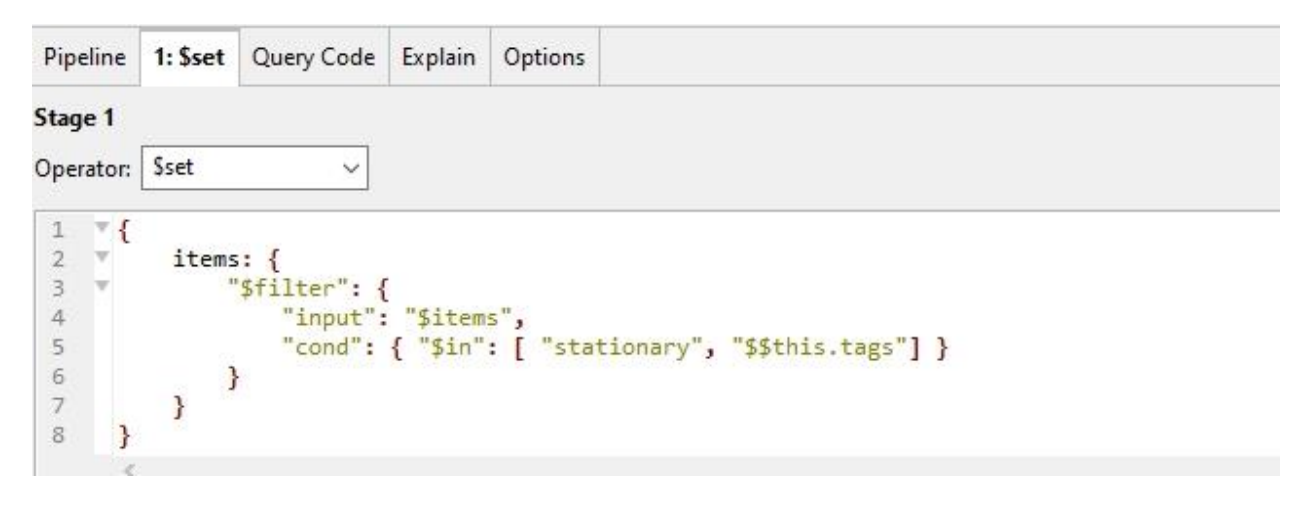

Checking the input to this \$set stage, in the Studio 3T Stage Data pane:
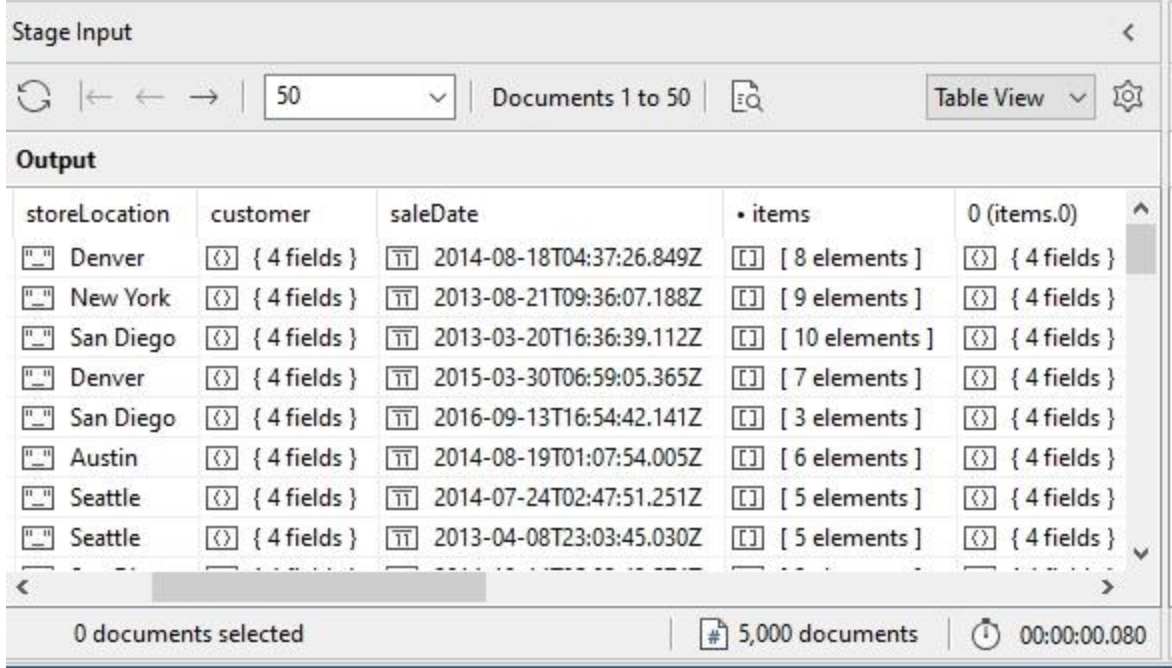

And the output. Notice that the items array has fewer elements, but the total document count is the same (5,000 documents):

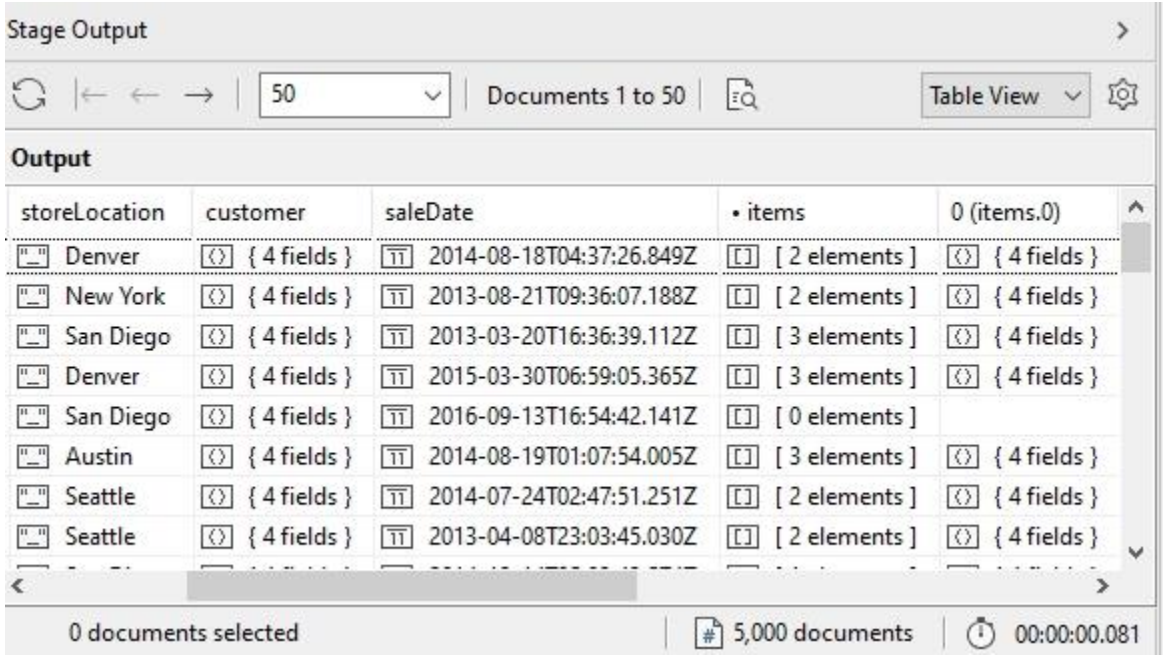

We can see that some of the sales documents indeed had no "stationary" items at all, so the *items* array has 0 elements.

## Matching with Regular Expressions

Some challenging search tasks are best accomplished using regular expressions. You can read more about [Regular Expressions](https://studio3t.com/knowledge-base/articles/regular-expressions-in-studio-3t/) in Studio 3T's introduction to them. At their core, regular expressions define a pattern of characters which has to be met by a target string for that string to be a match.

The simplest regular expression would be "hello" which would match the letters h, e, l, l and o in that sequence anywhere in a string. So "I said hello to them" would be a match, but "Hello my old friend" would not be (that capital H at the start doesn't match the lower-case h in the pattern). Regular expressions can use "special" characters to make patterns more flexible. If you surround two characters with square brackets, then either of them can match. So "[Hh]ello" will match "Hello" or "hello".

Regular expressions are native to MongoDB. By enclosing a string with slashes (rather than quotes), MongoDB interprets the string as a regular expression. So, if we were doing an aggregation in sample mflix's movies collection, then a \$match stage of:

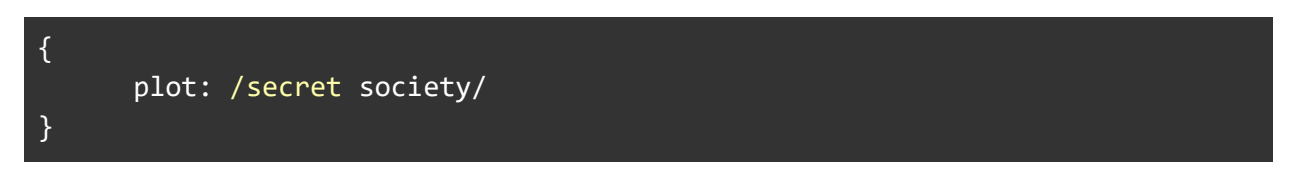

Would match only plot lines with the string "secret society" somewhere within them. If you precede a pattern with a  $\land$  it anchors that pattern so it only matches when it occurs at the start of the string being matched. So if our match is now:

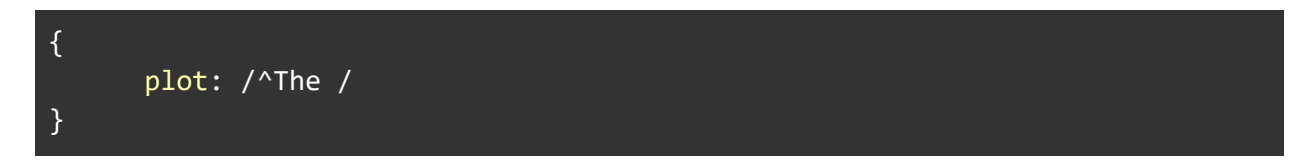

Then it will match any plot that begins with the word The (and followed by a space).

# 2: Repurposing and reshaping data

The Aggregation Framework does a lot more than just aggregate: it has the capability to reshape documents, rearrange parts of documents, add parts, summarize parts, and more. In this chapter, we'll examine ways of reshaping documents with the Aggregation Framework.

Let's start with the *supplies* collection and start a new aggregation. The first stage will select some documents where there's more than 5 items in a sale (the \$match expression here was covered earlier):

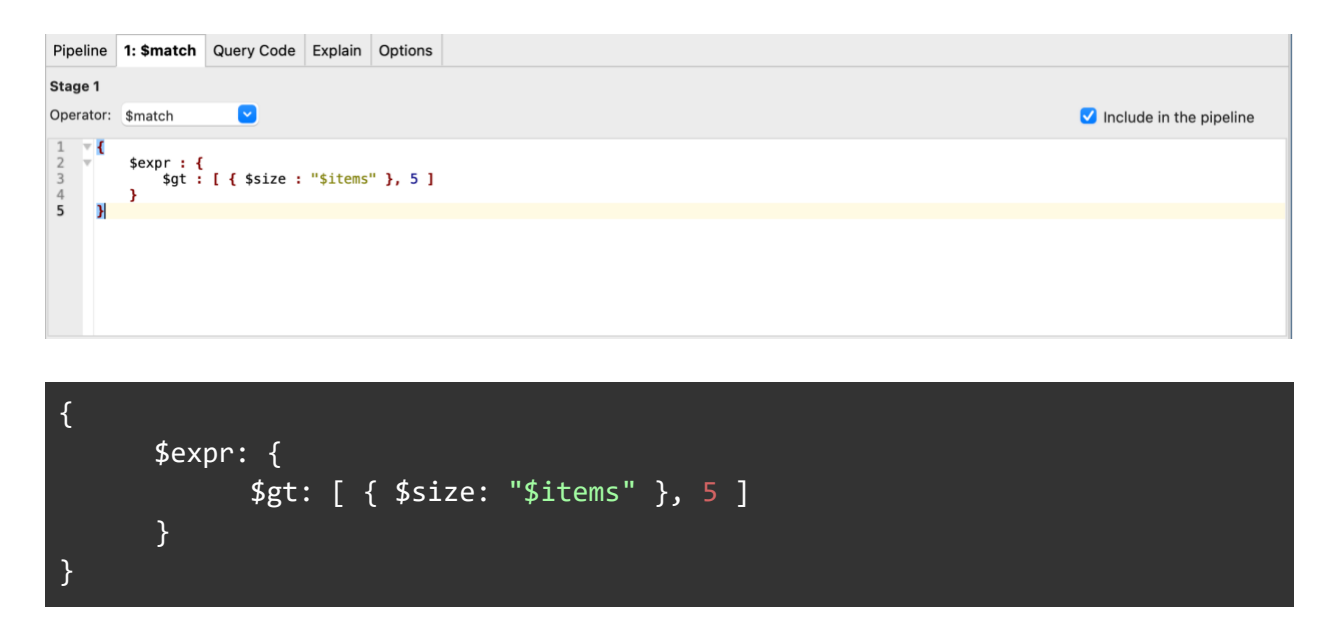

Now let's look at what we can do with the matching documents.

## The \$project stage

The \$project stage is very flexible. It can be used to include particular fields and exclude all other fields. Vice versa, it can also exclude particular fields and include all other fields. \$project can also be used to rename existing fields, or create completely new fields.

### Including Fields

To include particular fields, you specify to \$project which parts of the input to pass through to the next stage. That specification can be either what you want to include, or what you want to exclude. To specify what you want to include, you give \$project the field name and assign it a value of 1. Any fields referred to like this, and only those fields, are passed through to the next stage. All other fields are discarded and effectively excluded.

For instance, let's select only the *storeLocation* and *customer* fields from the previous \$match example. Add a \$project stage to the pipeline and set its specification to:

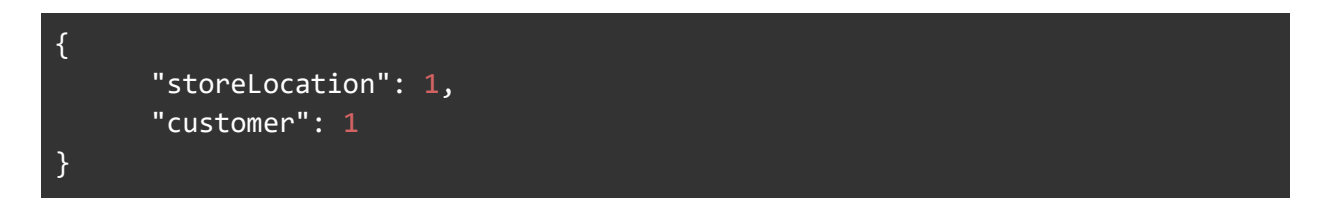

Like so:

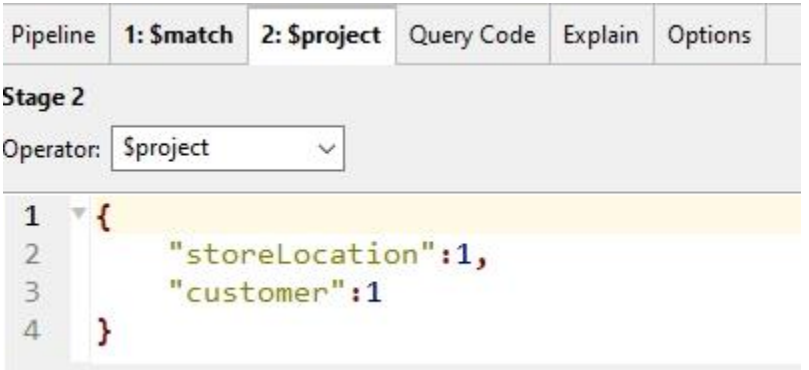

The result of this aggregation will be the matched documents as before, but the \$project stage will pass only the *storeLocation* and *customer* fields to the output:

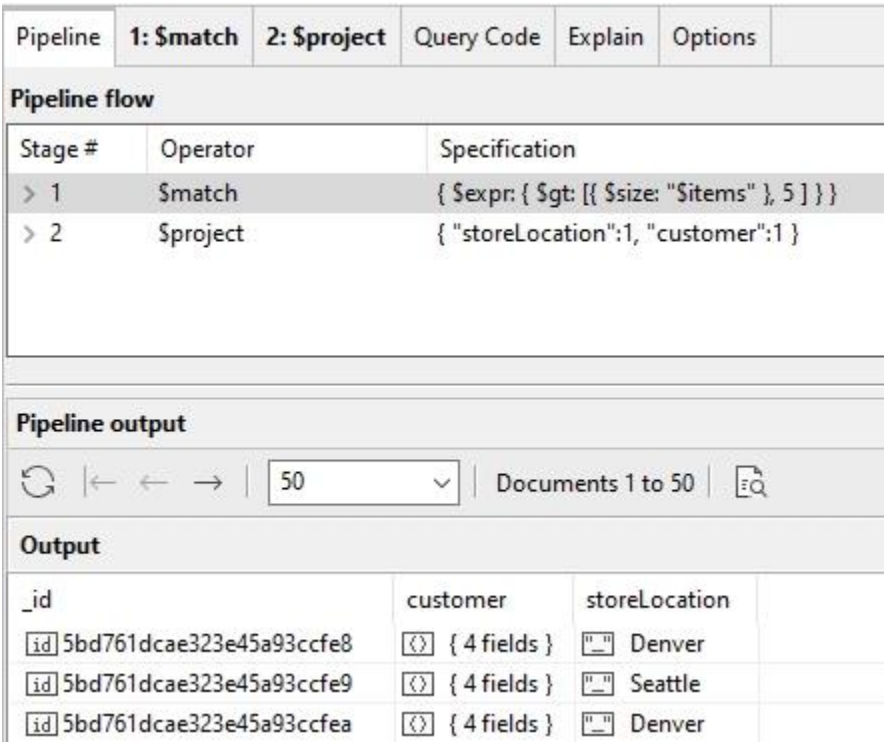

40 The Studio 3T Field Guide to MongoDB Aggregation

All the other fields except for id are discarded. \$project will assume that unless specifically excluded, the \_id field should be included.

### Excluding Fields

Sometimes it can be easier to list the fields you don't want to pass on, in which case you specify the fields to *exclude* by indicating them with a 0. Only those fields will be removed, and the rest are retained:

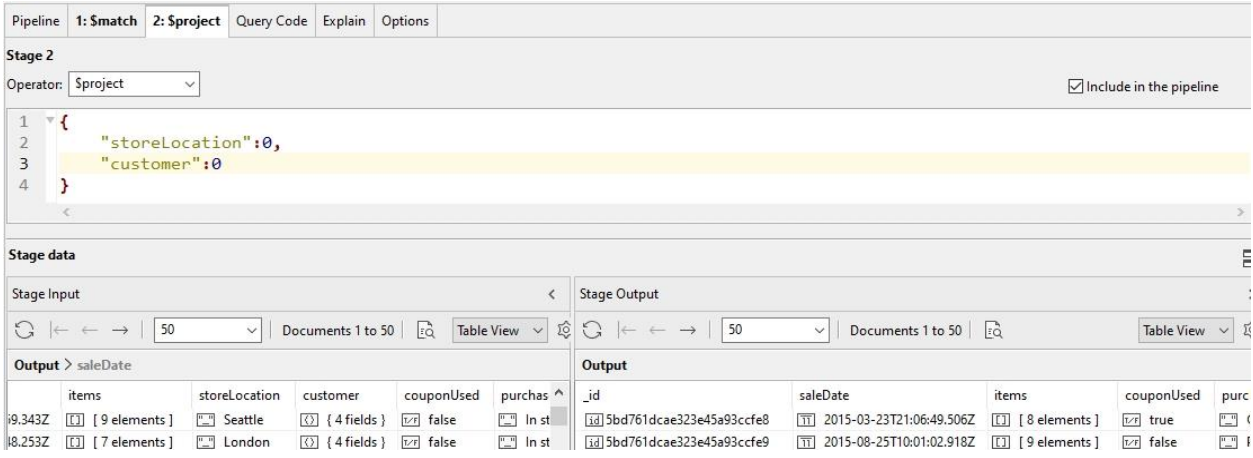

In this illustration, you can see that the *storeLocation* and *customer* fields are there in the Stage Input to \$project, but are removed in the Stage Output. All other fields are retained.

MongoDB will not allow you to both exclude and include fields in a single specification. There is one exception to this: you can select fields to include but still, specifically, exclude \_id.

### Adding new fields with \$project

One important function that \$project is used for, is adding new fields. The documentation describes it this way: <field>: <expression>

But this seemingly innocuous description is actually saying a lot about what \$project provides: a way to harness the huge set of [expression operators](https://docs.mongodb.com/manual/reference/operator/aggregation/#expression-operators) to enrich your data with new fields. In fact, in most cases where new fields are created, they're being created by using \$project.

To demonstrate adding a new field, we'll build on our previous example where we used \$project to limit the output to just the *storeLocation* and *customer* fields and add an additional new field called *productCount,* using the *\$size* Array Expression Operator. Here's the whole specification first:

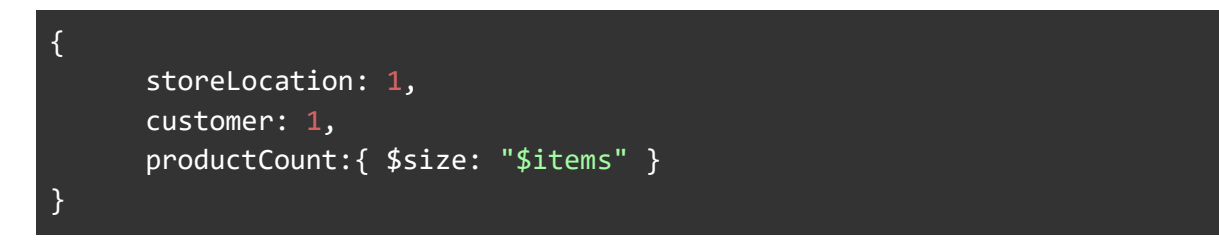

Let's see how this works in practice.

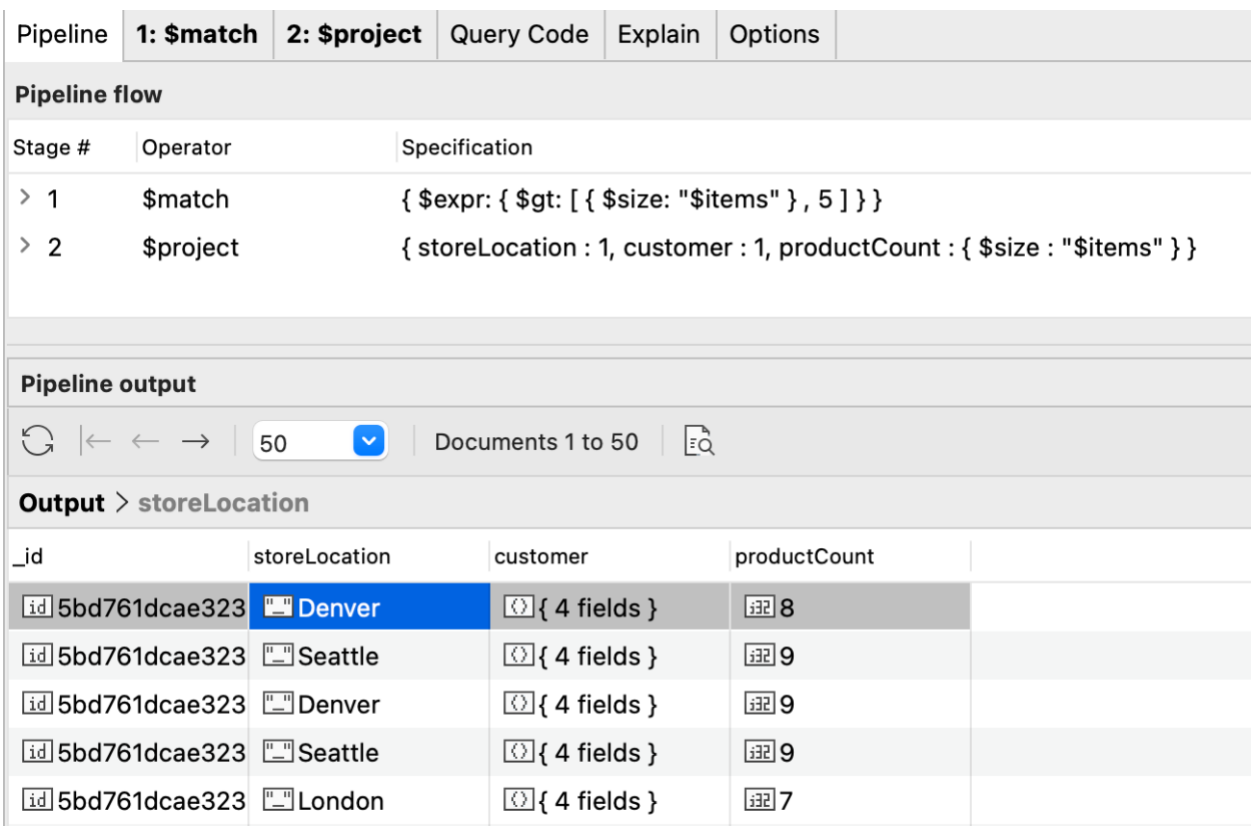

Looking at our new \$project stage, we added the new field name, and the expression to use to create the value:

#### productCount: { \$size : "\$items" }

Our new *productCount* field shows the number of line items in each sale - for instance, a sale may include some printer paper, some pens, and so on.

But it may also be useful to calculate the *total* number of items in each sale, by adding up each item's *quantity* field, because a printer paper line item may actually be for 2 packs of printer paper, for example.

This can be accomplished using the \$sum operator. The \$sum operator can be a simple operator, or when used in a \$group stage is what is known as an accumulator. We are using it in \$project where it takes an array, and calculates the total of all the array elements:

#### unitCount: { \$sum: "\$items.quantity" }

"\$items.quantity" returns an array made up of the *quantity* field of each element in the document's *items* array.

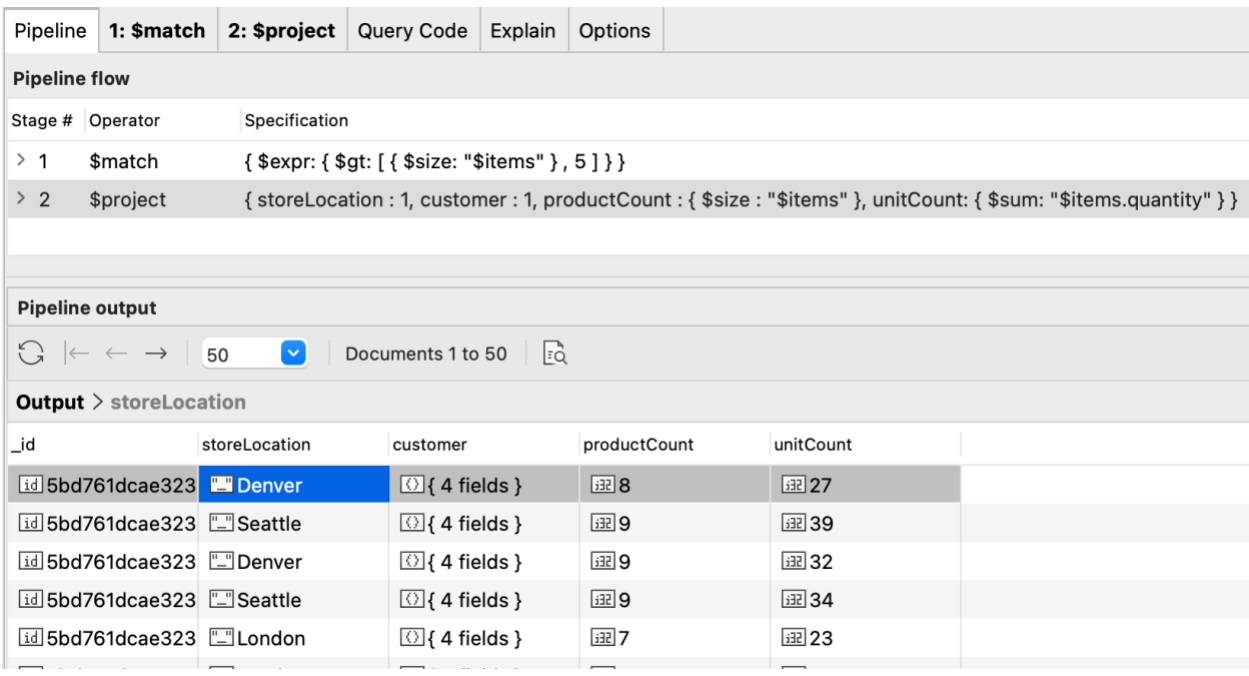

Let's go further and suppose that we decided that it would be useful to take the *saleDate* of each sale, and create additional date-related fields from it, such as the month and year of the sale, to provide fields that can be used further on in the pipeline to enable grouping and totalling on these higher-level date fields.

To accomplish this, we'll use the \$month and \$year Date Expression Operators. The relevant additions to the \$project stage are:

```
 month: { $month: "$saleDate" },
 year: { $year: "$saleDate" }
```
Now we have created the date fields directly from the saleDate field.

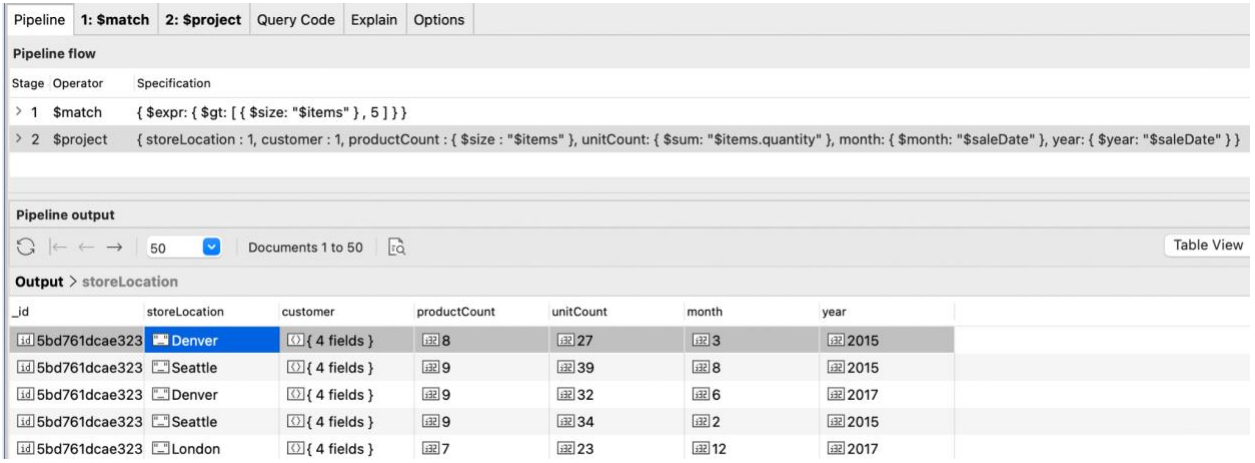

### Calculating order totals

Suppose that we also need to calculate a total for each sale. So, for each sale document, we want to multiply the price and quantity to get a line item total, and then add up all the line item totals.

#### Calculating with Array Elements

Let's start this section by taking a deeper look at an item from a sale document:

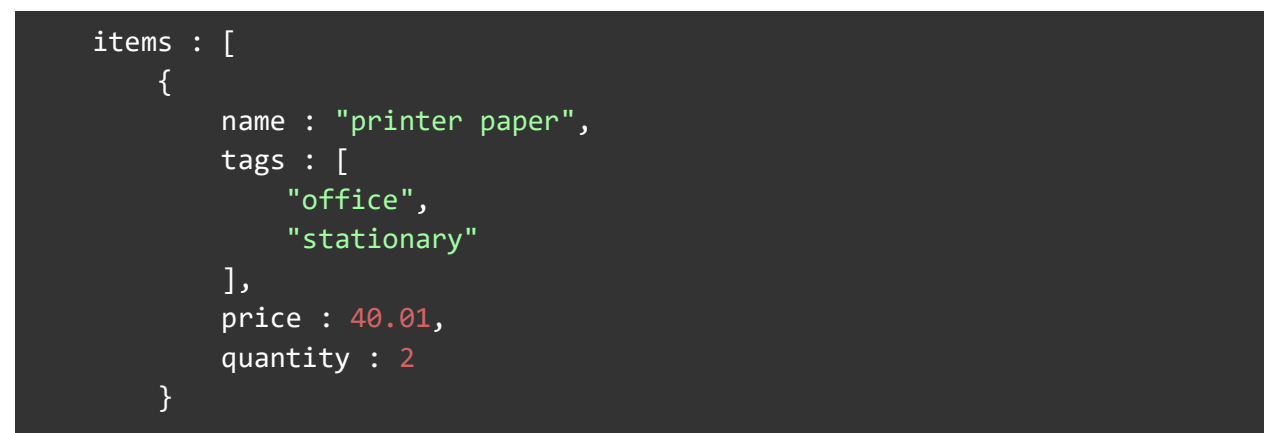

The line item total for this item would be 40.01  $*$  2, which is 80.02. The totals for all of the items for this document in the sales collection ( id: 5bd761dcae323e45a93ccfe8 for this example) look like this:

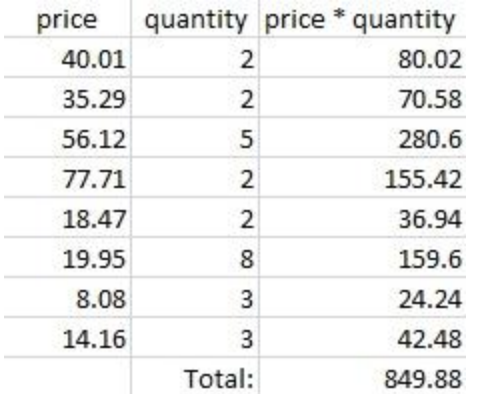

The order total for this sales document is 849.88. To calculate this using \$project, you might consider trying something like the following, using the \$multiply Arithmetic Expression Operator:

```
orderTotal: {$sum: {$multiply: ["$items.quantity", "$items.price"]}}
```
But this won't work, because \$multiply can only deal with numeric values, not arrays of numeric values. As we saw earlier, fields like \$items.quantity (and \$items.price) are arrays. They do contain the numeric values that we're interested in having \$multiply operate on though.

In this sale, there are 8 items, so there are 8 elements in the *items* array. What we need is a way to multiply the quantity and price that corresponds to *each item* to get the subtotal per item. Then we can calculate the total by adding those results together.

#### Stepping through the array

We need to establish a way to access each one of the array's elements. One way to get at individual items of an array is the \$arrayElemAt Array Expression Operator. This operator takes an array and an index as parameters, and returns the element from the array at the specified index. For instance, to do the multiplication of the first elements (at position 0) of the two arrays:

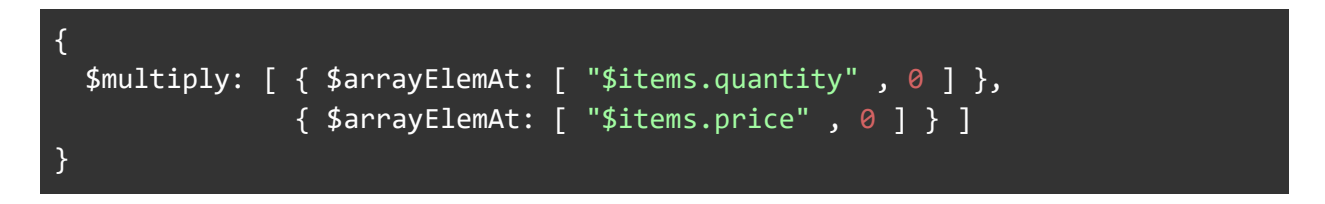

This performs the calculation for the first item (the index is 0 because arrays begin at 0) in the array of items.

But now what we need is a way to do this for *all* the elements in the items array. Because different sales have different numbers of items, we need to also work out how many items there are in the array and how to step through each one of them.

Let's start with that last part first, how to step over the array elements, and introduce the  $\frac{4}{3}$ range operator. What we will want is an array which lists all the index values. It so happens that \$range takes a starting value and a maximum value and uses them to create an array of numbers, counting up from the starting value, up to, but not including the maximum value. So if you have:

 $$range: [0, 8]$ 

That would evaluate to an array of

$$
[ 0, 1, 2, 3, 4, 5, 6, 7 ]
$$

We want to make this array the same size as the number of items in our sale. We can get the number of items using the \$size operator we used earlier. We can use this as the second parameter for \$range:

```
$range: [0, \{\text{\$size}: \text{\$size}: \text{\$
```
will return an array [0,1,2,3,4] for an \$items array that has 5 items in it.

Time to iterate through that array to do the calculations. For this, we'll introduce the  $\frac{1}{2}$ map operator. With \$map, you can step through an input array and apply an expression to each element in the array. \$map returns an array of expression results.

There are only two required parameters to \$map. Here's the \$map expression we are going to use. Let's take it parameter by parameter:

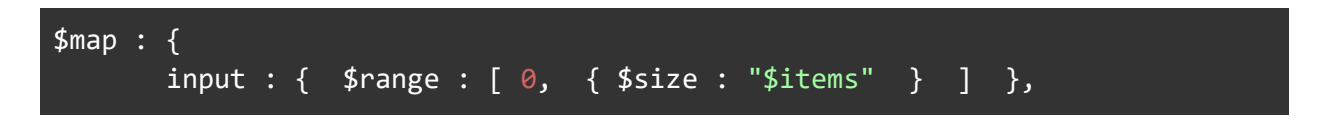

The input parameter takes the array we are going to be working with. In this case, we are creating that array with \$range as we explained previously.

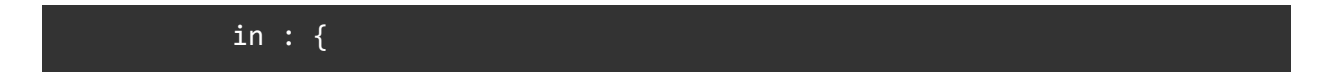

The in parameter takes an expression. This is what will be evaluated for each element in the input array. In this example, our expression is a multiplication between two array elements.

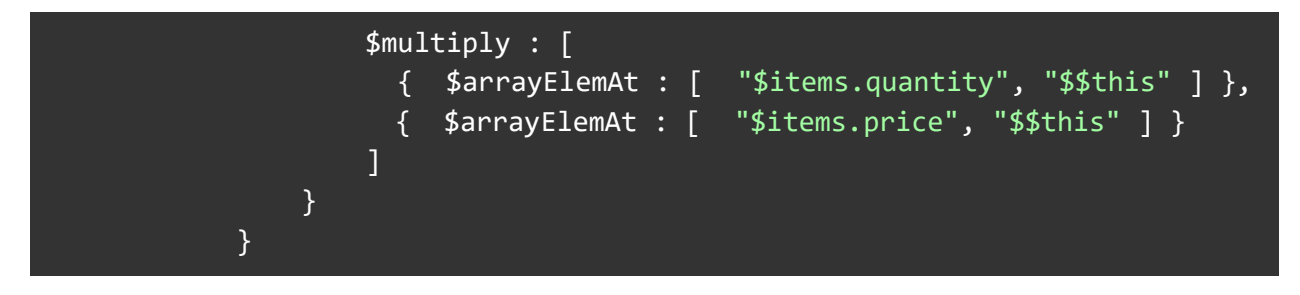

We saw this \$multiply operation earlier too, but rather than "\$\$this" we had 0 as the array index value. Here, we use \$\$this which is the default name for the current array element that we are working with.<sup>2</sup>

#### Getting a Total

The final part of getting our order total is to add all the values in our array together. We can do this with \$sum, which as we saw calculating totalNumberOfItems, given an array will add up all the values and return a single total. Our final \$project stage now looks like this:

```
Stage 2
                               \vert \mathbf{v} \vertOperator: $project
 \mathbf{1}\overline{\mathbf{v}} {
 \,2storeLocation : 1,
 \overline{3}customer: 1,productCount : { $size : "$items" },
 \overline{4}5
             unitCount: { $sum: "$items.quantity" },
 \sqrt{6}month: { $month: "$saleDate" },
 \overline{I}year: { $year: "$saleDate" },
 8 - vorderTotal: {
 9\mathbf{v}$sum: {
10
     \mathbf{\nabla}$map: {
                              input: { $range: [ 0, { $size: "$items" } ] },
11
12
                              in: {
     \mathcal{R}13
     \mathbf{v}$multiply: [
                                         { $arrayElemAt: [ "$items.quantity", "$$this" ] },
14
                                         { $arrayElemAt: [ "$items.price", "$$this" ] }
15
16
                                         1
17
                             }
                       \mathbf{F}18
19
                  \mathbf{F}\mathbf{F}20
21
       \mathbf{r}22
```
 $2$  If you want to use a more descriptive variable name, set \$map's "as" parameter to your preferred name.

```
{
     storeLocation: 1,
    customer: 1,
    productCount: { $size: "$items" },
    unitCount: { $sum: "$items.quantity" },
    month: { $month: "$saleDate" },
    year: { $year: "$saleDate" },
    orderTotal: {
         $sum: {
             $map: {
                input: { $range: [ 0, { $size: "$items" } ] }, in: {
                         $multiply: [
                           { $arrayElemAt: [ "$items.quantity","$$this" ] },
                           { $arrayElemAt: [ "$items.price","$$this" ] }
                        ]
                        }
                  }
           }
      }
}
```
And when we run the whole pipeline, we get our orderTotal.

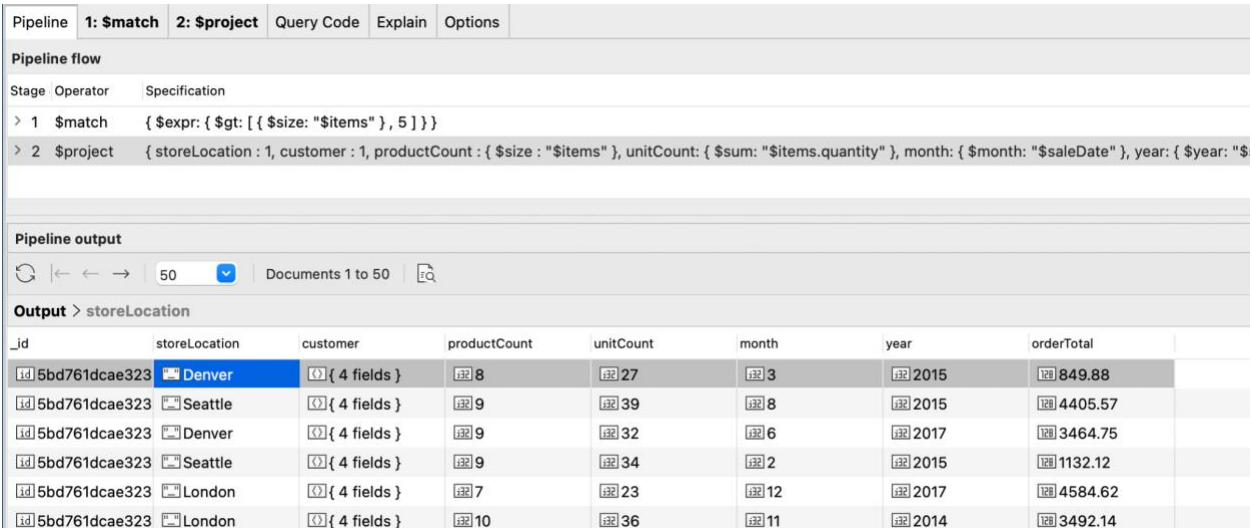

## Converting Normalized Data to Embedded Data

MongoDB collections hold documents, which are basically free-form JSON documents that represent real world things, such as retail orders, medical records, hardware status, and so on. In the real world, there are relationships between things, for instance - a retail order will have order line items, a customer placing the order, and others. And these order line items will consist of things like the products in each line item, the quantity of each, maybe tags depicting product category, and the like. And further on, the customer placing the order will usually also have attributes of interest, such as email address, delivery address, along with any number of attributes that may be important to keep track of.

All of these concepts may be modeled in MongoDB documents. There are two ways to express the relationships between things: the *embedded* data model, and the *normalized* data model. The embedded data model favors storing all the components of an entity within the same document; whereas the normalized data model promotes storing components of an entity in separate specialized collections, and merely storing the id from the foreign collection in the "parent" entity, similar to the concept of foreign keys in a relational database.

In many cases, MongoDB experts choose the embedded data model, because all the parts of an entity, and its children, are kept together all in one document. Storage and retrieval operations of such documents are fast and efficient, because all the data needed is transferred in a single operation.

Looking first at an example of a normalized model, let's use the *comments* collection in the *sample\_mflix* sample database that we installed into our Atlas Free Tier Cluster (or a local MongoDB instance) in an earlier chapter.

A document in the *comments* collection contains the email address and name of a person commenting about a particular movie that they saw. The movie is referred to by *movie\_id* in the comments collection, which corresponds to a movie in the *movies* collection. For example:

```
{ 
     "_id" : ObjectId("5a9427648b0beebeb69579e7"), 
     "name" : "Mercedes Tyler", 
     "email" : "mercedes_tyler@fakegmail.com", 
     "movie_id" : ObjectId("573a1390f29313caabcd4323"), 
    "text" : "Eius veritatis vero facilis quaerat fuga temporibus.
Praesentium expedita sequi repellat id. Corporis minima enim ex. Provident 
fugit nisi dignissimos nulla nam ipsum aliquam.", 
     "date" : ISODate("2002-08-18T04:56:07.000+0000")
}
```
This comment document is referencing a movie with the movie\_id of "573a1390f29313caabcd4323", which corresponds to a movie in the *movies* collection - here's a snip of that document from the *movies* collection (shortened for space):

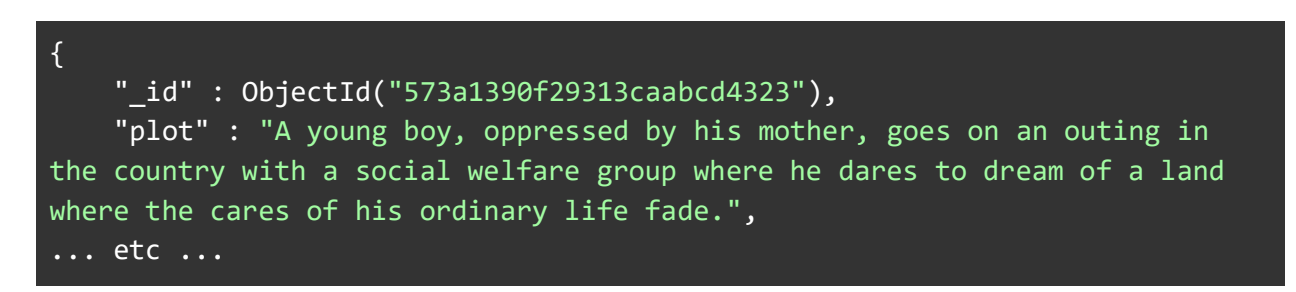

There's no magic behind the scenes that happens when you store an id to a document in another collection. If you need to include data from the referenced document, the fetching of that referenced document needs to be done by your application.

An embedded version of this data would look something like this:

```
{ 
     "_id" : ObjectId("5a9427648b0beebeb69579e7"), 
     "name" : "Mercedes Tyler", 
     "email" : "mercedes_tyler@fakegmail.com", 
    "novie" : {"plot" : "A young boy, oppressed by his mother, goes on an
outing in the country with a social welfare group where he dares to dream 
of a land where the cares of his ordinary life fade."
                  "genres" : [
                          "Short",
                          "Drama",
                          "Fantasy"
, where the contract of \mathbb{R}^n , \mathbb{R}^n "title" : "The Land Beyond the Sunset"
 }
      "text" : "Eius veritatis vero facilis quaerat fuga temporibus. 
Praesentium expedita sequi repellat id. Corporis minima enim ex. Provident 
fugit nisi dignissimos nulla nam ipsum aliquam.", 
     "date" : ISODate("2002-08-18T04:56:07.000+0000")
}
```
Here each comment would have the full details of the movie embedded in it. In practice, you would never do that for stored documents, because the duplication would be massive.

You would be far more likely to embed comment documents into the movie document, so that when you retrieved the movie you could immediately see all the comments. The drawback there though is that MongoDB documents are limited to 16MB in size and that would limit the number of comments you could embed.

There are various strategies to get around that size limitation, including normalizing documents like comments into their own collection. The [Building with Patterns](https://www.mongodb.com/blog/post/building-with-patterns-a-summary) series on MongoDB's blog looks at these strategies and other architectural issues.

This is also one of the reasons why MongoDB supports the ability to look up documents in other collections.

You can however embed any document when you are aggregating documents in the pipeline - a document in aggregation only exists in RAM so there's no concern around duplication. So for our next example, let's say we want to report on all the comments, but with each movie title included in the report.

## Enriching the Comments Collection using \$lookup

In this section, we'll explore using the Aggregation Framework instead to do the work of fetching the referenced document, so that the result is a document with everything embedded. Input to the pipeline will be documents with fields that reference documents in another collection; output from the pipeline will be fully populated documents, with the documents from the other collection now embedded. In this way, the job of fetching referenced documents all happens on the server, efficiently and elegantly, instead of by the application.

Using Studio 3T to Check References

To start out, we'll find a comment from the *comments* collection to use for this example. Using Studio 3T to open the *comments* collection in the *sample\_mflix* sample database, we can easily navigate to an associated movie from the *movies* collection by using the *Follow Reference*  command in Studio 3T:

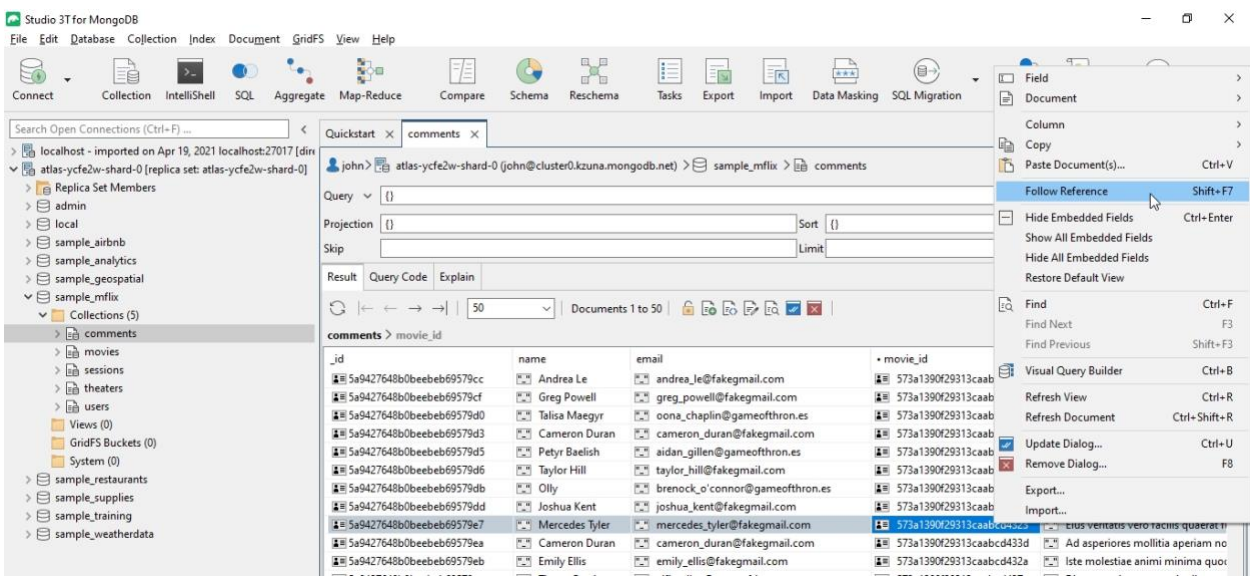

The *Follow Reference* command is available when Studio 3T detects that the highlighted column in Table View is a reference to a document in another collection.

The command brings up a dialog for you to select the collection in which to find the reference:

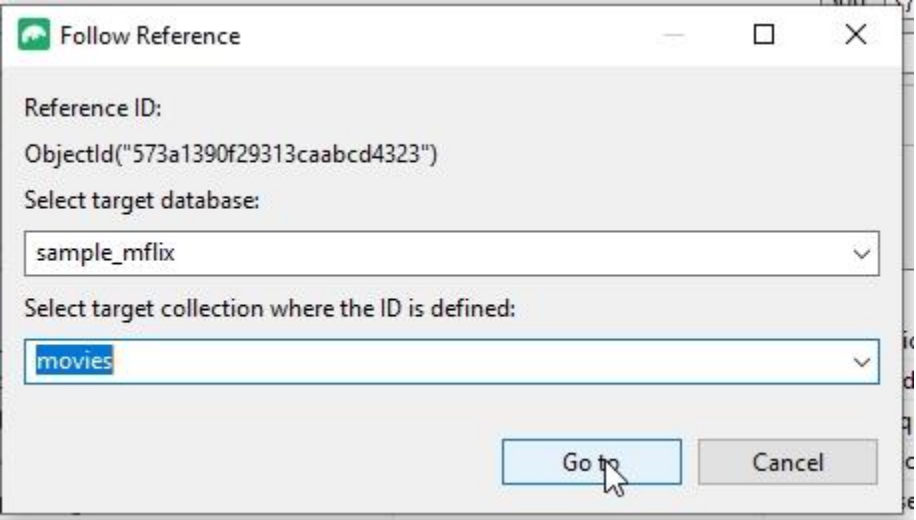

When the "Go to" button is clicked, the target collection is opened in another tab, with the referenced document selected:

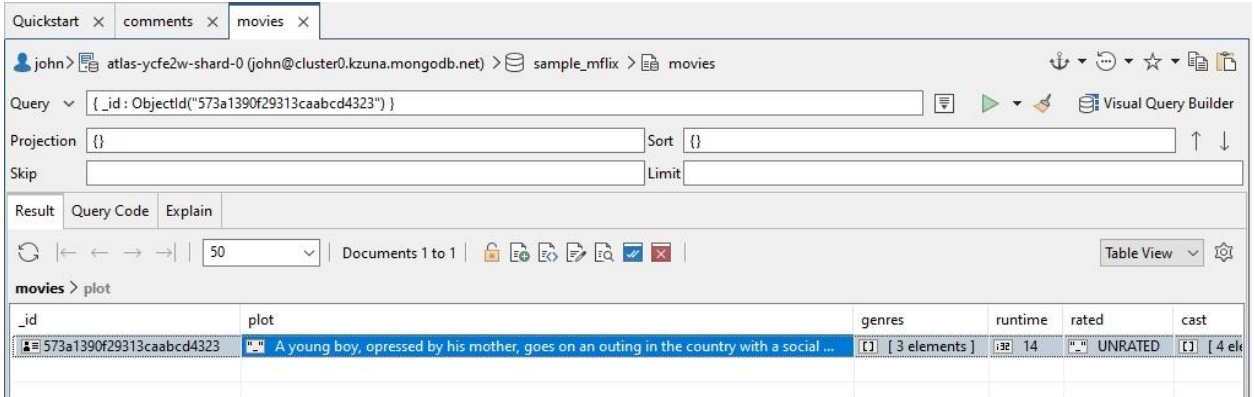

The Follow Reference command is a useful convenience when working with collections that use normalized data.

#### Creating a \$lookup stage

For the current example, our task is to create an aggregation that will pull the movie information from the *movies* collection into the documents from the *comments* collection. To accomplish this, we'll use a \$lookup stage to grab movie information from the *movies* collection and add the movie document to the *comments* document that references the movie.

To get started, navigate to the *sample\_mflix* sample database that you created earlier in an Atlas Free Tier instance, or in your local MongoDB instance. Expand the Collection folder, and find the *comments* collection.

Right-click on the *comments* collection and select Open Aggregation Editor:

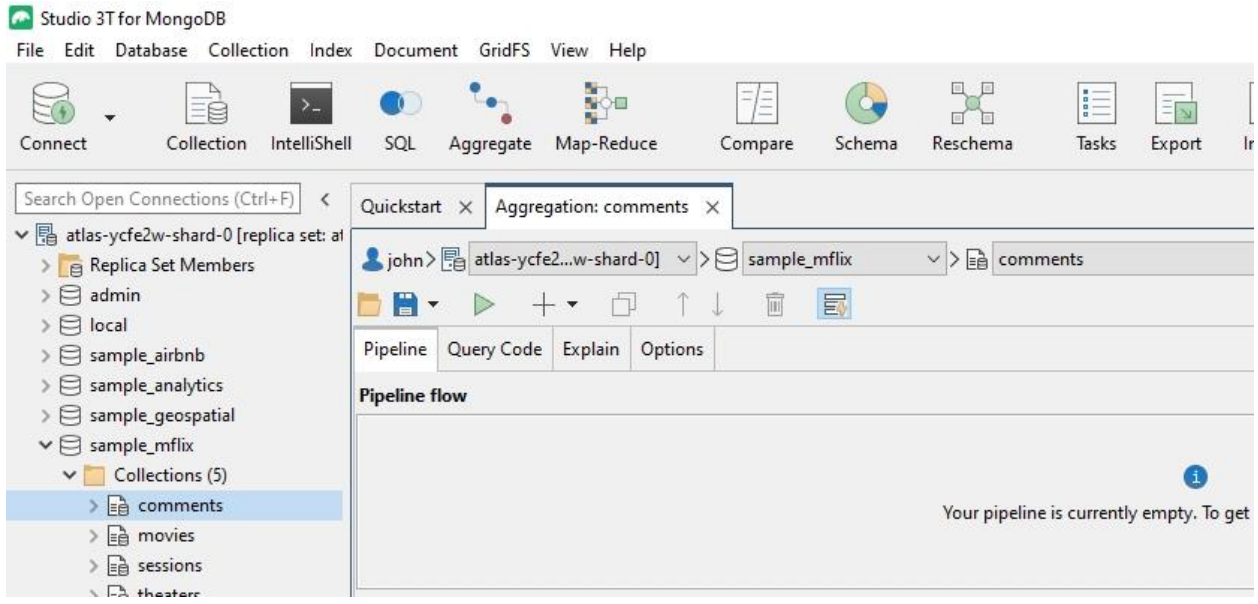

Now we're ready to create an aggregation on the *comments* collection.

Start by clicking on the + button to add a new pipeline stage. The Aggregation Editor defaults to a \$match stage when adding a new stage, which is what we need for this first stage, to limit the input to \$lookup so that we're working with just one document from the *comments* collection.

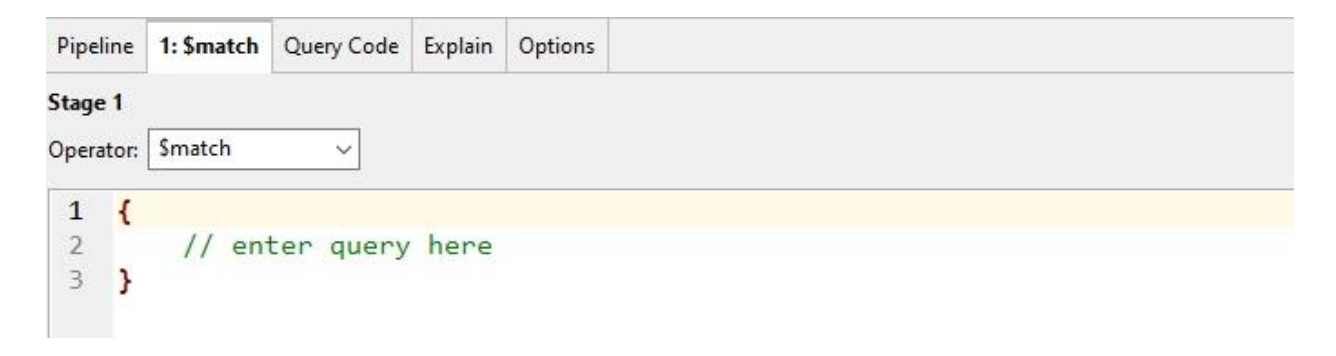

Using \$match to limit input to just a single document makes starting out with a new aggregation pipeline a little easier, allowing you to concentrate on the specific data manipulation task before running the whole set of documents through - as long as the format of the documents are similar.

Paste in the id of the one comment document from the *comments* collection that we looked up in the previous example -

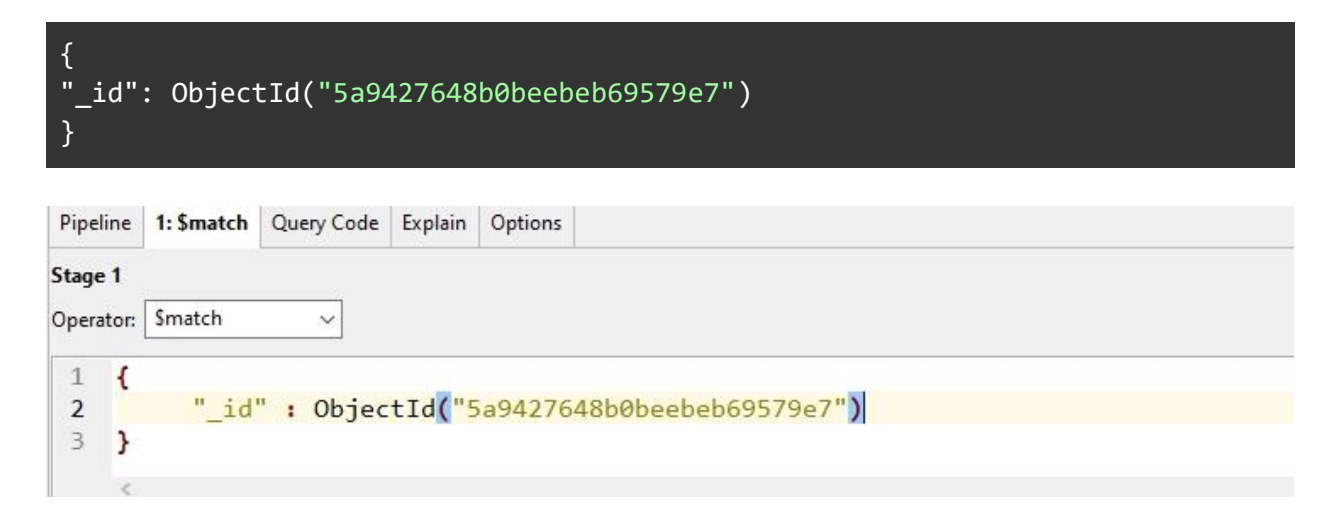

One of the best features of the Studio 3T Aggregation Editor is the Stage Data pane, which sits below the aggregation development tab. The Stage Data pane appears when one of the stage tabs of the pipeline is selected. The Stage Data pane is divided into two parts: Stage Input and Stage Output.

Both Stage Input and Stage Output have their own *Run* button:

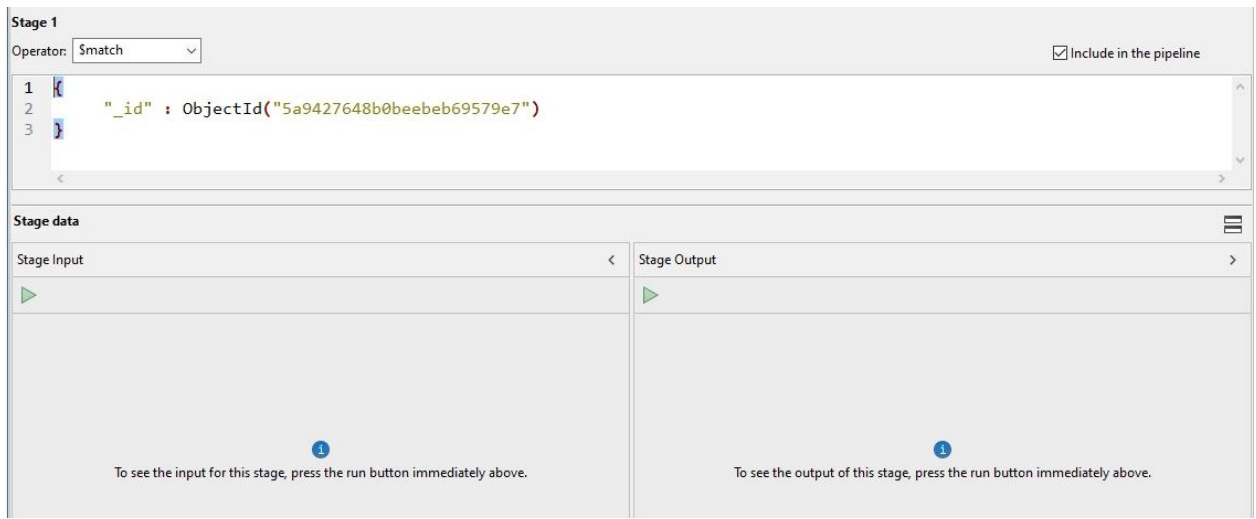

Pressing the run button in the Stage Input pane will show just the input data for the stage you're working on. Pressing the run button in the Stage Output pane will show the results of running the input data through the stage you're working on.

The run buttons turn into refresh buttons  $\bigcirc$  once they've been run. To re-run Stage Input or Stage Output once they've been run, perhaps after tweaking or changing a parameter in the stage you're working on, click the refresh button on Stage Output to see the results.

Using Stage Input and Stage Output like this to check results a stage at a time is a very productive feature of the Aggregation Editor.

To check on the aggregation results on our \$match stage, first check the input to the \$match

stage by clicking on the **button of the Stage Input pane:** 

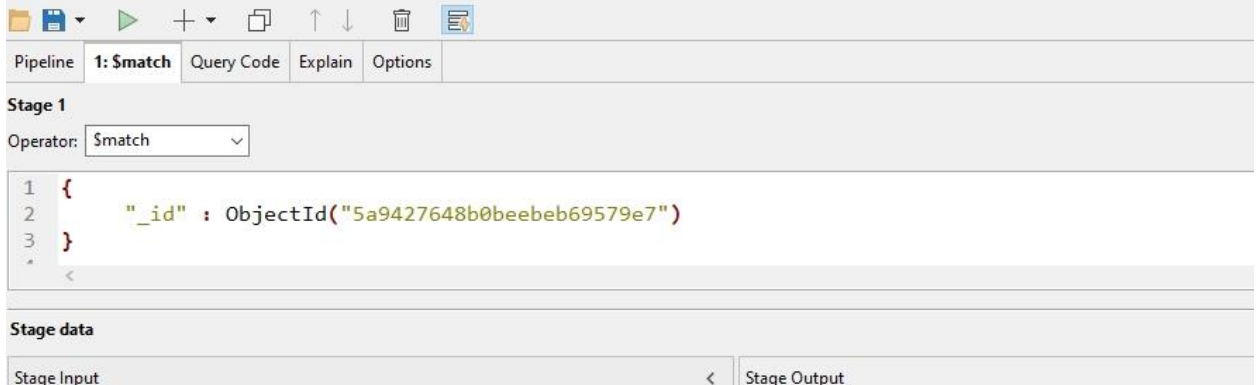

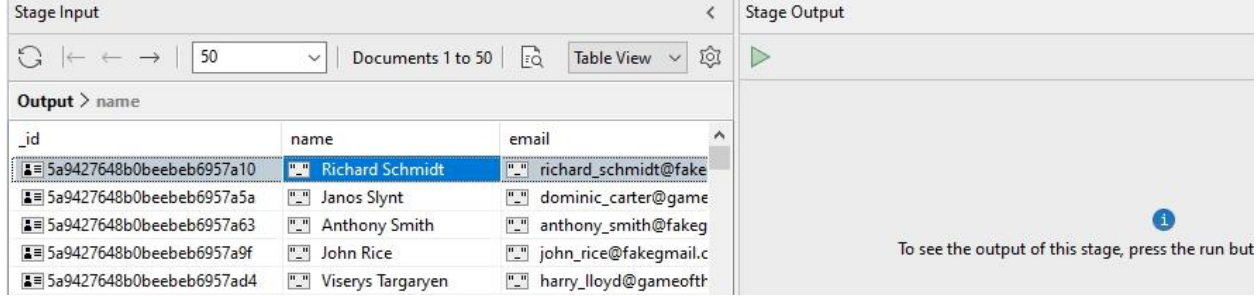

Check the output from \$match by clicking on the **Departual** button of the Stage Output pane:

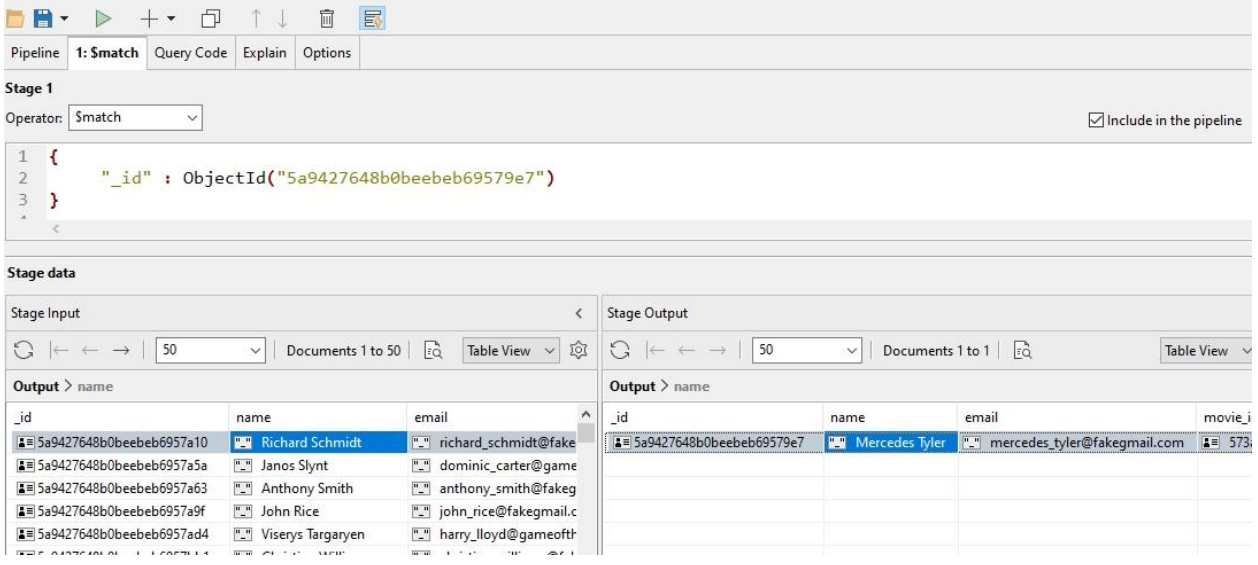

After verifying that the \$match stage has indeed filtered the input data and produced one document to work with, add a \$lookup stage to the pipeline by clicking on the + and changing the \$match default stage that Aggregation Editor adds, to be a \$lookup stage instead:

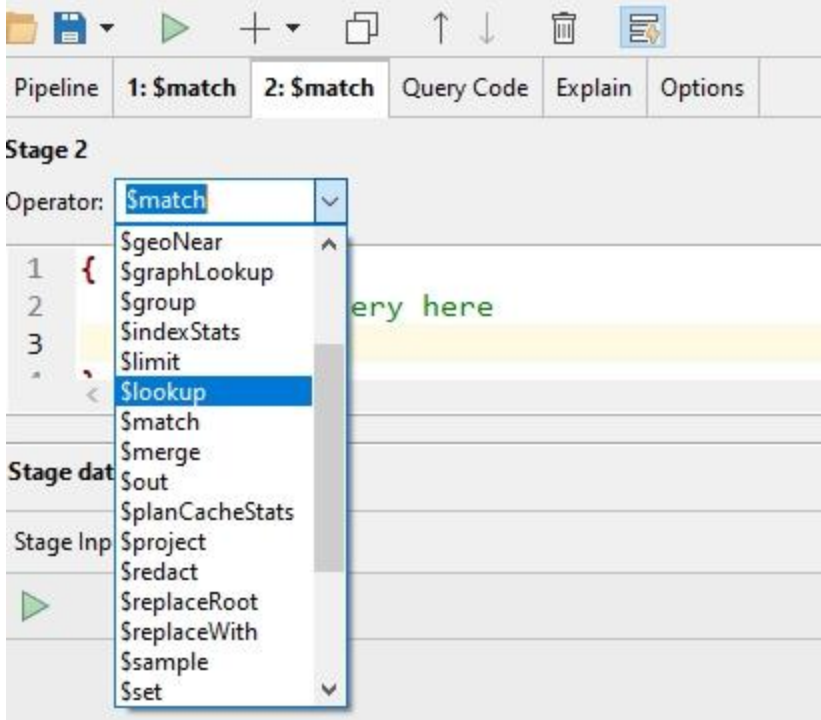

The Aggregation Editor provides a prototype \$lookup stage to assist in specifying the arguments to the stage:

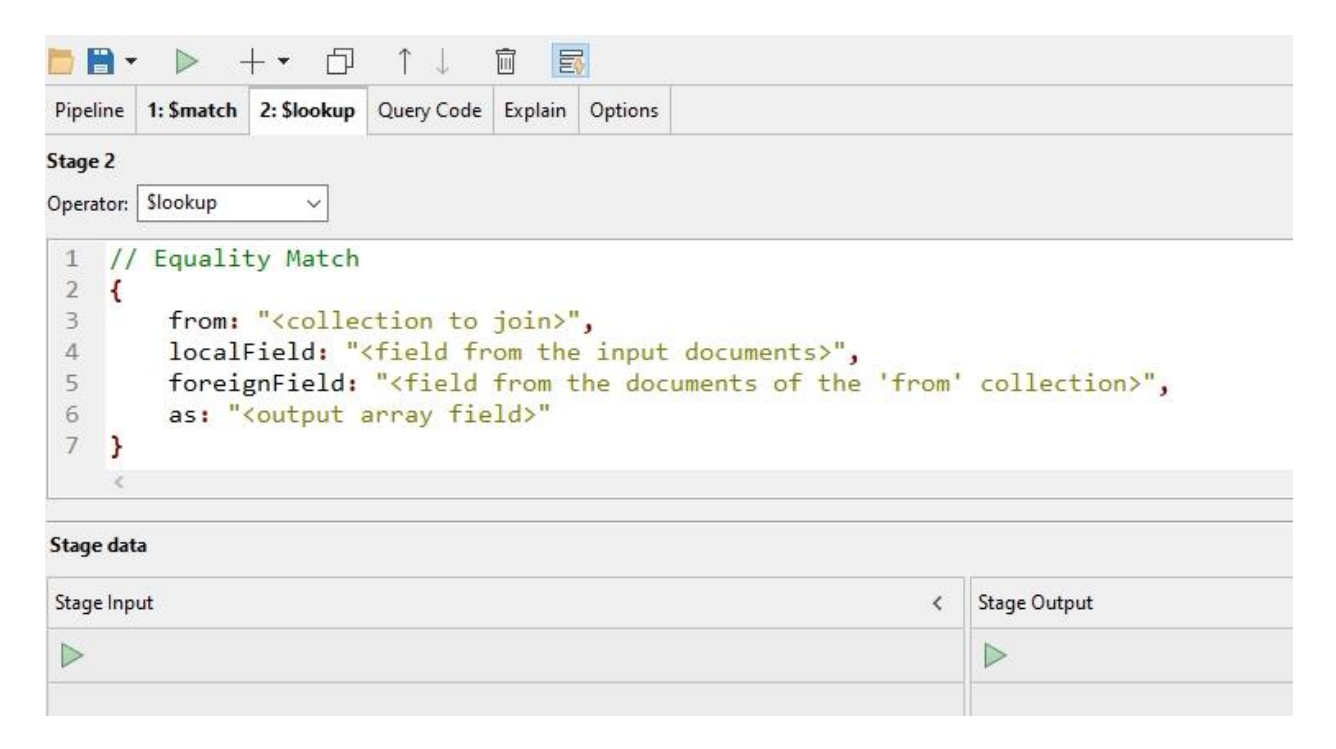

Complete the \$lookup stage by providing the appropriate parameters. For this example, the parameters to specify are:

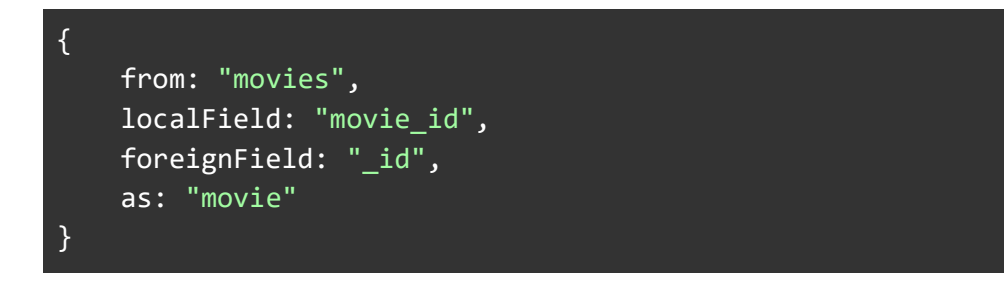

Remember, we're working on an aggregation on the *comments* collection. The *from* field specifies the collection where the foreign data resides, and *localField* specifies the name of the field in the *comments* collection; whereas *foreignField* is the name of the field in the *from* collection to match with *localField.* Finally, the *as* field indicates the name of the new field created in the *comments* collection where the movie document will be placed.

The effect is that we're expanding each document in *comments* by adding a new field called *movie* to the comment document. When \$lookup adds the new field (specified by *as*), it adds it as an array field, to allow for multiple matching documents to be added. But in our example here, only one movie from the *movies* collection is added, but \$lookup always adds it as an array field, just in case multiple documents from the *from:* collection have matching *localField = foreignField*.

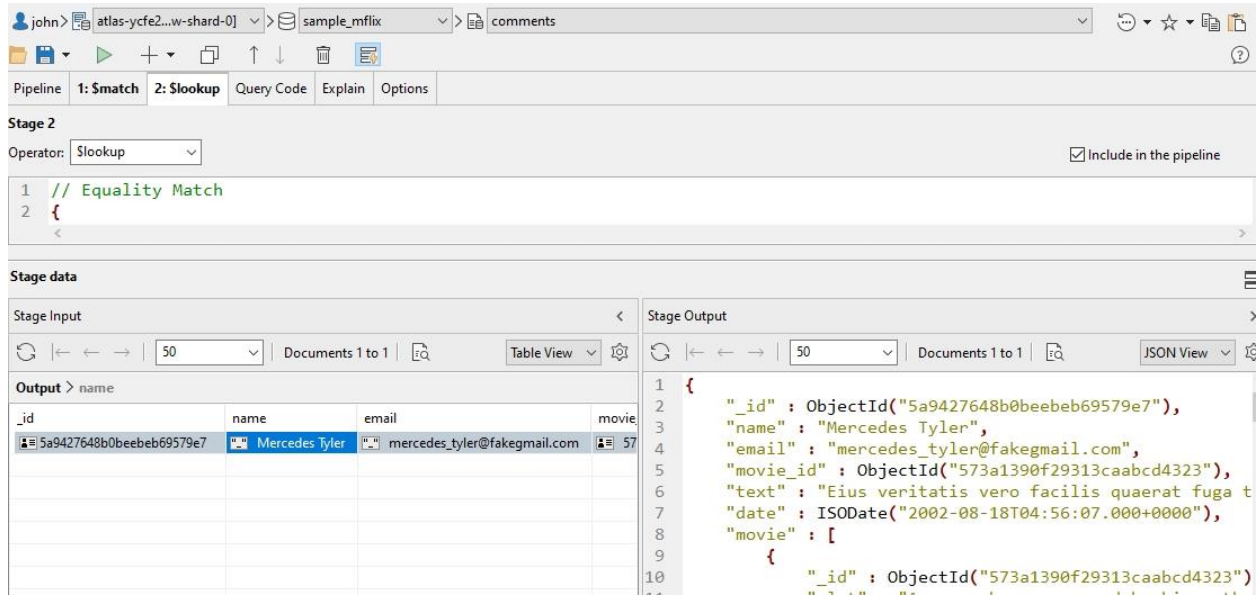

Testing this in the Aggregation Editor:

## Using \$set instead of \$project

In this screenshot, I selected *JSON View* in the Stage Output pane, to show the output from the \$lookup stage. Notice the \$lookup stage added a *movie* array to this *comment* document. What if, instead of adding the whole matching *movies* document to our *comment* document, we just want to grab a specific field, for instance the movie's title? This can be accomplished by using the \$set pipeline stage to get the *title* field from the movie, and then discarding the movie using \$unset.

To understand \$set and \$unset, it's worth knowing they are effective aliases for two other commands.

\$set is a modern alias for the older \$addFields operator, which as its name says, adds a field to a document. \$unset is an alias for \$project but where you don't have to say you are excluding a field.

So

\$set: { field: expression }

Is the same as

\$addfield: { field: expression }

**Similarly** 

$$
\\ \texttt{\$unset: } \{ \text{ field } \} \text{ or } \texttt{\$unset: } \{ \text{ [ field1, field2... ] } \}
$$

are the same as

$$
$project: { field: 0 } or $project: { field1: 0, field2: 0 ... }
$$

Use \$project when you want to completely restructure your document, but if you just want to add or remove fields, use these two short concise stage operators, \$set and \$unset, to modify your document.

We'll use \$set to grab just the essential information from the *movie* document that we embedded with \$lookup; and then we'll discard the rest of the *movie* document using \$unset.

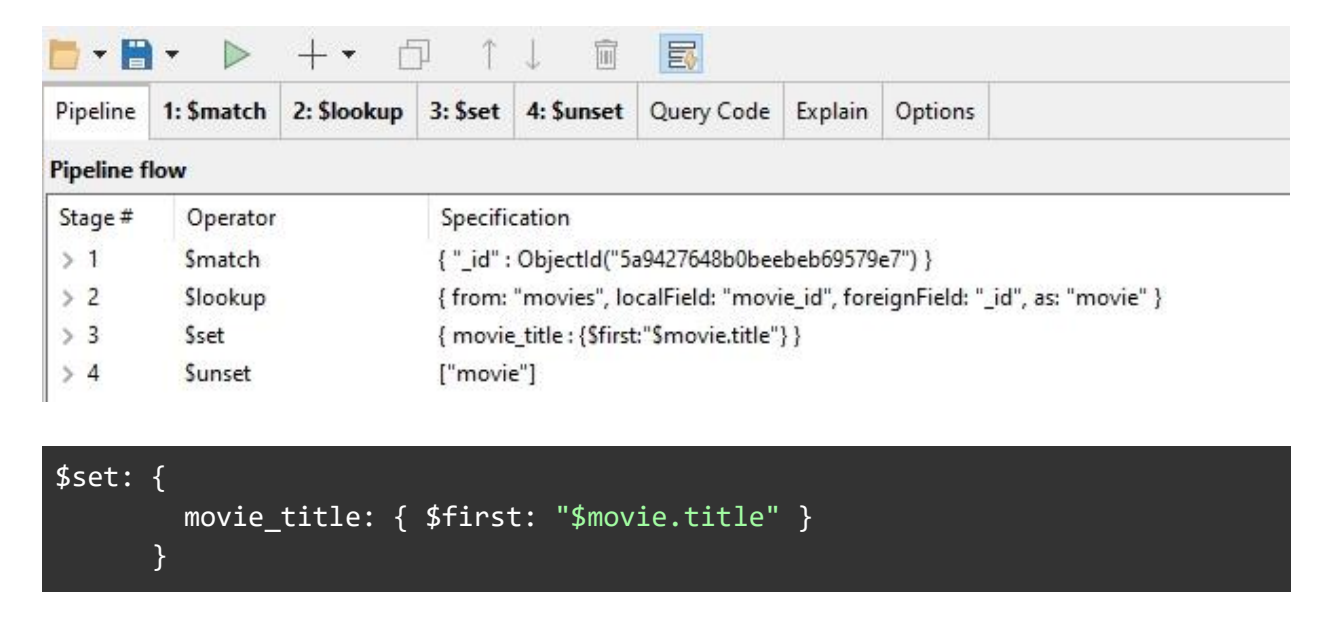

\$set adds a field called *movie\_title* by using the \$first pipeline array expression operator to get the first (and in this case, the only) array element from the *movie* array which was added by the \$lookup stage, and within that movie, the *title* field.

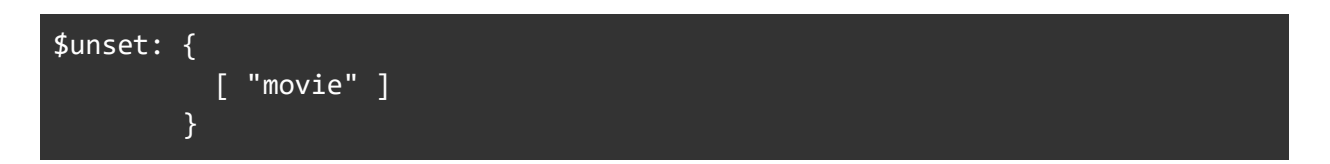

This is followed by an \$unset stage, which discards the whole *movie* array that \$lookup added, as it is no longer needed. So the resulting document from this aggregation pipeline looks like:

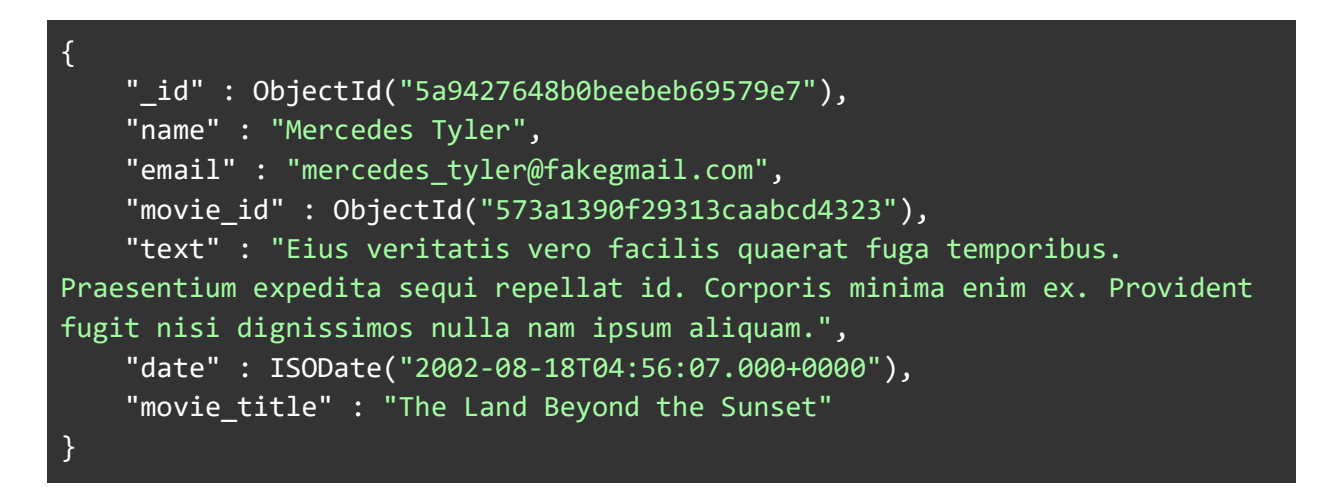

You can specify additional fields for the \$set stage to add; for example, to also add the *imdb*  document from the movie:

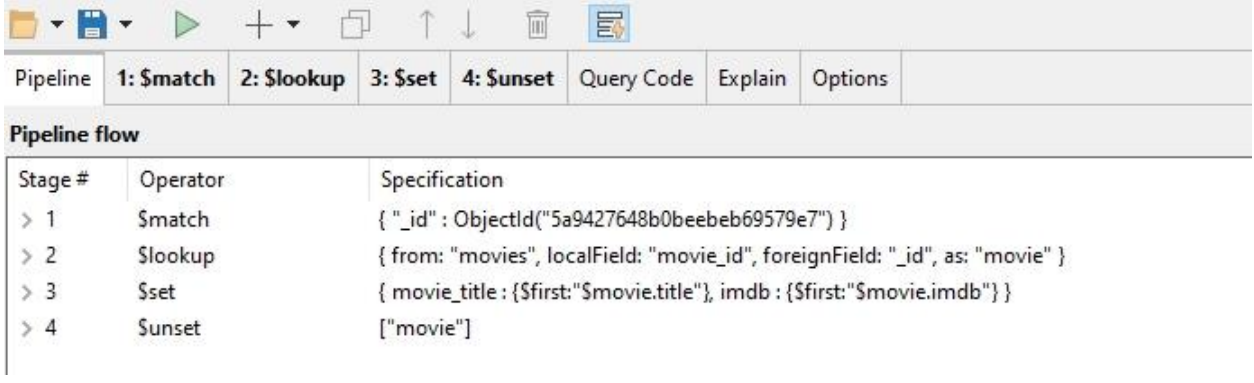

### \$set: {

```
 movie_title: { $first: "$movie.title" },
  imdb: { $first: "$movie.imdb" } 
 }
```
The resulting document:

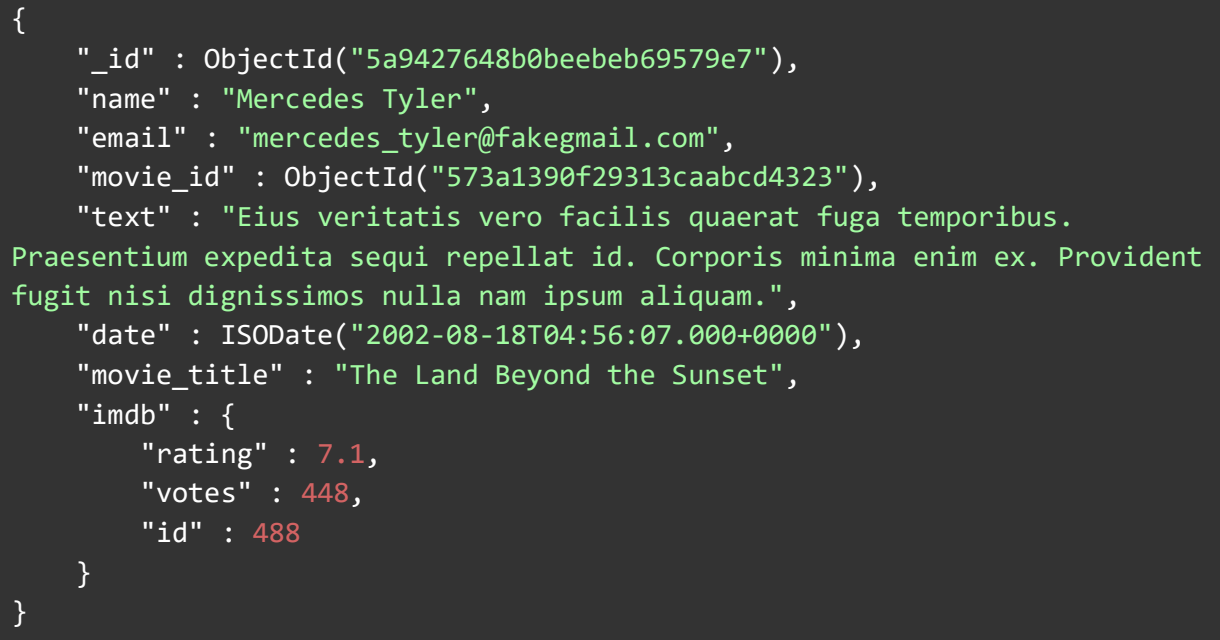

We just saw a way, using an aggregation on the *comments* collection, to add matching *movie*  documents from the *movies* collection, using \$lookup based on the localField *movie\_id* field in the *comments* collection.

We'll use \$set in our next example, but first we want to talk a bit more about regular expressions.

## Regular Expressions and the \$regex operators

Earlier, we talked about regular expressions and how you can use them to perform precise matches on strings. The other thing you can do in aggregation with Regular Expressions is use them to extract text from strings. There are three MongoDB Aggregation operators that make using Regular Expressions part of a powerful pipeline:

- **Singler Steacht Steam** Steam inds the first occurrence of a matched string.
- \$regexFindAll, which finds all occurrences.

These operators can also be used with stages such as \$project, \$set, and \$addFields to incorporate the results into the pipeline.

• \$regexMatch, which returns a boolean to denote if there were any matches.

This is the simplest version of the \$regex operators, it only says whether there was a match or not. It's ideal to use in \$cond expressions where you want to control the flow of processing based on just matching particular expressions. What \$regexMatch doesn't do is extract any data from the matched string. It's a simple "It's a match" or "It's not a match" as a result.

To get your data extracted from the matching you need the other \$regex operators.

\$regexFind and \$regexFindAll both return a document that contains three fields:

- *match*,
- *idx*
- *captures.*

The difference between \$regexFind and \$regexFindAll is that \$regexFind returns just a single output document (the first match); whereas \$regexFindAll returns an array of output documents, even if there's only one match, in which case \$regexFindAll returns a one-element array.

The output document that \$regexFind and \$regexFindAll returns consists of these fields:

- 1. *match* is set to the value that the regular expression matched.
- 2. *idx* is set to the character position in the input where the match occurred
- 3. *captures* is set to an array that contains any captured items from capturing groups that were specified in the regular expression. If no capturing groups were specified in the regular expression, then *captures* is set to an empty array.

The easiest way to make use of the output document returned by \$regexFind and \$regexFindAll is to use a \$set stage to add the *match* field. The *match* field contains the string that was matched by the regular expression, and \$set adds it to the pipeline result.

### Example: Using \$regex operators To Extract Twitter Hashtags

To illustrate the use of regex String Expression Operators, we're going to use a dataset which isn't contained in the MongoDB Atlas sample datasets. It's a sample dataset of tweets and we are going to extract the hashtags from the messages using the regular expression operators.

This is one of the datasets in the Studio 3T example dataset collection, available online in the Github repository at [https://github.com/Studio3T/datasets.](https://github.com/Studio3T/datasets) To quickly download the zip file archive of datasets, click on this [link,](https://github.com/Studio3T/datasets/archive/refs/heads/main.zip) and then save and unzip the datasets-main.zip file.

We'll use Studio 3T's import functionality to import the *tweets* dataset from this project. Start Studio 3T and connect to your database, then select **Import** from the toolbar. You'll be asked what format you want to import. Select JSON.

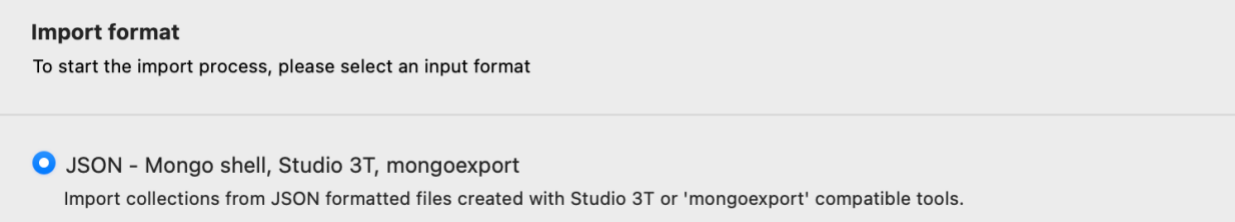

Then click the **Configure** button to set up your JSON import. The JSON configuration window will now appear.

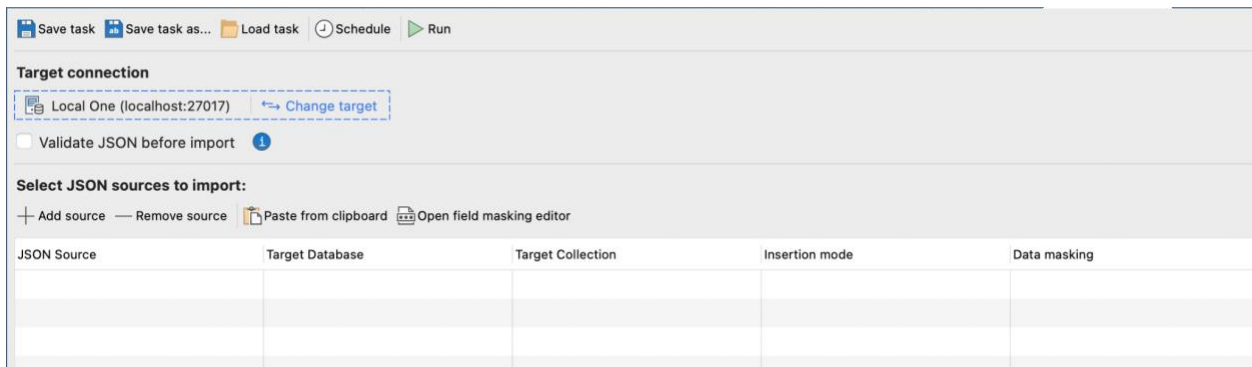

Click on **Add Source** and you'll be asked to select a file. Go to your now unzipped datasetsmain directory, then into the twitter directory where you'll find tweets.json. Select that file and click **Open.** 

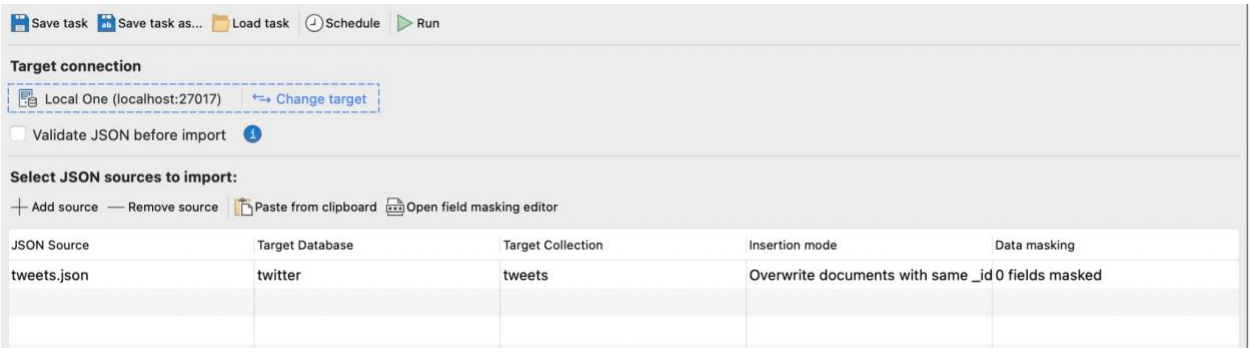

Now we can see the source is going to be imported into a MongoDB database called twitter and stored in a collection called tweets. Click the **Run** button in the toolbar and nearly a thousand tweets will be imported. We're now ready to apply some regular expressions and aggregation to these tweets.

The body of each tweet in the *tweets* collection is contained in a field called *text.* Most of the tweets contain hashtags. A hashtag is a word or phrase preceded by a hash sign (#), used on social media websites and applications, especially Twitter, to identify content on a specific topic - for example #travel. Our task in this exercise is to extract hashtags from the *text* field, creating a new array (called *hashtags)* of one or more hashtags contained in each tweet. For tweets that contain no hashtags, the *hashtags* array will be an empty array.

The regular expression to do the job of extracting hashtags is a fairly straightforward one:

 $\#(\wedge\wedge\vee\vee\vee\wedge)$ 

What this regex does is:

- 1. Match the character "#" literally (because hashtags start with the "#" character)
- 2. Match the following and capture its match into a group:
	- a. The "\w" metacharacter matches a single character that is a "word character" (ASCII letter, digit, or underscore only)
	- b. This match (with a word character) can occur between one and unlimited times, as many times as possible - and it will try and consume as many word characters as possible in the process - as indicated by the "+"

The capture referred to here is about extracting whatever text matched the regular expression within the parentheses. Enclosed within the parentheses is the capture group and is extracted as part of the matching process. While the regular expression looks for a # followed by word characters, the capture group will capture only the word characters because the # is outside the parentheses.

This simple regex will find and extract hashtags from our tweets. Since tweets may have multiple hashtags in each, we'll use the \$regexFindAll String Expression Operator, which finds all occurrences, instead of \$regexFind, which would only get the first one. We'll create a \$set stage which does that:

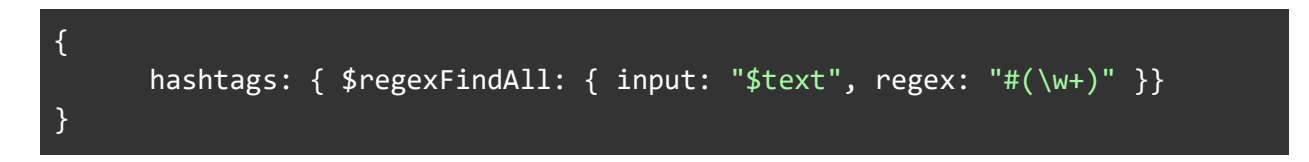

As we mentioned earlier, the output for each match will consist of 3 fields: *match*, *idx*, and *captures*. So given a tweet with the following text:

```
RT @webinara: RT: http://t.co/tgxDJSOrHb #webinar #TrueTwit #TechTip.
A Node.js API development webinar:
https://t.co/nBjkk4MnuN
```
Our pipeline stage would return a structure like this:

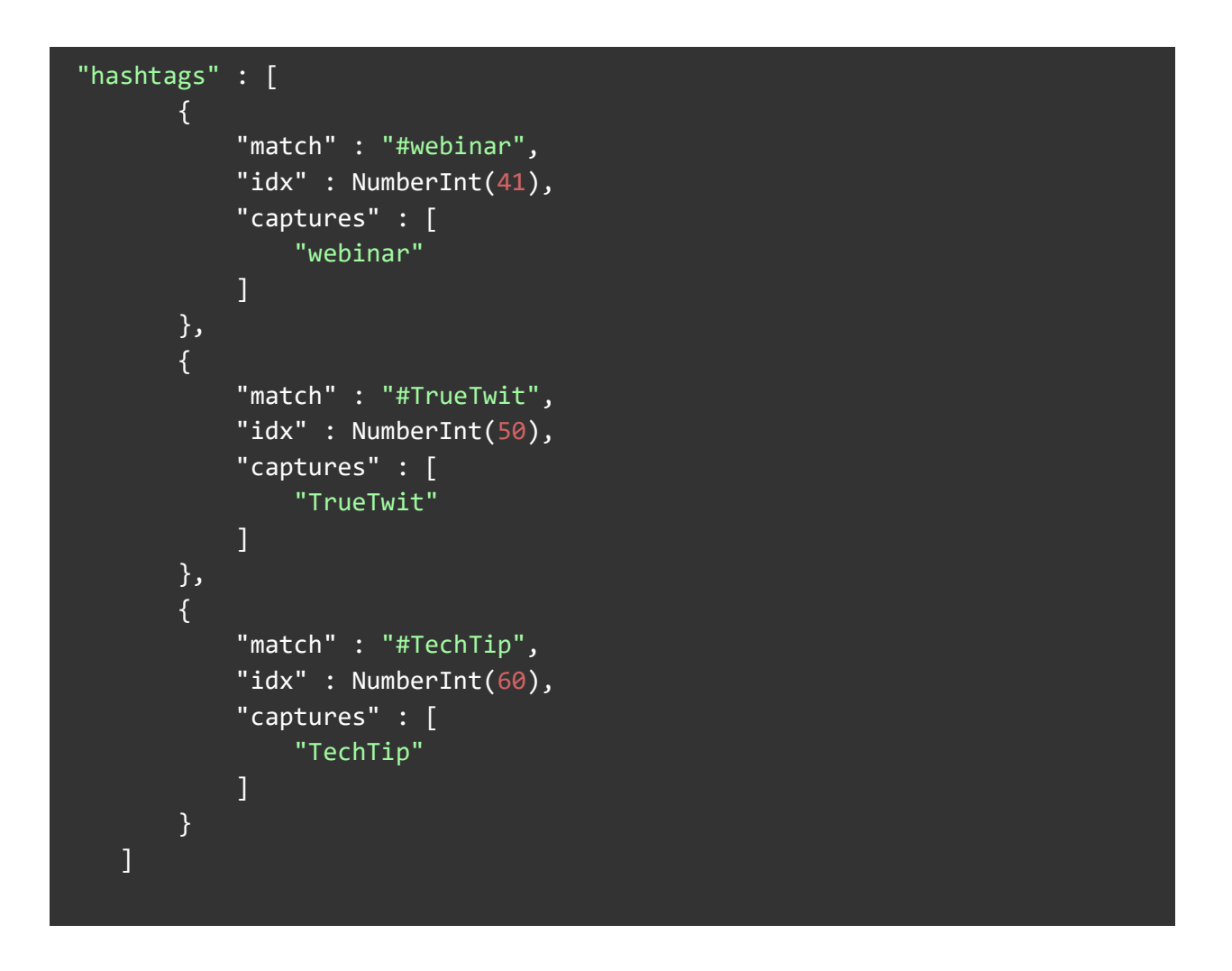

Note that, since we defined a single capture group in the regular expression, the *captures* array will always be an array of size 1, containing the hashtag value, without its leading "#".

For this example, we want to end up with just a simple array of hashtags for the tweet, like this:

#### hashtags : ["webinar","TrueTwit","TechTip"]

In order to accomplish this, we'll create another \$set stage that uses the \$reduce Array Expression Operator, along with the \$concatArray Array Expression Operator, to create a new array that has just the *captures* items - the text of each hashtag.

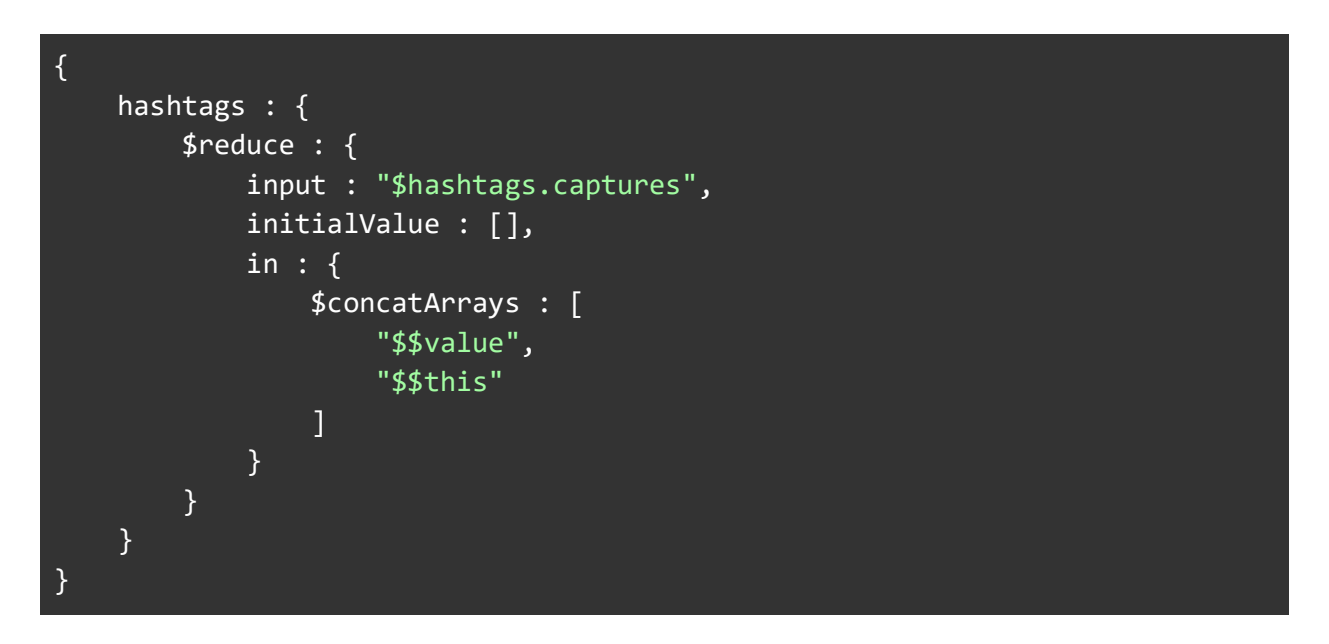

And since we're using another \$set to accomplish this, why not reuse the "*hashtags*" field. As the [MongoDB \\$set documentation](https://docs.mongodb.com/manual/reference/operator/aggregation/set/#-set--aggregation-) states "If the name of the new field is the same as an existing field name, \$set overwrites the existing value of that field with the value of the specified expression".

What this \$set stage does, is reduce our regular expression results to our desired minimal array. It does this using \$reduce.

First, a quick introduction to \$reduce. The \$reduce operator steps through an array (*input*) and for each element in the array (*\$\$this*), it evaluates an expression (in). It holds the result of that expression in a variable (*\$\$value*). This variable is given a starting value (*initialValue*).

In our example, the input is the *\$hashtags.captures* array. We start with an empty results array. For each element in the \$hashtags.captures array, we use \$concatArrays (concatenate arrays) to append the element value to the results array.

That results array is then used as the value for the hashtags field.

![](_page_66_Picture_44.jpeg)

If we look at our second stage in the Aggregation Editor we can compare the incoming document's hashtags field in Stage Input with the reduced hashtags array in Stage Output:

![](_page_66_Picture_45.jpeg)

We captured the set of hashtags from the tweet text using \$regexFindAll, and then reduced the output from the \$regexFindAll *captures* field to just a simple array of hashtags.

## Reducing Arrays with \$filter

As we are reshaping and creating a new array, let's look again at \$filter, a useful function for trimming down those arrays. Recall that it is an expression operator which will step through the elements of an array and test them against a condition. If the condition returns true, that element is added to the array that \$filter returns.

So if a document has a field, with an array as a value of [ 10, 20, 30, 40 ] and you only want the array to contain the "high" scores (over 25), you can create a  $$set$  stage like this:

![](_page_67_Picture_3.jpeg)

\$filter takes at least two parameters. The input parameter is the array we want to filter. Here. it's the value of the scores field in the incoming document. The as parameter is optional. It gives a variable name to be used to refer to each enumerated element. We use this variable name in the condition. In our example, we'll call it this variable score. If you don't specify it, you would have to refer to \$\$this.

The third parameter is the most important. The cond parameter sets the condition we want to test each array element against. It needs to evaluate to true (the array element will be included in the results) or false (it'll be filtered out and discarded). For our example, we are using a \$gt operator and comparing the score variable with the value 25. Remember score is a user variable and as such is referred to as "\$\$score".

![](_page_68_Picture_6.jpeg)

### \$filter and Regular Expressions

How could we apply \$filter to our previous Tweet hashtag extraction pipeline? Let's say we're being asked to only list hashtags which start with an uppercase letter. We can create a \$set stage which will \$filter the hashtags. But how do we detect the presence of an upper case letter at the start of any of the tags? With a regular expression, and using the \$regexMatch operator which we've not yet used. If you recall, it just returns true or false if there is a match to the regular expression in its input, and that makes it ideal to go into the cond parameter for a final \$set stage:

![](_page_69_Figure_2.jpeg)

This technique also changes the size of the array, so you could follow up by filtering out all the tweets with no tags after being filtered. You can achieve that with a

![](_page_69_Figure_4.jpeg)

## Creating fields dynamically

You can dynamically reshape your data using arrays, with the \$arrayToObject operator. This can prove useful when you are trying to map values to a sparsely populated schema, or need to use particular field names conditionally. Here's an example of \$arrayToObject in use:

![](_page_69_Figure_7.jpeg)

![](_page_70_Figure_0.jpeg)

Let's take a moment to take in the \$literal operator in there. When Aggregation is reading these stages, it tries to interpret everything as an expression to be evaluated. That's good and simple logic, until you want to give it an actual value which may or may not be parsable as an expression. It is then that the aggregation framework typically trips up parsing it and the aggregation can't run. Enter *Siiteral* which simply says "Take my value literally" and it stops all the parsing attempts.

Here, we are literally defining an array to be used as a value - we'll have an example later on which shows how you could create an array like this, but for now, we'll use a literal array. Now when \$arrayToObject sees an array of arrays like this, it works through each array element using the first value as the name of a field and the second as its value.

In this example, any document passing through this project stage comes out with a "myObject" embedded document, containing a field called name, set to "Bill" and a field called age, set to 30.

```
\overline{\mathbf{v}} {
          " id": 0biectId("6350faf6a61b20f54050dc5b").
          "my0bject" : {<br>"my0bject" : {<br>"name" : "Bill",<br>"age" : 30.0
          <sup>1</sup>
   ł
\overline{\mathbf{f}}"id": ObjectId("6350faf6a61b20f54050dc5c"),
          "myObject" : {<br>"name" : "Bill",
                 "age": 30.0
          }
   ł
```
But you may not be able to arrange your data in neat arrays with keys and values. \$arrayToObject has you covered there too. It also accepts an array of objects with a field name/ key as the value of a field named "k" and the value in a field named "v". Doing our preceding example with this option would look like this:

```
$project: {
    myObject : {
         $arrayToObject : {
             $literal : [
                 { "k": "name" , "v": "Bill" },
                 { "k": "age", "v": 30 }
 ]
         }
     }
}
```
And this produces identical output to the preceding example. The different format of input arrays does, though, give you a lot more flexibility when working in an aggregation pipeline.

Another way to create fields dynamically is to merge in some already existing objects, and for that we have \$mergeObjects. This takes an array of objects and merges them together to make one large object including all the names and values from the different objects.

Let's recreate our name and age object with \$mergeObjects.

![](_page_71_Figure_4.jpeg)

This again returns the same results as before. This time, it's using the actual objects and blending them. This is useful when you want to turn two separate documents into one. Where
the same key exists in the source objects, the result will see the value of the clashing field overwritten with the value in the last merged object.

We will explore \$mergeObjects in more detail when we start looking at accumulators and \$group.

### Using \$replaceRoot

The \$replaceRoot stage is used to totally replace the documents in an aggregation with new documents. These new documents can consist of all new fields, or fields from the existing documents, or a combination of new and existing fields. The argument to \$replaceRoot can be any valid expression that resolves to a document.

For example, using our Twitter exercise from earlier, suppose we wanted to output documents that consist of just the \_id field and the set of hashtags:

```
" {
     " id": "553bbecae8f1e57878b72a86",
     "hashtags" : [
         "FCBLive",
         "EspanyolFCB"
     \mathbf{I}" id": "553bbecae8f1e57878b72a33",
     "hashtags" : [
         "MESSI",
         "FCBLive",
          "FCBLive"
     1
 }
```
To accomplish this, all that's needed is the addition of a \$replaceRoot stage to the end of the previous Twitter aggregation:

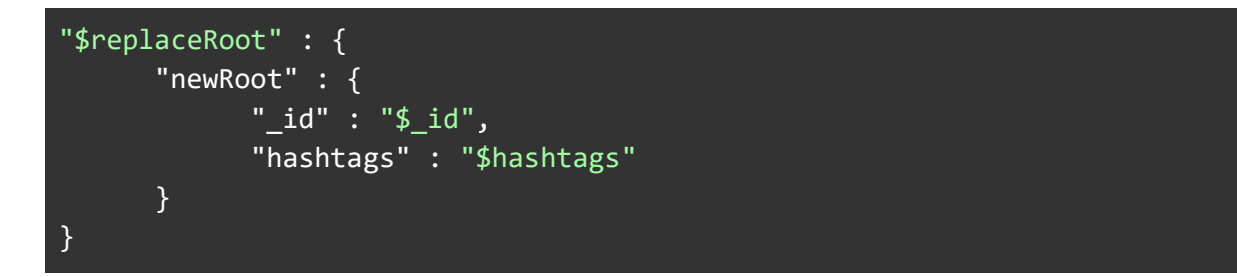

The \$replaceRoot *newRoot* parameter requires a document, which is used to specify the shape and contents of the new documents which are output from \$replaceRoot

### <span id="page-74-0"></span>Using \$lookup To Consolidate Customer Information

To demonstrate another practical application of \$lookup, we're going to use a different sample database; the *sample\_analytics* database that you created earlier.

The sample analytics database tracks the customers of a financial services firm and their accounts and transactions. In this database, a customer has 1 (or many) accounts, and this is depicted in the *customers* collection as an array of account numbers in the *accounts* array. The actual information for each of these accounts, however, is in a separate collection called *accounts*. Additionally, transactions for each account are stored in yet another collection, called *transactions.* Conceptually, the collections in the sample\_analytics database look like this:

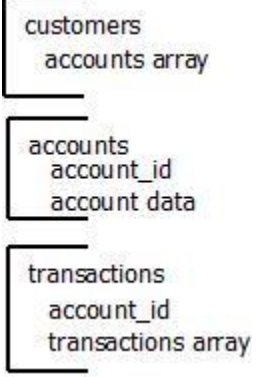

In this example, we'll use multiple \$lookup stages to bring all account information and transactions together under each customer, like this:

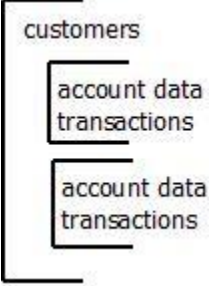

The aggregation that we create will be on the *customers* collection, with \$lookup stages to grab the related data from the *accounts* and *transactions* collections.

When starting work on a problem like this, I like to start the pipeline with a temporary \$match stage to select just two documents from the source collection, to help focus on the reshaping needed, without worrying about the volume of data coming through:

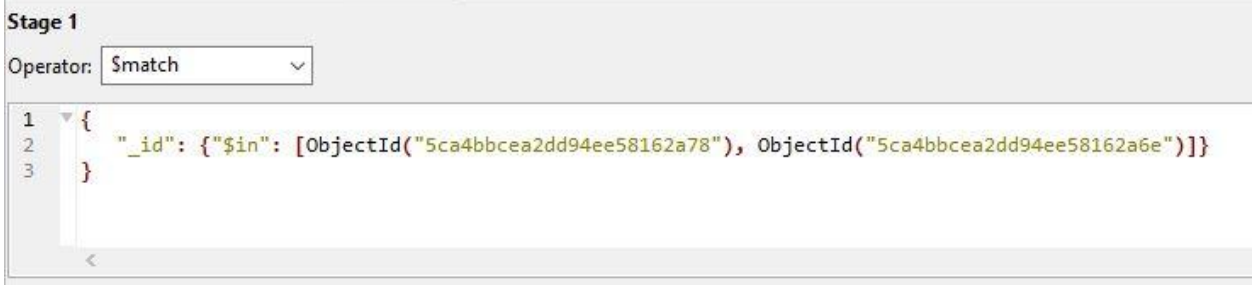

In plain text:

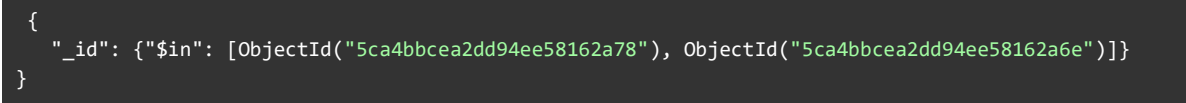

Looking at one of the *customers* documents (using the Tree View option in the Stage Output window of the Stage Data pane in Studio 3T), notice the *accounts* array:

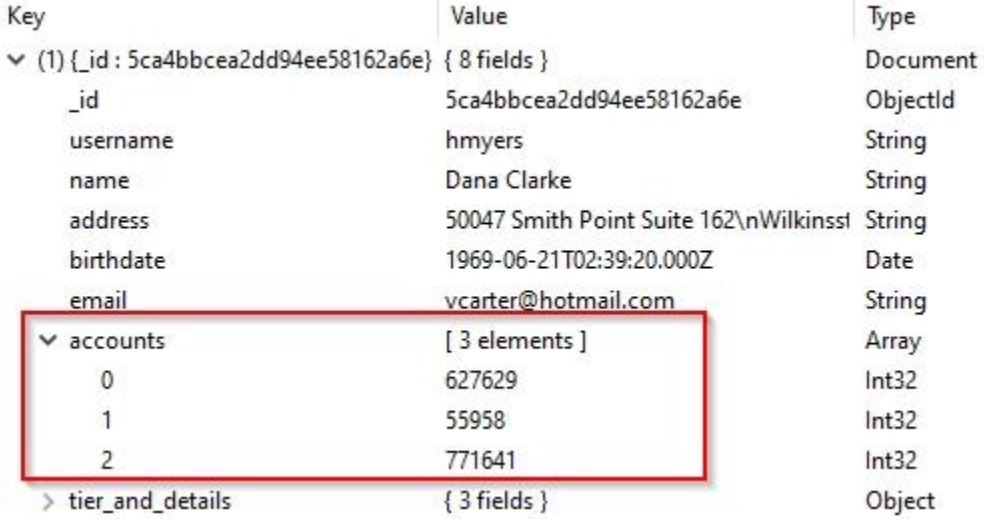

The first step (after the temporary \$match stage) will be a \$unwind stage, to unwind the *accounts* array. \$unwind will create a new document for each element of the *accounts* array, so for this example, the output of the \$unwind will actually be 3 documents for this customer (5ca4bbcea2dd94ee58162a6e), because there are 3 accounts in the *accounts* array, as seen here in the Stage Data pane showing the input and output of the \$unwind stage:

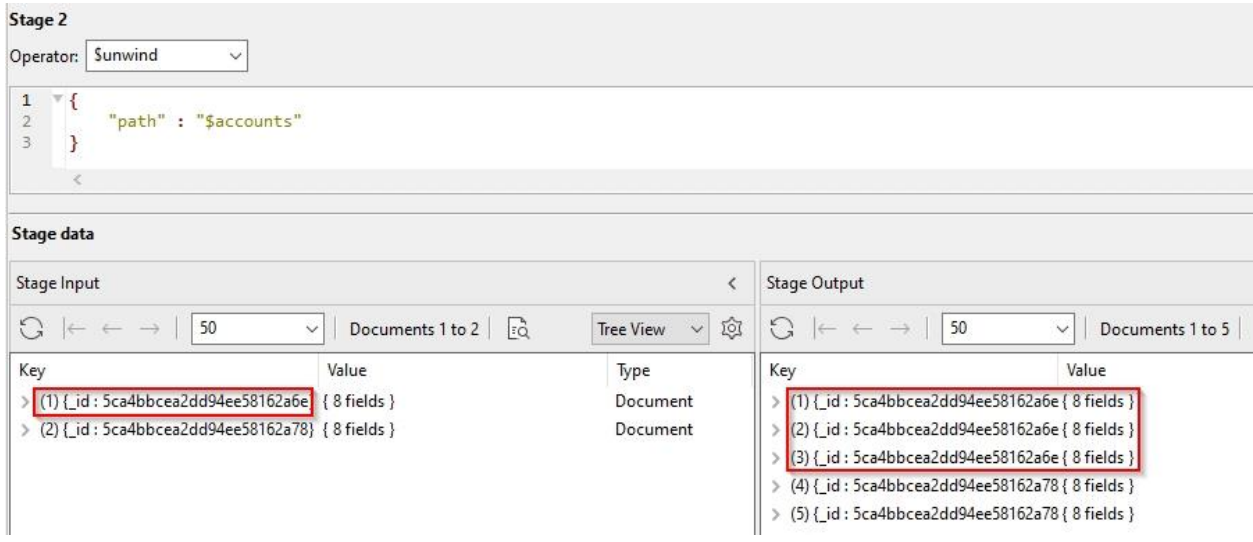

Now that we have a document per customer account, a \$lookup stage to the accounts collection is used to bring in the account information for each account, into a new field *account\_data*:

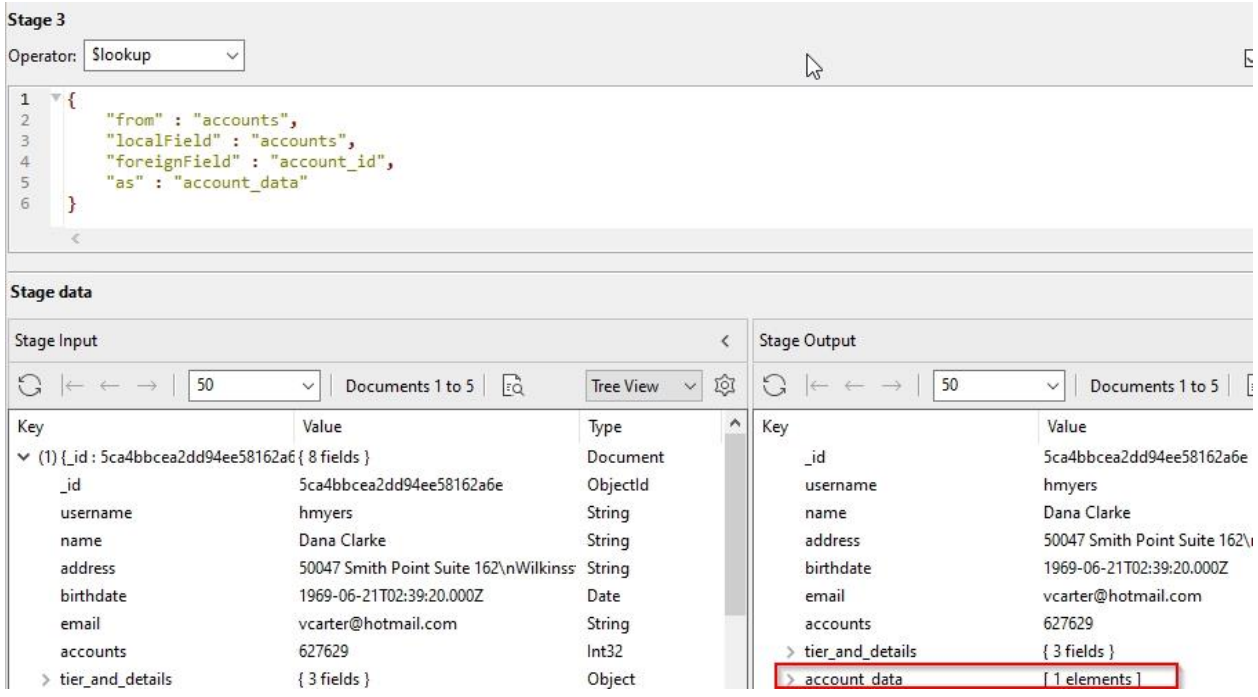

Similarly, another \$lookup stage, this time to the transactions collection, is used to bring in transaction information for each account.

Now we have the account data and transactions situated under each customer - one for each account (and their transactions).

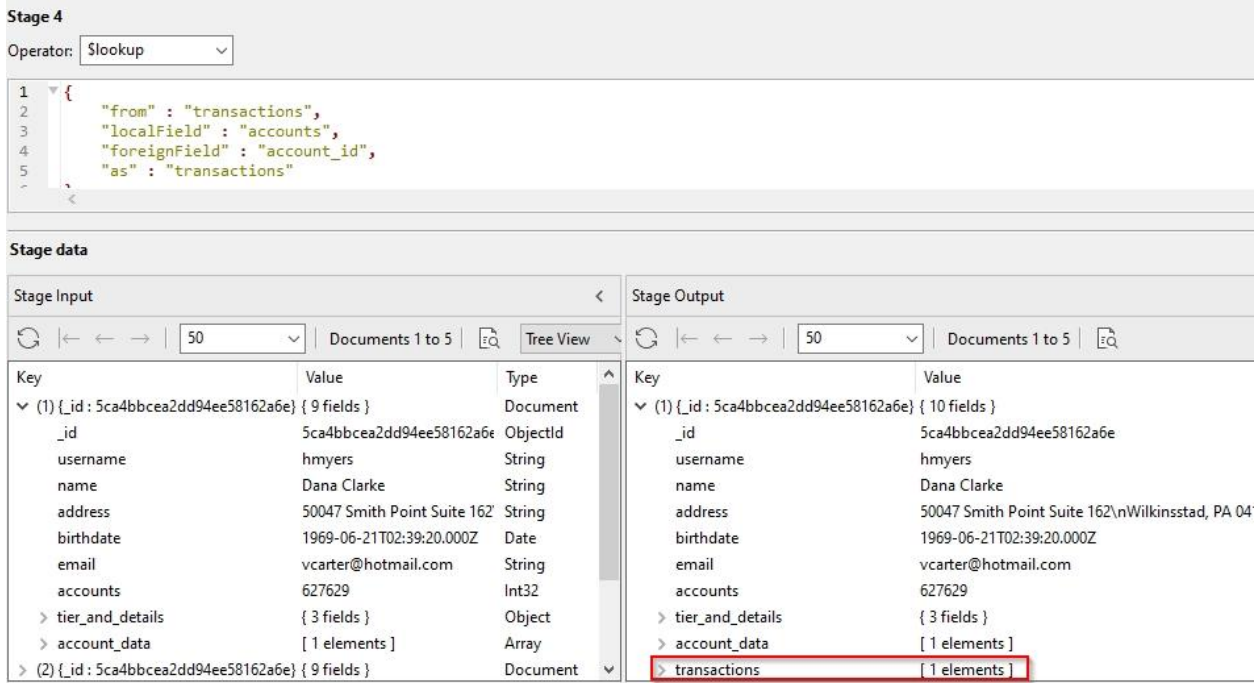

The stages:

```
{
      "$unwind" : {
            "path" : "$accounts"
      }
}, 
{
      "$lookup" : {
            "from" : "accounts",
            "localField" : "accounts",
            "foreignField" : "account_id",
            "as" : "account_data"
      }
}, 
{
      "$lookup" : {
            "from" : "transactions",
            "localField" : "accounts",
            "foreignField" : "account_id",
            "as" : "transactions"
      }
}
```
While it's true that we now have duplicated customer documents, in an upcoming section we'll revisit this exercise to add a \$group stage to this pipeline to group by customer so that we once again have a single document per customer.

The \$lookup stage is one way to enrich documents with additional data from other collections. The ability to shape and reshape documents on the fly, in order to meet the needs of different parts of an application or service is quite powerful, especially considering that the data is based on the same source MongoDB collection, while serving multiple needs.

Next we'll explore additional ways to add data, such as using the \$mergeObjects pipeline operator to combine document parts, and \$unionWith, another way to add data from other collections.

### \$mergeObjects

\$mergeObjects, an Object Expression Operator, combines documents or parts of documents together into one document. \$mergeObjects can be utilized by several of the aggregation pipeline stages.

\$mergeObjects can be specified in place of a document, for any expression that's expecting a document. For instance, \$mergeObjects can be used in a \$project (and \$set) stage, as well as in \$replaceRoot, \$replaceWith, and even in a \$group stage, where \$mergeObjects plays the role of an *accumulator* in the \$group stage. (We'll be delving into \$group and accumulators in the Grouping and Summarizing section later on.)

## Adding Documents with \$unionWith

Like \$lookup, the \$unionWith pipeline stage also combines data, but instead of combining fields from different documents, \$unionWith brings in documents from another collection - either whole documents from another collection, or selected parts of documents. The difference here is that \$unionWith doesn't do any matching or joining to determine related documents like \$lookup does. \$unionWith just adds documents from another collection.

# 4: Grouping and Summarizing

So far, we've looked at filtering data and restructuring documents using the Aggregation Framework. We can extract documents and remodel their data to make it suit our needs. But this is only the start for the story of the Aggregation Framework.

The Aggregation Framework was created by MongoDB to take on the task of grouping data and performing calculations on the groups.

These calculations would produce aggregate results, results created from bringing together different elements into one. And that is why it is called the Aggregation Framework.

At the center of the process of aggregation is sorting the data into groups. Each group will have its own aggregate result, and at the end of the process, create a document that contains that result.

The stage that handles this process is \$group and the first thing that a \$group stage needs is to define an id for the group.

The id field in a collection is a unique identifier associated with each document. With \$group, the id field is a unique identifier for each group. Let's go to the movies and see how we can round them up with \$group.

We'll be using the samples\_mflix database and movies collection for this next part. You will need to select it and open the aggregation editor.

### Working with \$group and \_id

As you have a collection of movies and want to group them by the type of movie they are, you can tell \$group that the \_id is based on the type field, like so:

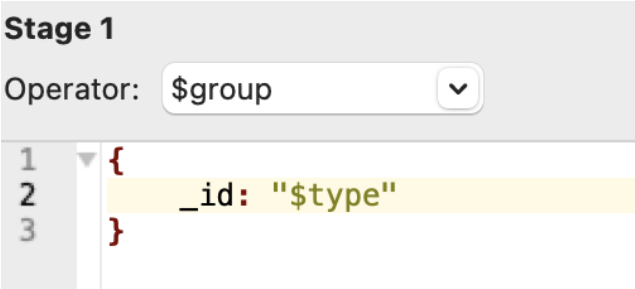

Or as you'd write in the shell:

```
db.movies.aggregate([
      {
            $group: { _id: "$type" }
      }]);
```
Run that and this would be the result:

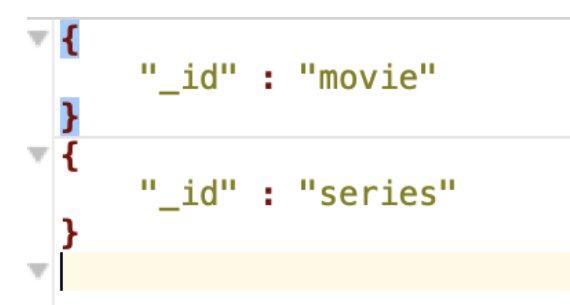

Or in plain text:

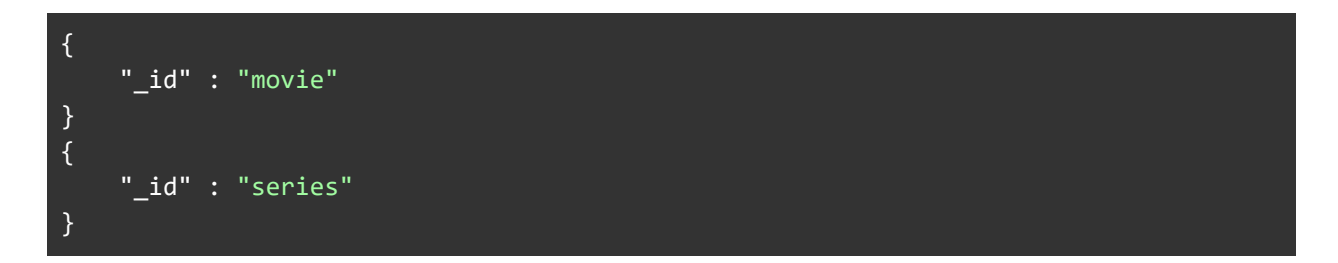

What has actually happened behind the scenes, is that the aggregation framework has first stripped the documents down to just the type field. Then it has gone through each document looking for different types. If there's a different type it creates a new holder for that value and moves on. By the time it gets to the end of all the documents, it has a set of holders with each different value in it. And that's how we get the two documents with "movie" and "series" at the end.

The \_id field doesn't have to be a single value. It can be an embedded document itself, with its own fields and values. Let's take our movie type field and embed it as a "cinemaType" field.

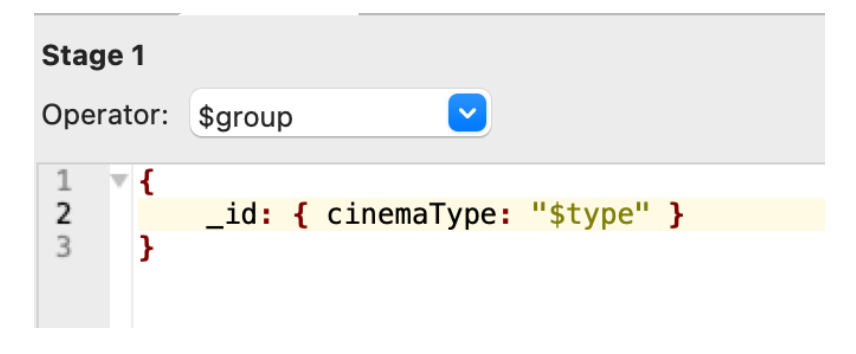

Or as a shell command:

```
db.movies.aggregate([
      {
            $group: { _id: { cinematype: "$type" }
      }]);
```
It's essentially the same output, just with the \_id now able to encapsulate multiple fields.

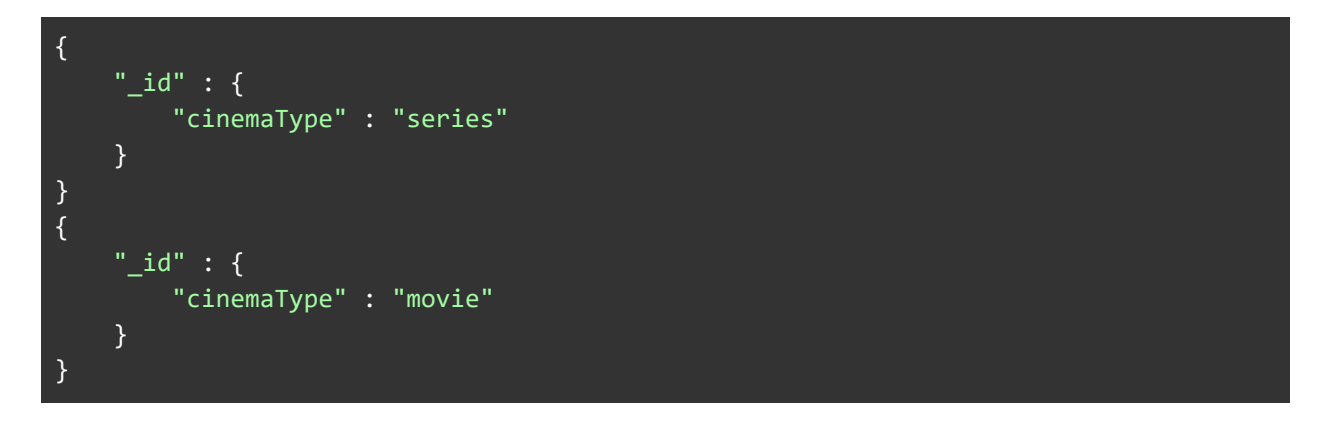

This is the key to grouping on more than simple field values. If we, for example, added the rated field to the \_id like so:

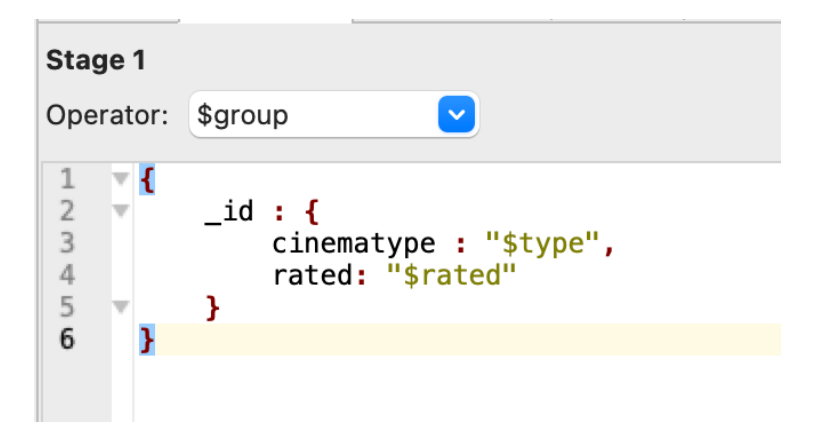

We get 33 documents back, starting with:

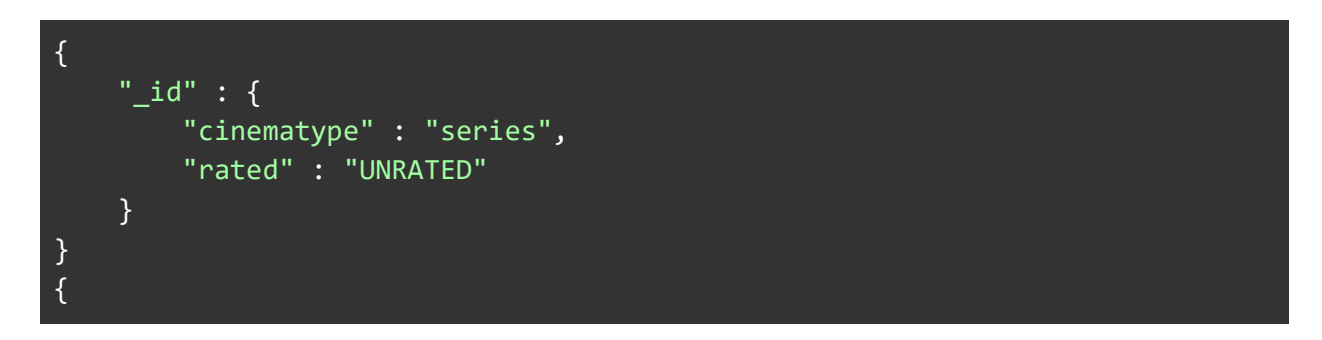

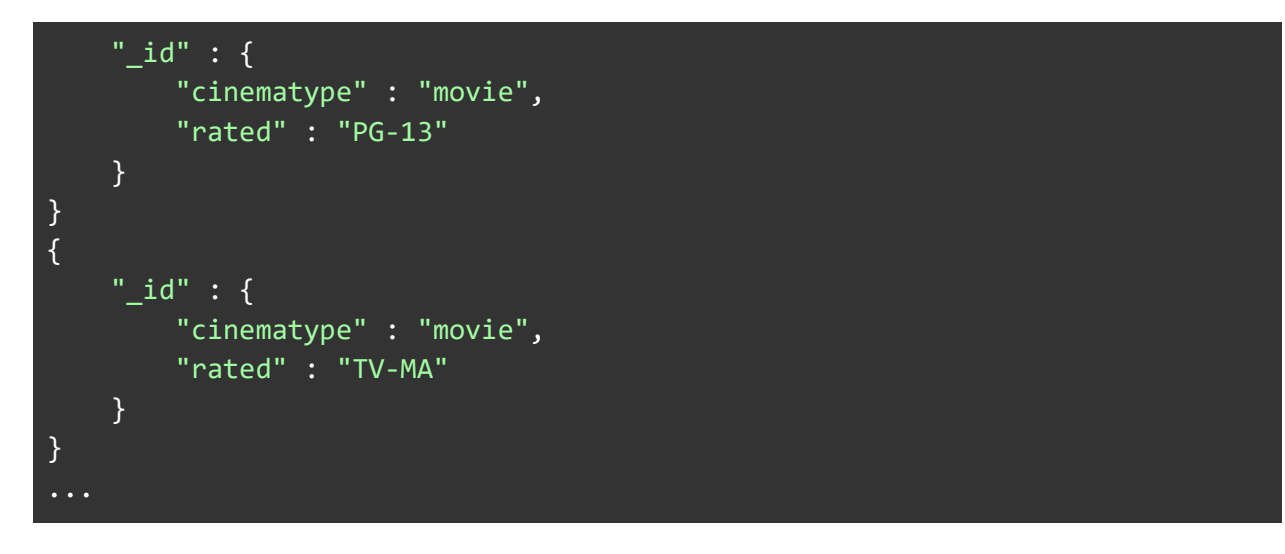

Each document covers the combinations of cinematype and rating.

### Accumulation in Aggregation

As the aggregation framework's group command works through every document presented to it, it can perform calculations with values from each document. To carry the results of previous calculations forward, operators called accumulators are used. They accumulate their past results. The most basic of these accumulators is \$sum. This takes a value as a parameter and adds it to the accumulated result so far. \$sum is how you can total up fields in each group. Let's apply that now.

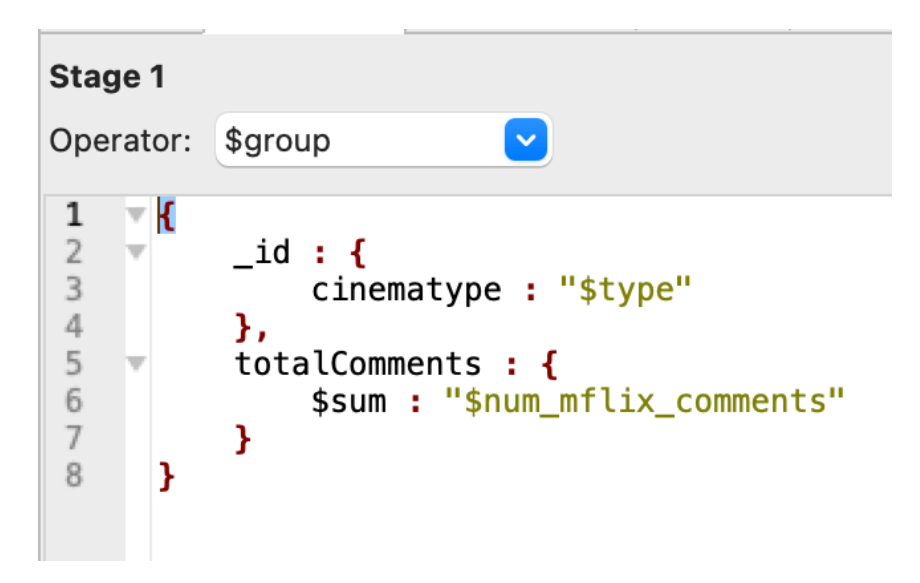

As a shell command:

db.getCollection("movies").aggregate(  $\Gamma$ 

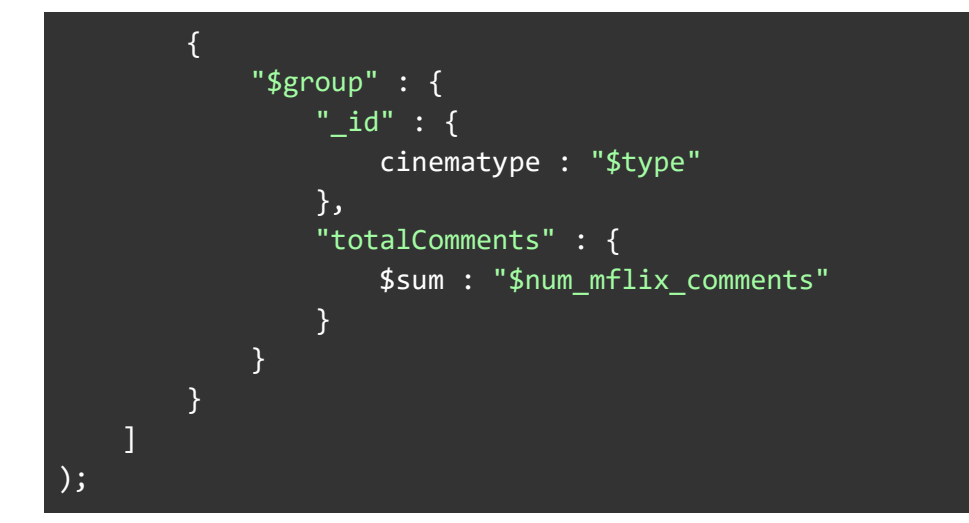

Gives us the output:

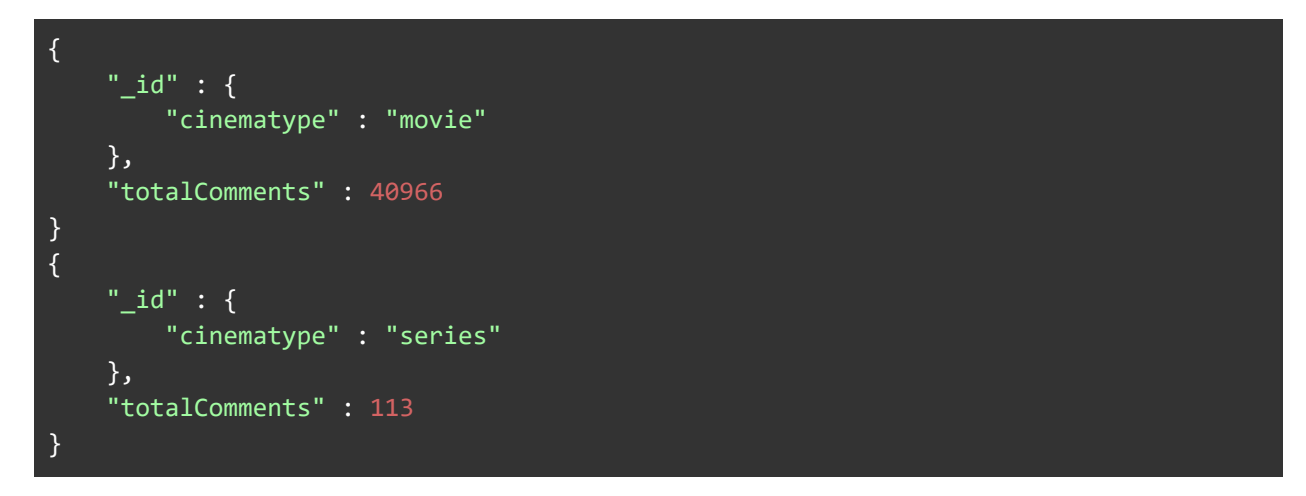

And if we change the \_id to include ratings:

#### Stage 1 Operator: \$group  $\mathbbm{1}$  $\overline{\mathbf{r}}$  {  $\overline{2}$ v  $\_id : \{$ cinematype : "\$type", 3  $\sqrt{4}$ rated: "\$rated" 5 }, 6 totalComments : { v  $\overline{7}$ \$sum : "\$num\_mflix\_comments" 8 } 9 10 }

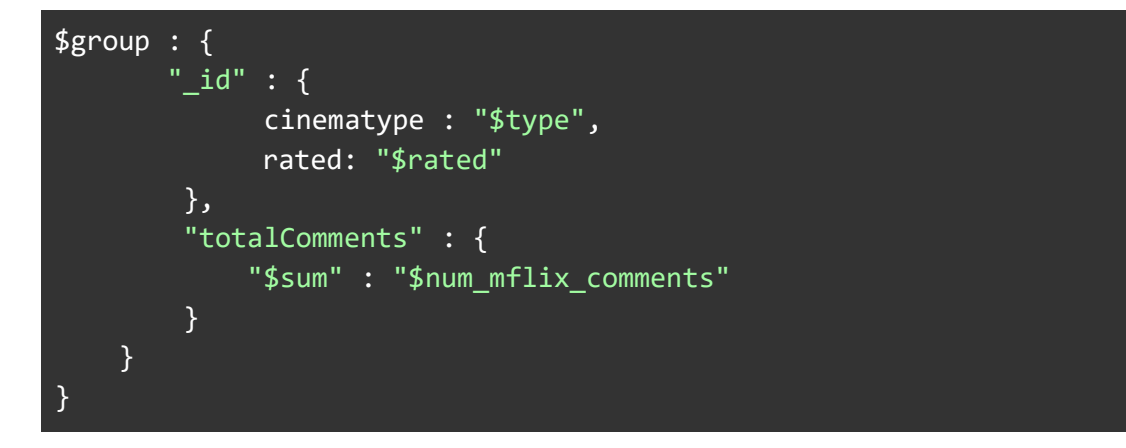

A sample of the output for this \$group would be:

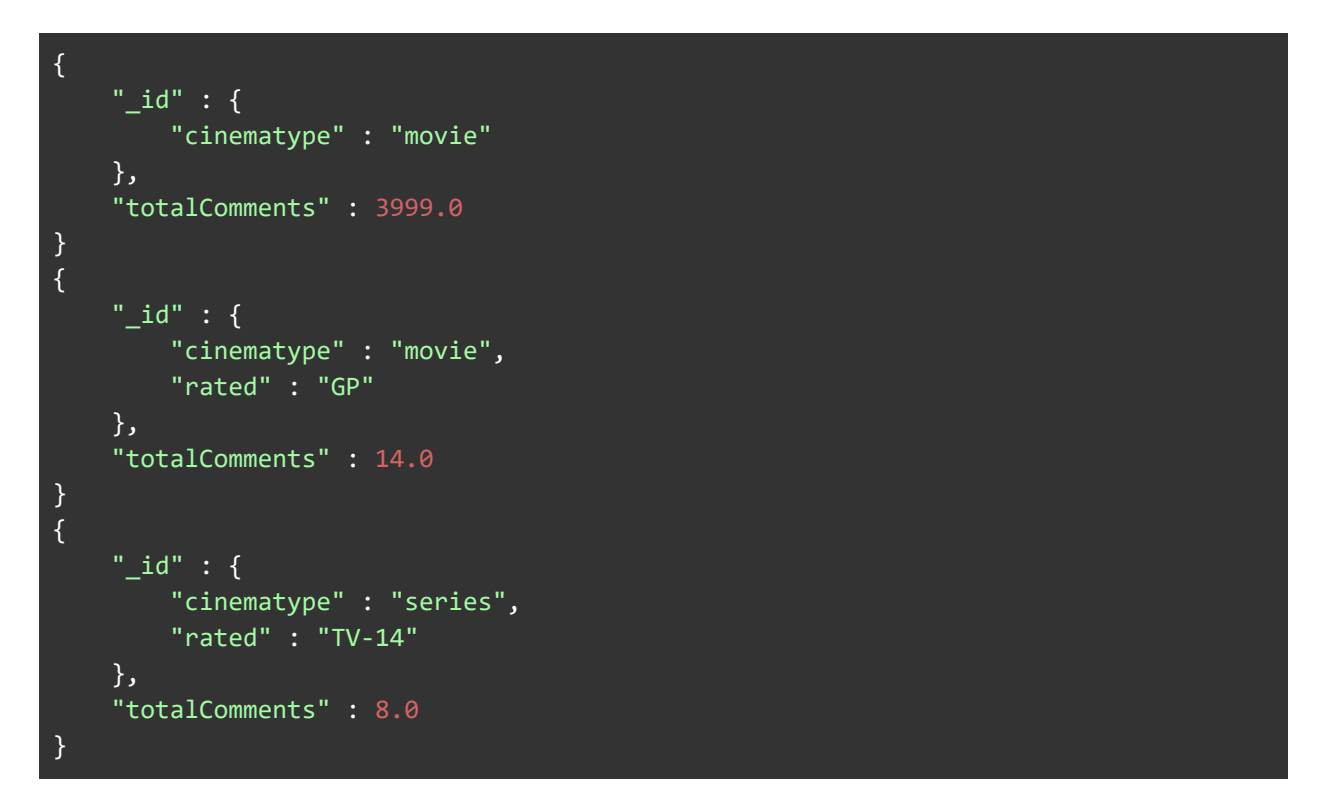

## Aggregating Everything

As you can see from the examples, we can divide up the data, using ever more precise id specifications, to focus on particular aggregate results. But what if we want to perform an aggregate calculation on every document? The answer is in the \_id field. Remember we set it to a variable value from the incoming document. However, we can easily set it to a constant value. Once we've done that, the \$group command only has one \_id group to calculate for:

```
Stage 1
Operator: $group
                                      \overline{\mathbf{v}}\mathbf{1}\overline{\mathbf{y}}\overline{2}_id: "totals",
               totalComments: { $sum: "$num_mflix_comments" },
3
\overline{4}totalMovies: { $sum: 1 }
5
        \mathbf{F}
```
Or in plain text:

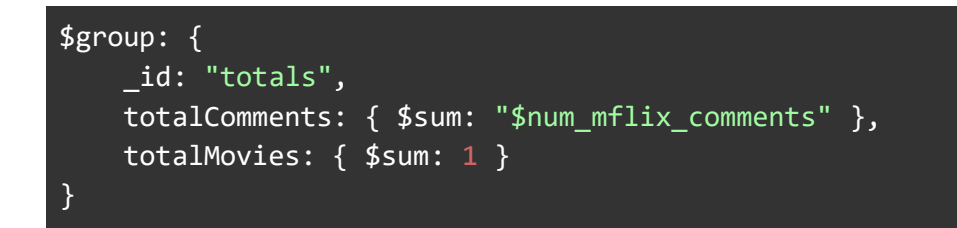

Gives us this result:

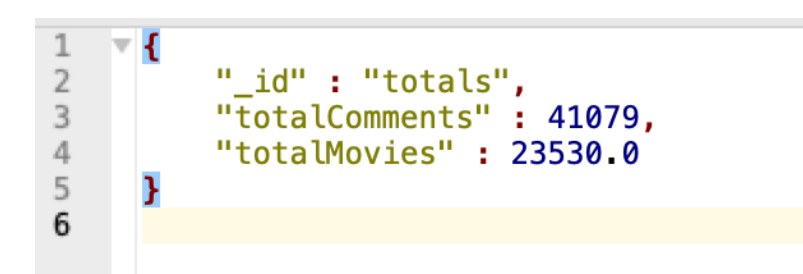

That's 41079 comments on 23530.0 movies. Notice how we also use a literal value, 1, in the \$sum for totalMovies. This is a simple way to count the number of documents passing through each group in a \$group stage.

Why the different number formats? Because \$sum inherits its number type from the field or literal it's given. The count of comments is an Int32, so the resulting value is an Int32. The literal 1 translates to MongoDB's default number type, a floating point value, hence the .0 at the end. If you want to count in integer values, use  $\{\$sum: Int32(1)\}$ .

### Accumulators and \$group

The \$sum accumulator is one of the most commonly used accumulator operations available to the \$group stage. It works with numeric values and maintains a total. Other numeric accumulators include \$avg, which calculates the average of all the values it is fed. For example, if we want the average runtime of all the movies in the database, we could do:

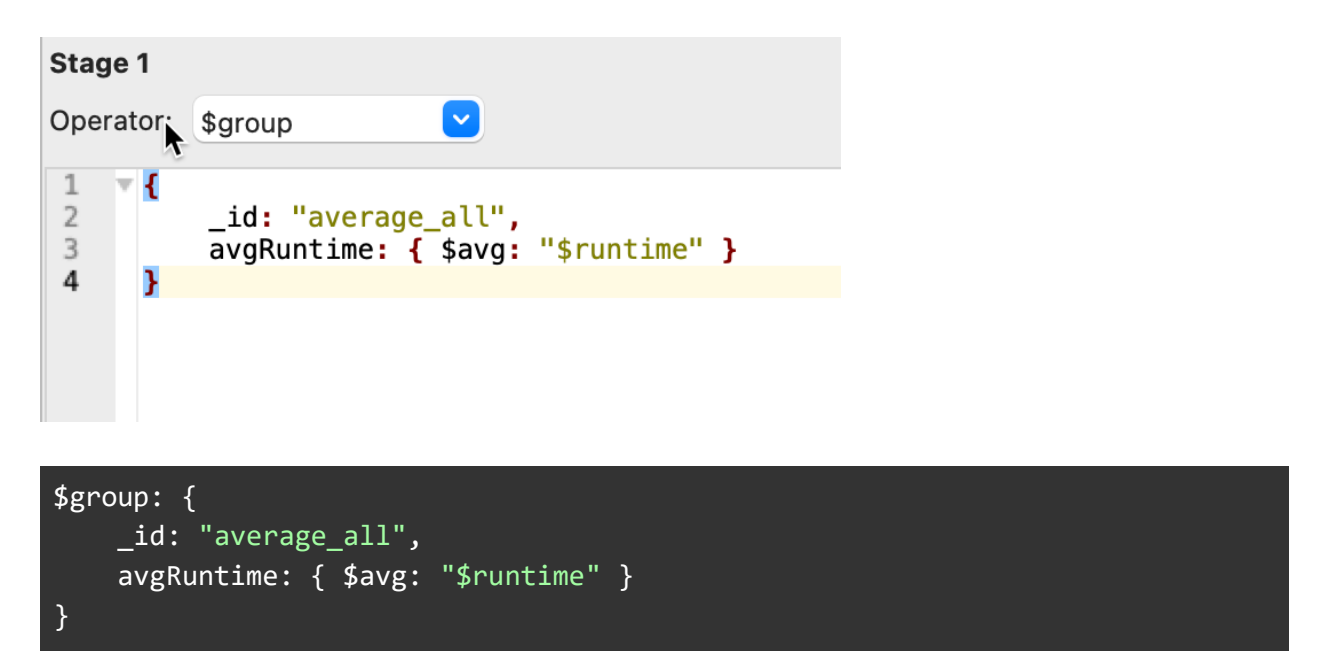

Another purely numeric accumulator is \$count. It's equivalent to "\$sum: 1" but can be regarded as more explicit when counting values. Our totals example earlier could use \$count like so:

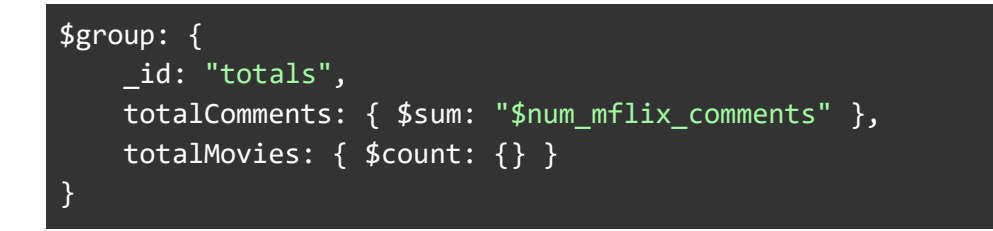

Other accumulators can work with different types of data. For example, \$min and \$max can be used with numeric values like this:

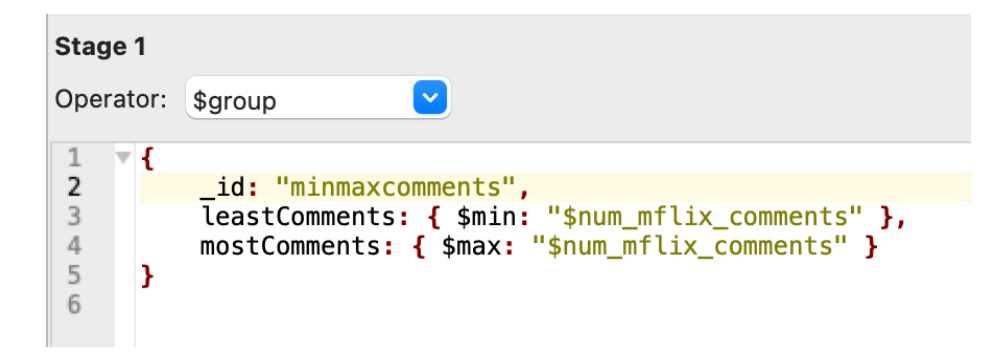

```
$group: {
    _id: "minmaxcomments",
    leastComments: { $min: "$num_mflix_comments" },
     mostComments: { $max: "$num_mflix_comments" } 
}
```
Which gives us:

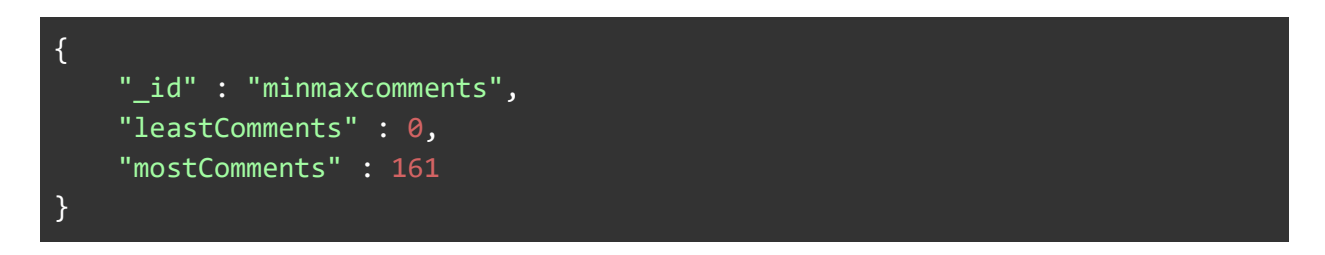

But \$min and \$max also work with date types, so you can get the earliest or latest date in a group. And they work with strings, though the times you'd want the lexicographically earliest and last string values are probably quite small.

### Accumulating Arrays

The array accumulators also work with any type of data. \$push and \$addToSet both create arrays as their result. \$push appends its given value to the end of its array, so if we want an array of all the titles in our movie database, we can do this:

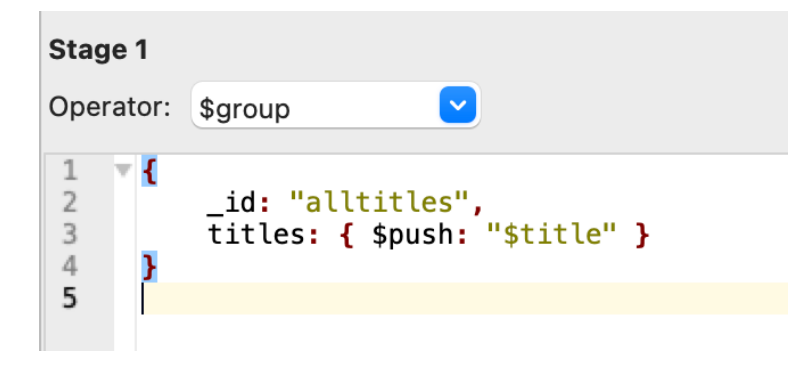

\$group: { \_id: "alltitles", titles: { \$push: "\$title" } }

Which results in:

```
{
    "_id" : "alltitles",
     "titles" : [
         "Gertie the Dinosaur",
         "Winsor McCay, the Famous Cartoonist of the N.Y. Herald and His 
Moving Comics",
        "The Birth of a Nation",
        "Intolerance: Love's Struggle Throughout the Ages",
         "Wild and Woolly",
```
and 23500+ other titles in that array.

\$addToSet is more selective about what it adds to the array. As the name implies, it treats the array as a set, a set of unique elements. So when you \$addToSet, only values which are not already in the set are added.

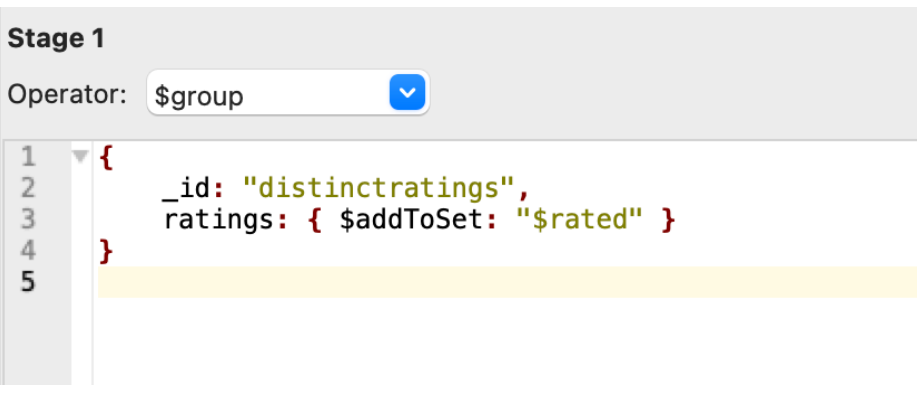

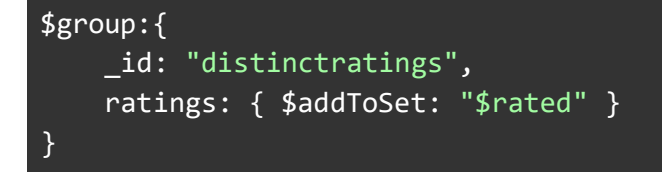

And that results in:

```
{
    "_id" : "distinctratings",
     "ratings" : [
        "NC-17",
         "TV-14",
```
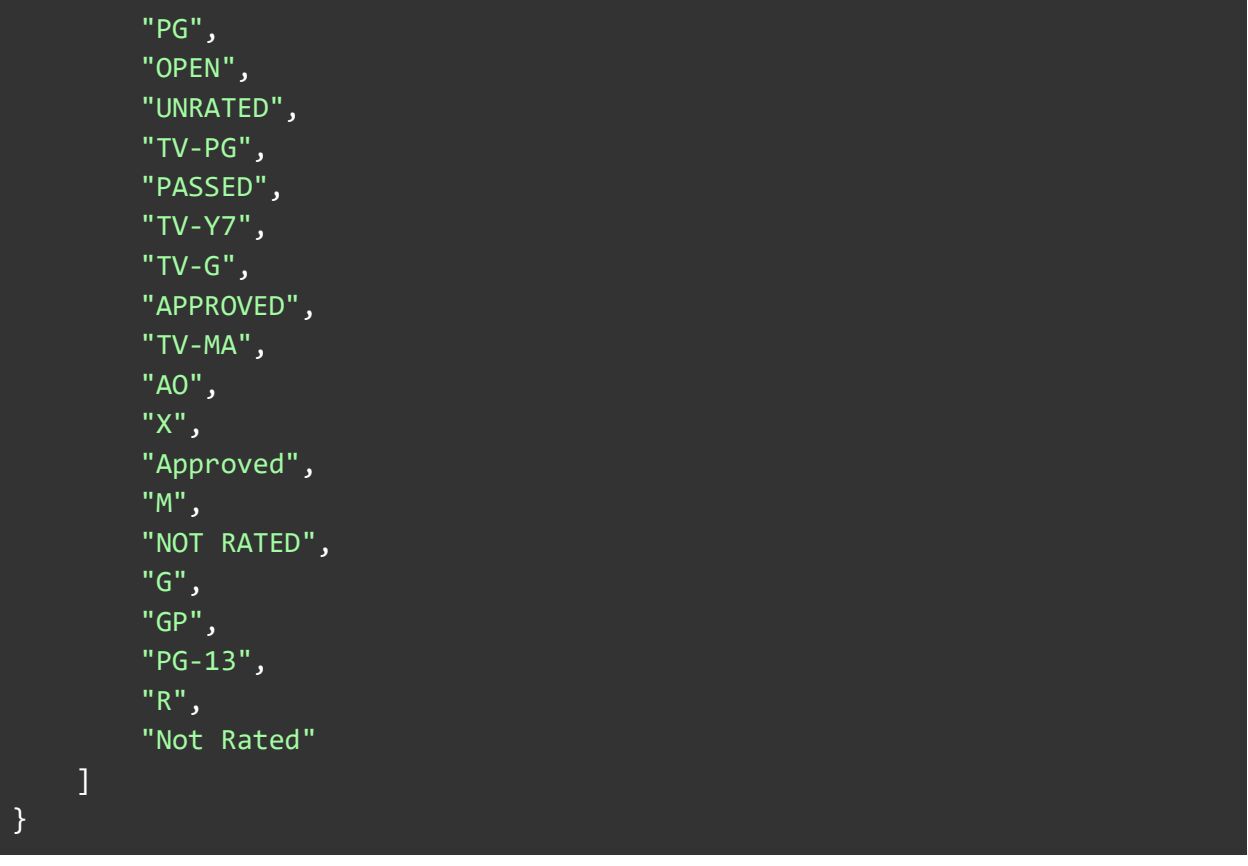

If you are familiar with SQL, you may recognize this as the behavior of the DISTINCT keyword. \$addToSet helps filter down aggregated fields into a set of unique values.

### Example: Sales Using Coupons

Let's look at a common task for aggregation: taming a set of data into some actionable insights. In this next example, we'll use our trusty *sales* collection again, from the [Sample Supply Store](https://docs.atlas.mongodb.com/sample-data/sample-supplies/#sample-supply-store-dataset) Atlas sample database.

Our mission is to reshape and summarize the data so we can answer a particular business question: "How often are our coupons getting used at our various store locations?".

If we can determine how effective coupon placement and advertising are, we can make adjustments to coupon strategy in the store locations that show low coupon usage.

Let's navigate to the *sample\_supplies* database and select the *sales* collection. Recall that the sales collection contains sales of supplies:

```
\overline{v} {
      " id" : "5bd761dcae323e45a93ccff1",
      "saleDate": "2014-08-18T04:37:26.849+0000",
      "items" : [\cdot \cdot \cdot]ь
      "storeLocation": "Denver",
      "customer" : \{"gender": "M",
           "age" : 57,
           "email" : "ohaguwu@nufub.gi",
           "satisfaction" : 3
       \},
       "couponUsed" : false,
       "purchaseMethod" : "In store"
  \mathcal{F}
```
#### 1: \$group

The task is to determine coupon usage for each sales location. The desired output for this example is documents with location and a breakdown of sales where coupons were used or not used, like this:

```
\overline{\mathcal{F}}" id" : "Denver",
       "CouponUsed": 157.0,
      "CouponNotUsed": 1392.0
 }
\sqrt{1}" id" : "New York",
      "CouponUsed" : 56.0,
      "CouponNotUsed" : 445.0
 \mathcal{F}etc…
```
To perform this task, we could simply \$group by *storeLocation* and *couponUsed*, and use a count of 1 for each of these groups:

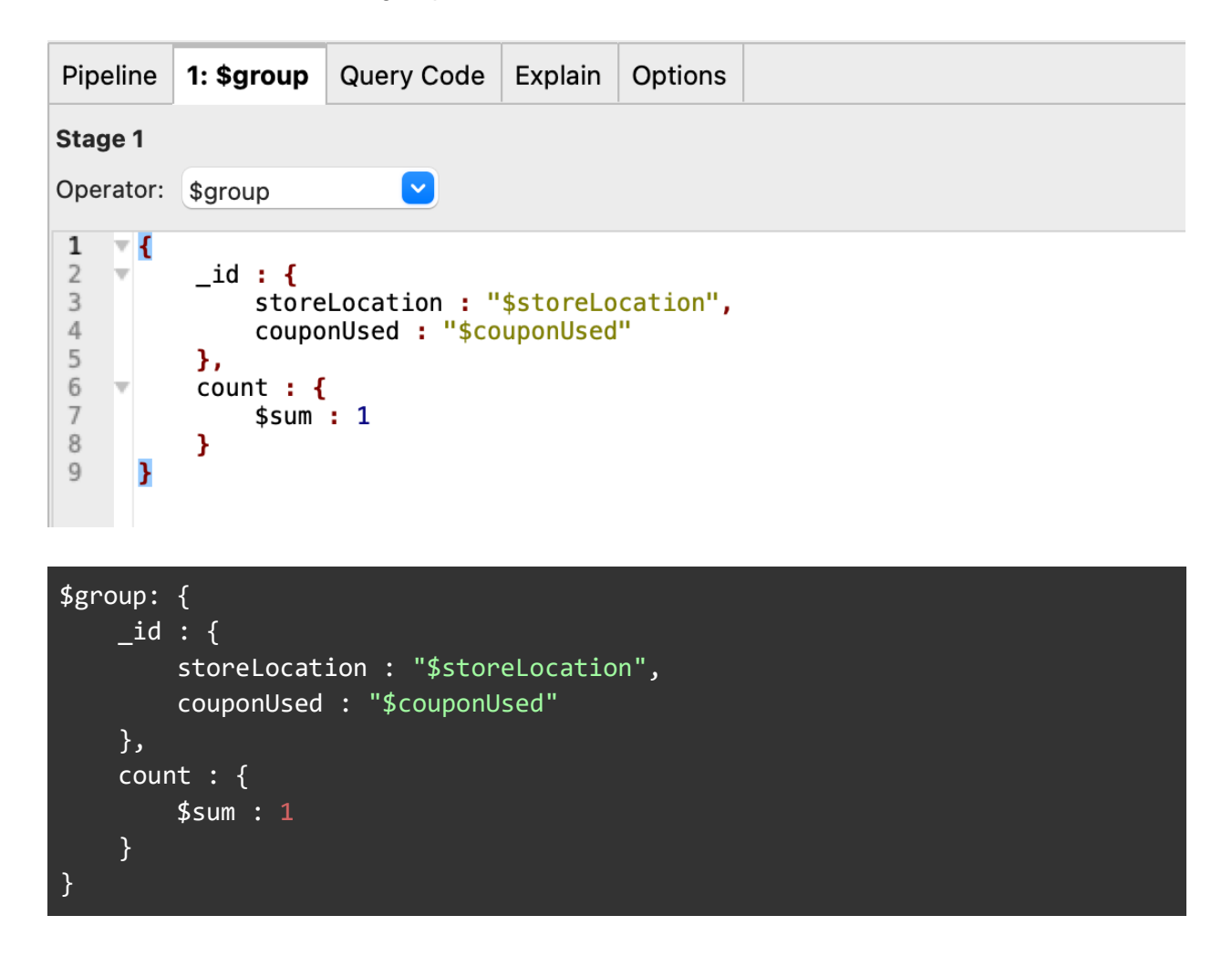

Output of this:

```
Γi
      "id" : {"storeLocation" : "New York",
           "couponUsed" : true
      \}"count" : 56.0
\frac{1}{3}" id" : {"storeLocation" : "London",
           "couponUsed" : true
     \frac{3}{2}<br>"count" : 76.0
\frac{1}{3}"_id" : {
           "storeLocation" : "New York",
           "couponUsed" : false
      },
      "count" : 445.0
 \mathbf{R}
```
This is ok, but it's not the output we want. What we want is one document for each location, with 2 fields - "CouponUsed" and "CouponNotUsed".

#### 2: \$group

To accomplish this, we'll start off the pipeline with this first \$group stage, and then follow it with another \$group stage that will do two things:

- 1. Move *couponUsed* field out of the \_id, leaving just *storeLocation* as the \_id field.
- 2. Create a two-element array called *counts.* This will be an array of objects with each object having 2 fields; one named "k" (for key), and one named "v" (for value). The k field will have a value of either *CouponUsed* or *CouponNotUsed.* The v field will have the numeric value that is the count of the items with couponUsed set to true/false – we'll convert the boolean true values to the string *CouponUsed*, and the bool false values to the string *CouponNotUsed.*

Here is the **2: \$group** stage that does that:

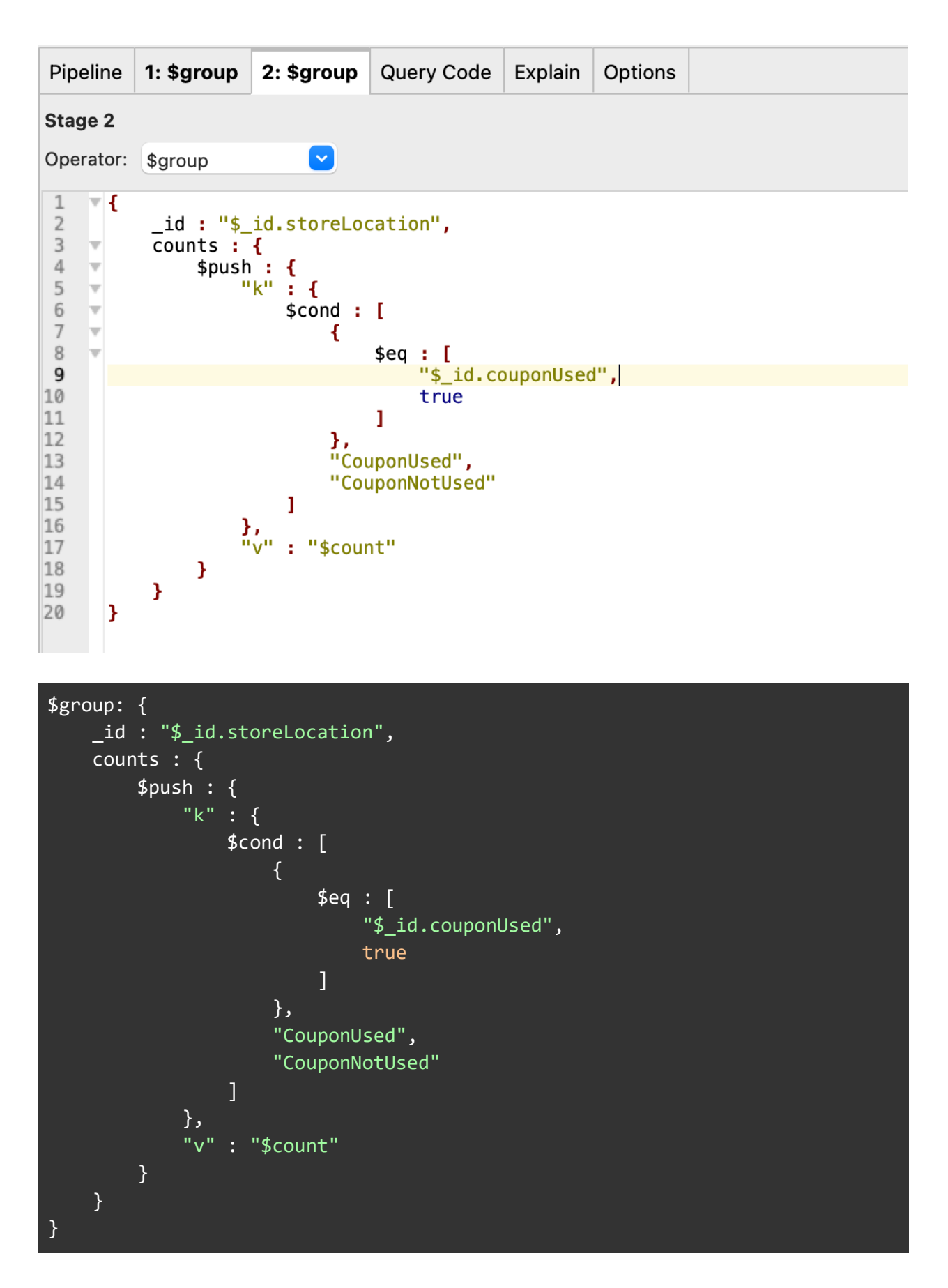

94 The Studio 3T Field Guide to MongoDB Aggregation

Grouping by storeLocation brings the two *storeLocation* documents per location together (one for *couponUsed* true, one for *couponUsed* false), and the \$push accumulator creates the *counts*  array. Notice the use of the \$cond expression in the creation of the "k" field value, to convert true/false bool values into strings CouponUsed and CouponNotUsed.

Here is a before-and-after **2: \$group** stage example for the New York *storeLocation*:

Before: Stage Input O Documents 1 to  $2 \mid \frac{1}{50}$ 50 JSON View  $\checkmark$  $\overline{\mathfrak{c}}$  $\left|\leftarrow\right|$  $\mathbf 1$  $\overline{\ }$  { " id" : {  $\overline{2}$ "storeLocation" : "New York",  $\overline{3}$ "couponUsed" : true  $\ddot{4}$ 5  $\}$ ,  $\overline{6}$ "count" : 56.0  $\overline{7}$  $\mathcal{E}$  $\rm 8$  $\overline{\phantom{a}}$  {  $"$ \_id" : {  $\overline{9}$ "storeLocation" : "New York", 10 "couponUsed" : false  $11$  $12^{1}$ }, 'count" : 445.0  $13<sup>2</sup>$ 14 }  $15$ 

#### After:

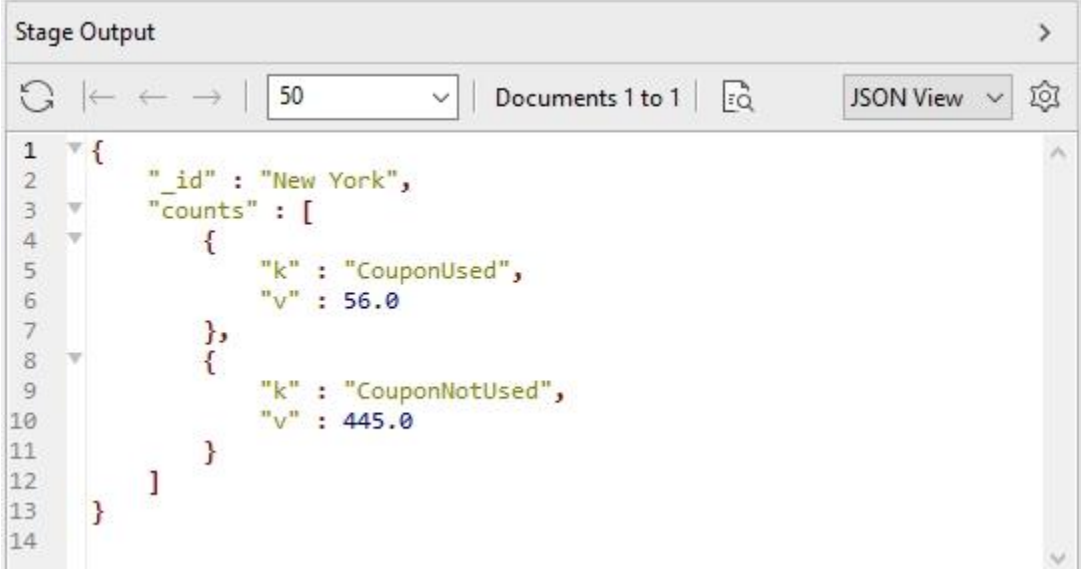

So, \$push has created the *counts* array of objects. Each object has a "key/value" pair.

The next step is to append these newly-labeled counts onto their location - in other words, we want to get them out of the counts array and situate them as fields on each document, like this:

```
\overline{\ } {
      "id": "Denver",
      "CouponUsed": 157.0,
      "CouponNotUsed" : 1392.0
      " id" : "New York",
      "CouponUsed": 56.0,
      "CouponNotUsed" : 445.0
 \mathcal{F}
```
We haven't been using the labels "k" and "v" for our counts by accident. This is one of the situations where \$arrayToObject can be used. Recall that \$arrayToObject can make objects out of arrays, and that one of the options was to present it with an array of "k" key field names and "v" value field values.

Using \$arrayToObject with our counts array will produce an embedded document that consists of these keys and values. The results of running a stage which was simply:

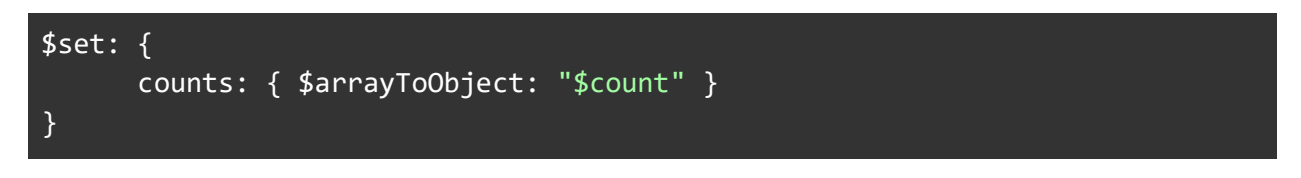

would look like this:

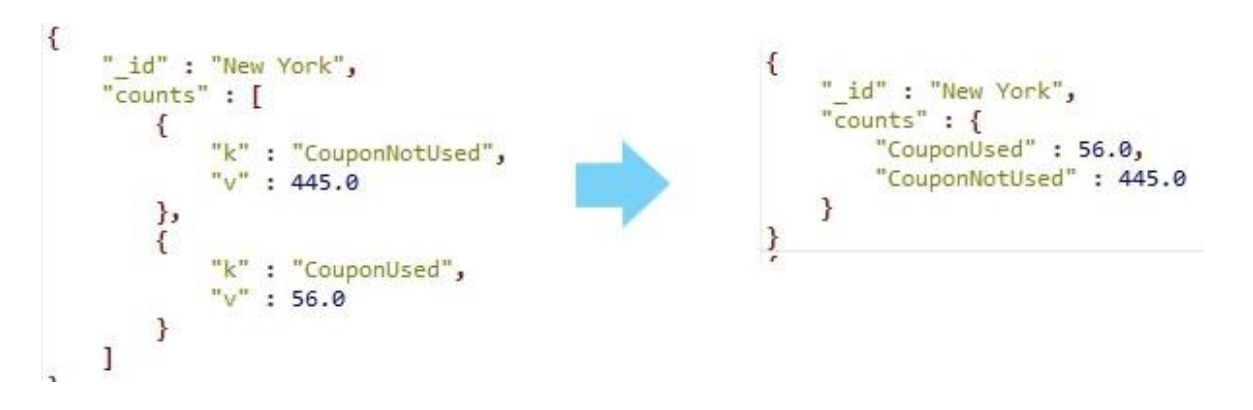

### 3: \$replaceRoot

The next step would then be to merge these newly-created objects onto the root of each document currently being processed. One way to do this would be to merge the new counts field with the document itself. For that we can use \$merge0bjects. But what document should we merge with?

The \$\$ROOT system variable always contains the document currently being processed, as it arrived in the stage, so to get our new document, we could use:

#### \$mergeObjects: [ "\$\$ROOT", "\$counts" ]

But we want the result of that to replace the entire current document. There's a stage for that - \$replaceRoot, which will take a value and completely replace the current document. That would look something like this:

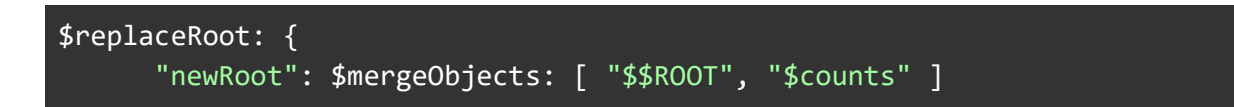

If we use \$replaceRoot and specify \$mergeObjects to merge the documents created by using \$arrayToObject with \$ROOT, we can achieve the desired effect.

Take a look at the next screenshot, which shows the input and output of the \$replaceRoot Stage 3, incorporating the \$arrayToObject operator, that we've been assembling :

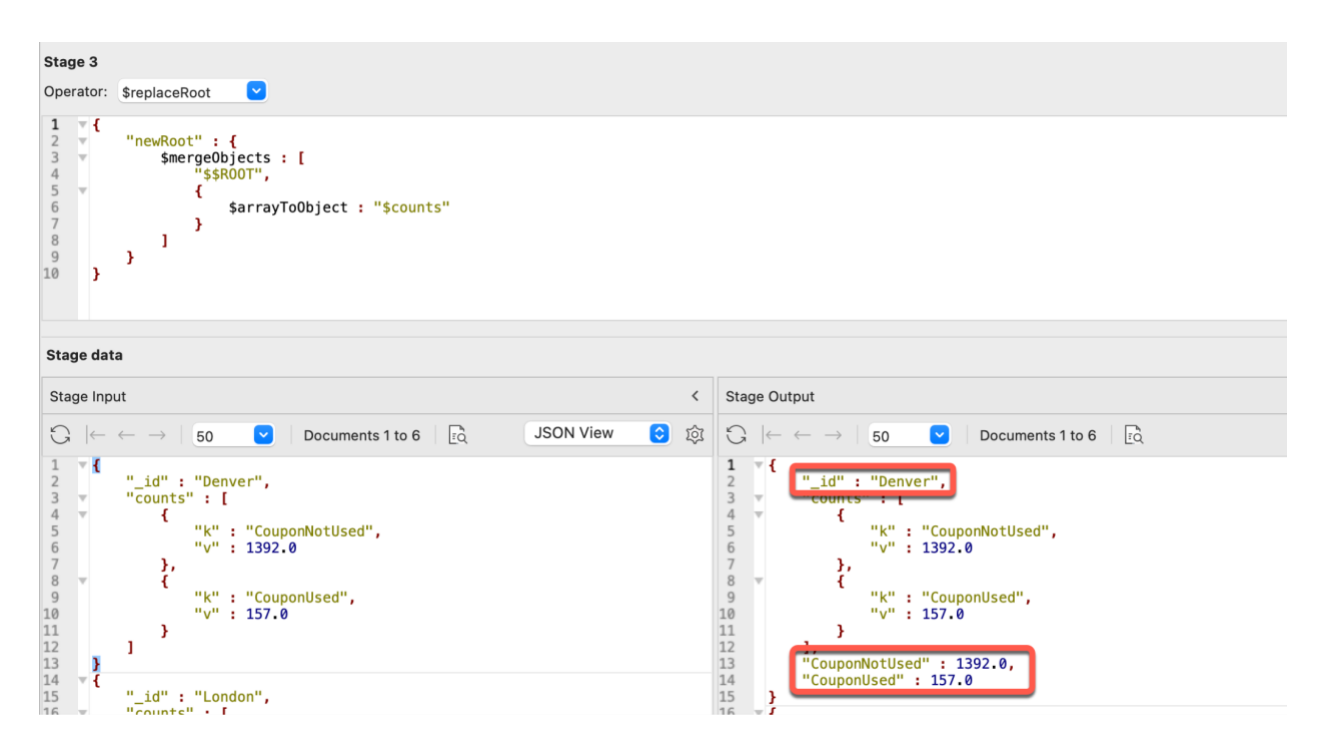

Notice the resultant document parts outlined in red in the Stage Output pane.

#### 4: \$unset

If we finish the pipeline off with a final \$unset as stage 4 we can discard the counts array, which is no longer needed, and we'll end up with the desired output:

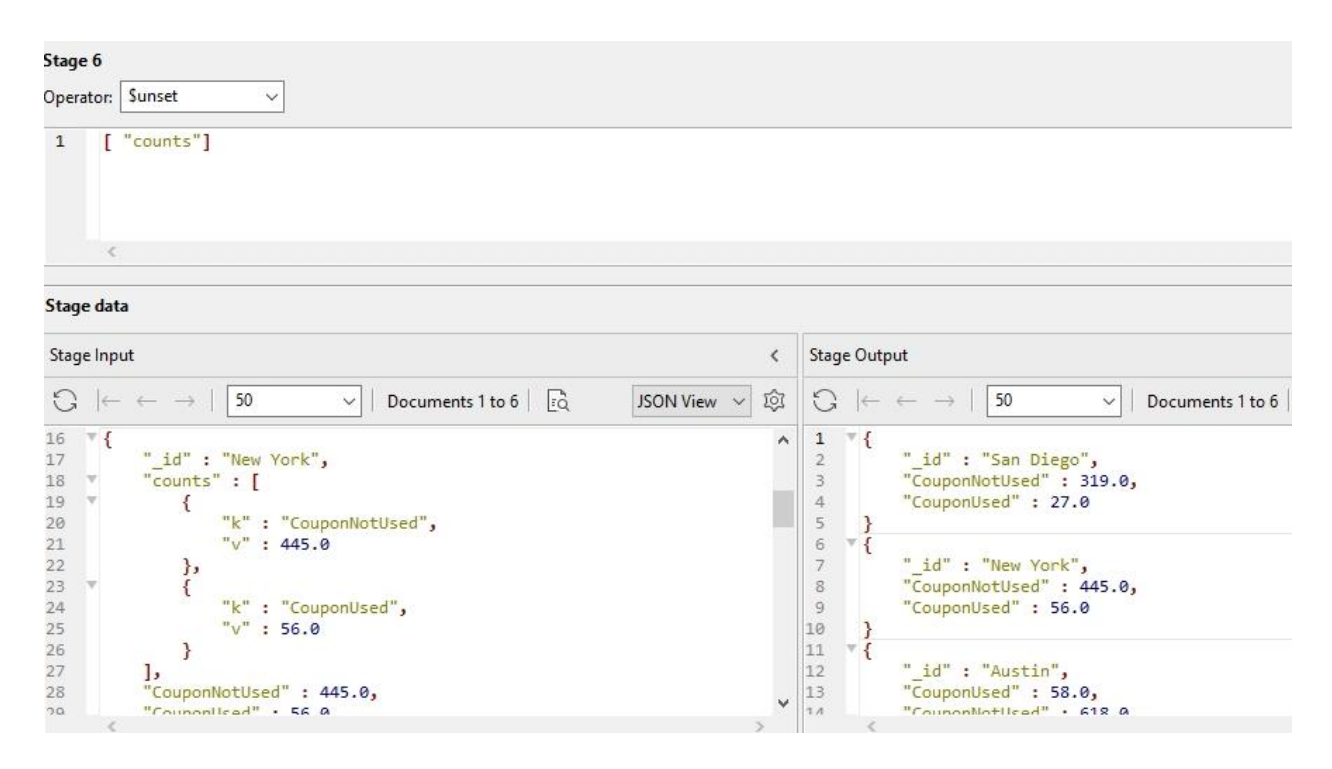

#### The complete pipeline for this example

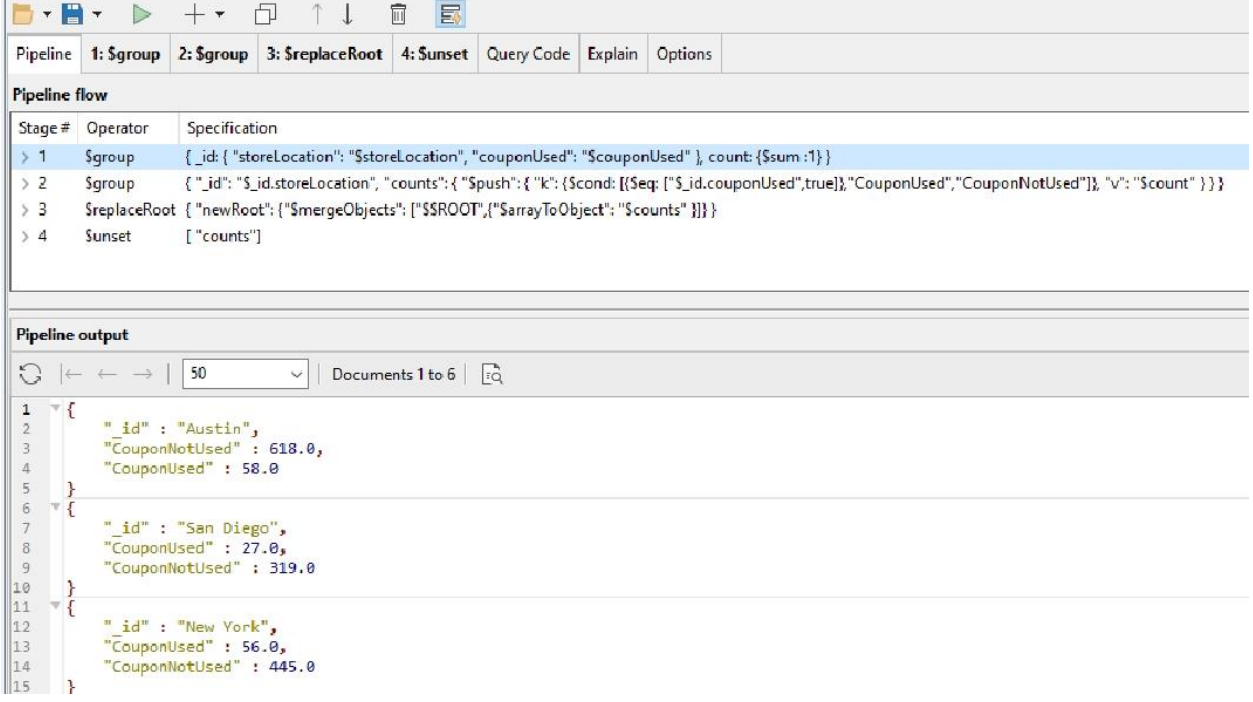

```
{
      "$group" : {
             " id" : \{"storeLocation" : "$storeLocation",
                   "couponUsed" : "$couponUsed"
             },
             "count" : {
                   "$sum" : 1.0
            }
      }
}, 
{
      "$group" : {
             "_id" : "$_id.storeLocation",
             "counts" : {
                   "$push" : {
                         "k" : {
                                "$cond" : [
                                      {
                                            "$eq" : \boxed{ }"$_id.couponUsed",
                                                   true
                                            ]
                                      },
                                      "CouponUsed",
                                      "CouponNotUsed"
                                ]
                          },
                          "v" : "$count"
                  }
            }
      }
}, 
{
      "$replaceRoot" : {
             "newRoot" : {
                   "$mergeObjects" : [
                         "$$ROOT",
                         {
                                "$arrayToObject" : "$counts"
                         }
                   ]
             }
```
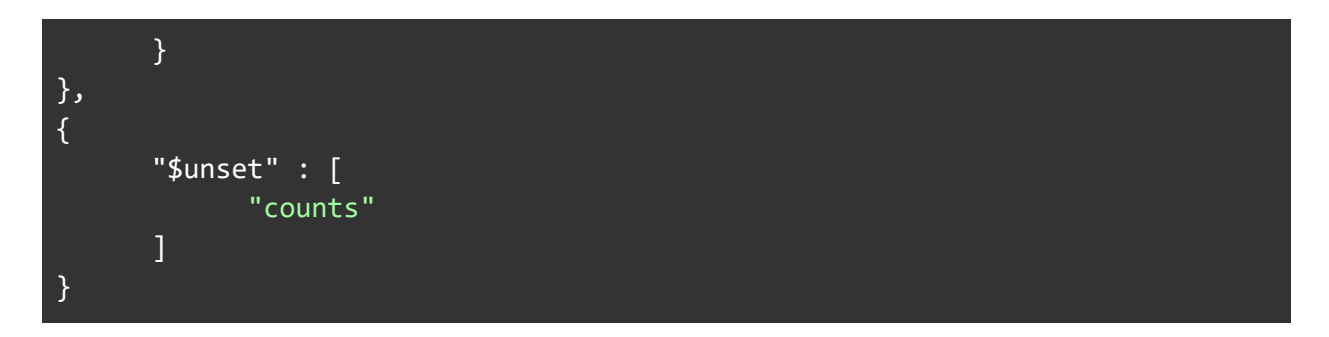

With just a bit of grouping and reshaping, we have reduced the 5000 documents in the sales collection to just the 6 store location results needed to complete the coupon usage analysis.

### Example: Using \$group to Recombine \$unwind-ed Documents

Recall the earlier [example](#page-74-0) which used the sample\_analytics Atlas sample database to demonstrate \$lookup to gather information from disparate collections within the sample\_analytics database. We left off with a resulting document for each customer that contained embedded *account\_data* and *transactions* sections – with the disadvantage of duplicated customer documents, one for each account that a customer has.

The goal of this example was really to end up with the customer documents encompassing everything, including the accounts and transactions for each customer, like:

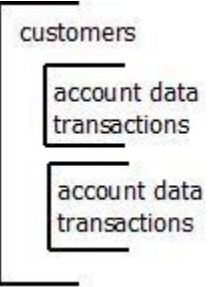

Now we'll use \$group to re-combine the duplicated documents that \$unwind produced, by grouping on customer, using \$push as the \$group accumulator to append the \$merged documents account\_data and transactions fields together from each of the duplicated customer documents:

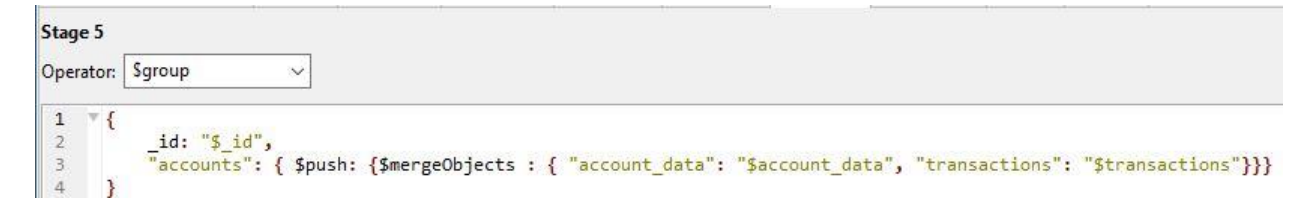

The \$group stage:

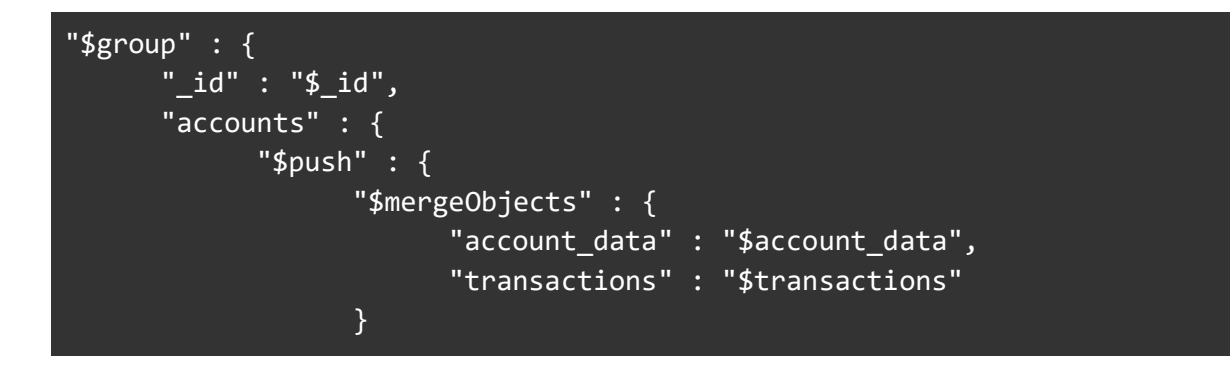

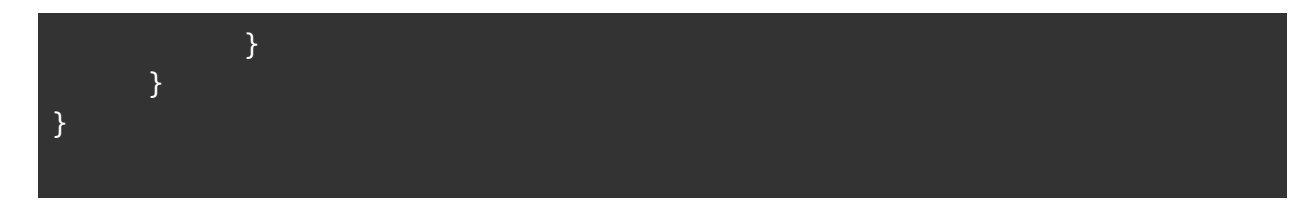

Looking at the input to this \$group stage, for a customer that has 3 accounts:

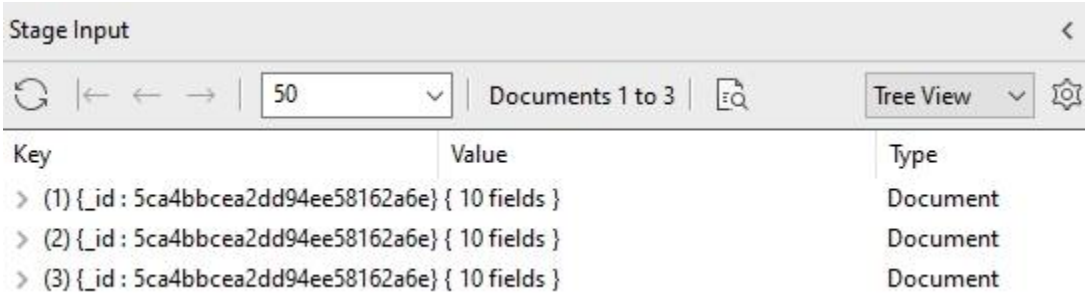

And the resulting output, with accounts expanded to show detail:

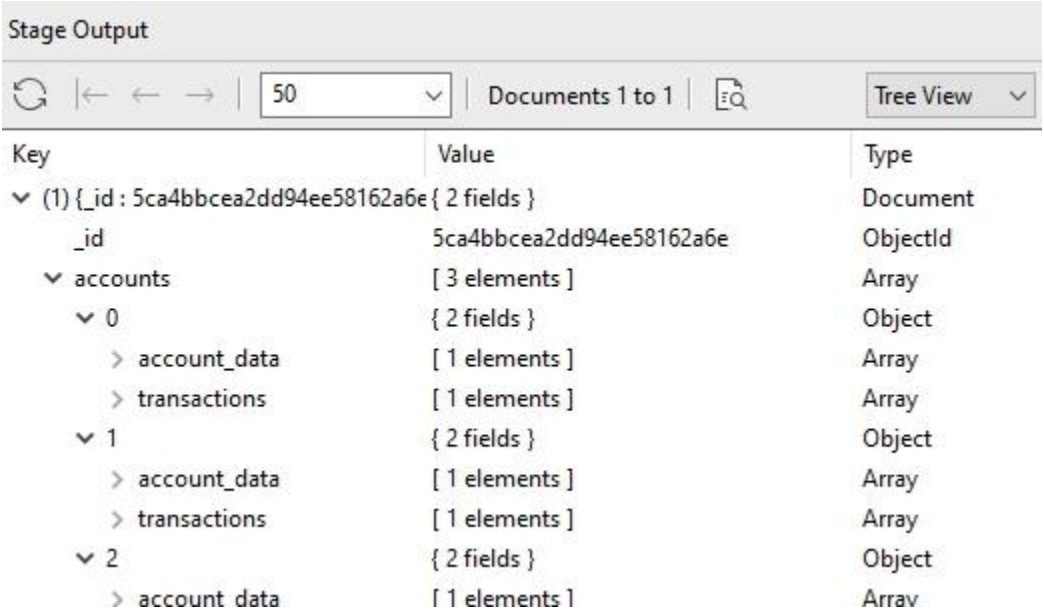

Notice that for the three input documents, \$group has gathered them into one document, and the \$push accumulator in \$group has appended the \$merge of account\_data and transactions array, for each account. So now for each customer, all their accounts are nested, and for each account, the account data and the transactions are there.

## Grouping data into \$buckets

The \$group stage is useful for grouping data based on some attributes. The \$bucket stage provides a different way to group data together: given a set of boundaries, incoming documents are evaluated against those boundaries and grouped into the appropriate "bucket".

To help illustrate the use of \$bucket, we'll turn to the [Sample Weather Dataset](https://docs.atlas.mongodb.com/sample-data/sample-weather/#std-label-sample-weather) which is one of the sample datasets that are available to install along with your Atlas Free Tier Cluster. We cover how to set this up in the section [Creating Sample](#page-145-0) [Data](#page-145-0) in the appendix of this book.

The Sample Weather dataset has a collection called *data* which is a set of 10000 documents. Each document is a complete weather report for a specific time, at a specific location.

To find out exactly what time periods are included in the collection, we can utilize the Analyze Schema feature in Studio 3T to get a quick summary of the data. In Studio 3T:

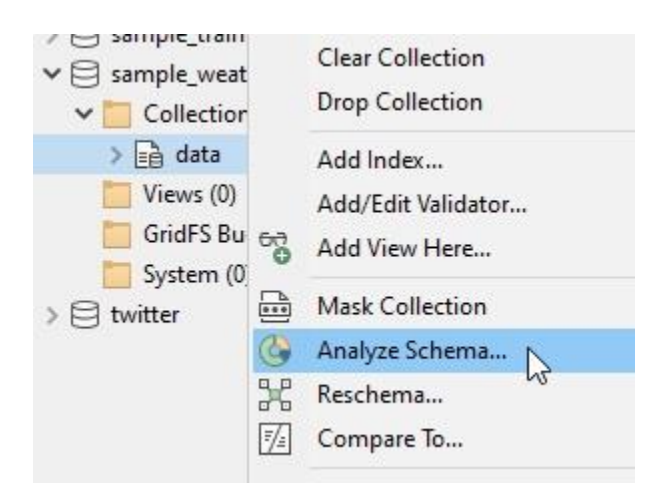

When the Analyze Schema tab opens, change the Analyze dropdown to All (matching) to include all the data in the analysis:

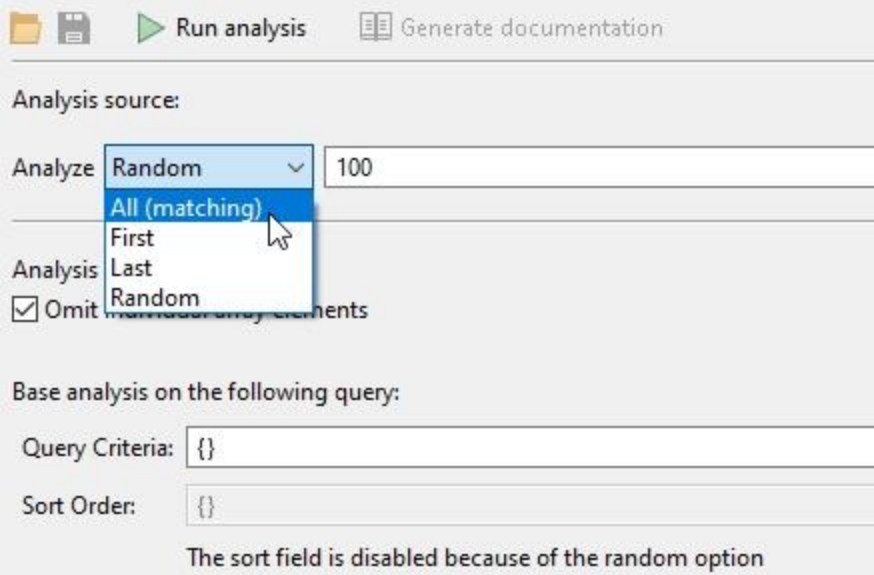

Then select the green arrow to Run analysis. The results will be displayed in multiple panes. One of the panes will list the fields in the collection. The timestamp data can be found in the *ts*  field, so select that field by clicking on it, which displays information about the ts field in the other pane - the results of the analysis. There are 3 tabs displayed to show the results in different ways - Charts, Statistics, and Comments. Select the Statistics tab, which displays summary data about the ts field:

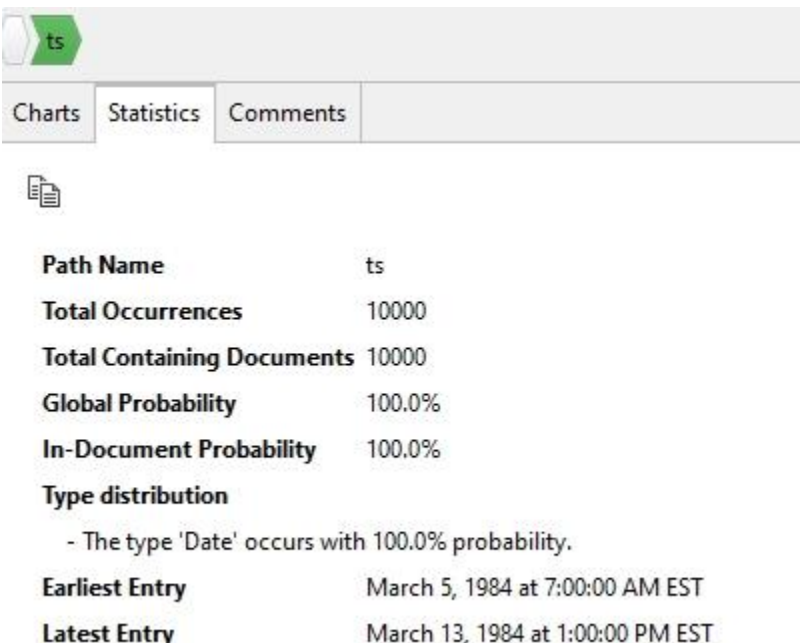

Notice the Earliest Entry and Latest Entry fields in the summary. From this quick analysis, we now know that the entire *data* collection (10,000 documents) in the *sample\_weatherdata* database are targeting a 9-day period in March of 1984.

We could have queried the data to discover this, but it's nice to be able to get a summary with a few clicks in Studio 3T.

With this knowledge in hand, we'll forge onward to look into how \$bucket can be used for grouping the weather data documents into buckets based on their timestamp. For this exercise, we're going to group data into buckets that are well-known to weather enthusiasts in the USA. The National Weather Service uses a standard set of time periods when forecasting weather:

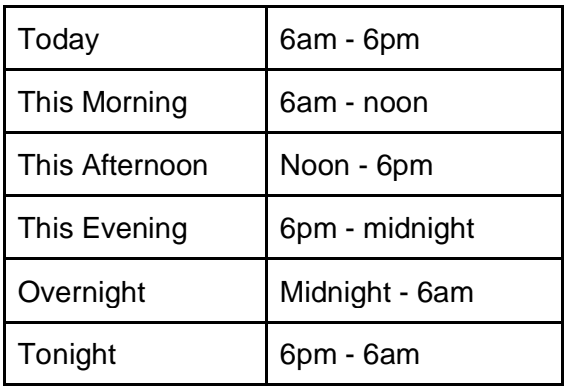

For this exercise, we'll disregard for now the two periods with the overlapping times (Today, and Tonight), which leaves 4 buckets: This Morning, This Afternoon, This Evening, and Overnight.

The task is to use \$bucket to group the weather data observations into these four buckets so that they can be used for weather forecasts.

To do so, we'll use \$bucket to group hourly by using the \$hour Date Expression Operator to return the hour portion from the *ts* (timestamp) date/time field :

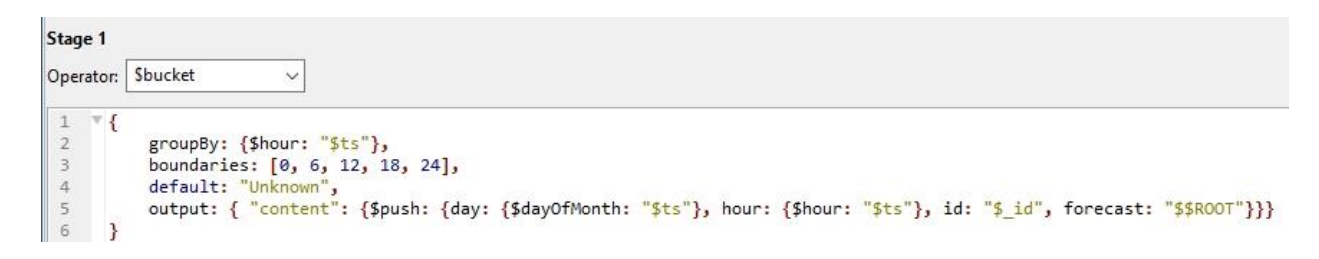

The *boundaries* parameter of \$bucket assigns the boundaries for each bucket. In this example there are 4 buckets: 0-6, 6-12, 12-18, and 18-24. \$bucket uses "inclusive lower boundary / exclusive upper boundary" - so in this case, the first bucket will contain values starting from 0 and including everything up to 5; the second bucket will contain values from 6 up to 11, and so on.

Each lower boundary value is used as the *\_id* field for the 4 groups that \$bucket creates::

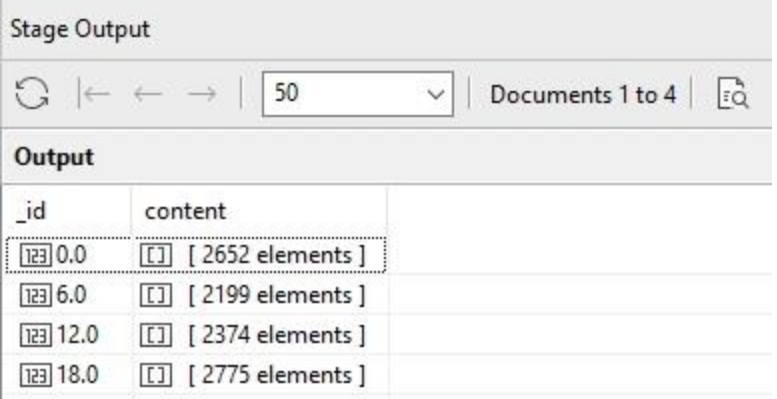

Notice the *content* field that was created using \$bucket's *output* parameter. The *output*  parameter is optional with \$bucket if *output* is not specified, then \$bucket just emits the \_id and count of each bucket. If we ended the pipeline with just the \$bucket stage, we'd have:

**Pipeline flow** 

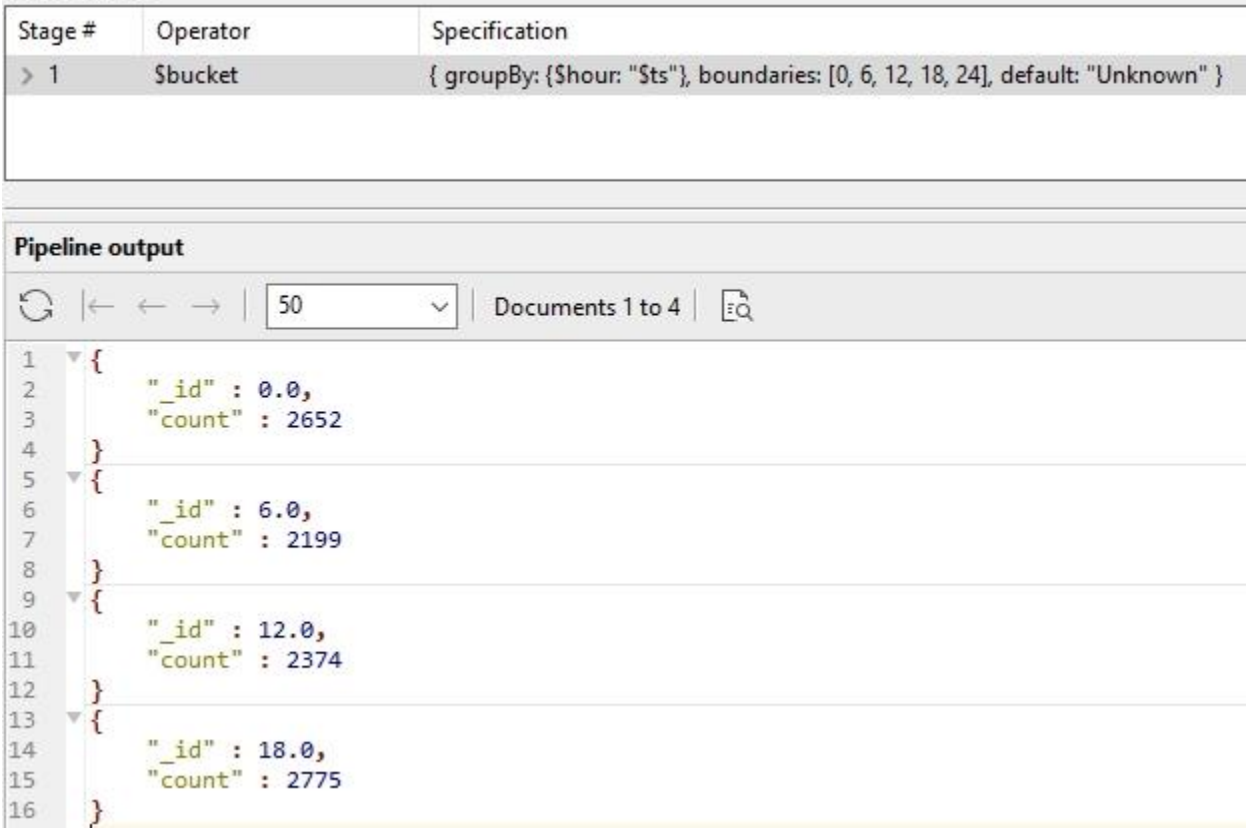

But in our case, we're using \$bucket's *output* parameter to include fields in the output documents. When using output, you must choose an accumulator expression, just as with \$group. Examine the \$bucket stage for this example again:

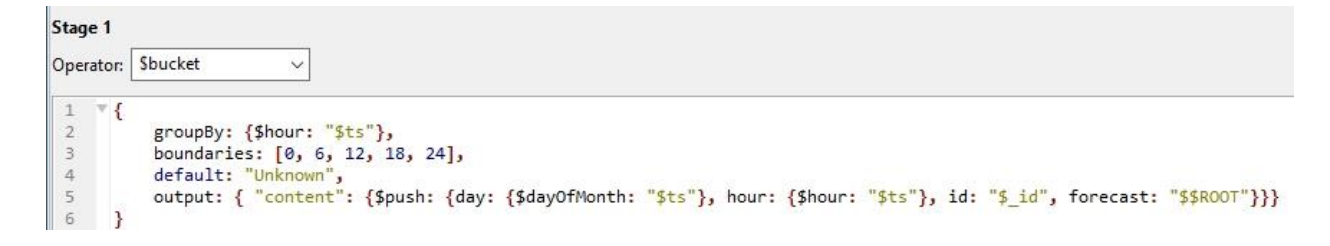

We are using the \$push accumulator to accumulate the documents for each of the 4 buckets into arrays:

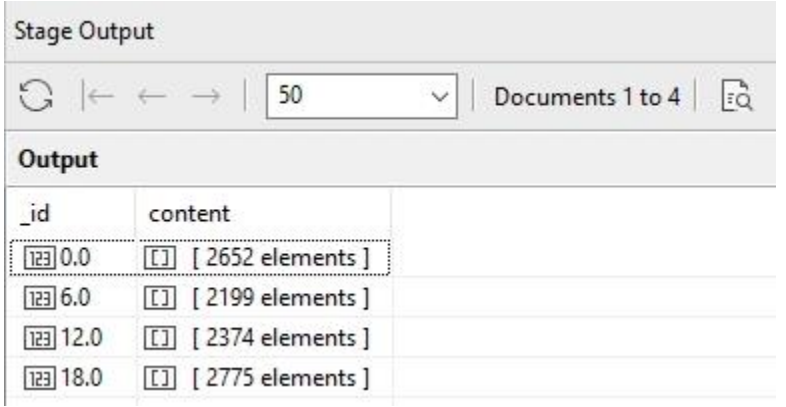

Here is the output parameter:

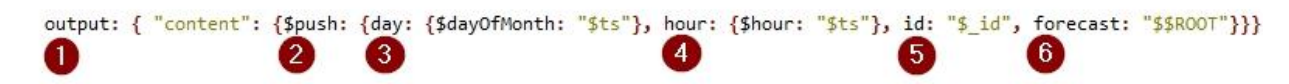

#### And the corresponding results:

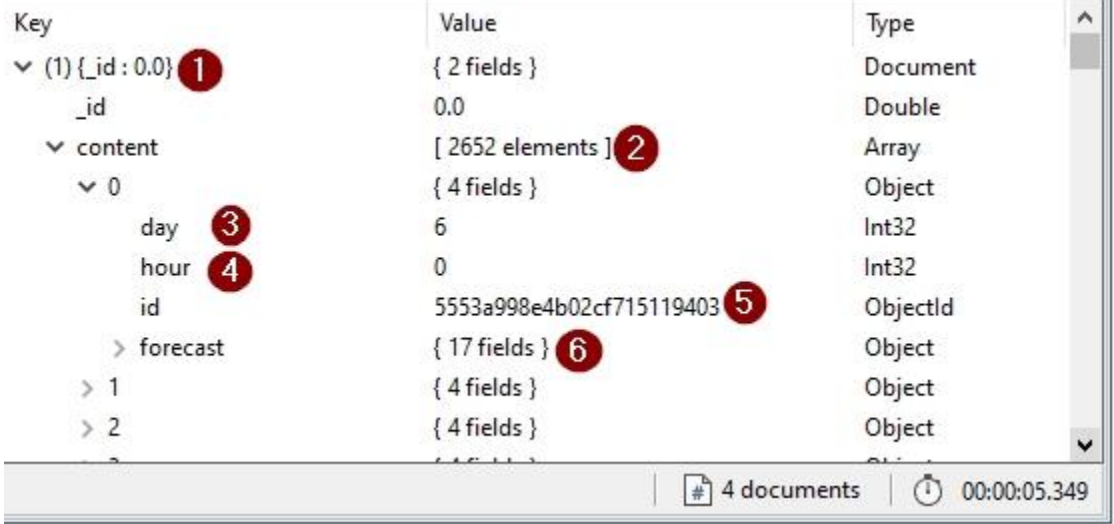

- 1. The *\_id* of each bucket comes from the lower boundary of that bucket
- 2. The *content* field in each of the 4 documents is an array of all documents meeting the criteria for that bucket - 2,652 elements here
- 3. The day field is created using the \$dayOfMonth Date Expression Operator
- 4. The hour field is created using the \$hour Date Expression Operator
- 5. The *id* field of one of these *content* arrays is the id of the original document, before it was put into the bucket
- 6. The field that I called *forecast* is simply the original data document, pushed here by \$\$ROOT in the \$push

The next step is to \$unwind the *content* array in order to get back to the original 10,000 documents, still with their id field set to the bucket:

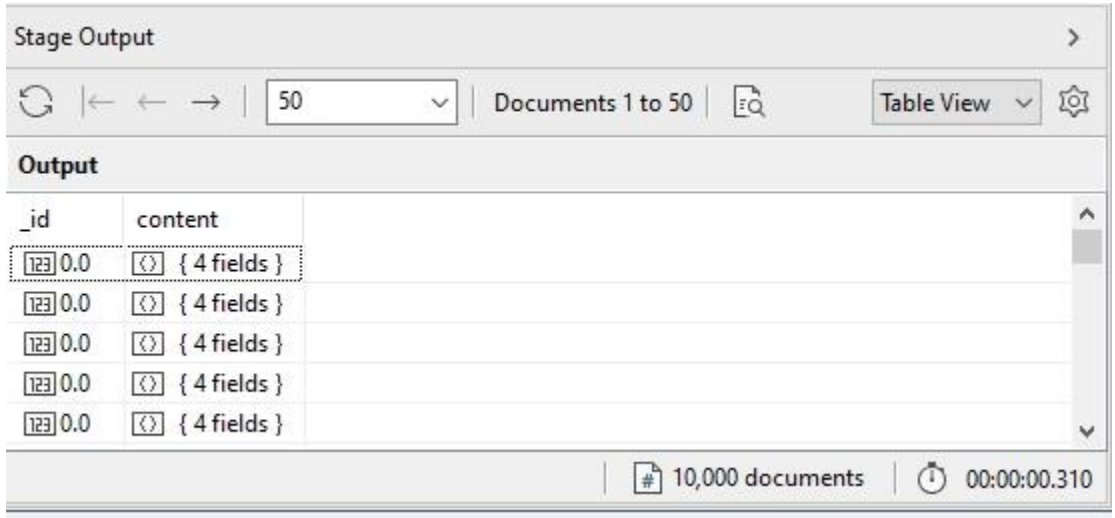

After \$unwind, a \$replaceRoot stage is used to restructure the documents:

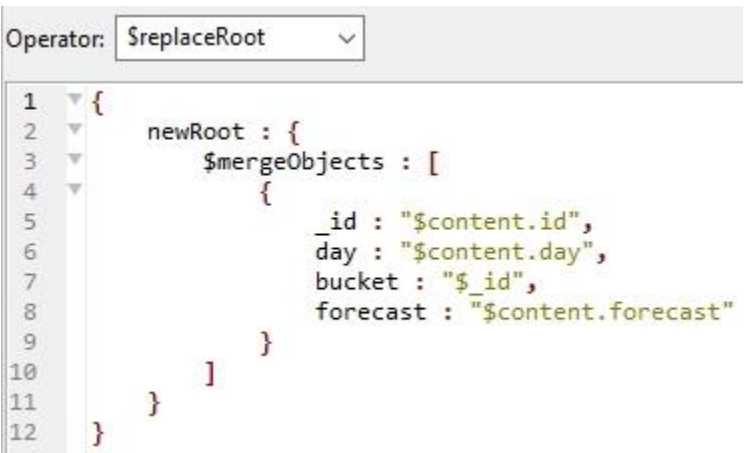
In the \$replaceRoot stage, several fields from the content object are promoted to the base level, and the *\_id* field of the incoming documents is saved as a new field called *bucket*. Here is a before-and-after shot of this \$replaceRoot stage:

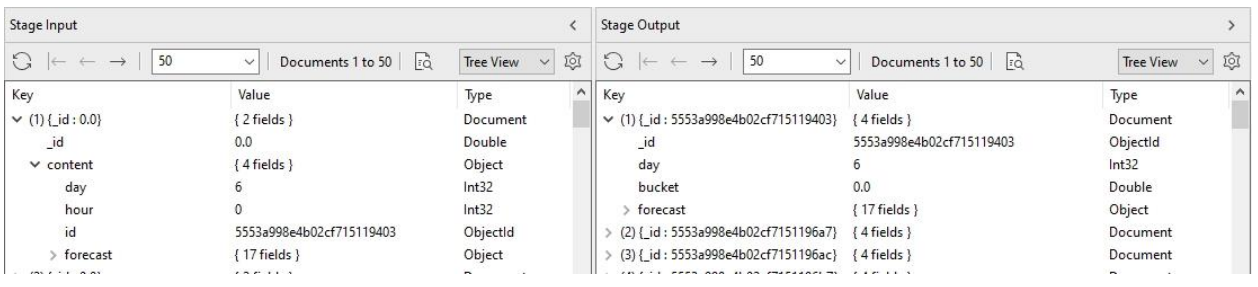

Finally, we finish off the pipeline with a \$set stage that uses \$switch to assign the forecast period to each of the four buckets:

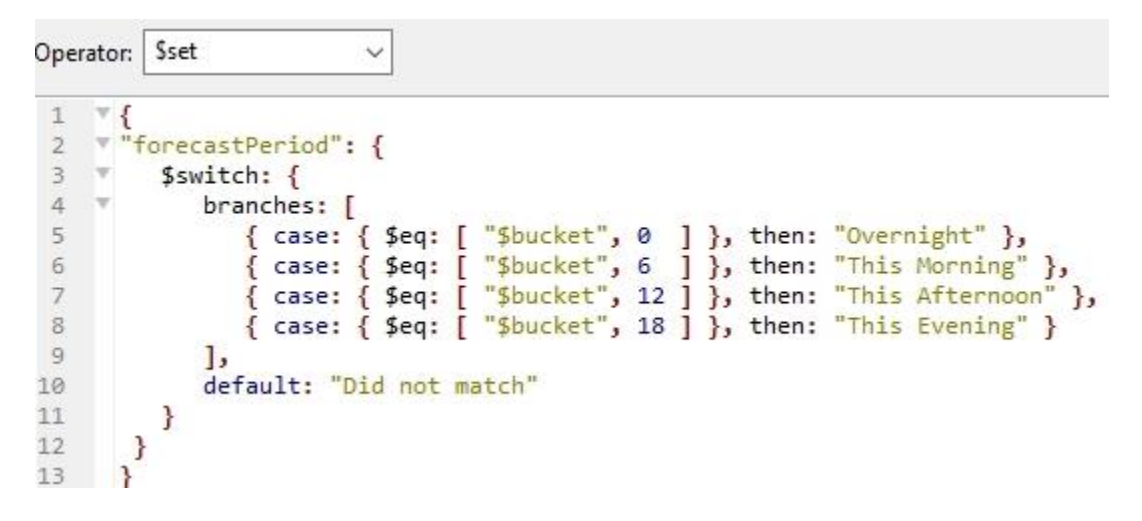

In the results of this \$set stage, notice the *forecastPeriod* field added to the documents:

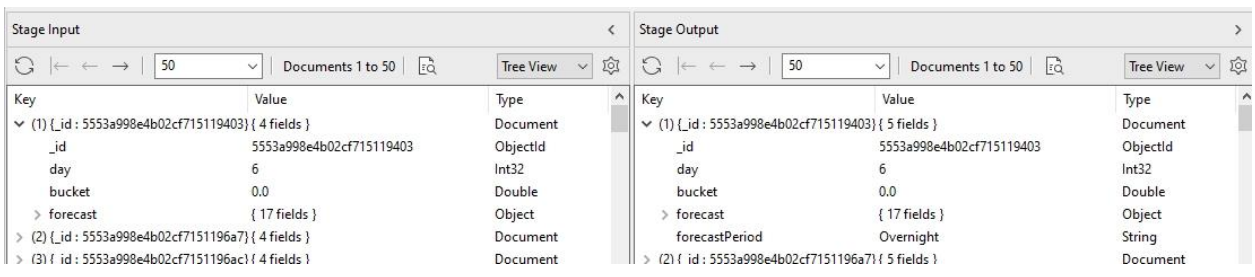

Here is the pipeline in its entirety:

{"\$bucket": {"groupBy":{"\$hour":"\$ts"}, "boundaries":[0.0,6.0,12.0,18.0,24.0],"default":"Unknown", "output":{"content":

```
{"$push":
            {"day":{"$dayOfMonth":"$ts"},
             "hour":{"$hour":"$ts"},
             "id":"$_id",
             "forecast":"$$ROOT"}}}}},
{"$unwind":{"path":"$content"}},
{"$replaceRoot":
{"newRoot":{"$mergeObjects":
      [{"_id":"$content.id",
         "day":"$content.day",
         "bucket":"$_id",
         "forecast":"$content.forecast"}]}}},
{"$set":{"forecastPeriod":
     {"$switch":{"branches":[
            {"case":{"$eq":["$bucket",0.0]},"then":"Overnight"},
            {"case":{"$eq":["$bucket",6.0]},"then":"This Morning"},
            {"case":{"$eq":["$bucket",12.0]},"then":"This Afternoon"},
            {"case":{"$eq":["$bucket",18.0]},"then":"This Evening"}],
            default":"Did not match"}}}}]
```
## A Simpler Approach to Buckets Using \$switch

As useful as the \$bucket stage is, there is a simpler alternative, if the use case allows it. The \$switch Conditional Expression Operator can be used in many cases to perform a similar function to \$bucket. To demonstrate, we'll do the same as the previous example to create forecast periods, but using \$switch to do so.

The entire pipeline using this method consists of only one \$set stage, with \$switch as an expression in the set:

```
{
"forecastPeriod" : {
"$switch" : {
      "branches" : [
            {"case": {"$and": 
                  [{ "$gte": [ {"$hour" : "$ts"}, 0 ]},
                  { "$lt": [ {"$hour" : "$ts"}, 6 ] }]},
                  "then": "Overnight" },
            {"case": {"$and": 
                  [{ "$gte": [ {"$hour" : "$ts"}, 6 ]},
                  { "$lt": [ {"$hour" : "$ts"}, 12 ] }]},
```

```
"then": "This Morning" },
            {"case": 
                  {"$and": [{ "$gte": [ {"$hour" : "$ts"}, 12 ]},
                  { "$lt": [ {"$hour" : "$ts"}, 18 ]}]},
                  "then": "This Afternoon" },
            {"case": 
                  {"$and": [{ "$gte": [ {"$hour" : "$ts"}, 18 ]},
                  { "$lte": [ {"$hour" : "$ts"}, 23 ]}]},
                  "then": "This Evening" },
         ],
         default : "Did not match"
      }
    }
}
```
The \$switch Conditional Expression Operator evaluates the boolean expressions in each *case*  statement, and performs the corresponding *then* expression when a *case* evaluates to true.

In this example, each case is structured to mimic the "inclusive lower boundary / exclusive upper boundary" logic that we used in the \$bucket example. This is accomplished by using "greater than or equal to" for the lower bound, and "less than" for the upper bound (except for the last case, which uses "less than or equal to" to get right up to midnight.

## Multiple Aggregations With \$facet

In our \$bucket and \$switch examples, where we formulated the forecast period for weather data, based on the hour of day, there are 2 periods that we haven't handled yet - Today and Tonight. The National Weather Service classifies these this way:

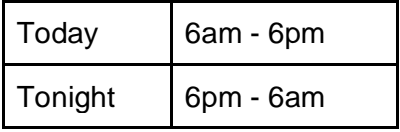

Continuing with the simple example where we used \$switch to create the forecast periods, the following one-stage pipeline using \$set uses this \$switch expression to come up with Today and Tonight:

```
{
todayTonight : {
     $switch : {
        branches : [
```

```
 { case: { $and: 
                   [{ $gte: [ { $hour : "$ts"}, 6 ]},
                    { $lt: [ { $hour : "$ts"}, 18 ] }]},
                    then: "Today" },
             { case: { $and:
                    [{ $gte: [ { $hour : "$ts"}, 18 ]},
                    { $lte: [ { $hour : "$ts"}, 23 ] }]},
                    then: "Tonight" },
             { case: { $and: 
                    [{ $gte: [ { $hour : "$ts"}, 0 ]},
                    { $lt: [ { $hour : "$ts"}, 6 ]}]},
                    then: "Tonight" },
           ],
           default : "Did not match"
         }
     }
}
```
Notice the 2 cases that both evaluate to "Tonight". This is done because "Tonight" is a period that covers from 6pm to 6am. Some hours fall into the first set; others into the second set. Nonetheless, both of these conditions meet the specification of "Tonight" (6pm - 6am), so the 2 cases are needed.

In order to combine the "forecastPeriods" aggregation, and the "todayTonight" aggregation, we can use a \$facet stage. The \$facet stage allows you to run multiple aggregations to present different views, or "facets" from the same data. On the output of \$facet, the results from each pipeline are presented as an array of documents, which means that the total size of the output from \$facet is subject to the 16 megabyte BSON Document Size limit. So in the example of \$facet that follows, we'll limit the input to 100 documents, so that we don't exceed this BSON Document Size limit coming out of \$facet.

Here is the entire stage specification for \$facet, containing both pipelines that we covered earlier - the \$set with \$switch to determine forecastPeriods, and the \$set with \$switch to determine todayTonightPeriods:

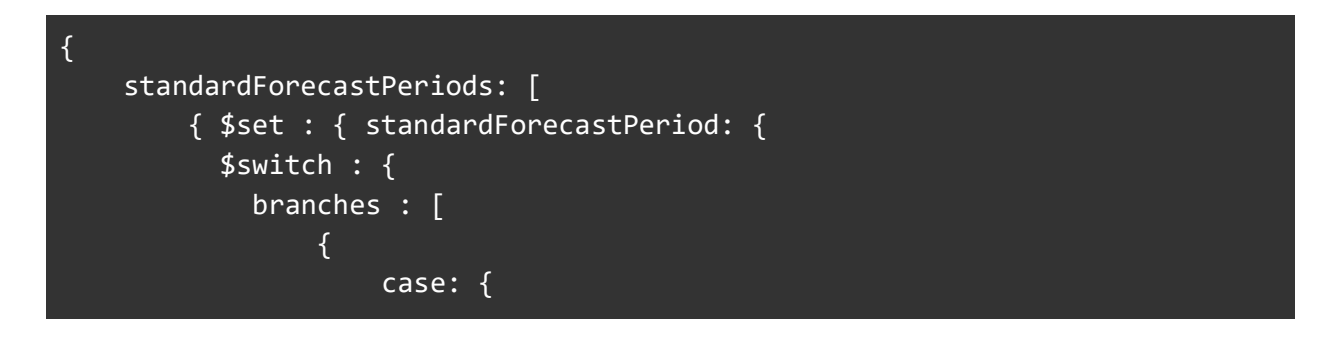

```
 $and: [ 
                                     { $gte: [ { $hour : "$ts"}, 0 ] }, 
                                     { $lt: [ { $hour : "$ts"}, 6 ] } 
) and the contract of the contract \mathbf{J}_{\mathbf{a}} }, 
                          then: "Overnight" },
\{ \} \{ \} \{ \} case: { 
                                $and: [ 
                                     { $gte: [ { $hour : "$ts"}, 6 ] }, 
                                     { $lt: [ { $hour : "$ts"}, 12 ] } 
) and the contract of the contract \mathbf{J}_{\mathbf{a}} }, 
                          then: "This Morning" },
\{ \} \{ \} \{ \} case: { 
                               $and: \lceil { $gte: [ { $hour : "$ts"}, 12 ] }, 
                                     { $lt: [ { $hour : "$ts"}, 18 ] } 
) and the contract of the contract \mathbf{J}_{\mathbf{a}} }, 
                          then: "This Afternoon" },
\{ \} \{ \} \{ \} case: { 
                                $and: [ 
                                     { $gte: [ { $hour : "$ts"}, 18 ] }, 
                                     { $lte: [ { $hour : "$ts"}, 23 ] } 
) and the contract of the contract \mathbf{J}_{\mathbf{a}}, where \{ \} , we have \{ \} , we have \{ \} , we have \{ \} , we have \{ \} , we have \{ \} then: "This Evening" }, 
                   ],
                   default : "Did not match"
                } 
           }}}],
     todayTonightPeriods: [
           { $set : { todayTonight: { 
            $switch : {
            branches : [
\{ case: {
                           $and: [
                                { $gte: [ { $hour : "$ts"}, 6 ]},
                                { $lt: [ { $hour : "$ts"}, 18 ] }
```
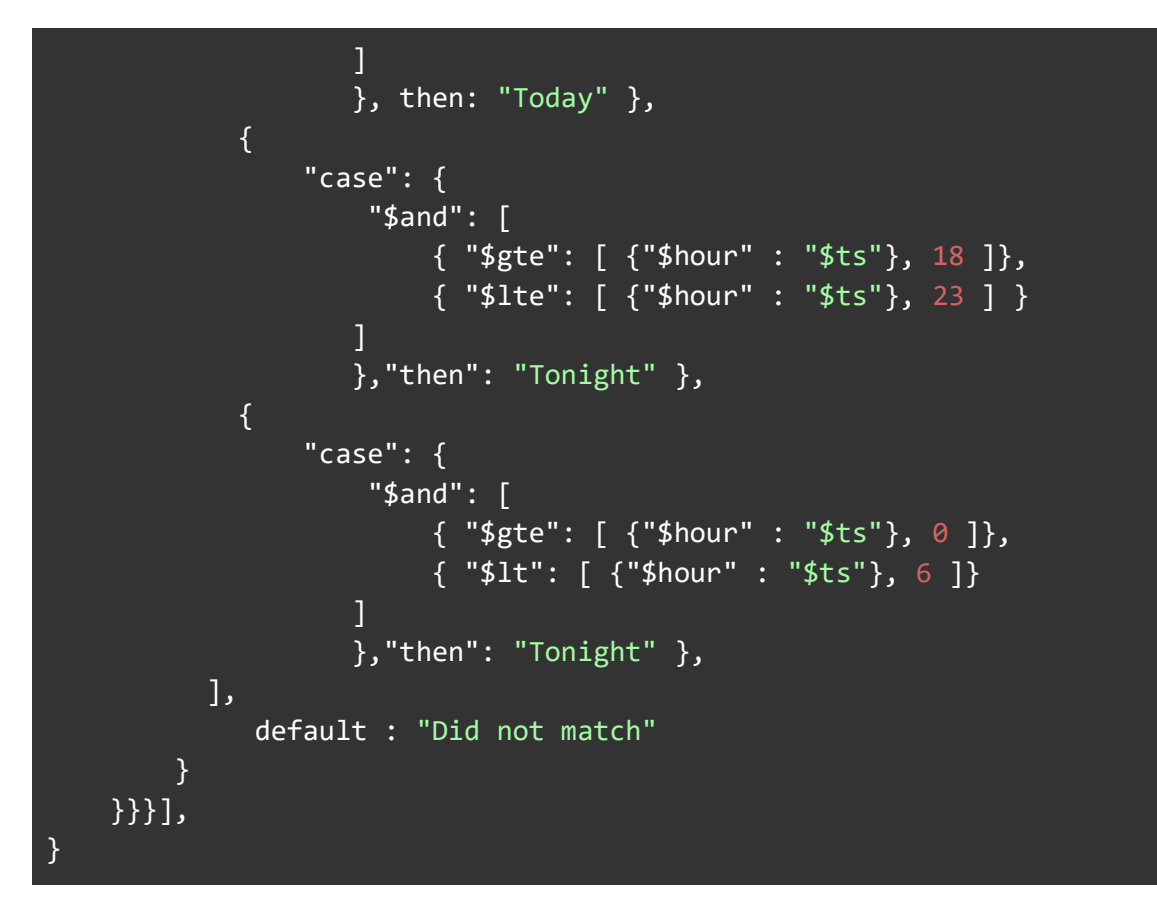

This \$facet stage is the second stage in the pipeline, following the first stage, a \$limit stage:

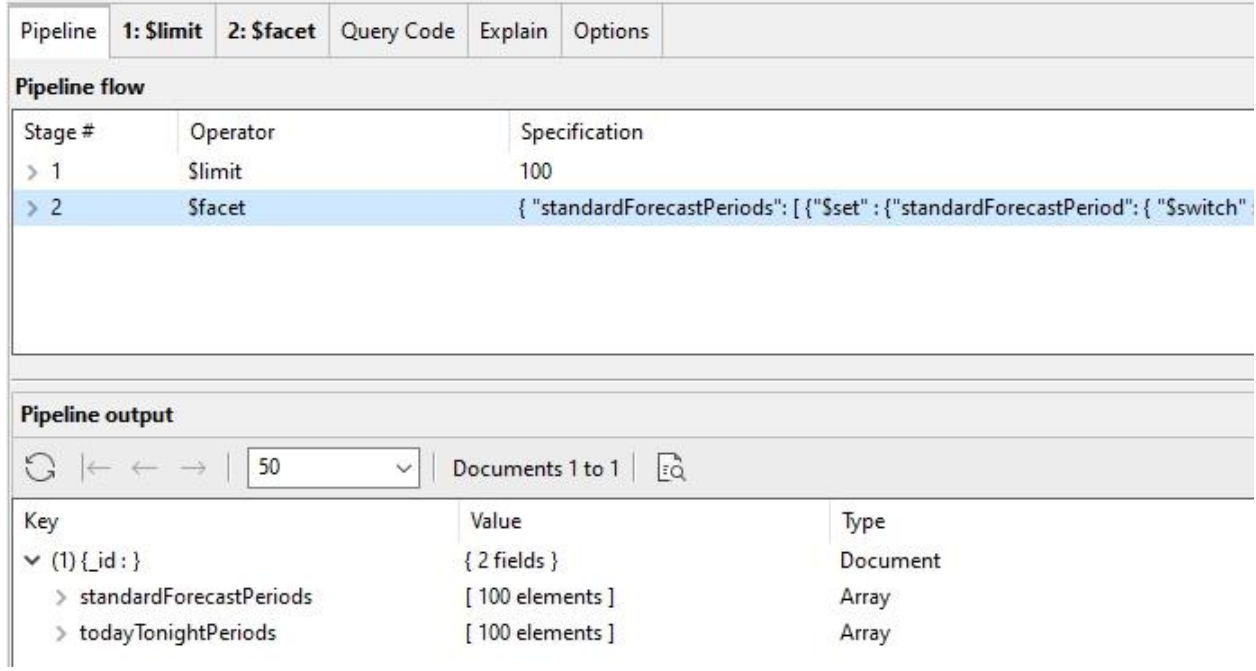

Notice the 2 array fields, which are the results of the 2 \$facet sub-pipelines. What if we followed the \$facet stage with a couple of \$unwind stages - one for each result array:

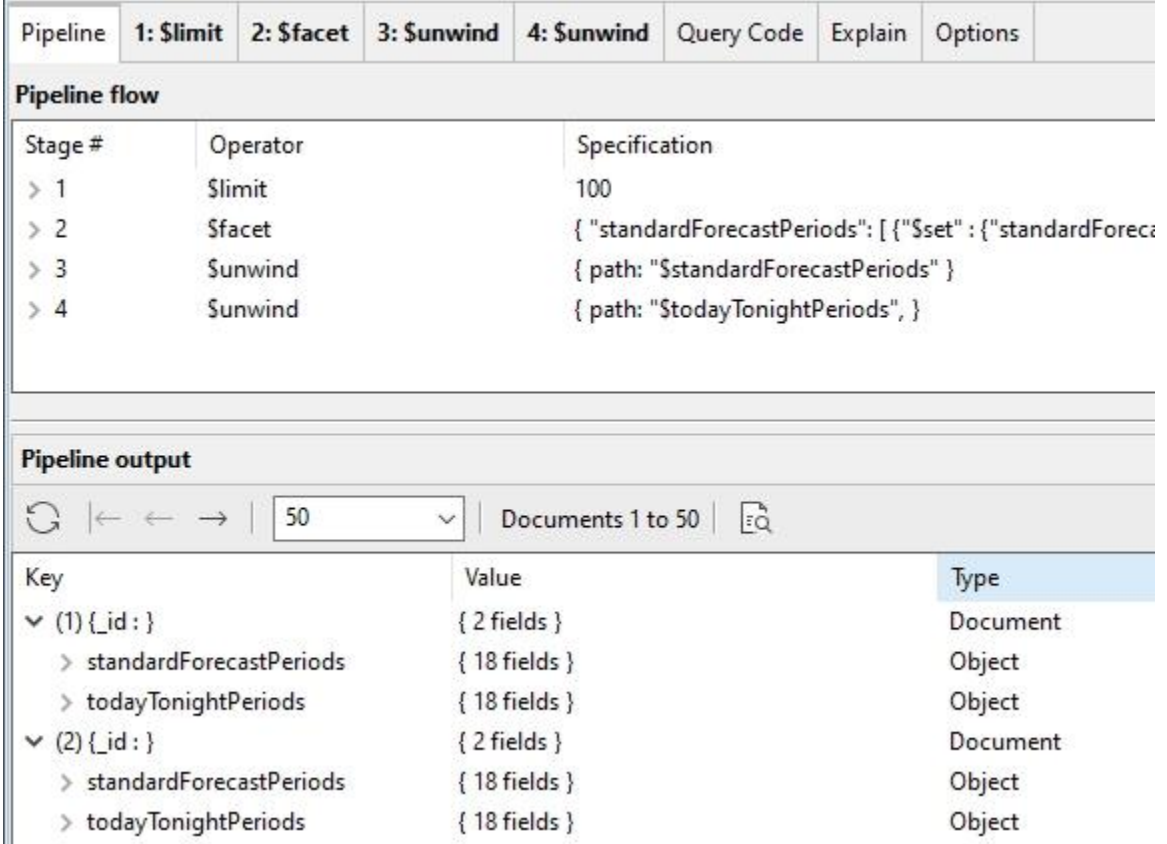

Notice the effect here - each result document consists of two documents - one from each of the original array results from \$facet. In fact, each set of two documents corresponds to the same \_id from the original data, so each result document is actually each \$facet result for that \_id, for example, the first one here:

```
{ 
     "standardForecastPeriods" : {
         "_id" : "5553a998e4b02cf7151190b8", 
         "st" : "x+47600-047900", 
         "ts" : "1984-03-05T13:00:00.000+0000", 
...
         "precipitationEstimatedObservation" : {
              "discrepancy" : "2", 
              "estimatedWaterDepth" : 999
         }, 
         "standardForecastPeriod" : "This Afternoon"
     },
```

```
 "todayTonightPeriods" : {
         "_id" : "5553a998e4b02cf7151190b8", 
         "st" : "x+47600-047900", 
         "ts" : "1984-03-05T13:00:00.000+0000", 
...
         "precipitationEstimatedObservation" : {
              "discrepancy" : "2", 
             "estimatedWaterDepth" : 999
         }, 
         "todayTonight" : "Today"
     }
}
```
Using \$facet is a powerful technique to present the same data in different ways.

## Custom Accumulator Operators with \$accumulator

With \$group, you have a variety of **accumulators** at your disposal. But sometimes there's a need to do something with a group that's not available in the standard set of accumulator expressions. For this situation there's \$accumulator, which allows you to create your own userdefined accumulator function.

One thing that I learned when trying this out on the Atlas Free Tier Cluster: \$accumulator is not permitted on Free or Shared tiers, as they are implemented using server-side JavaScript. They are only permitted on the Dedicated Atlas tiers. An error is raised during the execution of the pipeline:

```
{ 
    "ok" : 0.0,
     "errmsg" : "$accumulator not allowed in this atlas tier", 
     "code" : 8000.0, 
     "codeName" : "AtlasError"
}
```
To carry out the following example, I had to use a local MongoDB instance, with a local copy of the Atlas sample databases. We covered setting this up earlier in the [Creating Sample Data](https://docs.google.com/document/d/1BTipxGULz0kkfUNJgFK0hbOqie-O_Wxpm9Ymb3Om_9w/edit#heading=h.x3mlhptwxbdz) section at the beginning of this book.

### Example: Creating a String Concatenation Custom \$Accumulator Operator

To demonstrate creating a user-defined accumulator with \$accumulator, we'll use the Sample Training database, which is one of the sample databases available for the Atlas Free Tier Cluster. If you need a refresher on how to load the sample databases, please see the "Creating Sample Data" section at the beginning of this book.

Within the Sample Training database are a variety of collections used in various MongoDB training exercises. For this example, we're going to use the zips collection, which contains ZIP code information for cities in the USA.

A document from the zip collection looks like this:

```
\{" id" : "5c8eccc1caa187d17ca6ed3f",
    "city": "HOLLY POND",
    "zip": "35083",
    "loc" : {
        "y": 34.190085,
        ''x" : 86.617441\},
    "pop": 3838,
    "state" : "AL"
\mathcal{F}
```
In this sample, the ZIP code is in the field *zip* and is 35083, the *state* is "AL" (Alabama), and the *city* is "HOLLY POND".

Suppose the goal is to group the zips collection by state, with the cities in each state concatenated together like this:

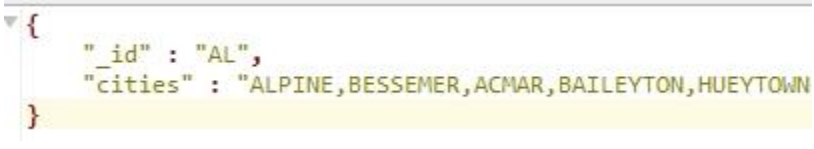

To start off, the \$group stage could do this:

```
Stage 1
Operator: Sgroup
                                        \checkmark\mathbb{V} {
 1\,\overline{2}_id: "$state",
 3
                  cities: {$push: "$city"}
 \overline{4}\mathcal{E}
```
This would almost accomplish the desired output:

Input to this \$group stage:

117 The Studio 3T Field Guide to MongoDB Aggregation

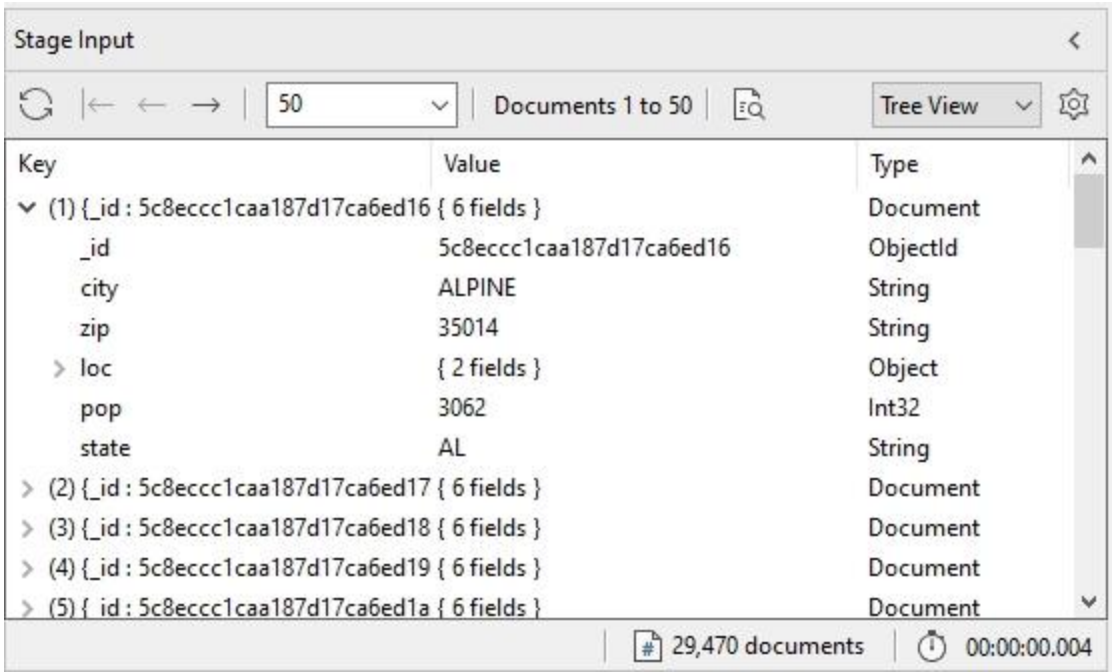

### Output from this \$group stage:

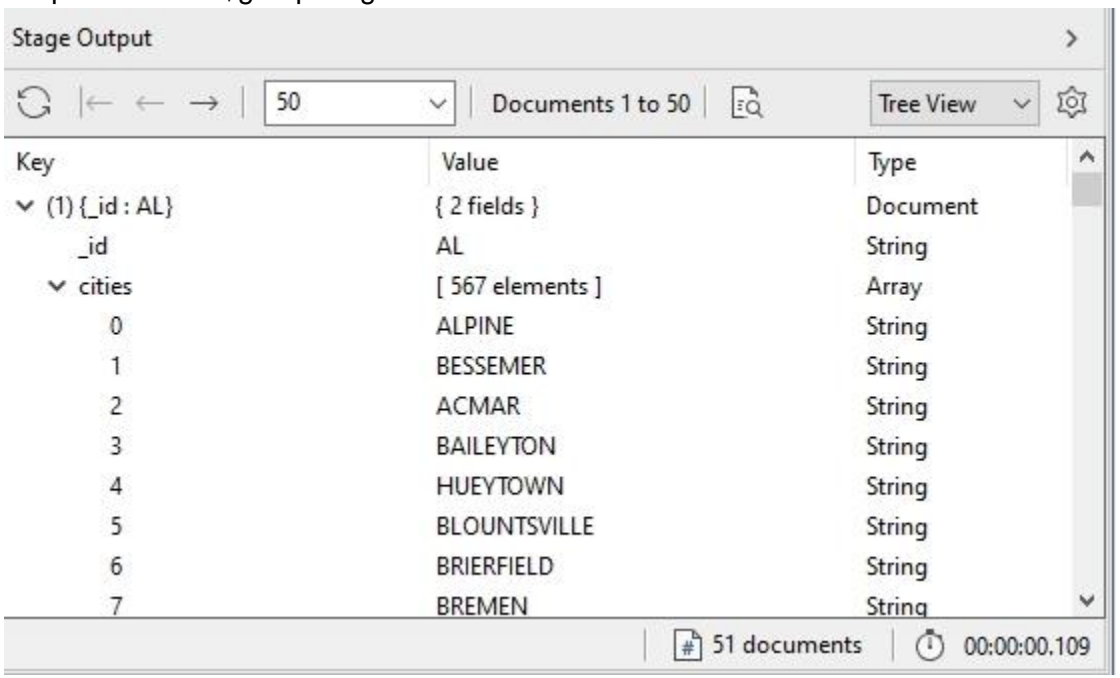

Notice that \$group has grouped 29,470 documents into the 51 groups for the US states. The \$push accumulator has collected the cities for each state into an array, because that's the job that \$push does.

But the desired output is not an array, but a long string of concatenated city names:

```
\mathbb{F}" id": "AL",
      "cities": "ALPINE, BESSEMER, ACMAR, BAILEYTON, HUEYTOWN
 ł.
```
It would be great if there were a version of the \$concat String Expression Operator that also functions as an accumulator for \$group. There is not, but that's what we'll create now, using \$accumulator to create a user-defined accumulator function to do the job.

The MongoDB documentation for [\\$accumulator](https://docs.mongodb.com/manual/reference/operator/aggregation/accumulator/#-accumulator--aggregation-) looks somewhat daunting, but the basic idea is that an \$accumulator can maintain its state as documents flow through. So you can add to that state during the processing of a group, then spit out the final result at the end of processing the group, and then start over with a clean state to work on the next group.

Let's first look at the user-defined accumulator that gets the desired output for this example, and then we'll cover the parameters to \$accumulator for this example in detail:

```
Stage 1
Operator: Sgroup
                             \checkmark\mathbb{V} {
 \mathbf{1}" id" : "$state",
 \overline{2}\overline{3}l w
            cities: {
              $accumulator: {
 \overline{4}5
                 init: function() { return [] },
 6accumulate: function(cities, city) { return cities.concat(city) },
 \overline{7}accumulateArgs: ["$city"],
 8
                 merge: function(cities1, cities2) { return cities1.concat(cities2) },
 9
                 finalize: function(cities) { return cities.join()},
10
                 lang: "js"
11}
12ł
13
       }
```
The \$group stage with \$accumulator:

Input to this \$group stage:

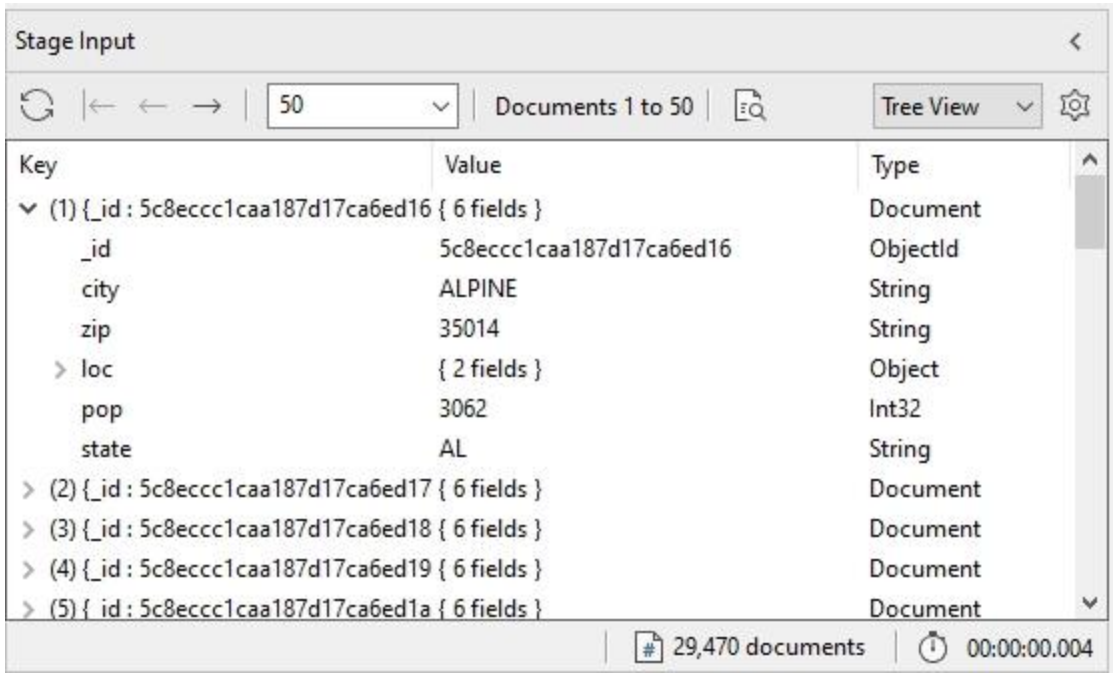

### Output from this \$group stage:

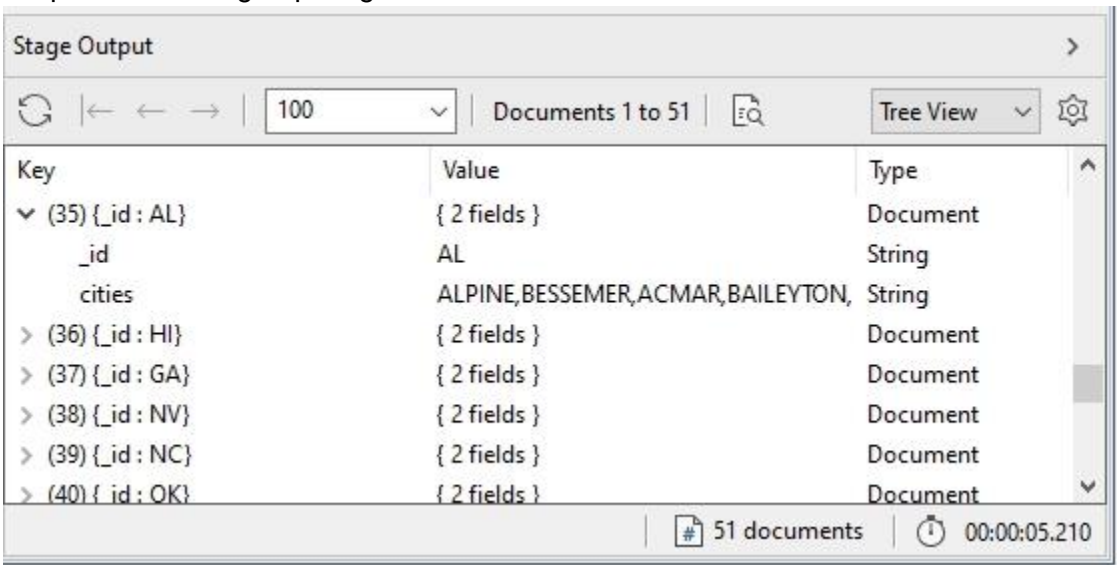

## The parameters to \$accumulator:

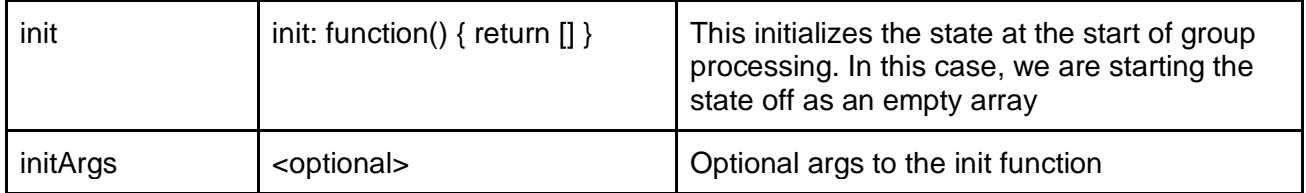

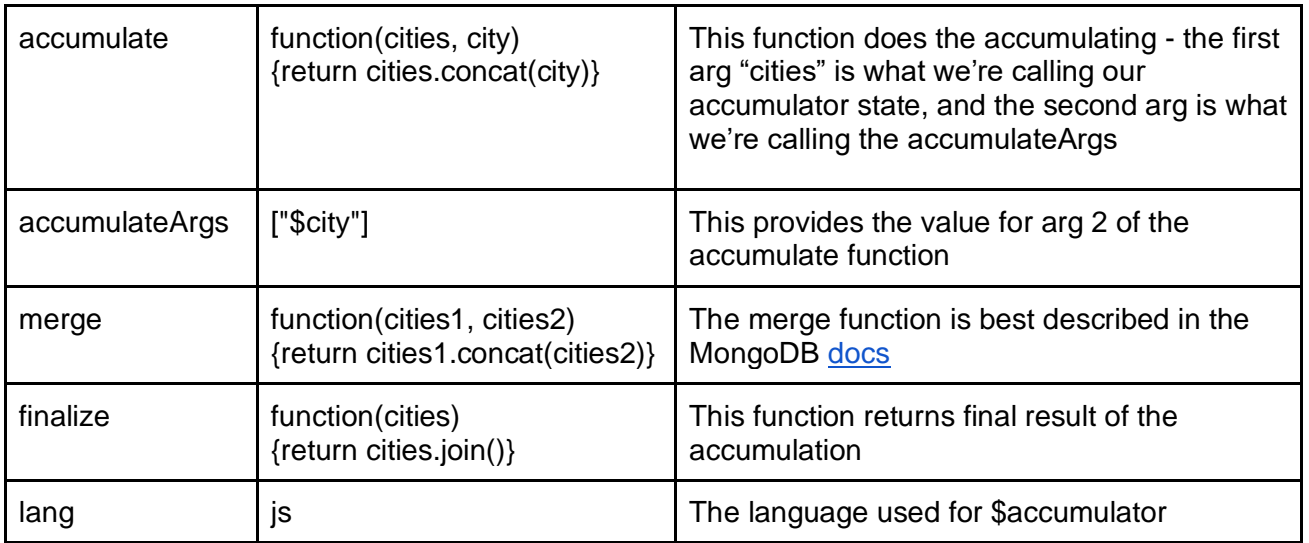

In the *accumulate* function, we're using JavaScript *concat* to append an element to an array. And then in the *finalize* function, we're using JavaScript *join* to return a new string created by concatenating all the elements in the cities array, with the default delimiter value (a comma) in between each.

Using \$accumulator, we were able to create the desired output.

# 5: Distributing Data

Typically, the output from an aggregation pipeline is available as a stream of results that an application can iterate through. For example, a tool like Studio 3T can capture those results and display them to the user in formatted tables.

However, you may wish to save the results in another collection or use them to update existing data. There are two stages, \$out and \$merge which allow you to do just that. \$out writes results to another collection while \$merge uses the results to update another collection.

Both of these stages need to be the last stage in a pipeline. With Studio 3T you can use \$out and \$merge and still see results in the Aggregation Editor (as well as having the collections created). This saves time when developing an aggregation as you don't have to open the created collection.

## The \$out Stage

The \$out stage is the simplest stage operator. It takes the pipeline's output and writes it to a new collection. If that collection already exists, it completely replaces it.

It is useful to know that when \$out does replace an existing collection it does so in a way which maintains the original collection in the database until the new collection is complete and that \$out copies over the indexes from the original collection to the replacement automatically. That gives an atomic<sup>3</sup> switch between \$out created collections when they are being updated.

As an example of using \$out, let's take an example that we covered in the previous chapter - ["Example: Sales Using Coupons"](#page-90-0), and instead of the cursor result that's normally produced, we'll send the results into a new collection.

In that example, the output produced is a summary of coupon usage for all of the retail stores, by location:

```
" id" : "Denver",
    "CouponUsed": 157.0,
    "CouponNotUsed" : 1392.0
    " id" : "New York",
    "CouponUsed" : 56.0,
    "CouponNotUsed" : 445.0
\}
```
 $3$  An atomic operation on a database is a single action which either completes successfully or has no effect. Atomic operations can help to ensure the integrity of the database.

This output is what's saved into the collection using \$out. To do this, we need to simply add on an "\$out" stage as the final stage of the pipeline. To demonstrate this, we'll save the output into a new collection "coupon\_usage", in the same database (sample\_supplies):

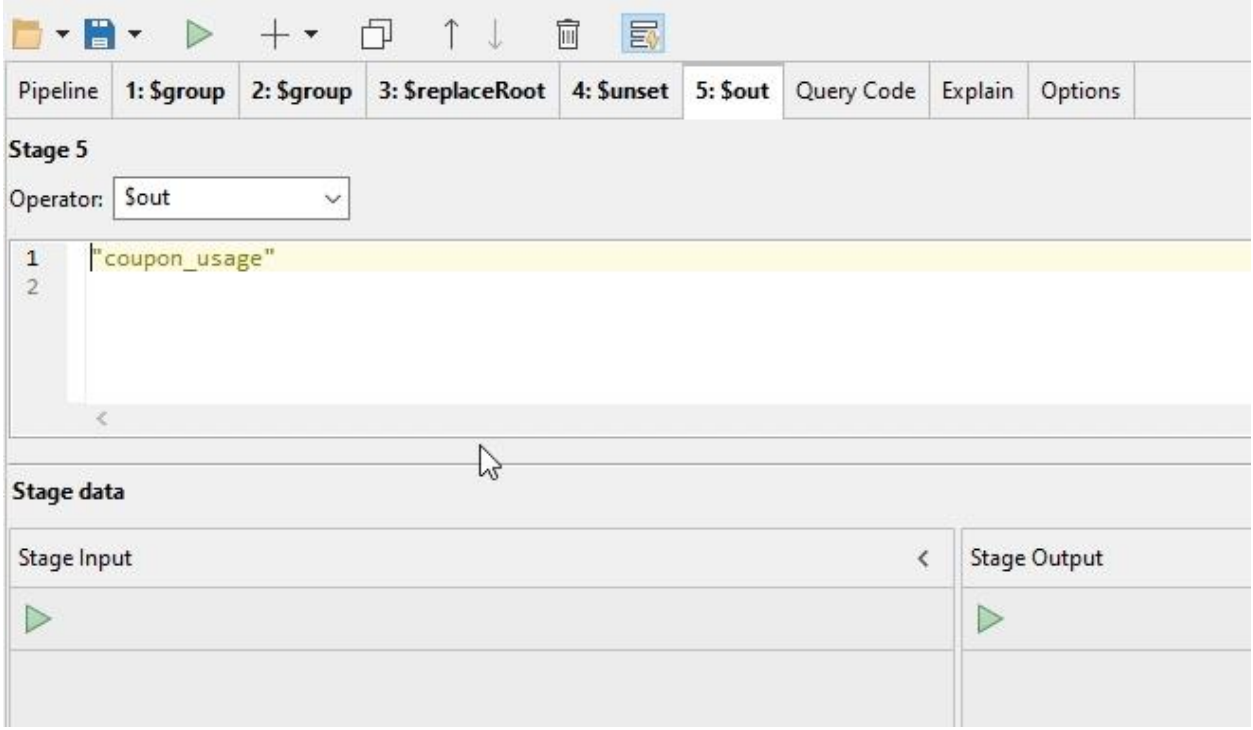

Notice that the default case of \$out takes a string as a parameter, not a document surrounded by curly braces.

The result of running this aggregation pipeline in Studio 3T will be the same as before we added the \$out stage, but with the additional outcome of creating (or replacing) a collection called "coupon\_usage".

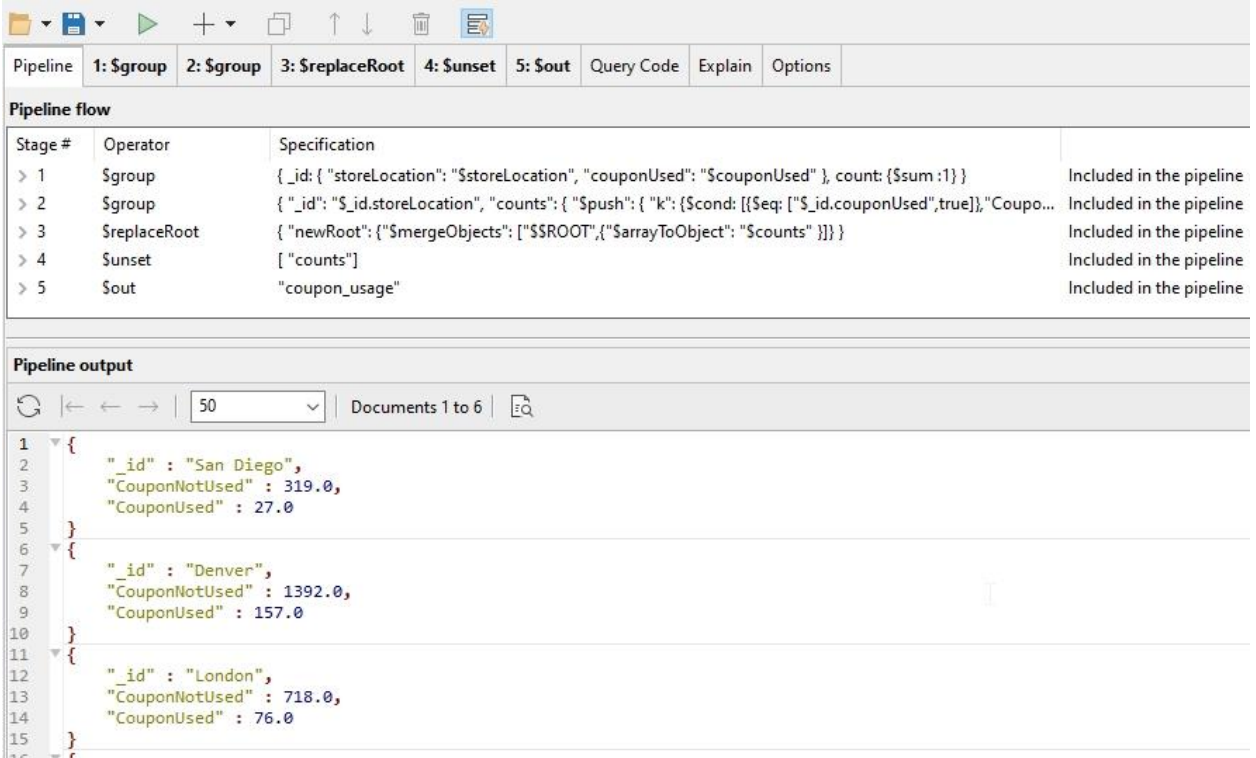

Note: the action of showing the results even when \$out is used, is a feature unique to Studio 3T. Running this aggregation in the mongo command shell, for instance, would produce no visible output as it creates the collection specified by \$out.

Refreshing the sample\_supplies collection in the Connection Tree shows that the "coupon\_usage" collection has been created:

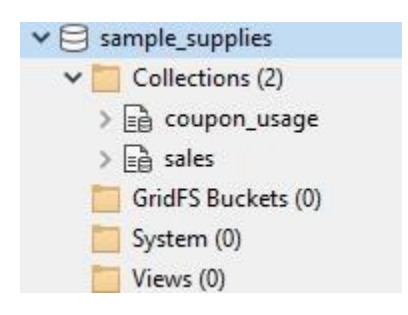

To create the collection in a database different from the current one, \$out takes a document parameter, specifying the target database and collection. For example, suppose that we want to save the results in the *sample\_training* Atlas sample database:

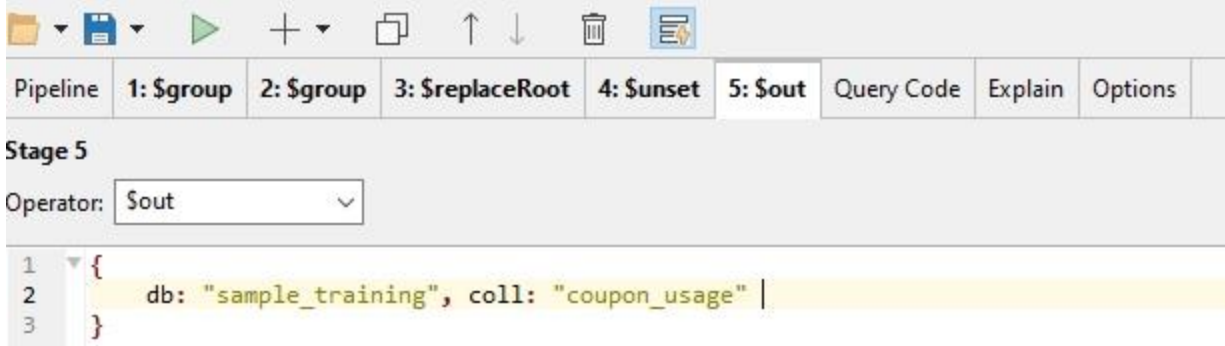

The results of running the aggregation are the same, with the output saved into the "coupon usage" collection in the sample training database:

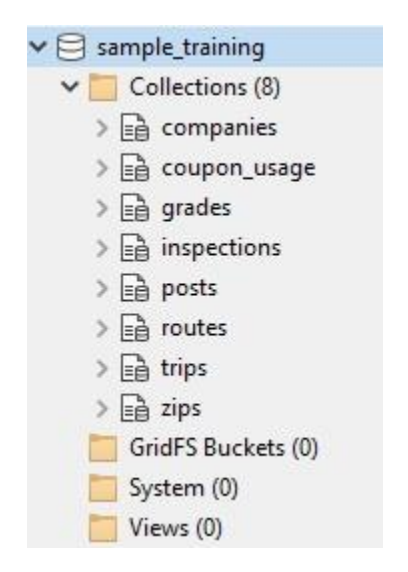

There is a variant of \$out that can be used only on MongoDB Atlas Data Federation databases, to output aggregation results to Amazon S3 buckets in a variety of formats, such as CSV, BSON, parquet, and more. These federated database instance stores can then be used as query data sources. MongoDB Atlas Data Federation is covered in detail [here.](https://www.mongodb.com/docs/atlas/data-federation/overview/?_ga=2.42291941.1374139596.1669719506-1680640889.1668138062#atlas-data-federation-overview)

\$out is a simple way of copying data to a new collection, but it lacks the ability to update existing data. For that, we'll want \$merge.

# The \$merge Stage

In this next example, we'll explore using the \$merge stage to process updates to our collection data. We'll use the *sample\_analytics* database that you created earlier in an Atlas Free Tier instance, or in your local MongoDB instance.

In a relational database such as MySQL, new data is inserted into tables using the INSERT statement, and existing data that needs to be updated in tables is updated using the UPDATE statement. In recent SQL standards, the MERGE statement has emerged to handle both insert and update at the same time, depending on certain conditions. The SQL MERGE statement handles what is called an *upsert -* update/insert.

The MongoDB Aggregation Framework provides a similar function in the \$merge stage. As an example of using \$merge, we'll create an upsert pipeline to create a daily sales totals collection, based on the daily orders in the *sales* collection in the Atlas Cluster sample database *sample\_supplies*. We'll calculate the totals for each day and then store the results in a new collection - the *daily\_sales\_totals* collection.

In this example exercise, let's suppose that daily sales totals are inserted into the daily sales totals collection at the end of each day. But we also need to handle "late-arriving" sales data, perhaps from store branches that were unable to send the complete set of sales orders for a day. Such late-arriving data can be included in the sales totals, even if the totals were already previously computed, by using the *replace* action of the \$merge stage to replace that day's total in the *daily\_sales\_totals* collection.

To calculate daily sales in order to store them, we'll borrow a technique that was covered in a previous example ["Example: Calculating Order Totals"](https://docs.google.com/document/d/1BTipxGULz0kkfUNJgFK0hbOqie-O_Wxpm9Ymb3Om_9w/edit#heading=h.wxxkky34y047), where a \$project stage was used with a \$map expression to loop over all items in a sale, to calculate the order total. In this example, we'll also formulate a id based on the date, in the format YYYY-MM-DD, and use that to \$group on, using \$sum to create the order totals and total orders, per day:

Finally, we'll finish off the pipeline with a \$merge stage, to save the results to the *daily\_sales\_totals* collection.

First, the \$project stage:

```
Stage 1
                              \simOperator:
            $project
 \mathbf{1}\overline{\mathbf{r}} {
           theDate : f2- \forall$dateToString : {<br>format : "%Y-%m-%d",<br>date : "$saleDate",
 3 - v\overline{4}\overline{5}\sqrt{6}timezone: "America/New York"
 \overline{\mathcal{I}}}
 \, 8 \,},
\overline{9}storeLocation : 1,
10 -orderTotal : \{11\forall$sum : f12
    \boldsymbol{\nabla}$map: {
13
    \mathbf{\overline{v}}input : { $range : [0, { $size : "$items" } }14
15
                         Ą,
16
    \mathbf{v}in: {
17
    \sim$multiply : [
18
                                   { $arrayElemAt : [ "$items.quantity", "$$this" ] },
                                   { $arrayElemAt : [ "$items.price", "$$this" ] } ]
19
20
                         }
21\mathbf{F}22\mathbf{F}23
           \mathbf{F}\overline{ }24
{
      theDate : {
            $dateToString : {
                 format : "%Y-%m-%d",
                 date : "$saleDate",
                 timezone : "America/New_York"
            }
       },
       storeLocation : 1,
       orderTotal : {
            $sum : {
                $map : { }input : { $range : [ 0, { $size : "$items" } ]
                       },
                       in : {
                            $multiply : [
                                  { $arrayElemAt : [ "$items.quantity", "$$this" ] },
                                  { $arrayElemAt : [ "$items.price", "$$this" ] } ]
 }
 }
```
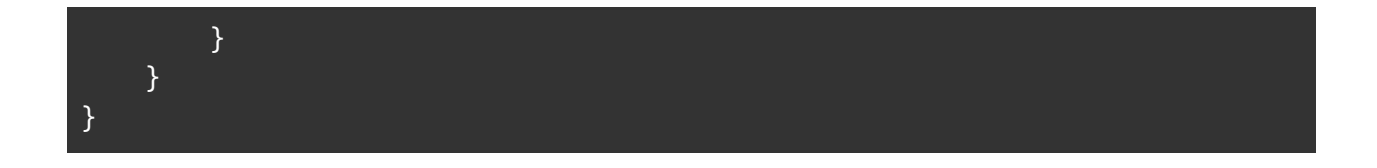

Here, we are defining *theDate* field as a string with the desired date format, and then storeLocation (which is unused), followed by the totalling piece using \$map, which is explained in great detail in the section ["Calculating Order Totals"](#page-43-0).

Second stage is a \$group:

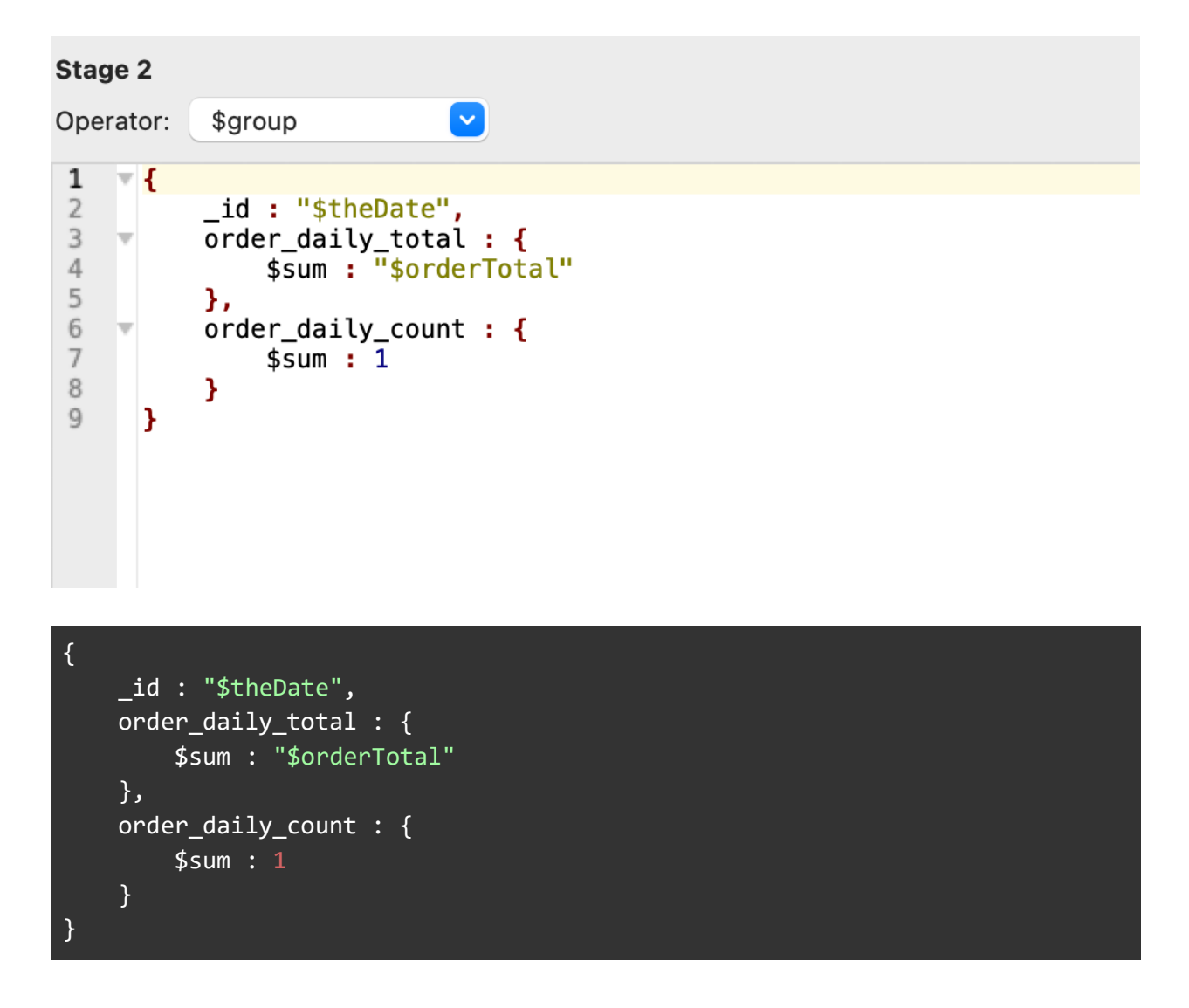

In this stage, we simply group by the new *theDate* field that we created in the previous \$project stage, and aggregate using \$sum accumulator to create *order\_daily\_total* and *order\_daily\_count*.

The final stage - the \$merge:

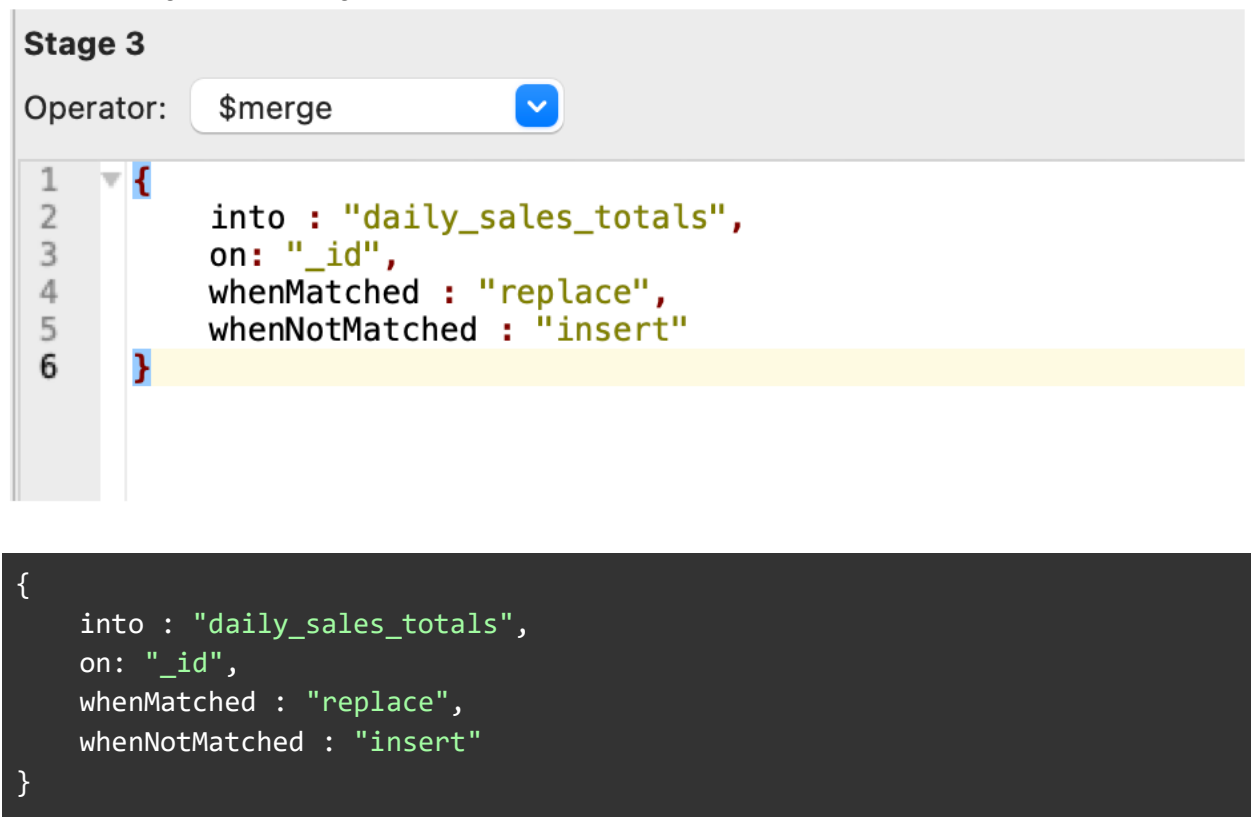

The \$merge stage names the output collection with the *into* parameter, which is created if it doesn't already exist. The *on* parameter specifies the field to match on in the output collection. We explicitly specify " id" here although that is the default, so it could have been omitted.

The whenMatched and whenNotMatched fields then define the actions to take when a match occurs, and when no match occurs. In this example, if the document already exists in the output collection, it gets updated (using the "replace" action); otherwise it's inserted (using the "insert" action). In other words, the \$merge stage is implementing an *upsert*.

These are not the only actions that can be taken. On matching, you can also:

- "keepExisting", to retain the existing document.
- "merge" (the default action) which does a \$mergeObjects between the existing and new document.
- "fail" to bring the aggregation to an end.
- Or you can include an aggregation pipeline to update the document in the collection. This is a limited pipeline in that it can only have \$addFields, \$set, \$project, \$unset,

\$replaceRoot and \$replaceWith stages. The new document is accessible through the \$\$new variable.

When not matched, the actions are more limited. The "insert" action is the default, "discard" will drop the new document and "fail" will bring the aggregation to an early end.

To demonstrate how our new \$merge stage works in practice, we'll take the following steps:

- 1. We'll run the aggregation pipeline just described, against the sales collection in the sample\_supplies sample database. This will create the new *daily\_sales\_totals* collection in the same database.
- 2. Then we'll execute some scripts to simulate updates in the sales collection for this example we'll do 3 things:
	- 1. Insert a new order for a day that already had orders (2016-10-10)
	- 2. Insert a new order for a day that previously had no orders ( 2018-01-02)
	- 3. Update a field in an existing order on an existing day (2017-04-18). The field to be updated for the order will be *storeLocation.*
- 3. After performing these updates, we'll run the aggregation pipeline to perform the \$merge again. As a result, in the daily sales totals, we should observe:
	- 1. For 2016-10-10, the order daily total and the count of orders for the day should increase
	- 2. A new document should appear for 2018-01-02
	- 3. For 2017-04-18, the totals and count of orders should remain the same, as the field updated doesn't affect order items or amounts.

### Step 1: Running the pipeline

Run the aggregation pipeline to create the new *daily\_sales\_totals* collection. Here's an excerpt of what the output looks like:

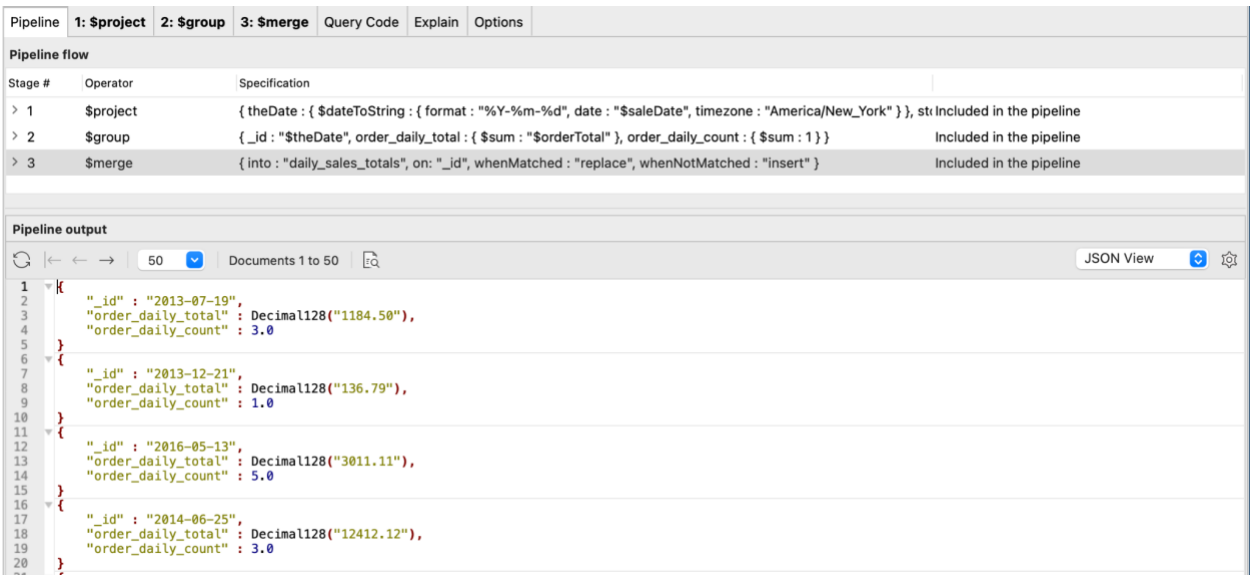

### Step 2: Perform some updates

First we insert a new order for a day that already had orders (2016-10-10). Run this script command in IntelliShell.

```
db.sales.insertOne({ 
     saleDate : ISODate("2016-10-10T18:42:02.560+0000"), 
     items : [
         {
              name : "backpack", 
              tags : [
                  "school", 
                   "travel", 
                   "kids"
              ], 
              price : 80.61, 
              quantity : 1
          }, 
          {
              name : "notepad", 
              tags : [
                  "office", 
                   "writing", 
                   "school"
              ], 
              price : 3.21, 
              quantity : 1
          }
     ], 
     storeLocation : "Chicago", 
     customer : {
          gender : "M", 
          age : 16, 
          email : "jeb@yolo.com", 
          satisfaction : 5
     }, 
     couponUsed : false, 
     purchaseMethod : "Online"
})
```
You should see something like this in the IntelliShell, with a different insertedId value.

```
\mathbf{1}db.sales.insertOne({
 \frac{2}{3}saleDate: ISODate("2016-10-10T18:42:02.560+0000"),
               items : [
 \begin{array}{c}\n4 \\
5 \\
6\n\end{array}\mathbf{f}name: "backpack",
                              tags : ["school",
  \overline{7}"travel",
  8
                                     "kids"
 \,910
                              1,
                              price : 80.61,
11\,12
                              quantity : 1
13
                      \frac{1}{3}14\,15
                              name: "notepad",
16
                              tags : ["office",
17
  Raw Shell Output
                               Shell Output (Documents) X
                                                      Documents 1 to 1 \left| \begin{array}{c} \boxed{\phantom{1}} \\ \boxed{\phantom{1}} \end{array} \right|50
                                          \sim\left\vert \leftarrow \right\vert\leftarrow\rightarrow\rightarrow\mathbf{1}\overline{\mathbf{f}}١v
  \frac{2}{3}"acknowledged": true,<br>"insertedId": ObjectId("63625396e5828735d6d308fe")
  \sqrt{4}٦
  5
```
Next, we insert a new order for a day that previously had no orders (2018-01-02)

```
db.sales.insertOne({
     saleDate : ISODate("2018-01-02T08:00:00.100+0000"), 
     items : [
         {
              name : "binder", 
             tags : [ "school", "general", "organization" ], 
              price : 27.16, 
              quantity : 9
         }, 
         {
              name : "laptop", 
              tags : [ "electronics", "school", "office" ], 
              price : 1472.23, 
             quantity : 4
         }, 
         {
              name : "envelopes", 
             tags : [ "stationary", "office", "general" ], 
              price : 11.53, 
             quantity : 5
         }
     ], 
     storeLocation : "London", 
     customer : {
         gender : "M", 
         age : 35, 
        email : "ugevu@otuczo.mx",
         "satisfaction" : 3
     }, 
     couponUsed : false, 
     purchaseMethod : "Online"
})
```
Again, you should see something like the screenshot below, but with a different insertedId.

```
db.sales.insertOne({
 \mathbf{1}\overline{2}saleDate: ISODate("2018-01-02T08:00:00.100+0000"),
 \overline{3}items : [
 4
                   \overline{A}name : "binder",<br>tags : [ "school", "general", "organization" ],
 5
 6
 \overline{I}price: 27.16,
 \, 8quantity : 9
 9
                   \mathbf{H}10
                   \overline{t}name: "laptop",
11
                         tags : [ "electronics", "school", "office" ],
12
13
                         price: 1472.23,
14
                         quantity : 4
15
                   },
16
                   \mathbf{f}17
                         name : "envelopes",
 Raw Shell Output
                          Shell Output (Documents) X
                 \rightarrow \qquad50 \quad \boxed{\vee} Documents 1 to 1
                                                                     |Få
 \left\vert \leftarrow \right\vert\longleftarrow\longrightarrow\mathbf{1}\overline{\mathbf{v}} {
               "acknowledged": true,<br>"insertedId": ObjectId("6362551ce5828735d6d308ff")
  \overline{2}3
 4
         }
 5
```
Finally, we will update a field in an existing order on an existing day (2017-04-18). We'll change the *storeLocation* field for this order from "Denver" to "Boulder".

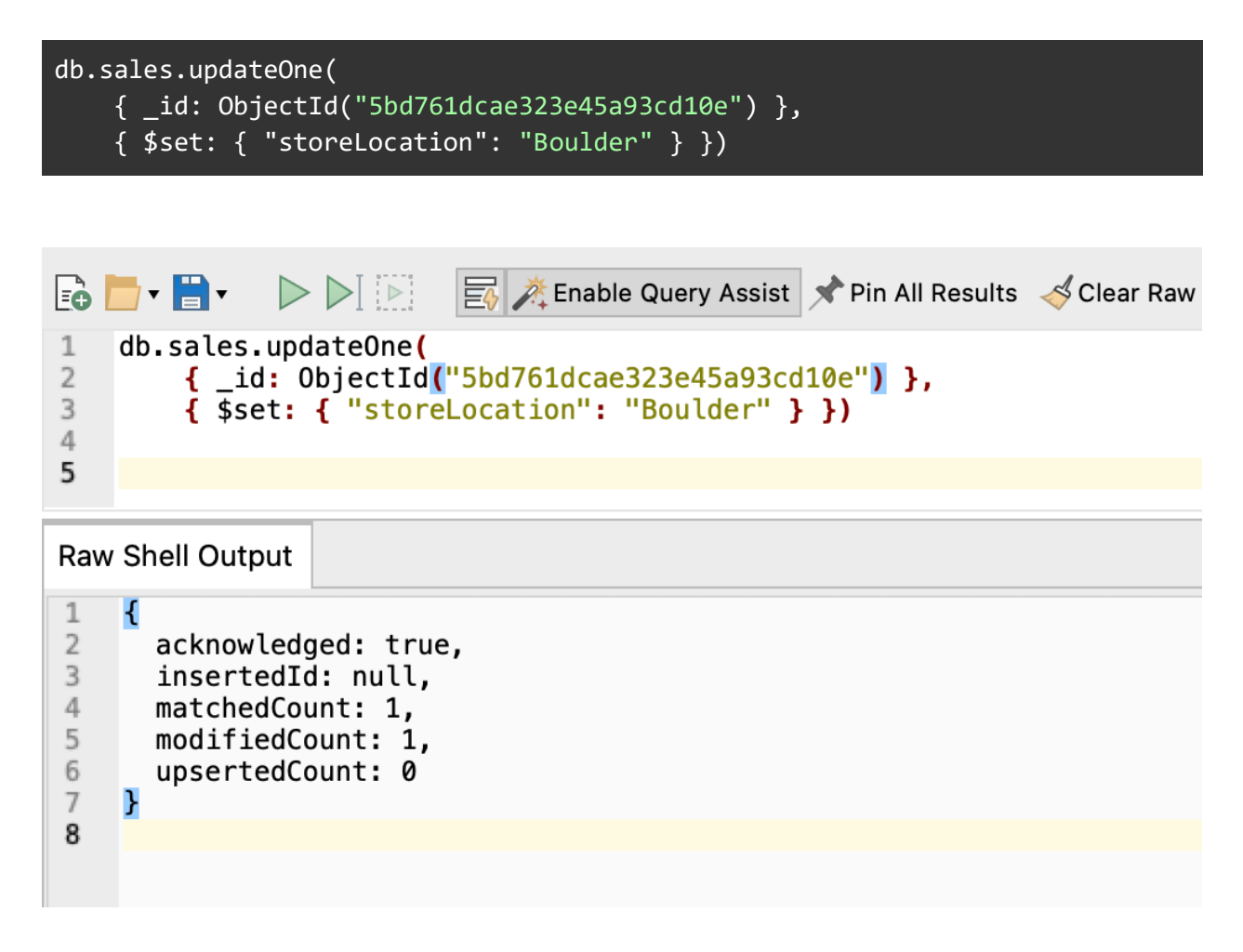

### Step 3: Run the pipeline again

Now we run the aggregation pipeline with the \$merge stage again. Then we can check the days that had updates in the daily\_sales\_totals collection.

First, let's look at 2016-10-10.

Before our changes, it looked like this:

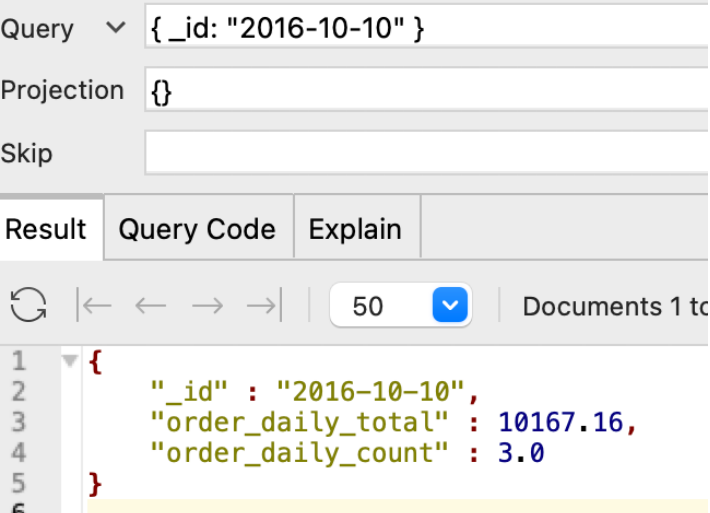

After our change and re-running the \$merge aggregation:

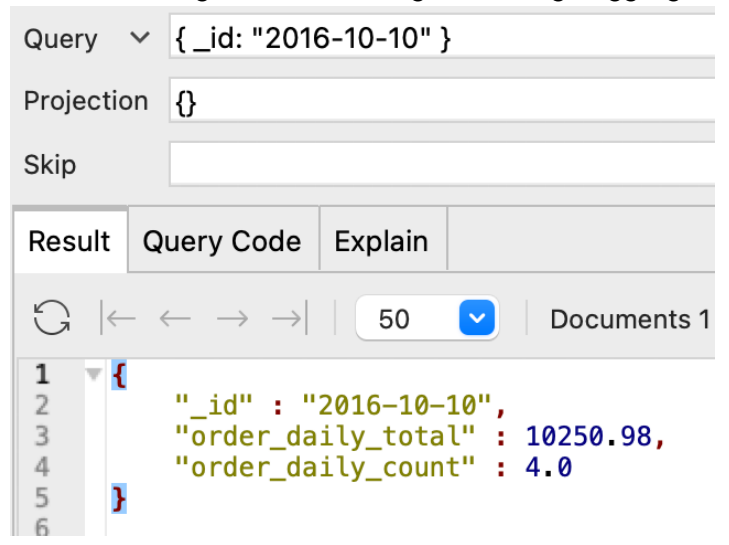

Now, let's look at 2018-01-02. Before running our changes:

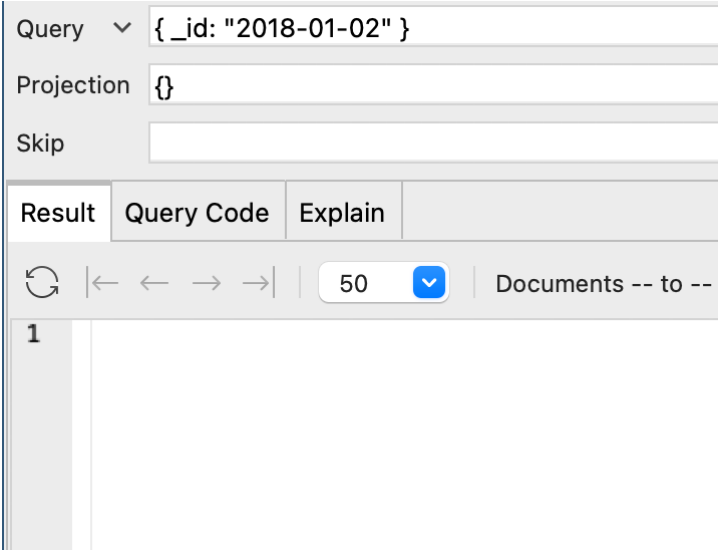

There's no document for that date.

After running the update and the \$merge aggregation:

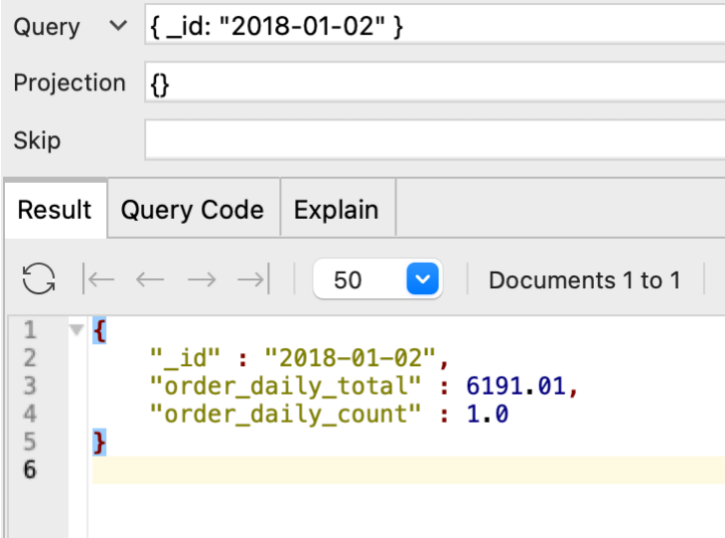

And demonstrating that the aggregation also acts as a filter for irrelevant changes, the change of *storeLocation* on the 2017-04-18 creates no changes in our \$merge collection. That's because *storeLocation* is not used in the aggregating of the *daily\_total\_sales* collection.

The aggregation with \$merge can be run multiple times with no adverse effect - it will simply recompute and update the totals for each day, and insert new days as needed, if orders are found for days that didn't have any during previous runs.

\$merge on the same collection

Note that careful handling is required when \$merge outputs to the same collection that's being aggregated. Care must be taken to avoid an infinite loop caused by \$merge detecting what it thinks are new documents due to the physical storage location of documents changing during the \$merge. See [Output to the Same Collection that is Being Aggregated](https://www.mongodb.com/docs/manual/reference/operator/aggregation/merge/#output-to-the-same-collection-that-is-being-aggregated) for details.

# Exporting with Studio 3T

The \$out and \$merge stages are native to the aggregation pipeline and allow you to write your aggregation results to other MongoDB collections. They are, though, not the only way to get your data distributed if you have Studio 3T.

Studio 3T can take the results from any query or aggregation and export them to a variety of file formats, such as comma-separated values (CSV), SQL, JSON and BSON, or to another collection.

Using the Studio 3T Export with an output type of "to another collection" is similar to using \$out or \$merge in an aggregation. Studio 3T Export provides additional options in how the documents are exported.

To demonstrate, suppose that we'd like to export the results of the aggregation that we created in ["Example: Sales Using Coupons"](#page-90-0). The output produced in that aggregation looks like this:

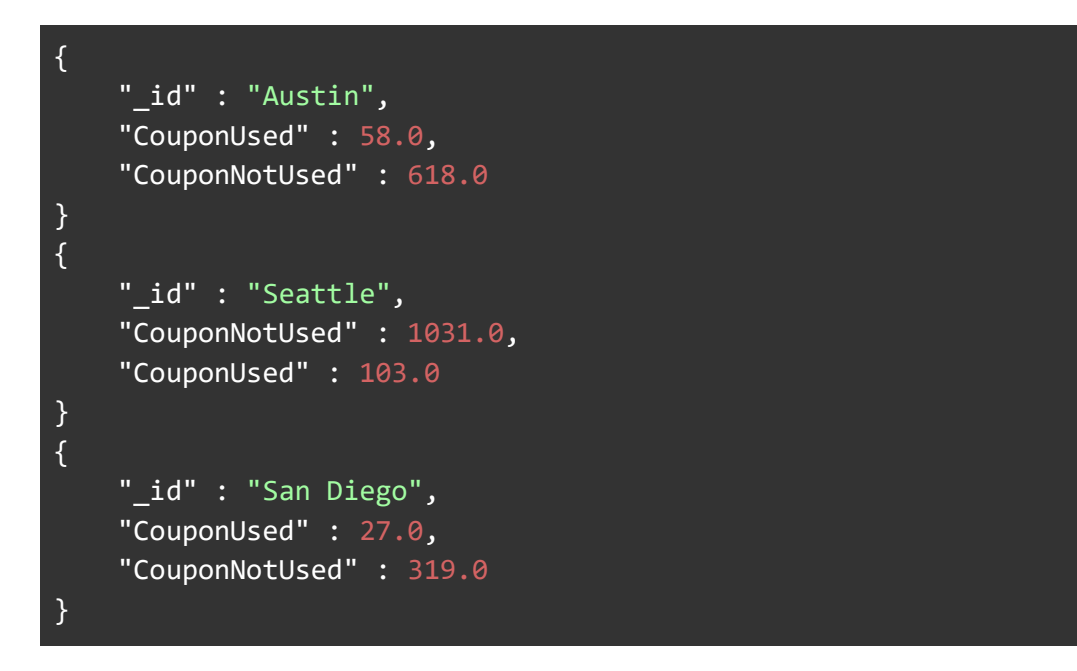

There are a few different ways to get to the Export function within Studio 3T - one way is the Export button, located on the Global toolbar:

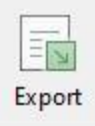

When clicked, the Export dialog appears, with options to select the source of the exported data:

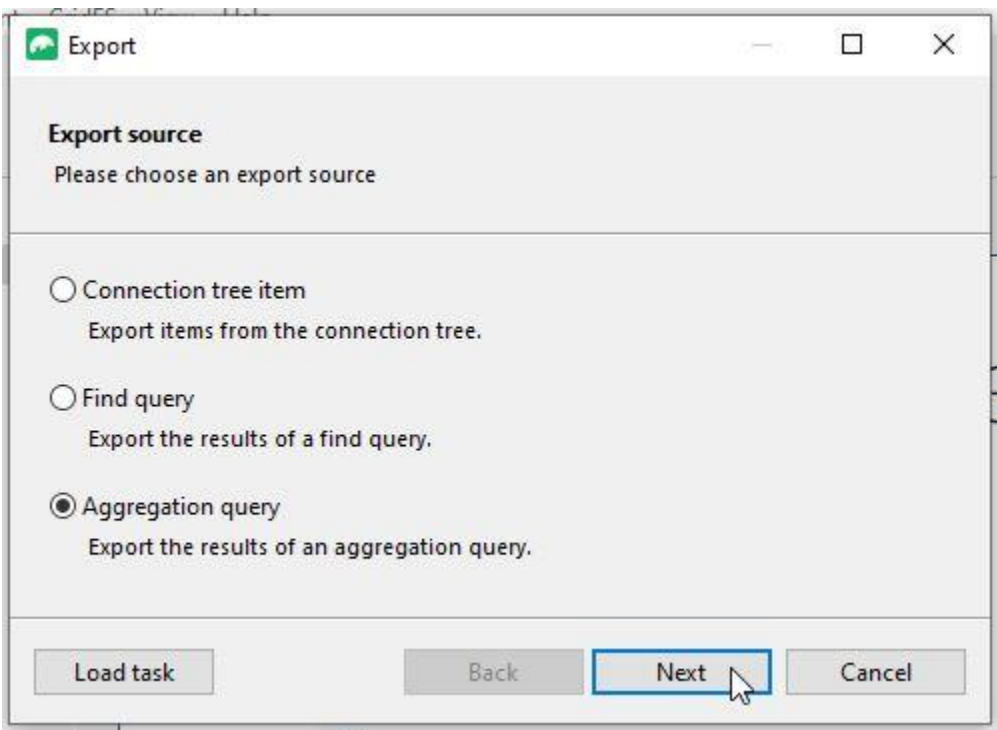

For this example, we'll be using an Aggregation query as the source of data to be exported. On the next screen, choose the collection to query:

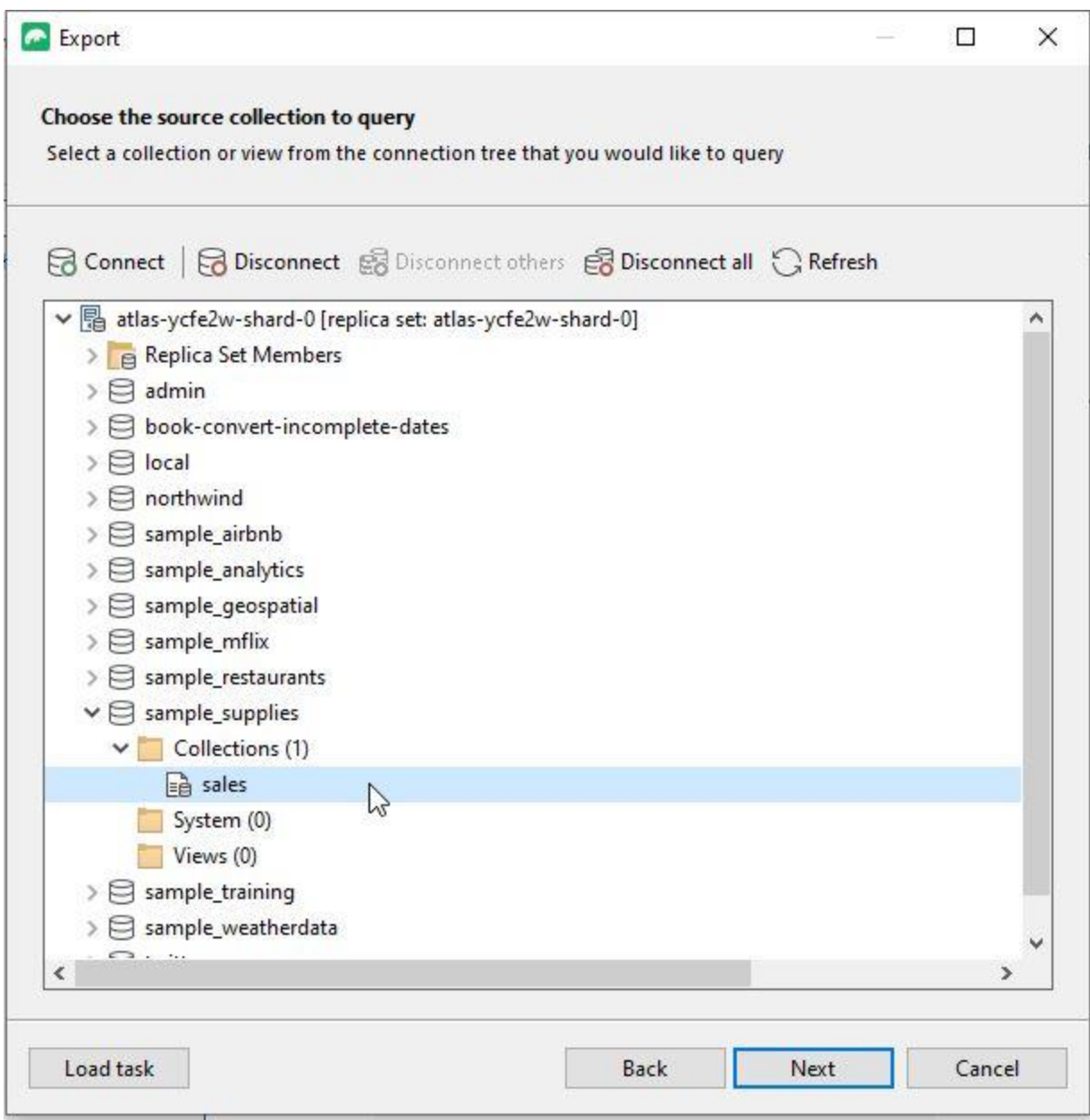

For this example, the aggregation is run against the sales collection in the sample\_supplies Atlas sample database, so choose that.

On the next screen, we select the destination of the export - there are file destinations like JSON, CSV, and SQL script; there's also an option to export to another collection:

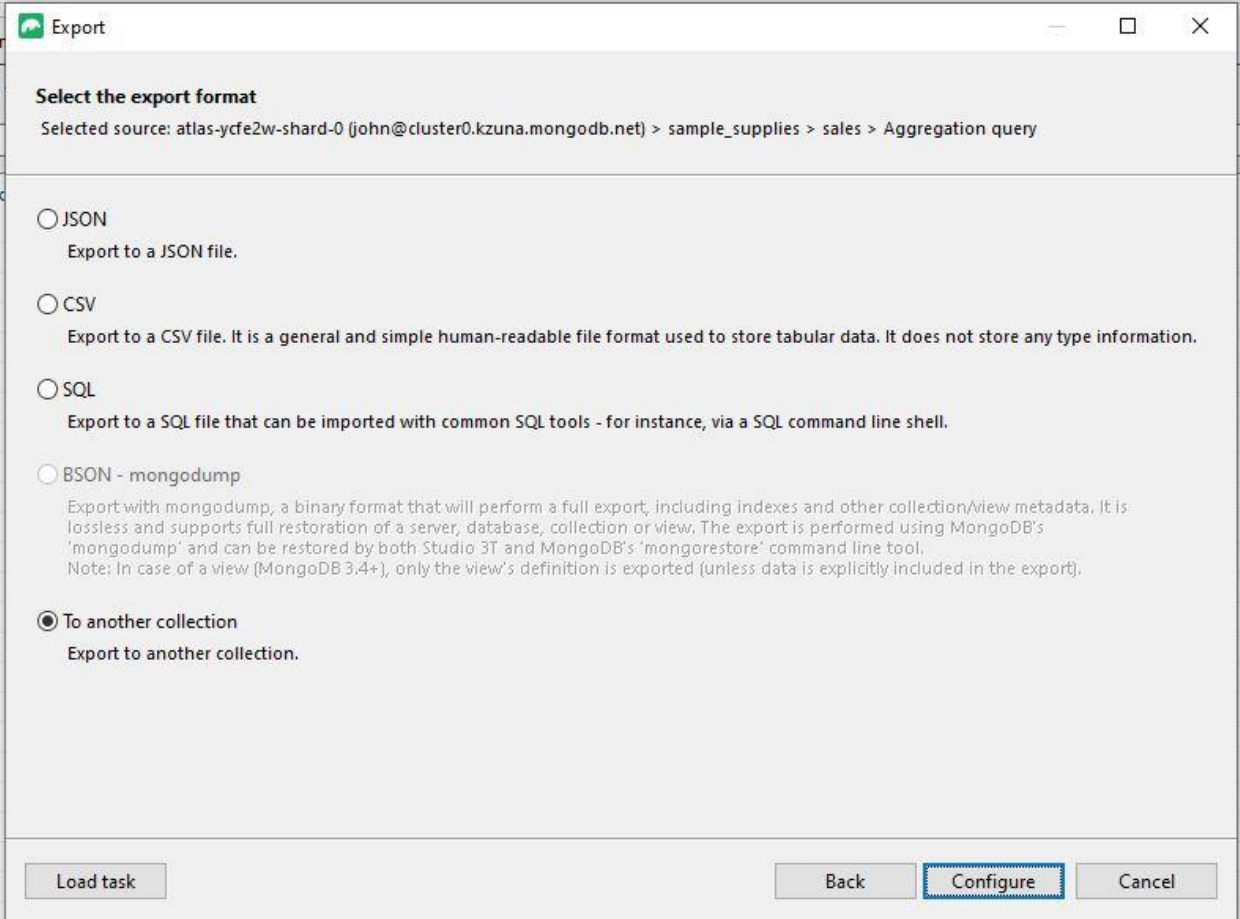

Since we'll be exporting the aggregation query results to another collection, select that option and then click on the Configure button to configure specific options for the export:

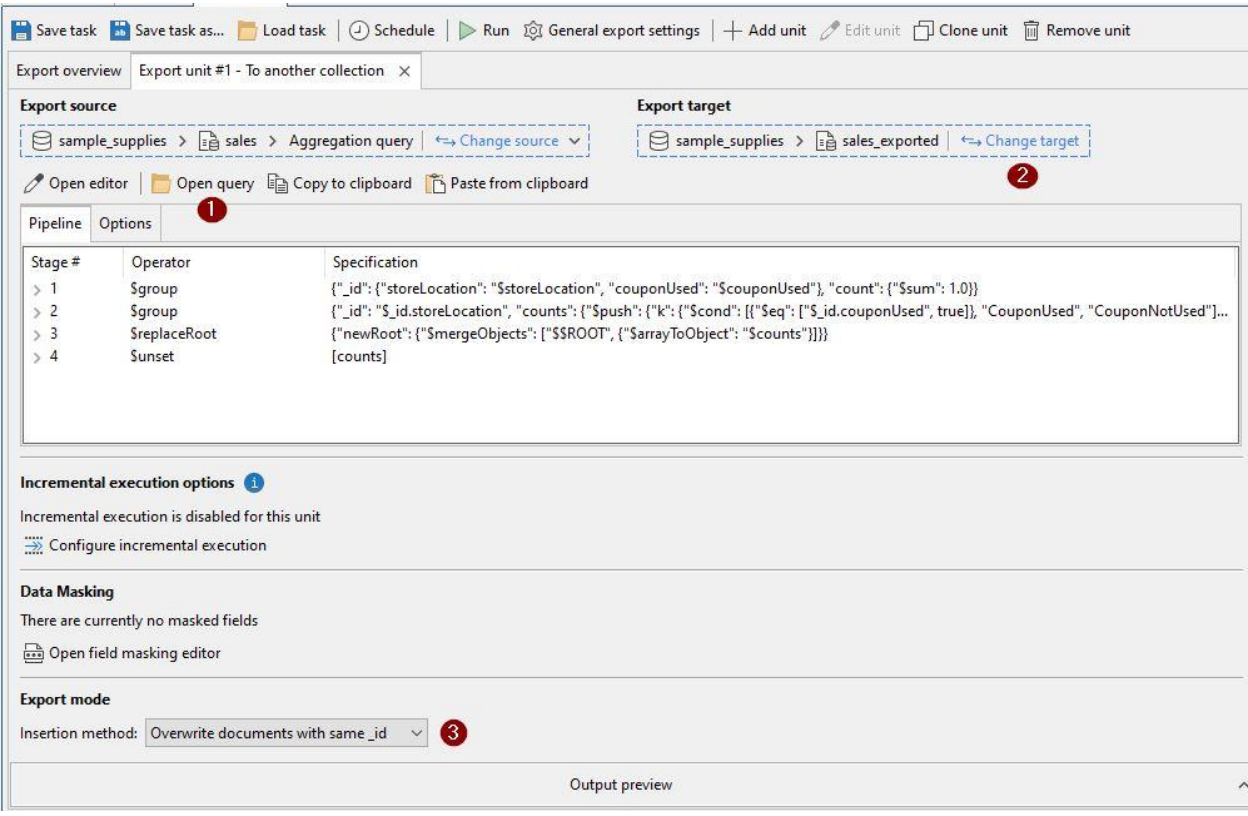

Configure takes us into the process of defining an export unit in a Studio 3T Export task. Tasks are a great convenience in Studio 3T - you can define many common actions in Tasks, and then save the Tasks to re-run later as required.

In this Export, we are configuring one export unit, but a Studio 3T export may consist of many export units, which are all grouped under a single task.

In the screenshot above, notice the annotations (1, 2, and 3):

- 1. We selected Open Query and located the aggregation query to be used for this export, from a file on the computer. This is the aggregation query that was saved during the development of the ["Example: Sales Using Coupons"](#page-90-0) example.
- 2. The "Export target" target database and collection are set here.
- 3. "Export mode" is set with this dropdown. This determines how exported rows are handled - for instance, how to handle exported documents having the same id as existing documents in the target collection

Once the export units are configured, and the task is saved, this Studio 3T export can be run or re-run, or even scheduled, at any time.

For additional examples and in-depth reading on Studio 3T Export and Tasks, see the Studio 3T documentation and knowledge base articles, like these:
[Export Wizard](https://studio3t.com/knowledge-base/articles/mongodb-export-csv-json-sql-bson/) [Doing Multiple MongoDB Exports At Once With Studio 3T](https://studio3t.com/whats-new/doing-multiple-mongodb-exports-at-once-with-studio-3t-studio3t_ama/) [Exporting MongoDB as BSON: Folders or Archive?](https://studio3t.com/whats-new/exporting-mongodb-as-bson-folders-or-archive-studio3t_ama/) [Incremental Execution for Export and Migration](https://studio3t.com/knowledge-base/articles/incremental-execution-for-export-and-migration/)

# Wrapping Up

We covered many features of the MongoDB Aggregation Framework and Studio 3T. We looked at a good cross-section of aggregation pipeline stages and operators, illustrated using examples and sample data for Atlas Free Tier Cluster, as well as locally-managed MongoDB instances. We used the Aggregation Editor to develop and debug our aggregation pipelines, and other features of Studio 3T to manage our MongoDB connections and development environment.

I hope that the information and examples were helpful in enhancing your understanding of the MongoDB Aggregation Framework.

### Additional Resources

Here are some additional resources to reinforce your learning and build your skill in MongoDB querying:

[MongoDB 101: Getting Started](https://studio3t.com/academy/courses/mongodb-101-getting-started/) [MongoDB 201: Querying MongoDB Data](https://studio3t.com/academy/courses/mongodb-201-querying-mongodb-data/) [MongoDB 301: Aggregation](https://studio3t.com/academy/courses/mongodb-301-aggregation/) [Knowledge Base Articles: MongoDB Aggregation Framework](https://studio3t.com/knowledge-base/categories/aggregation/)

## Appendix

## Setting up an Atlas Free Tier Cluster

You'll need a MongoDB instance for learning and practice, and the easiest way to get started with one is to set up an Atlas Free Tier MongoDB Cluster. As the name implies, there are no charges incurred for running a Free Tier Cluster. Using Atlas frees you from having to run MongoDB locally; although running locally is a good option for those times when an internet connection is not available.

There are a number of restrictions on the Atlas Free Tier (some of which we'll touch on later in the book). If you are able to, it's worth running both an Atlas Free Tier Cluster and a local MongoDB.

The best way to get started with an Atlas Free Tier Cluster is to follow the steps in the MongoDB documentation[:](https://docs.atlas.mongodb.com/getting-started/#get-started-with-atlas) [Get Started With Atlas.](https://docs.atlas.mongodb.com/getting-started/#get-started-with-atlas)

Once your Atlas cluster is up, you can quickly connect to it with Studio 3T by following the steps in the [How to Connect to MongoDB Atlas](https://studio3t.com/knowledge-base/articles/connect-to-mongodb-atlas/) tutorial.

#### Loading Sample Data

As part of the initial setup of an Atlas Free Tier cluster, the Atlas MongoDB onboarding will take a user through the process of loading a sample dataset. If you omit to do that or already have a cluster in place, follow the [Load Sample Data](https://www.mongodb.com/docs/atlas/sample-data/#load-sample-data-into-your-atlas-cluster) guide from the MongoDB documentation. The quick version is select your database, click the **…** button for extra menu items on the cluster, select **Load Sample Dataset**.

#### Setting up a local MongoDB instance

You can get set up with a local MongoDB instance by following the steps in [Install MongoDB](https://docs.mongodb.com/manual/administration/install-community/#install-mongodb-community-edition)  [Community Edition.](https://docs.mongodb.com/manual/administration/install-community/#install-mongodb-community-edition)

#### Loading Sample Data

You can find the sample data used in this book, and instructions on how to install it in the [MongoDB developer documentation.](https://www.mongodb.com/developer/products/atlas/atlas-sample-datasets/#sql-atlas-sample-data-local-installation) If you are using Studio 3T, download the file using curl or wget:

wget https://atlas-education.s3.amazonaws.com/sampledata.archive

Or

curl -O https://atlas-education.s3.amazonaws.com/sampledata.archive

Once the file is downloaded, connect to your local database in Studio 3T. Select the database connection in the sidebar, then click the **Import** button in the toolbar. You will be prompted to select which type of import you want to do. Select **BSON - mongodump archive**.

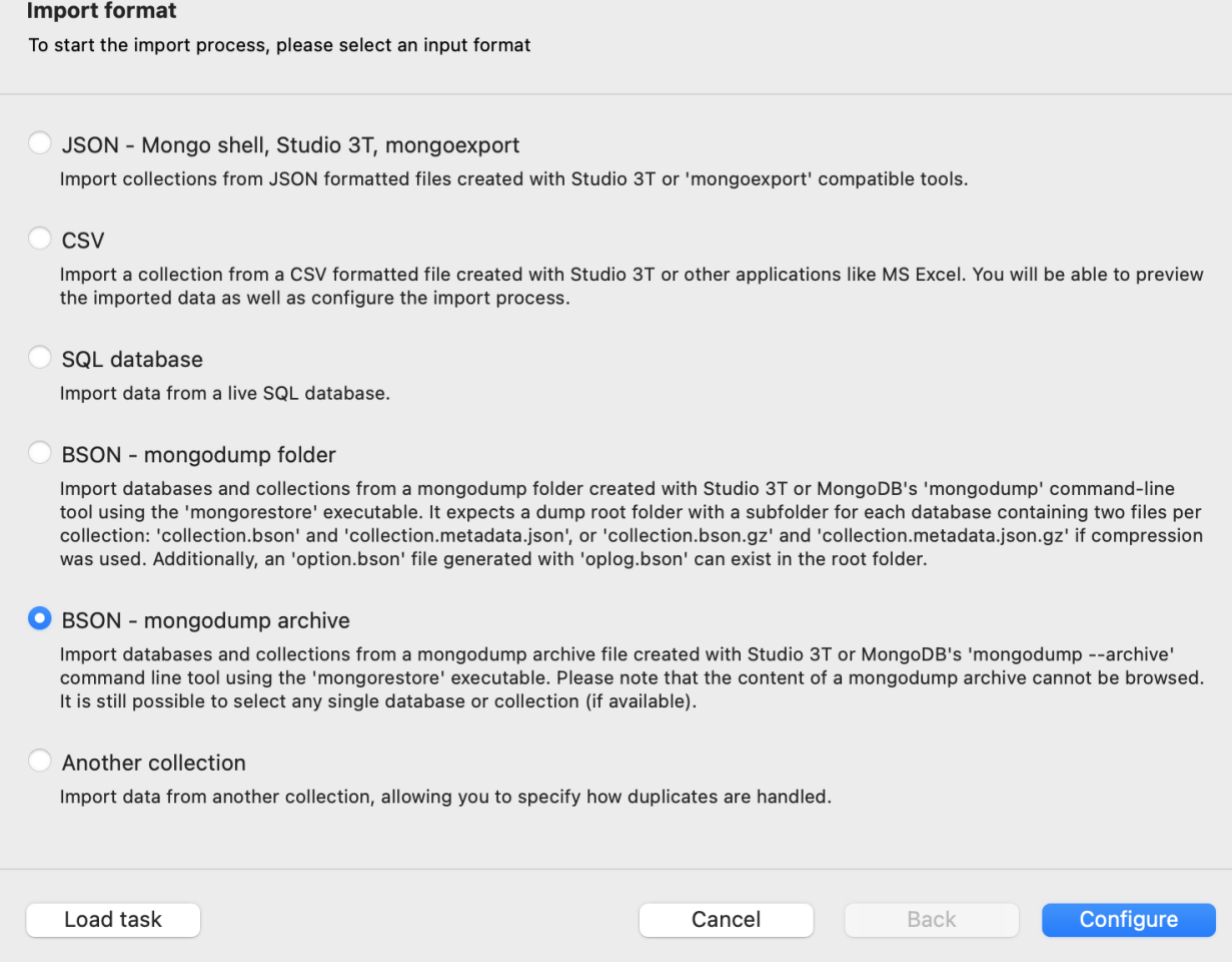

Then click the **Configure** button. You will now be presented with the import configuration window.

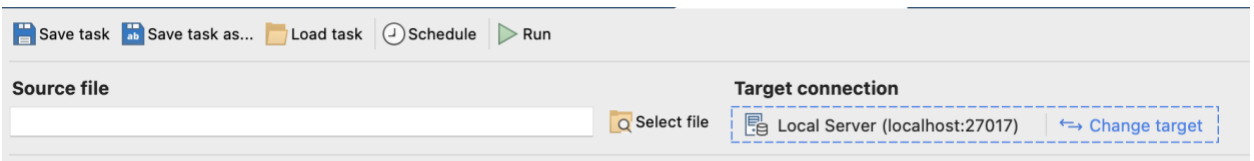

Click the **Select file** button and you'll see the file selection dialog. Before you try and select the file, go to the file type selector and change it from GZipped Archive File (\*.agz) to Archive File (\*.archive). You can now navigate to where you downloaded the sample data previously and select the sampledata.archive file. Click **Open** to confirm and return to the configuration window.

You do not need to set anything else on this page, simply click **Run** to begin the import. You can watch it progress in the operations window.